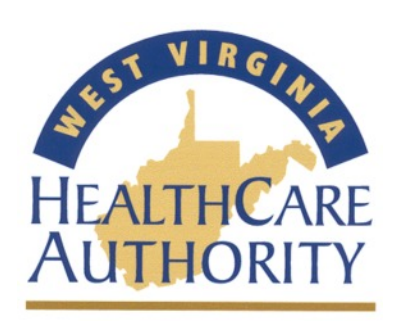

# **West Virginia Healthcare-Associated Infection 2014 Reporting Guide**

This Page Intentionally Left Blank

## **West Virginia Healthcare-Associated Infection Reporting Guide**

### *2014*

## **Contents**

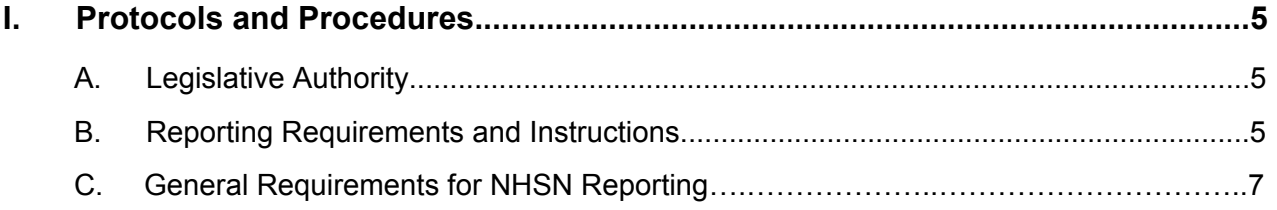

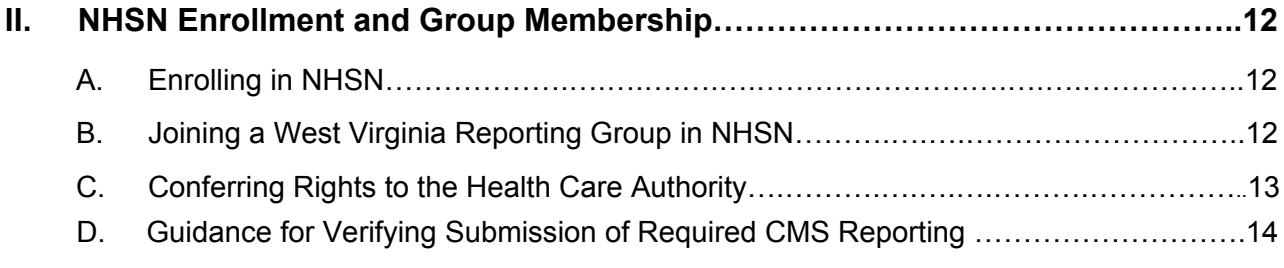

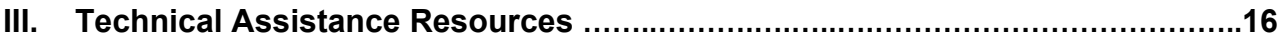

#### **IV. Appendices**

- A. CDC Unveils New NHSN Website
- B. CDC Locations and Descriptions and Instructions for Mapping Patient Care Locations
- C. NHSN, Protocols, Analysis, and Reporting: Getting the Most from NHSN Training Course
- D. NHSN Surveillance Changes January 2013

*This Guide was developed by the West Virginia Health Care Authority, in collaboration with the West Virginia Healthcare-Associated Infection Control Advisory Panel.*

This Page Intentionally Left Blank

#### **I. Protocols and Procedures**

#### **A. Legislative Authority**

Pursuant to West Virginia Code §16-5B-17, West Virginia hospitals began collecting and reporting data on healthcare-associated infections (HAI) on July 1, 2009. In response to the requirements of the statute, the West Virginia Health Care Authority (WVHCA) convened the West Virginia Healthcare-Associated Infection Control Advisory Panel, whose duty is to assist the Health Care Authority in performing the following activities:

- · Provide guidance to hospitals in their collection of information regarding healthcare-associated infections;
- · Provide evidence-based practices in the control and prevention of healthcare-associated infections;
- · Develop plans for analyzing infection-related data from hospitals;
- · Develop healthcare-associated advisories for hospital distribution; and
- · Determine a manner in which reporting of healthcare-associated infections is made available to the public in an understandable fashion.

HAI data are to be submitted by non-federal hospitals, excluding state psychiatric facilities, to the Centers for Disease Control and Prevention's National Healthcare Safety Network (NHSN), in accordance with reporting guidelines determined by the Infection Control Advisory Panel and protocols established by NHSN. Beginning in the year 2011 and yearly thereafter, the WVHCA is to report to the Legislative Oversight Committee on Health and Human Resources Accountability in January. The report is to include summaries of the results of the required reporting and the work of the Infection Control Advisory Panel.

NHSN introductory information can be found in Appendices A, B and C. Additional information on the West Virginia Healthcare - Associated Infection Control Advisory Panel can be accessed at [http://www.hca.wv.gov/infectioncontrolpanel.](http://www.hca.wv.gov/infectioncontrolpanel)

#### **B. Reporting Requirements and Instructions**

Initially, the West Virginia Healthcare-Associated Infection Control Advisory Panel recommended two measures for public reporting effective July 2009. In recent years, the Centers for Medicare and Medicaid Services (CMS) has defined HAI reporting requirements for hospitals participating in the Hospital Inpatient Quality Reporting Program. To the extent possible, the Panel has developed West Virginia HAI public reporting requirements to be consistent with CMS requirements in order to reduce the reporting burden among hospitals. In addition, the Advisory Panel recommended that Critical Access Hospitals also report State specific HAI since Hospital Inpatient Quality Reporting Program is voluntary and not required by CMS.

The Panel's recommendations were subsequently approved by the WVHCA Board in August 2012. Detailed reporting requirements and related resources are outlined below. Refer to Table 1 on page 9 for a summary of the requirements.

CMS current reporting rules and deadlines in NHSN are outlined in Table 2, beginning on page 10**.** In accordance with §16-5B-17, hospitals who fail to report information on healthcare-associated infections in the manner and time frame required by the WVHCA shall be fined the sum of five thousand dollars for each such failure.

The reporting categories are outlined below:

#### **1) Healthcare Personnel Influenza Vaccinations**

- **a.** Beginning January 2012 and continuing into the 2014 collection year, all non-federal hospitals (excluding state psychiatric facilities) are required to report personnel influenza vaccinations to NHSN.
- **b.** Beginning in 2013 and continuing into the 2014 collection year, facilities shall use the NHSN's *Healthcare Personnel Safety Component Annual Facility Survey* and *Postseason Survey on Influenza Vaccination Programs for Healthcare Personnel* for required influenza vaccination reporting*.* The WVHCA may distribute an additional survey for questions not included in the NHSN survey as needed.

#### **2) Central Line-associated Blood Stream Infections (CLABSI)**

- **a.** Between July 2009 and December 2010, CLABSIs were required to be reported for general acute care hospitals' medical, surgical, and medical/surgical ICUs.
- **b.** In January 2011 and continuing into the 2014 collection year, CLABSI is required to be reported for all ICUs.
- **c.** Beginning October 2012 and continuing into the 2014 collection year, Long Term Acute Care Hospitals are required to report CLABSIs.

#### **3) Catheter-Associated Urinary Tract Infections (CAUTI)**

- **a.** Beginning in January 2012, all hospitals, including general acute and critical access hospitals, with an ICU were required to report CAUTI for all adult and pediatric ICUs.
- **b.** Beginning January 2012, acute care and critical access hospitals without an ICU were required to report CAUTI for Inpatient Medical Wards, and Adult Mixed Acuity Units.
- **c.** Beginning in 2013 and continuing into the 2014 collection year, inpatient Medical/Surgical Wards in both general acute and critical access hospitals are required to report CAUTI.

**d.** Beginning in October 2012 and continuing into the 2014 collection year, Long Term Care Hospitals and Inpatient Rehabilitation Facilities are required to report CAUTI.

#### **4) Surgical Site Infections (SSI)**

**a.** Since January 2012 and continuing into the 2014 collection year, acute care hospitals are required to report SSI for colon and abdominal hysterectomy procedures.

#### **5) Methicillin-Resistant Staphylococcus Aureus (MRSA)**

**a.** Beginning January 2013 and continuing into the 2014 collection year, acute care hospitals are required to report MRSA Bacteremia LabID Events.

#### **6)** *C. difficile* **LabID Event**

**a.** Beginning January 2013 and continuing into the 2014 collection year, acute care hospitals will be required to report *C. difficile* LabID Events.

#### **C. General Requirements for NHSN Reporting**

- **a.** Data must be collected and reported in accordance with NHSN methods and protocols. Detailed guidance on NHSN SSI surveillance methods can be accessed at: [www.cdc.gov/nhsn/settings.html.](http://www.cdc.gov/nhsn/settings.html)
- **b.** Each unit/location in your hospital must be "mapped" in NHSN to a listed CDC Location. The CDC Location Code that you choose is determined by the type of patients cared for in that area according to the 80% Rule. That is, if 80% of patients are of a certain type (e.g., pediatric patients with orthopedic problems) then that area is designated as that type of location (in this case, an Inpatient Pediatric Orthopedic Ward). This method must be used to define your units in NHSN, regardless of the name you use to define that unit in your hospital. It is important that your locations are mapped correctly. The data you submit to NHSN is analyzed in comparison to data from units of the same type. Therefore, if your unit is inaccurately mapped in NHSN, analysis results (such as the standardized infection ratio) will not be accurate for your hospital. For more information about mapping hospitals units appropriately, please refer to Appendix B or access the NHSN website,<http://>[www.cdc.gov/nhsn/PDFs/pscManual/15LocationsDescriptions\\_curr](http://www.cdc.gov/nhsn/PDFs/pscManual/15LocationsDescriptions_current.pdf) [ent.pdf.](http://www.cdc.gov/nhsn/PDFs/pscManual/15LocationsDescriptions_current.pdf) The following Q&A from the March 2011 NHSN newsletter [\(www.cdc.gov/nhsn/PDFs/Newsletters/NHSN\\_NL\\_MAR\\_2011\\_final.pdf\)](http://www.cdc.gov/nhsn/PDFs/Newsletters/NHSN_NL_MAR_2011_final.pdf) provides additional guidance on mapping your locations and the use of the mixed acuity location.

**"Q:** Our critical care unit is actually both a medical critical care and step-down unit because we don't have a stepdown unit in our hospital. So would the location designation for this type of unit be "Mixed Acuity" ward and if yes, would CLABSIs need to be reported for participation in the Centers for Medicare and Medicaid Services' (CMS) Hospital Inpatient Quality Reporting Program?

**A:** The location type "Mixed Acuity" ward location was created to capture data for patient care areas that have a mixture of patients of various acuity levels. This includes areas with patients of differing acuity levels present at the same time, as well as those that utilize a "Universal Bed" patient care model. In a Universal Bed system, one patient will occupy the same bed over the course of a hospitalization receiving critical, step down, and ward level care without reassignment to different beds or patient care areas. Because this location type will include patients at various levels of risk for HAI, the usefulness of data aggregated across facilities for HAI prevention has not yet been determined. The following guidance is provided for determining the appropriateness of the use of this location type in your facility.

- 1. When mapping your locations to CDC location descriptions, apply the 80% rule. If 80% of the patients are of a certain type (e.g., medical critical care patients) then that area is designated as that type of location (in this case, an Inpatient Medical Critical Care).
- 2. If the 80% rule cannot be met, you should determine if there is a way of separating the medical critical care and step-down patient data (infection events, device days, and patient days). If this is possible, the unit should be "divided" into 2 separate location types and appropriately mapped. In the example given, this would yield a MICU location and a step-down location. Remember that the purpose for location designation is to group patients of similar risk for HAI to permit internal and external comparison with like patient care areas.
- 3. Only if neither 1 nor 2 can be accomplished, can the unit be labeled a Mixed Acuity ward location. Please be aware, based on CMS information that is currently available, Mixed Acuity wards do not have to report CLABSI data to CMS for the Quality Reporting Program. Your Quality Improvement or CMScompliance staff may be able to provide further guidance on CMS reporting requirements. Please contact the NHSN helpdesk, [\(NHSN@cdc.gov\)](mailto:www.NHSN@cdc.gov) if you have any questions about location mapping."
- **c.** Data are to be submitted to NHSN within 30 days after the month's end.
- **d.** Appropriate rights must be conferred to the WVHCA to access the data submitted to NHSN, as specified in Section II.C of this Guide.

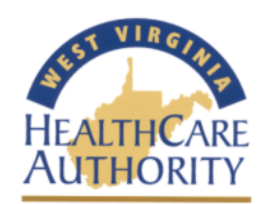

## **West Virginia HAI Public Reporting Requirements 2014**

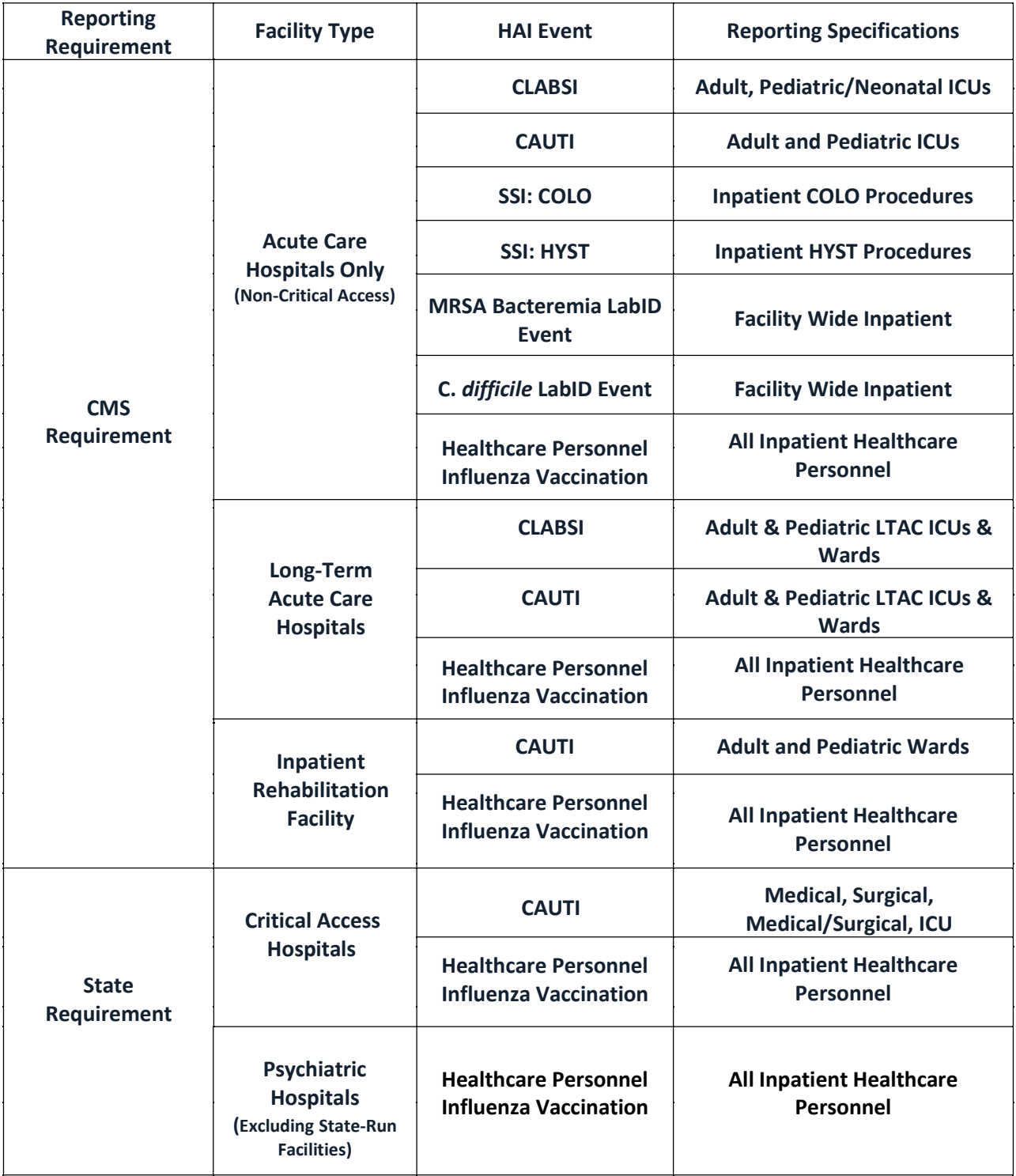

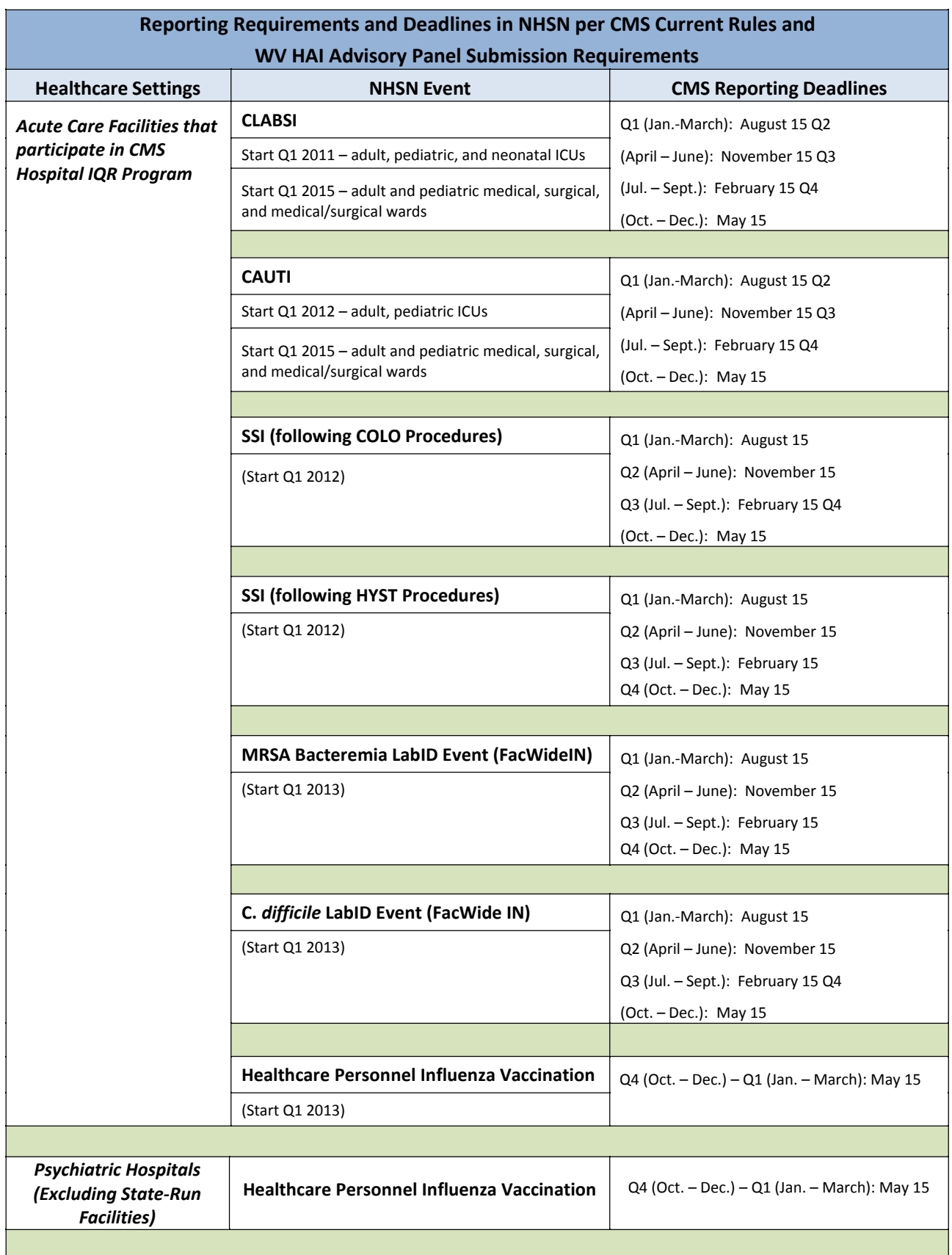

## **Table 2**

## **West Virginia Healthcare-Associated Infection Reporting Guide**

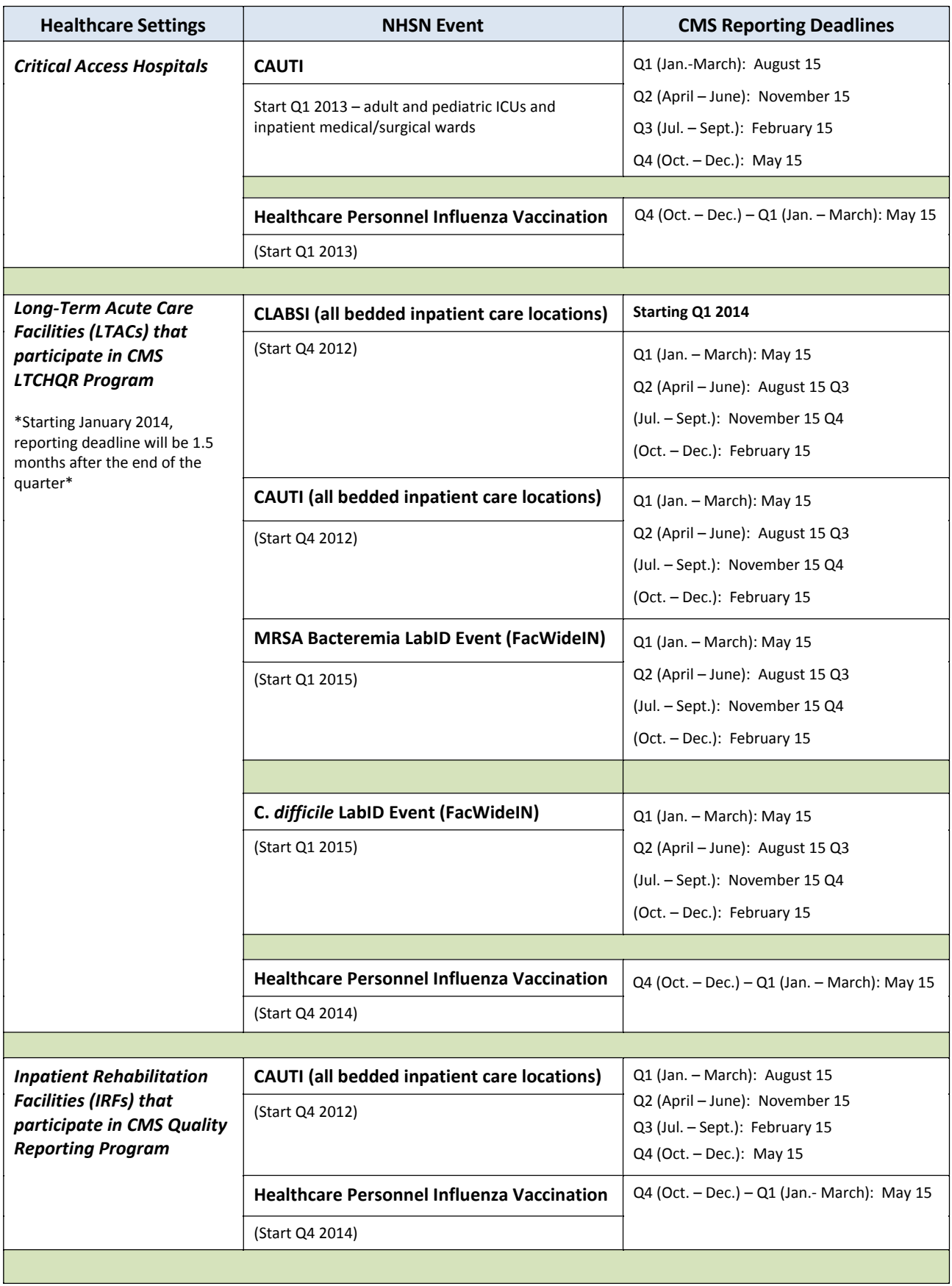

#### **II. NHSN Enrollment and Group Membership**

#### **A. Enrolling in NHSN**

Facilities must be enrolled in NHSN to submit data to the system. Your hospital must identify a facility administator to enroll in NHSN. All personnel that will be using NHSN must complete the appropriate training before enrolling in or using NHSN. At the completion of the required training, each user must apply to CDC for a digital certificate or Secure Access Management Services Card (SAMS) to access NHSN. This process may take a few days and require assistance from your hospital's IT staff. Detailed instructions on NHSN enrollment can be accessed at: <http://>[www.cdc.gov/nhsn/enrollment/index.html.](http://www.cdc.gov/nhsn/enrollment/index.html)

As part of the enrollment and initial set-up process, you should complete the Annual Facility Survey and map your hospital units to the CDC Locations defined in NHSN. Refer to Section II.C. of this guide for additional information on mapping your locations.

#### **B. Joining a West Virginia Reporting Group in NHSN**

Once enrolled in NHSN, hospitals must join a NHSN group in order to confer rights to the WVHCA to access the data required for public reporting. Follow the steps below to join the "West Virginia HAI Reporting" Group.

- 1) Log-in to NHSN
- 2) On the navigation bar (left side of screen), click "Group" and select "Join." The "Memberships" screen will appear (see Figure 1).
- 3) Enter the following Group ID and Password: Group ID = 14840 Password = wvhaigroup
- 4) Click "Join Group." A message will appear indicating that you have joined the group "West Virginia HAI Reporting." You will be asked to review and accept the Confer Rights Template developed by the WVHCA. Accepting this template will allow the WVHCA to access your data required for public reporting, as defined in the template. Refer to Section II.C of this guide for additional information on the Confer Rights Template.

#### **Figure 1 – NHSN Group Memberships Screen**

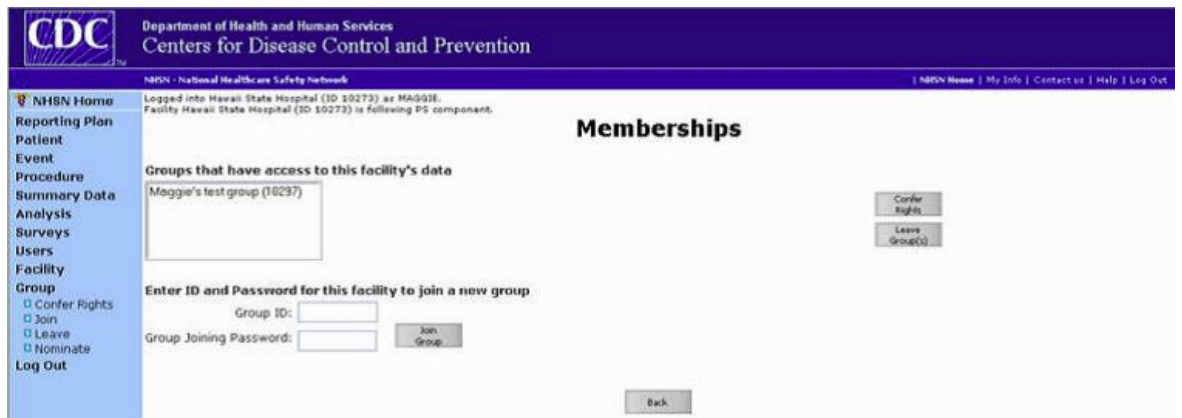

#### **C. Conferring Rights to the Health Care Authority**

Hospitals must allow the WVHCA to access the data submitted to NHSN that is required for West Virginia HAI public reporting. Conferring rights to these data enables only the WVHCA to view and analyze your facility's de-identified HAI data. Group members/facilities will not be able to view or analyze any data reported by other group members/facilities.

In June 2011, NHSN revised the method for hospitals to confer rights to groups to which they belong. Now, group administrators, such as the WVHCA, must create a Confer Rights Template within NHSN to be reviewed and accepted by group members. This template details the data that the WVHCA should have access to, based on the reporting requirements outlined in this Guide. Upon joining the group, facility administrators are prompted to review and accept the template. Hospitals that are already members of the group will receive a notification the next time the facility administrator logs in to NHSN that a Confer Rights Template is available for review. This change in NHSN requires all hospitals to review and accept the new Confer Rights Template, even if the hospital has previously conferred rights to the WVHCA.

If, at a later date, the WVHCA makes a change to the template (e.g., to request access to revised or additional data), hospitals will be prompted, at the next NHSN log-in, to review and accept the new template.

The WVHCA will only gain access to the data included on the Confer Rights Template. Data submitted by hospitals to NHSN that are not included in the template will not be accessible by the WVHCA. The WVHCA will have access to the data, as defined in the template, until the hospital leaves the group.

A sample and description of the Confer Rights Template developed by the WVHCA is available and has been distributed to all HAI contacts. Be aware of the following guidelines when reviewing the template:

- 1) Not all hospitals are required to report all of the data included in the Confer Rights Template. If a data element is not required for your facility check "N/A" on the Confer Rights template for that data element. Refer to Table 1 of this guide for the reporting requirements that relate to your hospital.
- 2) On the confer rights template, the WVHCA indicated the "Location Type" and "Location" for which the reporting is required (e.g., medical critical care units). When you receive the template, the "Your Locations" field will be populated with the units you mapped in NHSN that meet the criteria defined by the WVHCA (e.g., medical critical care units). Review this list and ensure that all of the units in your hospital that meet the criteria are included. It is essential that your hospital units are correctly mapped in NHSN. Refer to Section II.C. for additional information on mapping locations. If a location is not included in the "Your Locations" list, then it is either not mapped in NHSN or inaccurately mapped to a different location type.

#### **D. Guidance for Verifying Submission of Required CMS Reporting**

When a facility has been notified by CMS that data is missing or incomplete, NHSN has offered the following guidance to assist in checking hospital data to identify where required reporting may have been missed or incomplete.

Once a CMS letter is received and during the CMS reconsideration period, facilities will obtain the most beneficial information from running additional NHSN reports that detail the exact time the data were entered (createDate) and modified (modifyDate) within the NHSN facility by following the steps below:

- · Analysis > Generate Data Sets > Generate New
- · Analysis > Output Options > Advanced folder
- · Once in the Advanced folder, the facility can run reports detailing when the summary and event data were entered.
	- O For plan data: click Plan data > CDC Defined Output
		- Click Modify next to the 'Line listing Patient Safety Plans'
		- On the Line Listing screen, use date variable 'planYM' beginning (e.g.) 01/2013 and ending 12/2013
		- Scroll down to the bottom and click Run to generate the report.
	- O For summary data: click Summary-level data > CDC Defined Output
		- Click Modify next to the 'Line Listing All Summary data'
		- On the Line Listing screen, use date variable 'summaryYM' beginning (e.g.) 01/2013 and ending 12/2013.
		- Scroll down to the bottom and click Run to generate the report.
- O For event data: click Event-level data > CDC Defined Output
	- Click Modify next to the 'Line Listing All Infection Events'
	- On the Line Listing screen, use the date variable 'eventDate' beginning (e.g.) 01/01/2013 and ending 12/31/2013
	- At the bottom of the page click 'Modify List' next to 'Modify variables to display by clicking.' Select 'createDate' and 'modifyDate' from the list of Available Variables and move them over using the >> to the Selected Variables. Click Save to save the change
	- Scroll down to the bottom and click Run to generate the report.

If after following the above steps, if your facility is still not able to pinpoint which data were missing from NHSN, please contact the NHSN Helpdesk: [NHSN@cdc.gov.](http://NHSN@cdc.gov)

And to improve on reporting completeness and avoid receiving a letter from CMS in the future:

- $\circ$  Prior to each CMS reporting deadline, it is highly recommend to use the NHSN guidance documents to ensure on time and accurate reporting for the CMS requirements [\(http://www.cdc.gov/nhsn/cms/index.html\):](http://)
	- · Detailed steps to ensure complete submission:
		- O IRF units located as units within affiliated acute care facilities: [http://www.cdc.gov/nhsn/PDFs/CMS/Helpful-Tips-CAUTI-IRF-Acute-Ward.pdf](http://)
		- O Free-standing IRF hospitals: [http://www.cdc.gov/nhsn/PDFs/CMS/Helpful-Tips-](http://)[CAUTI-IRF-Freestanding.pdf](http://)
	- · Prior to each reporting deadline, print a copy of the report that shows the data were entered on time and exactly what data was shared with CMS. The following may be helpful: [http://www.cdc.gov/nhsn/PDFs/CMS/CMS-IRF-PPS-CAUTI-RateTable.pdf](http://)

#### **III. Technical Assistance**

For additional information related to NHSN protocols, policies, or methods, the following NHSN resources may be helpful:

- NHSN website: http:/[/www.cdc.gov/nhsn/](http://www.cdc.gov/nhsn/)
- · NHSN Enrollment Training website: [www.cdc.gov/nhsn/PDFs/slides/NHSN\\_Enrollment.pdf.](http://www.cdc.gov/nhsn/PDFs/slides/NHSN_Enrollment.pdf)
- · Getting Started in NHSN: Adding Users, Locations and Surgeons website: [www.cdc.gov/nhsn/PDFs/slides/NHSN\\_Getting\\_Started.pdf.](http://www.cdc.gov/nhsn/PDFs/slides/NHSN_Getting_Started.pdf)
- NHSN Demo website: [www.cdc.gov/nhsn/NHSN\\_Demo.html.](http://www.cdc.gov/nhsn/NHSN_Demo.html)
- Data Entry, Import and Customization
	- 1) Data Entry, Import and Customization
	- 2) Introduction to NHSN Analysis
		- a) Basic Analysis How to Customize Report

website: <http://www.cdc.gov/nhsn/Training/analysis/>

- Operation Guidance
	- 1) Acute Care Hospitals
	- 2) Long-Term Acute Care Facilities
	- 3) Inpatient Rehabilitation Facilities

website: <http://www.cdc.gov/nhsn/CMS/index.html>

- Patient Safety Component Source: Device-Associated Module available at the following website: <www.cdc.gov/nhsn/Training/course-catalog/psc-catalog-da-intro.html>
- Healthcare Personnel Safety Component Training Course Catalog
	- 1) Overview of Healthcare Personnel Safety Component
	- 2) Setting Up a Facility
	- 3) Vaccination Module
		- a) Influenza Vaccination Modules

website: [www.cdc.gov/nhsn/Training/course-catalog/hpsc-catalog-index.html.](http://www.cdc.gov/nhsn/Training/course-catalog/hpsc-catalog-index.html)

For additional information related to this Guide or West Virginia HAI public reporting requirements, please contact: Shelley Baston, MBA, RN, RNC-NIC, CPC, Health Planning Manager, WVHCA (304-558-7000, or SBaston@hcawv.org).

## **Appendix A**

### **CDC Unveils New NHSN Website**

CDC recently unveiled its redesigned National Healthcare Safety Network (NHSN) website. Intuitive and simple to navigate, the new NHSN site offers NHSN users and visitors the following:

#### **Enrollment and Reporting:**

For new users, there is a button for enrolling a facility that leads to an easy step-by-step instructions page for each facility type. For existing users, there are one-stop information pages for each facility type (e.g., acute care hospitals, outpatient dialysis) that have links to each infection type with NHSN protocols, trainings, forms, analysis tools, etc. In addition, there is a link to blood safety surveillance and important healthcare process measures such as healthcare personnel influenza vaccination.

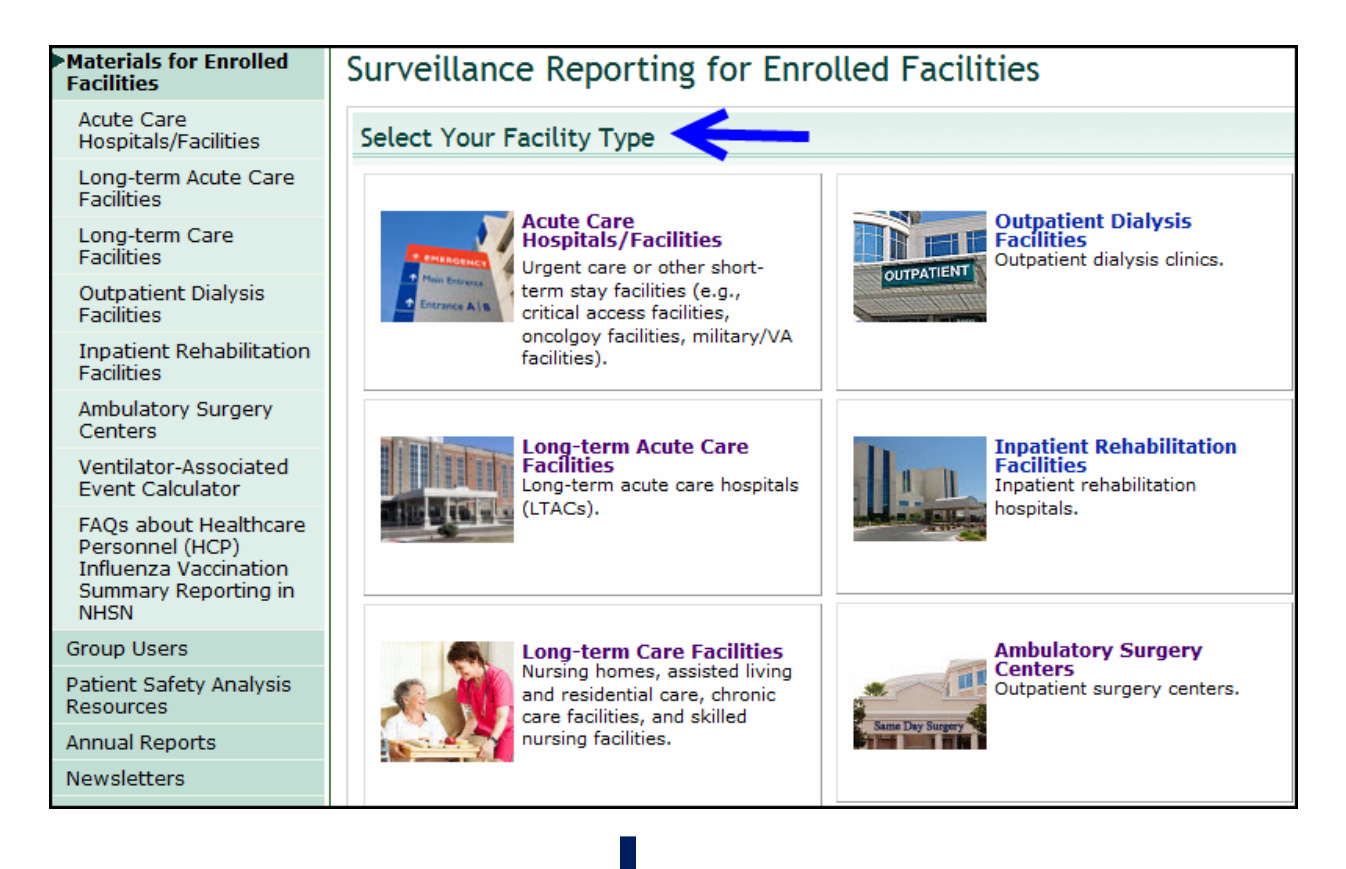

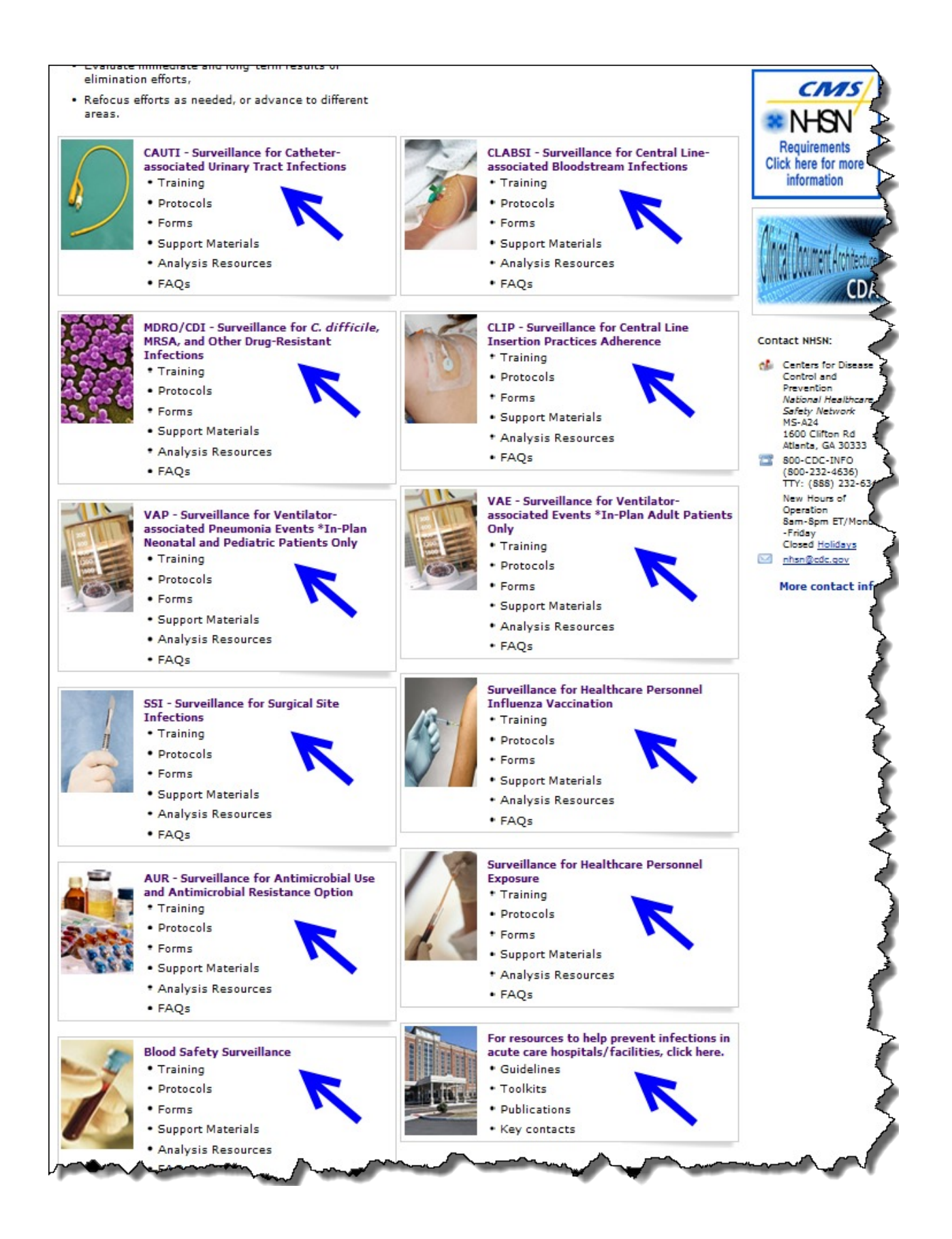

#### **NHSN manuals:**

To locate the NHSN manuals for each surveillance component, click on any "Facility Type" page, or any page within the NHSN website that has a navigation bar to the left of the page. There are several ways to print individual chapters. Click on the facility type, and then click on the surveillance topic. The protocol, table of instructions, and any additional tools related to the surveillance topic can be located on that page. An additional way to print out the manual in its entirety is to click on a "manual" link and click on "print" button. (shown below)

#### **To locate:**

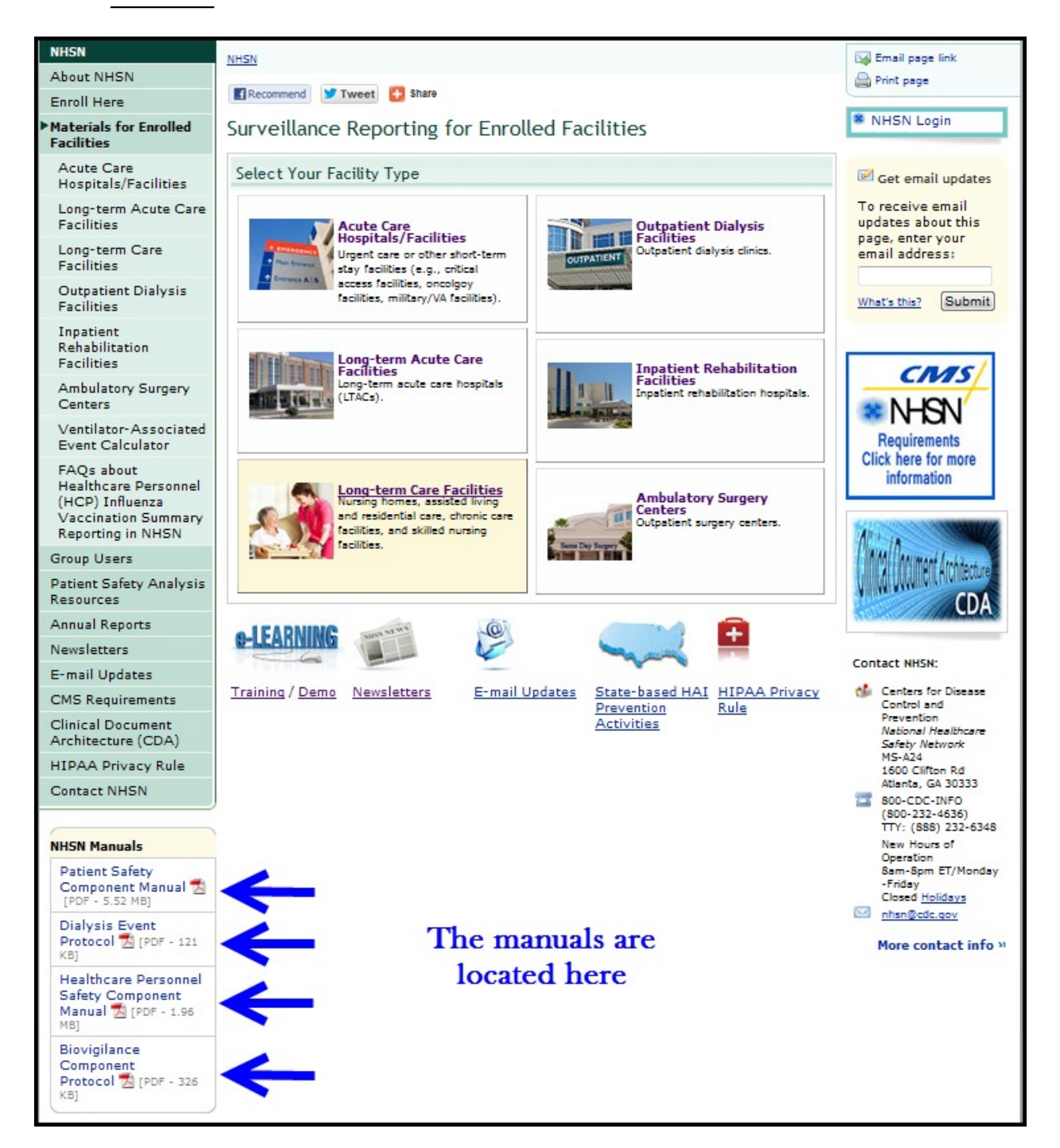

#### **To Print:**

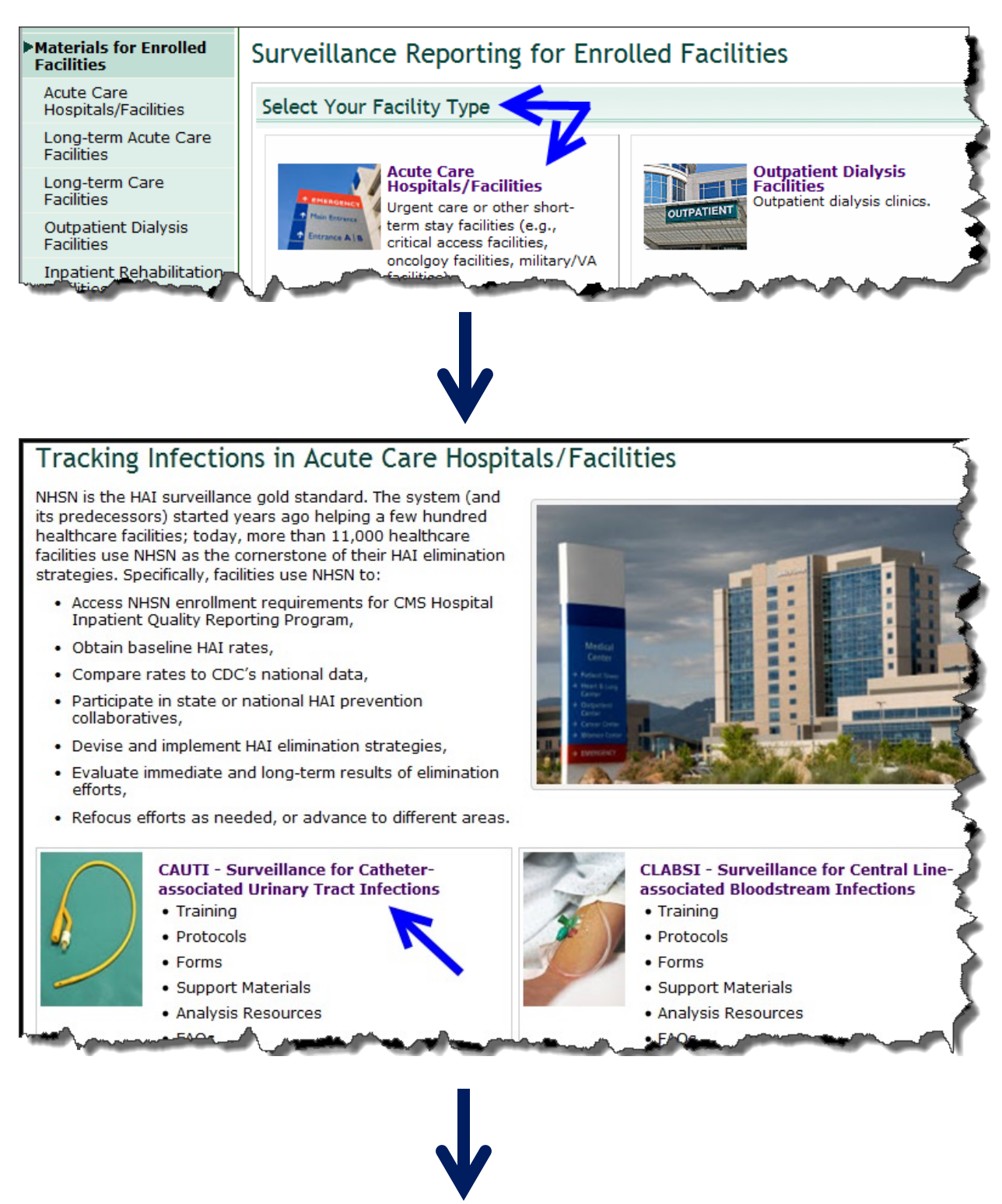

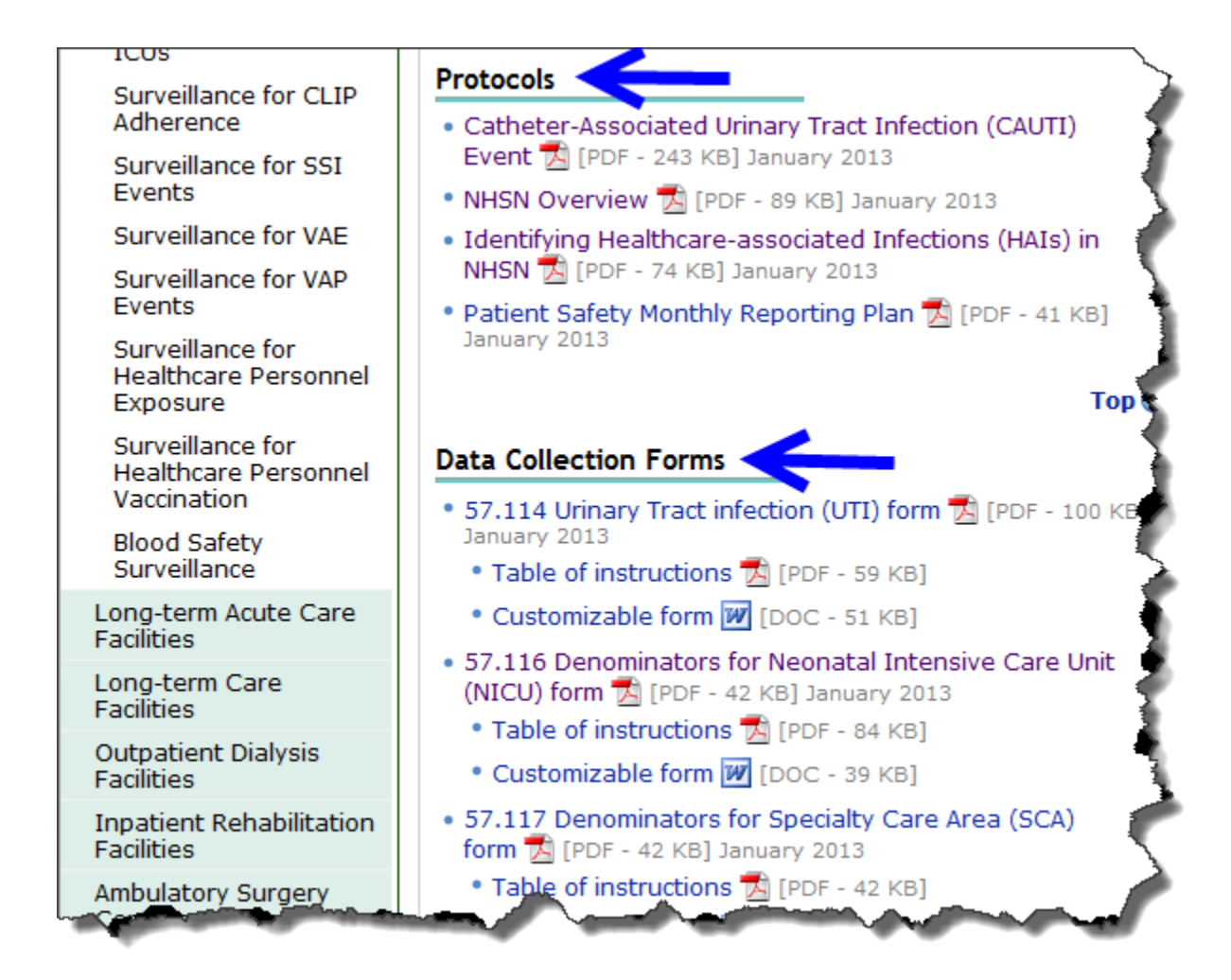

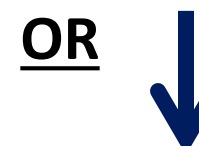

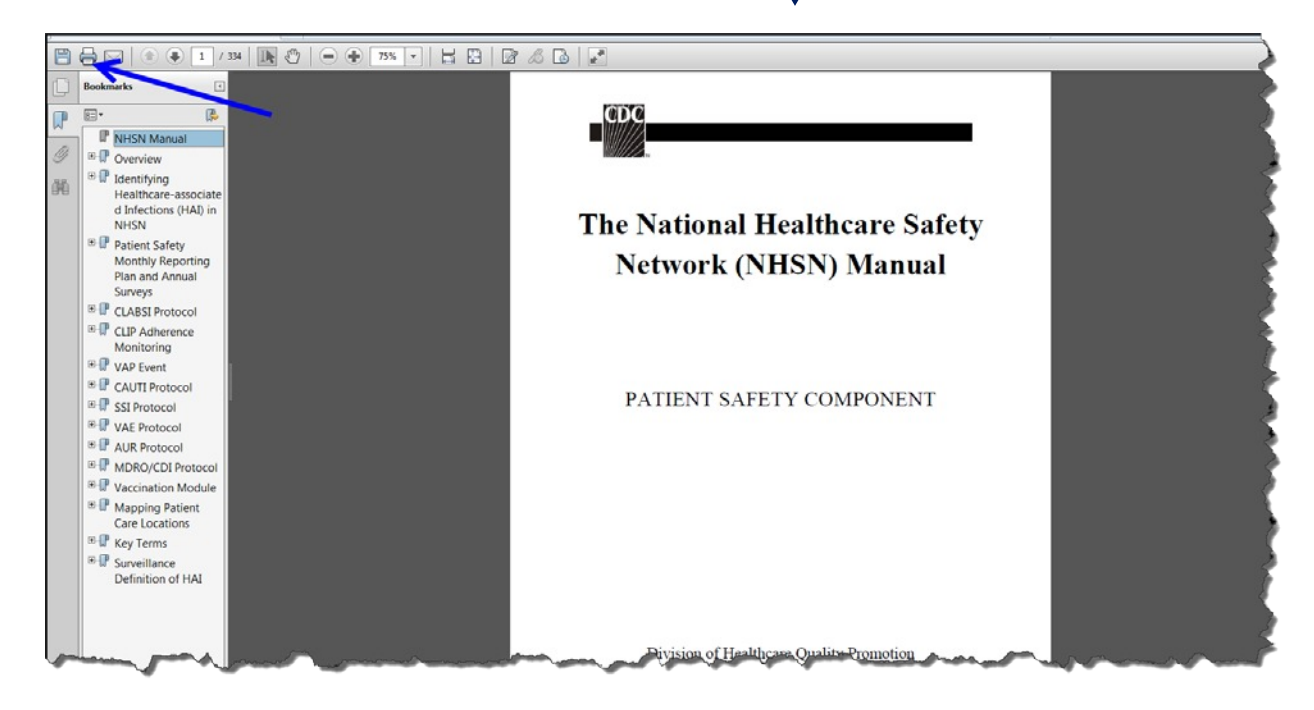

#### **Training page, NHSN Demo and Newsletters:**

To access the Training page, NHSN Demo, and Newsletters, click www.cdc.gov/nhsn, scroll to the bottom of the page, and click on the appropriate link. The Training page houses computer based interactive trainings, webcasts, CE opportunities, and case studies. NHSN Demo is a duplicate version of the NHSN application that can be used for practice and training without needing a digital certificate to gain access. The NHSN Newsletter link provides access to past NHSN newsletters that highlight changes that have occurred within the application.

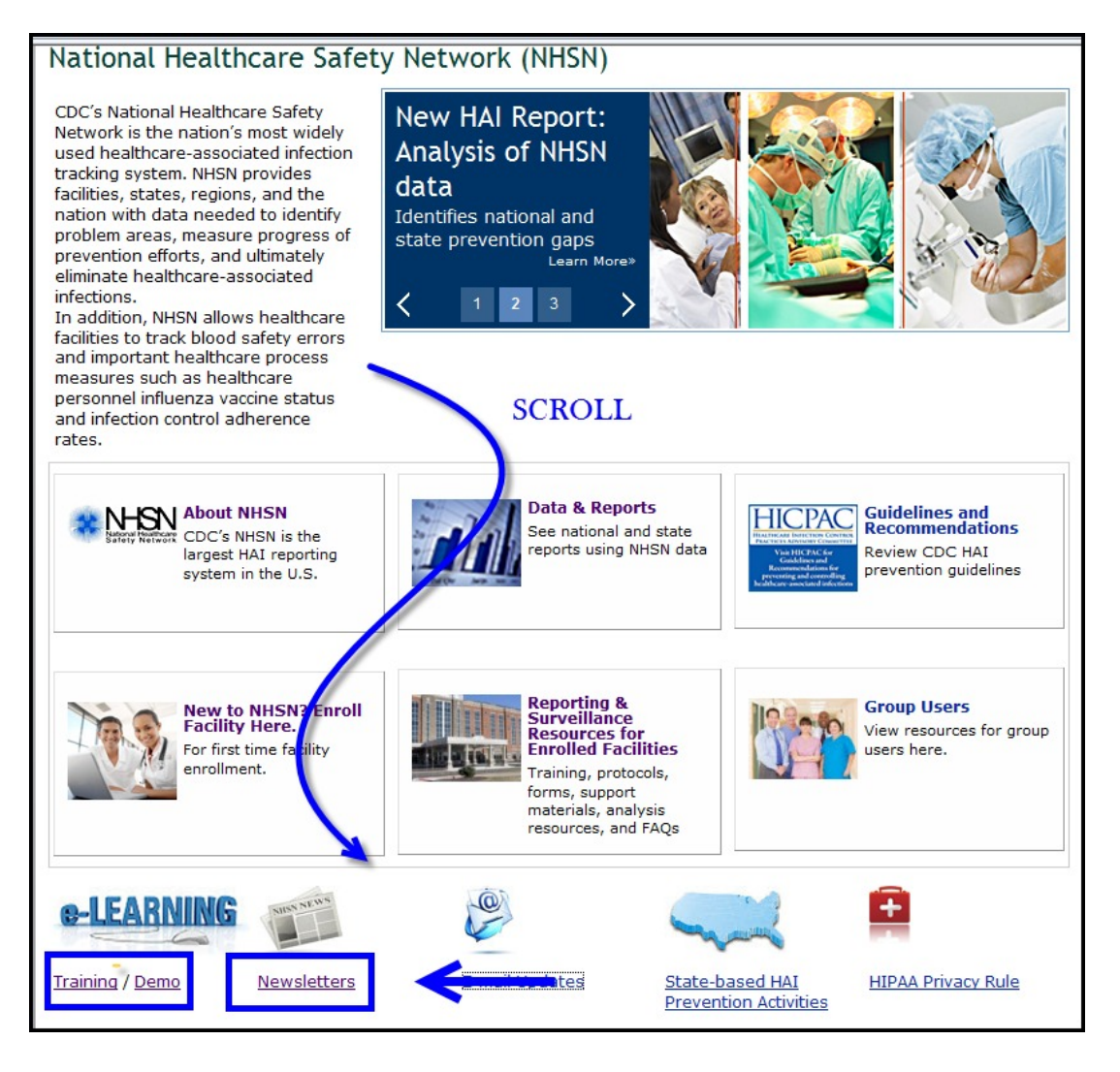

#### **Other:**

Other information to assist with easy access and increased efficiency:

- · A search box specific to NHSN
- · A direct link to the NHSN application log-in page
- · Access to the Centers for Medicare and Medicaid Services rule information

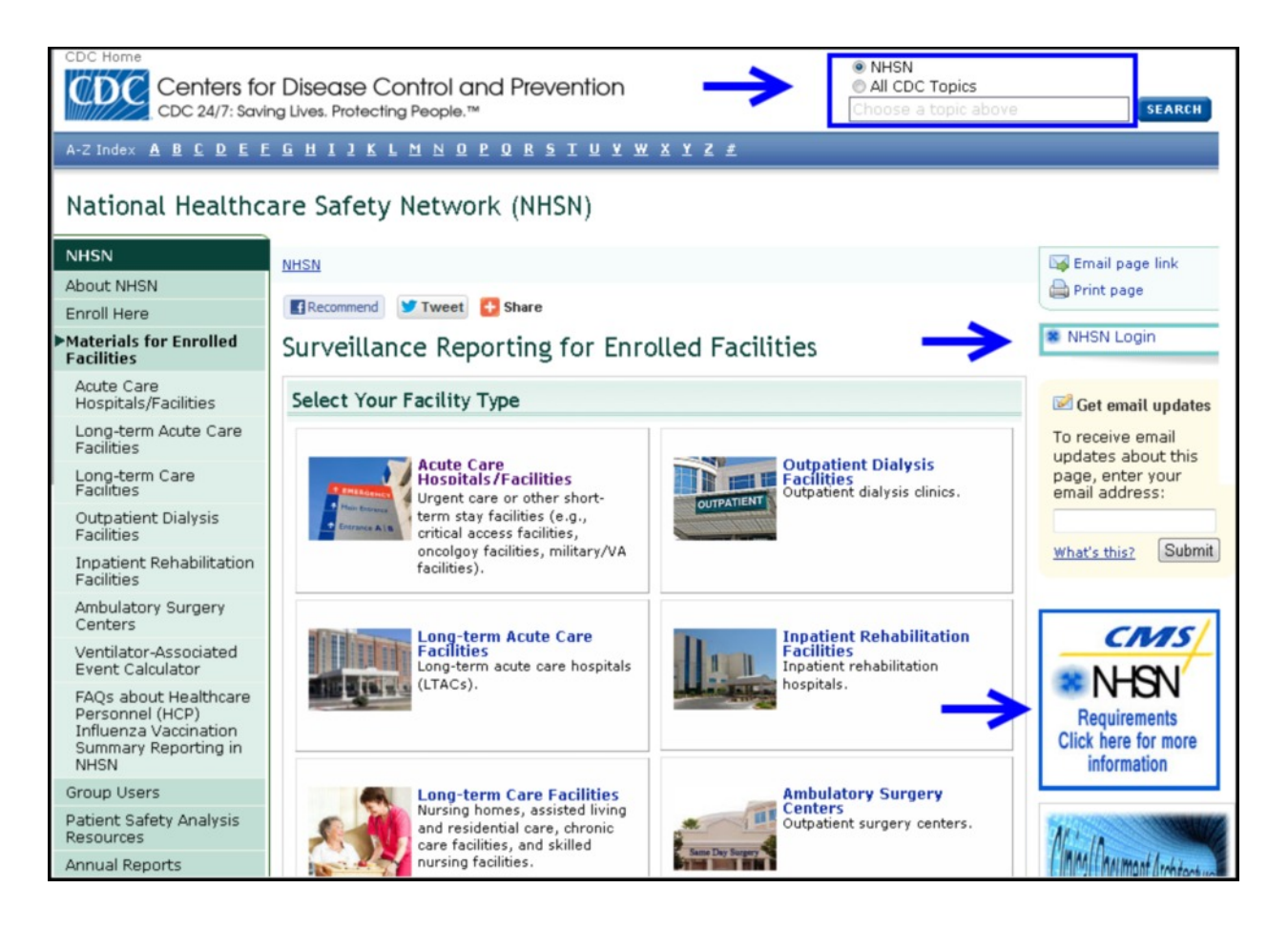

## **Appendix B**

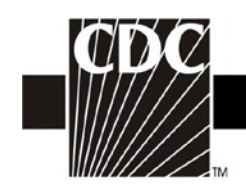

CDC Locations and Descriptions and Instructions for Mapping Patient Care Locations

## **Table of Contents**

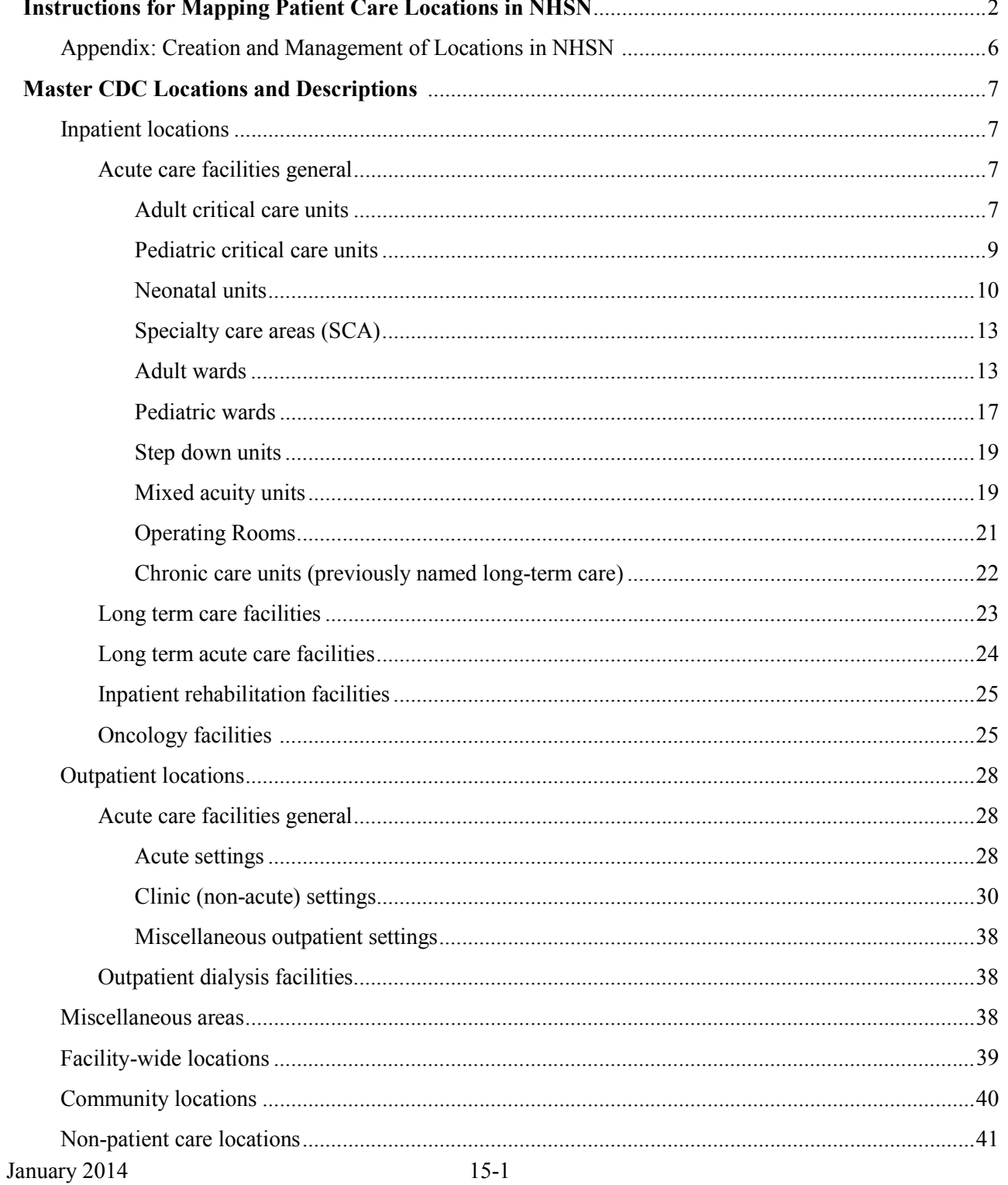

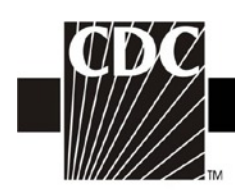

## **Instructions for Mapping Patient Care Locations in NHSN**

NHSN requires that facilities map each patient care area in their facility to one or more locations as defined by NHSN in order to report surveillance data collected from these areas. This document functions as a decision-making tool when determining the appropriate CDC location for NHSN surveillance, as defined in the NHSN Manual. This process should be followed when adding any new unit to NHSN for surveillance and should be repeated for any unit when there has been a significant change in patient mix (e.g., merging of units, taking on a new service).

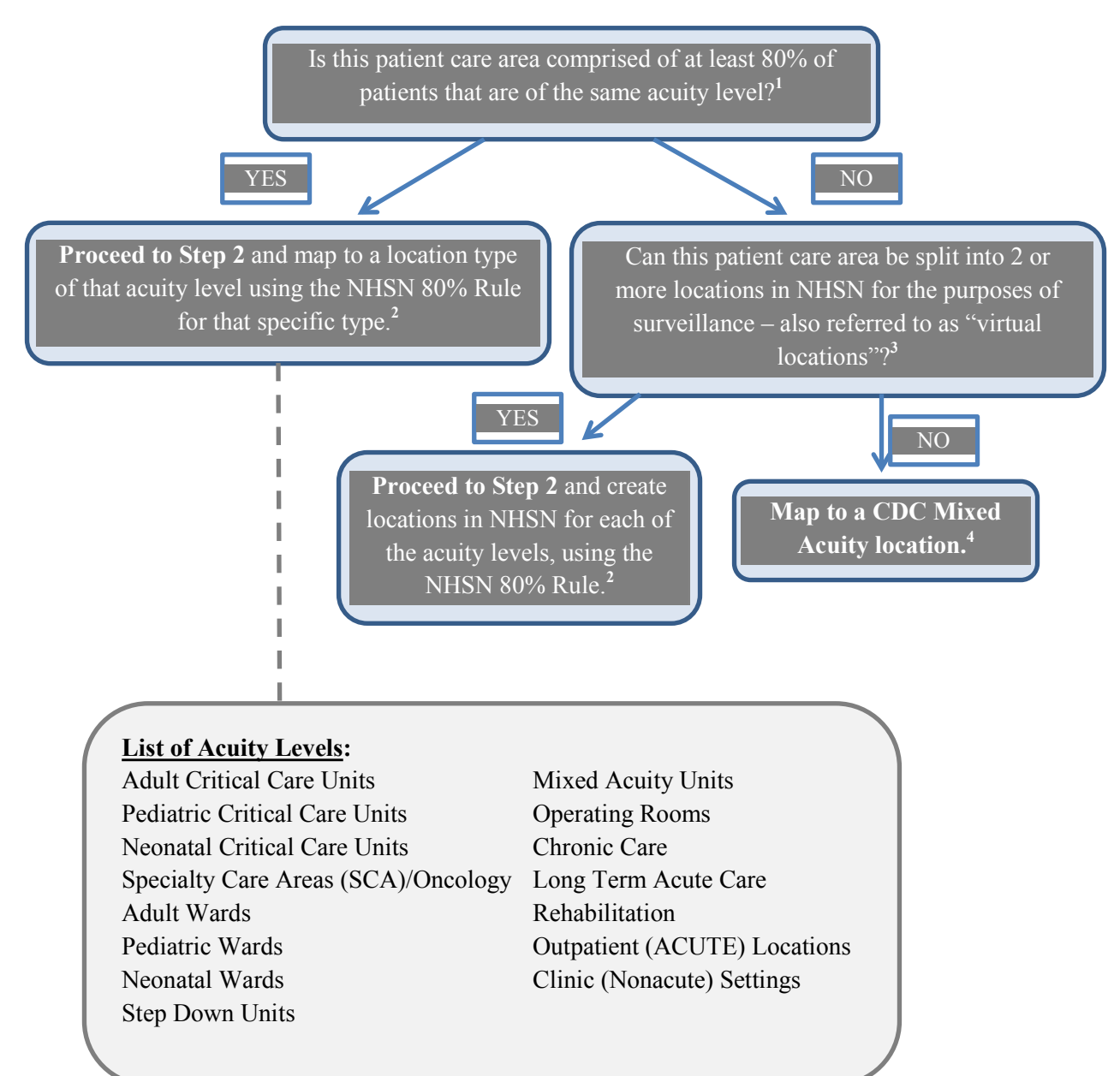

#### **Step 1:** Define the acuity level for the location

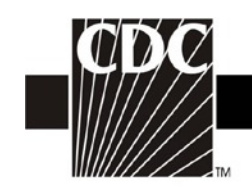

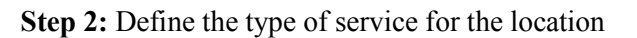

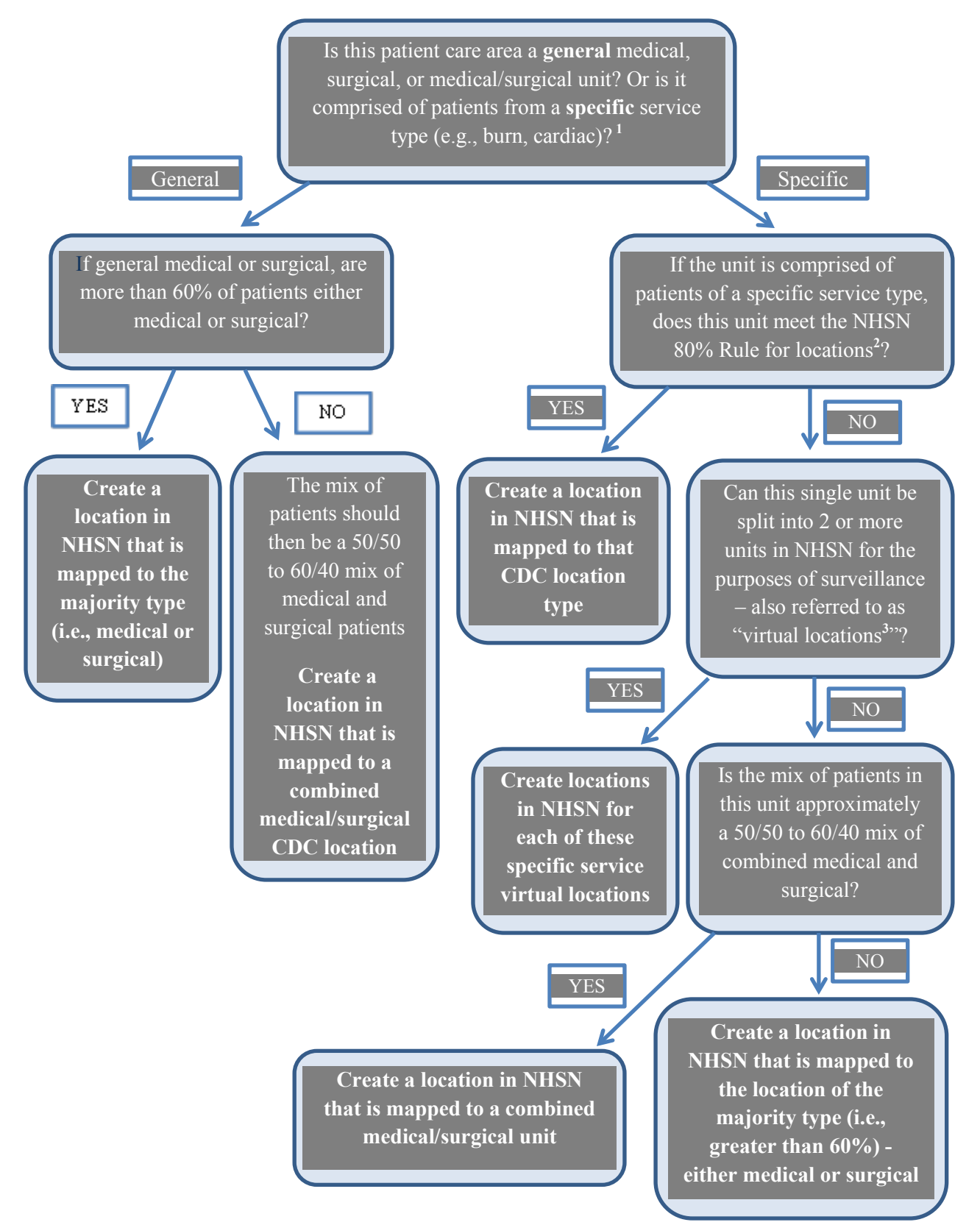

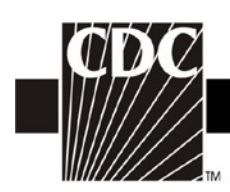

**Please see the** CDC Location descriptions **for definitions of each CDC Location used for NHSN surveillance in this chapter.**

**1. Patient mix:** When determining the appropriate CDC Location mapping for a unit, facilities should review the patient mix in that unit for the last full calendar year. If a full year is not available, facilities should review patient mix based on the data they have available for that unit.

**2. NHSN 80% Rule**: Each patient care area in a facility that is monitored in NHSN is "mapped" to one or more CDC Locations. The specific CDC Location code is determined by the type of patients cared for in that area according to the 80% Rule. That is, if 80% of patients are of a certain type (e.g., pediatric patients with orthopedic problems) then that area is designated as that type of location (in this case, an Inpatient Pediatric Orthopedic Ward).

**3. Virtual locations**: Virtual locations are created in NHSN when a facility is unable to meet the 80% rule for location designation in a single physical unit but would like to report their NHSN surveillance data for each of the major, specific patient types in that unit. The use of virtual locations is recommended only for those physical units that are geographically split by patient service or those in which beds are designated by service. For example, a facility has an ICU – called 5 West – that is comprised of approximately 50% neurology patients and 50% neurosurgery patients. Additionally, the neurology patients are housed in beds 1 thru 10 and the neurosurgery patients are housed in beds 11 thru 20. Rather than map as a medical/surgical critical care unit, the facility decides to create 2 new locations in NHSN:

*5WEST\_N: Neurologic Critical Care (10 beds)*

*5WEST\_NS: Neurosurgical Critical Care (10 beds)*

This facility will collect and enter data for 5WEST\_N and 5WEST\_NS separately. The facility will also be able to obtain rates and standardized infection ratios (SIRs) for each location separately. Note that the data collected and reported for each virtual location will be limited to the designated 10 beds assigned (i.e., overflow from 5WEST\_N into 5WEST\_NS will be counted with **5WEST\_NS**). For those facilities that use an electronic source for collecting their data, we recommend that you discuss compatibility of virtual locations in NHSN with your facility's EHR contact prior to reporting data for these locations.

**4. Mixed Acuity Unit**: This location is intended for those units comprised of patients with varying levels of acuity. Because of the varying range of risk in mixed acuity units, CDC does not have plans to publish national pooled mean rates for this location type. Therefore, if your facility chooses to use this location designation for reporting, you will not be able to compare your mixed acuity unit rates to an NHSN pooled mean, nor will these data be included in any SIR analyses.

NOTE: Mapping a location in NHSN to the CDC "Mixed Acuity" designation may have implications on data that your facility reports for the CMS Hospital Inpatient Quality Reporting Program and/or your state's reporting mandate(s). Although a Mixed Acuity location may have ICU beds and ICU patients, it is not considered an ICU location type for the purposes of NHSN reporting and therefore, would not be included in any ICU-specific reporting requirements. For information about how this location designation may impact your facility's compliance with CMS HAI reporting measures, please contact your Quality Improvement Organization (QIO). For information about how this location designation may impact your facility's compliance with your state mandate (if applicable), please contact your state HAI coordinator: http://www.cdc.gov/HAI/state-based/index.html.

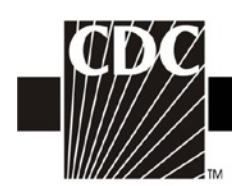

#### **Examples**

Example 1: An ICU that is 85% Burn patients, 15% Trauma

CDC Location: Burn Critical Care (IN:ACUTE:CC:B)

**Why?** Meets 80% rule for critical care acuity level and 80% rule for specific service (burn)

Example 2: An ICU that is 55% medical and 45% Surgical

CDC Location: Medical/Surgical Critical Care (IN:ACUTE:CC:MS)

**Why?** Meets 80% rule for critical care acuity level and does not meet the 60% rule for designation as either medical or surgical service level alone, therefore, use combined medical/surgical designation

Example 3: An ICU that is 40% Neurosurgical, 40% Surgical, and 20% Medical

Option 1 - Single CDC Location: Surgical Critical Care

**Why?** Meets 80% rule for critical care acuity level and does not meet the 80% rule for a specific service level alone, but when surgical patients are combined, that total does equal 80%.

Option 2 - Multiple CDC Virtual Locations: Neurosurgical Critical Care and Surgical Critical Care, with the medical patients reported with the Surgical Critical Care location since the general surgical designation is the least specific of the two

**Why?** By splitting this unit into 2 virtual locations, each meets the 80% rule for critical care acuity level and one meets the 80% rule for designation as Neurosurgical Critical Care, while the other meets the 60% rule as general surgical service (when combining surgical and medical patients).

Example 4: A unit that is comprised of 60% Medical ICU and 40% Step-Down patients

Option 1 - Single CDC Location: Mixed Acuity Unit

**Why?** This location is not comprised of at least 80% of the patients of the same acuity level and therefore meets the single location definition of a mixed acuity unit. Note that this location is not considered an ICU location type for the purposes of NHSN reporting and therefore, would not be included in any ICU-specific reporting requirements.

Option 2 - Multiple CDC Virtual Locations: Medical Critical Care and Step-Down Unit **Why?** By splitting this unit into 2 virtual locations, each meets the 80% rule for the appropriate acuity level and each meets the 80% rule for type of service.

Example 5: A pediatric ward that is comprised of 70% neurosurgical patients and 30% orthopedic patients

Option 1 - Single CDC Location: Pediatric Surgical Ward **Why?** Meets 80% rule for ward-level acuity and does not meet the 80% rule for a specific service level alone, but meets the 60% rule for general surgical service.

Option 2 - Multiple CDC Virtual Locations: Pediatric Neurosurgical Ward and Pediatric Orthopedic Ward

**Why?** By splitting this unit into 2 virtual locations, each meets the 80% rule for the appropriate acuity level and each meets the 80% rule for type of service.

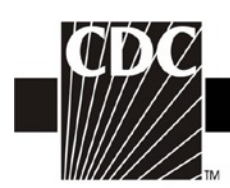

## **Appendix: Creation and Management of Locations in NHSN**

#### **Create New Locations:**

If there are any operational locations in your hospital that are not already set-up in NHSN, you will need to create these locations for the purposes of NHSN surveillance and reporting.

Locations can be set up by following these steps:

- 1. Go to Facility > Locations.
- 2. On the Locations screen, enter a location code ("Your Code") and location label ("Your Label").
- 3. Select a CDC Location Description from the drop-down menu. NOTE: When selecting a CDC Location Description, your location must meet the 80% Rule in order to be assigned as that CDC Location Description.
- 4. Make sure the Status is set to "Active" and then enter the number of beds that are set up and staffed in that location.
- 5. Once all information for this new location is entered, click 'Add'.

#### **Manage Existing Locations:**

Facilities should make sure that the only locations with an "active" status in NHSN are those that are operational units within the facility. The number of beds indicated for each location should also be checked for accuracy and, if necessary, updated to reflect the current number of beds set up and staffed.

Location information can be updated by following these steps:

- 1. Go to Facility > Locations.
- 2. On the Locations screen, click 'Find'.
- 3. Review the information that appears in the Location Table at the bottom of the screen. Review the Status of each location, as well as Bed size.
- 4. If a location's information needs to be updated, click the location code under the "Your Code" column; the location's information will auto-fill in the fields above the Location Table.
- 5. Make any modifications to the Status and/or Bed size, then click 'Save'.

#### **Inaccurate CDC Location Description**

If you believe that the CDC Location Description assigned to your existing location is incorrect, there are additional steps you will need to follow, depending on the scenario:

Scenario 1: The patient population in this unit has changed such that the current CDC Location Description, using the 80% rule, is inaccurate.

Solution: Because the patient population has changed, a new location should be created in NHSN and should be mapped to a CDC Location Description that most accurately reflects the type of patients receiving care in that location, using the 80% rule. The old location should be put into "Inactive" status. Note that data which have been reported from inactive locations can continue to be analyzed within NHSN, however these locations will not be linked to new, active locations.

Scenario 2: The CDC Location Description initially assigned has been inaccurate for much, if not all, of the reporting to NHSN, based on the updated location guidance for 2013.

Solution: Users cannot change the CDC Location Description on existing locations within NHSN. Facilities should ensure that the locations set up in NHSN are accurate for 2013 reporting per the updated guidance. If a new CDC Location Description is needed, users must create a new location in NHSN and inactivate the old location, per the instructions above. Note that data for the old location can still be analyzed, but these data will not be connected to data reported under the new location.

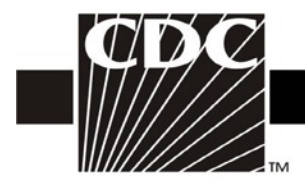

## **Master CDC Locations and Descriptions**

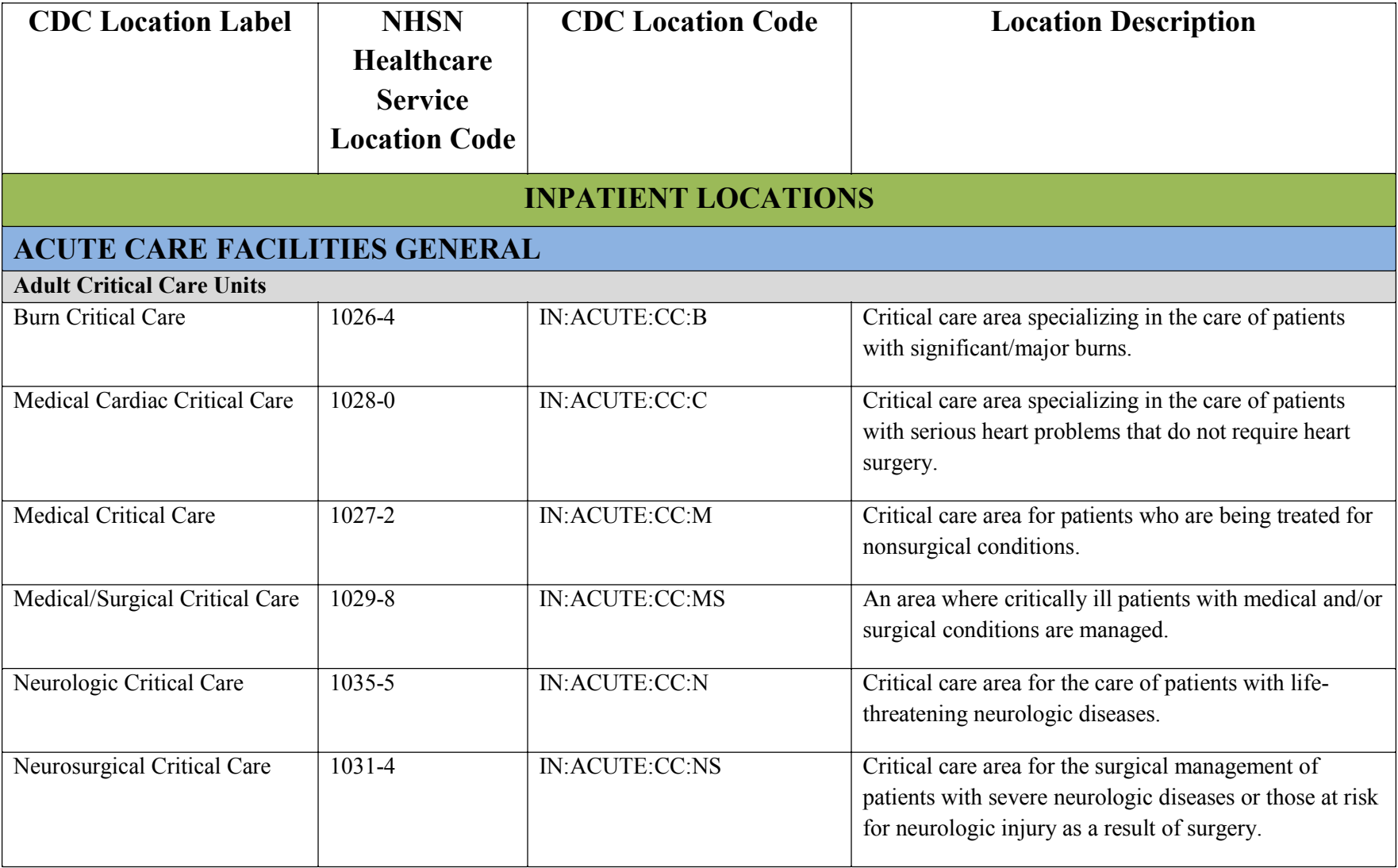

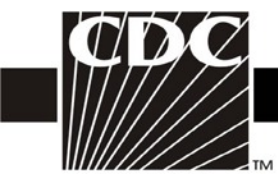

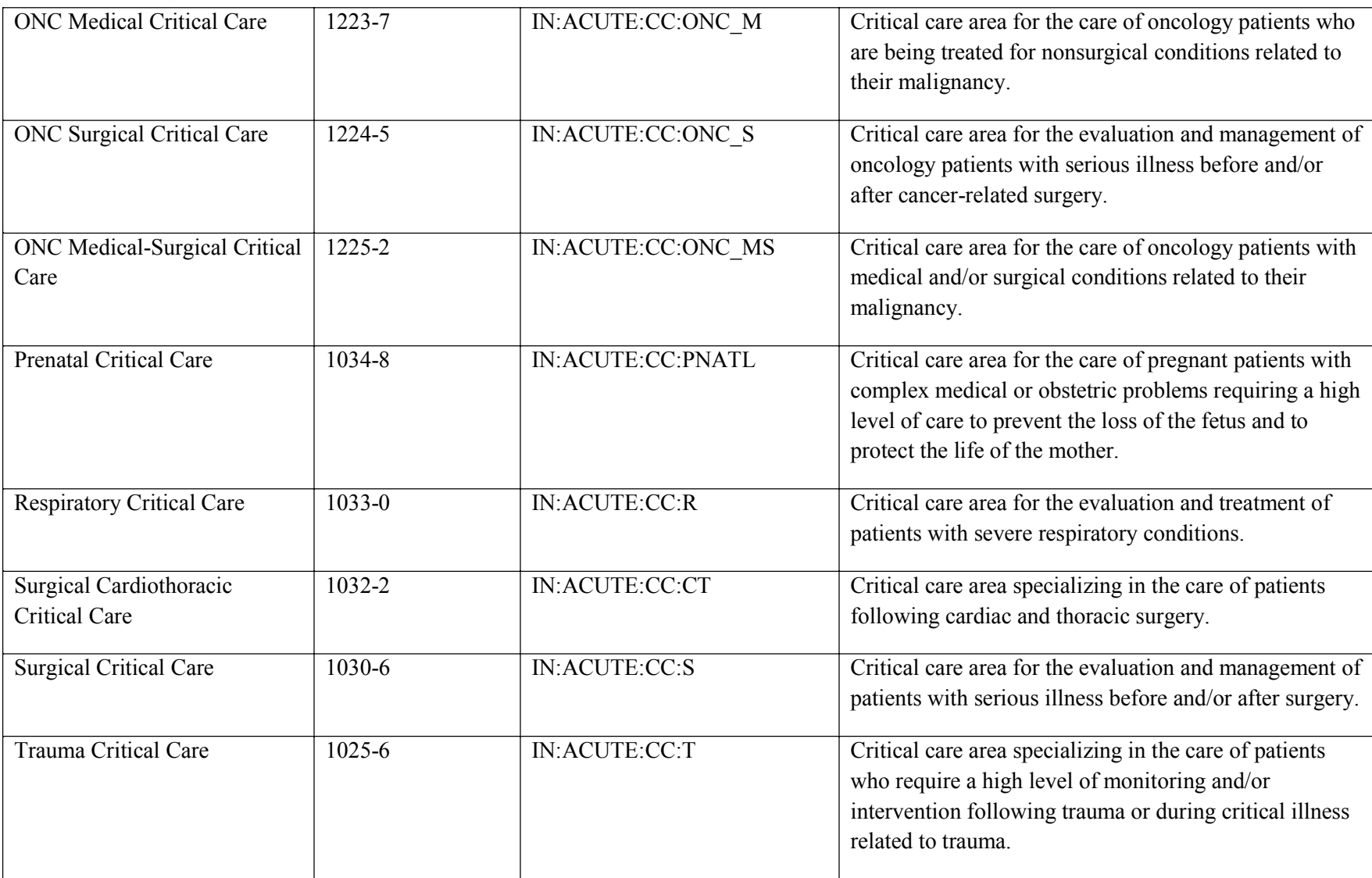

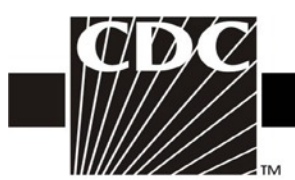

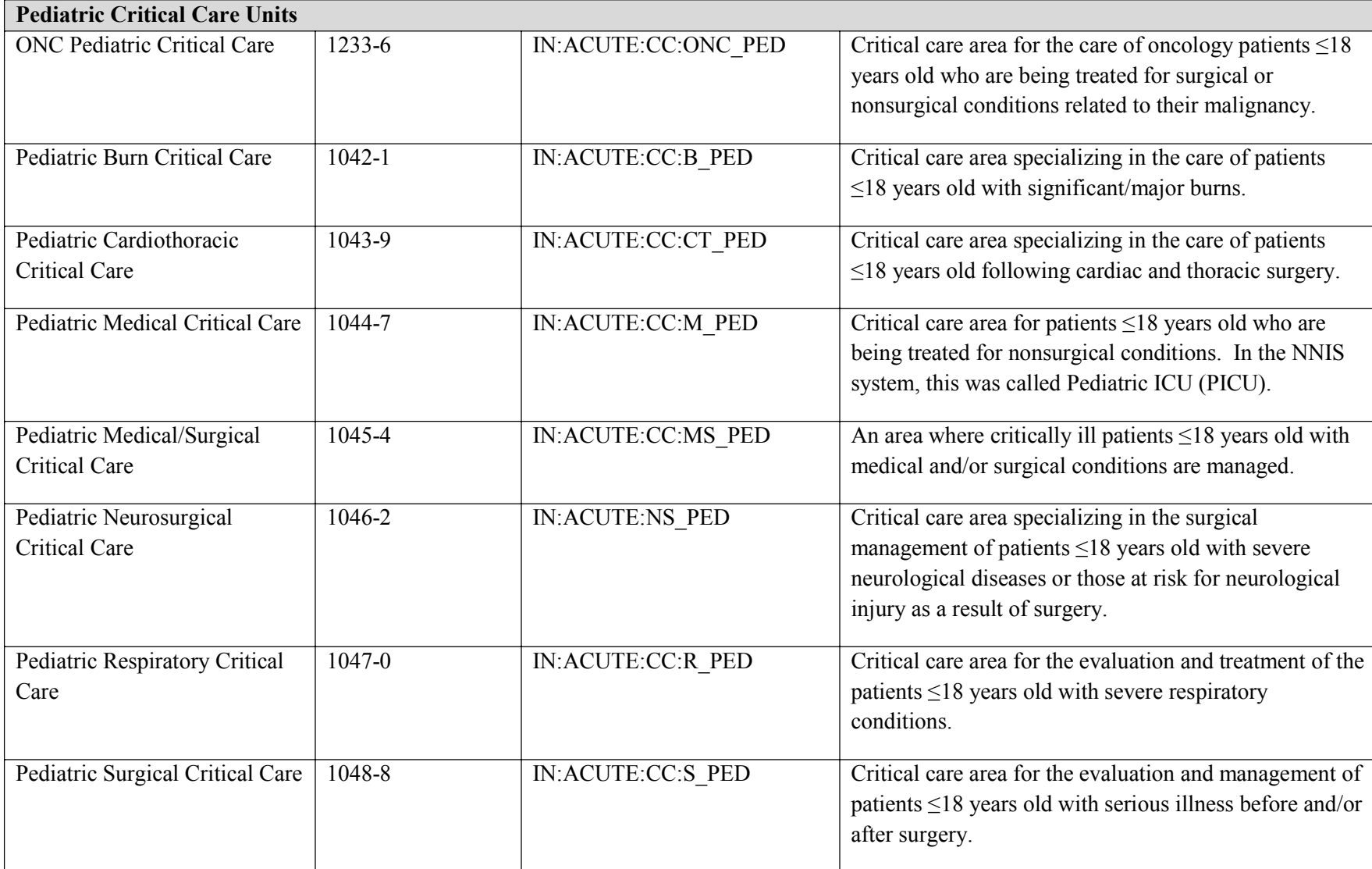

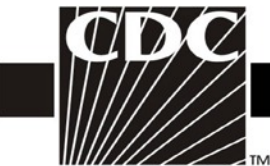

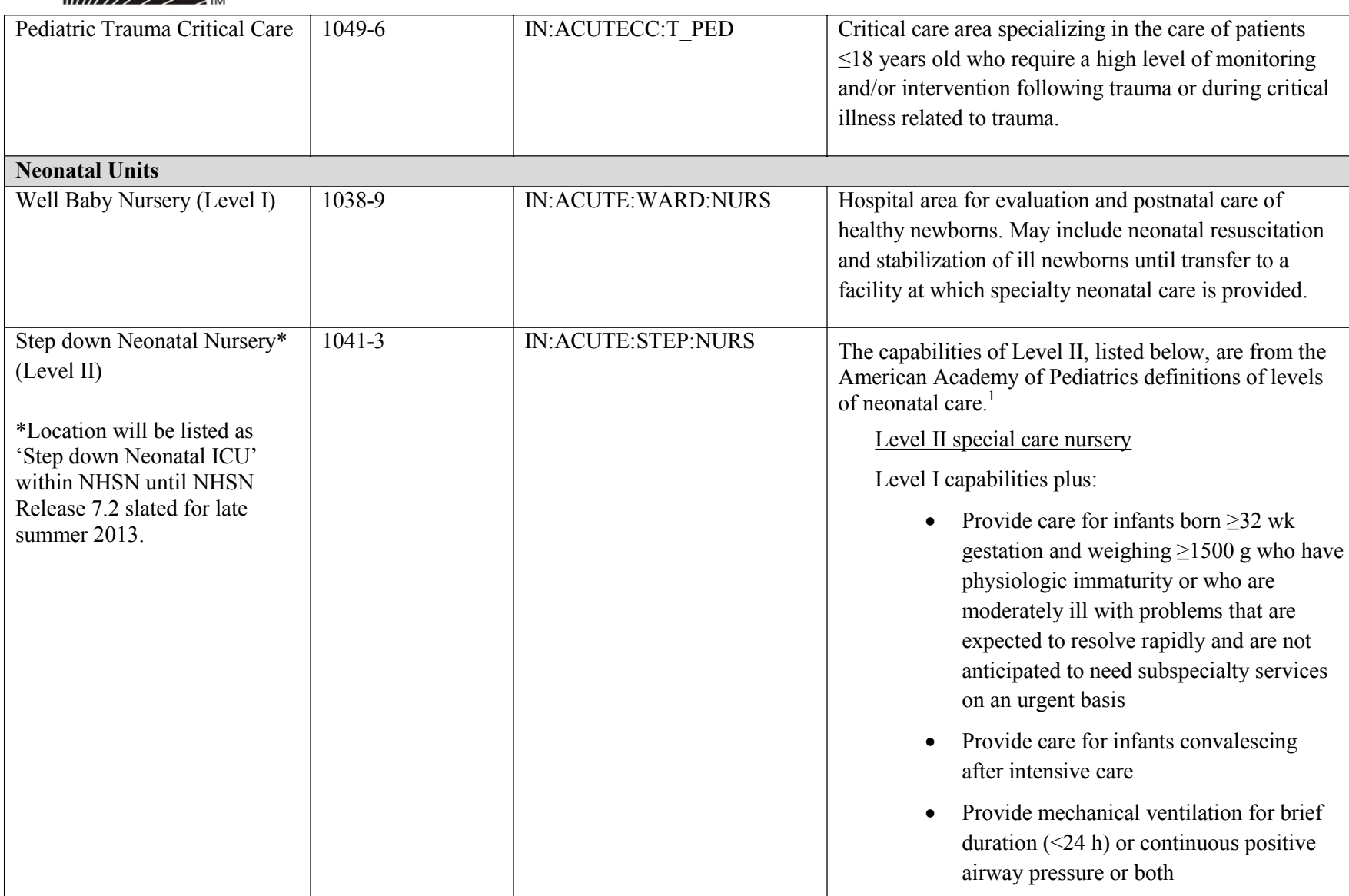

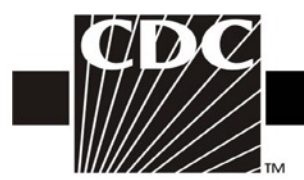

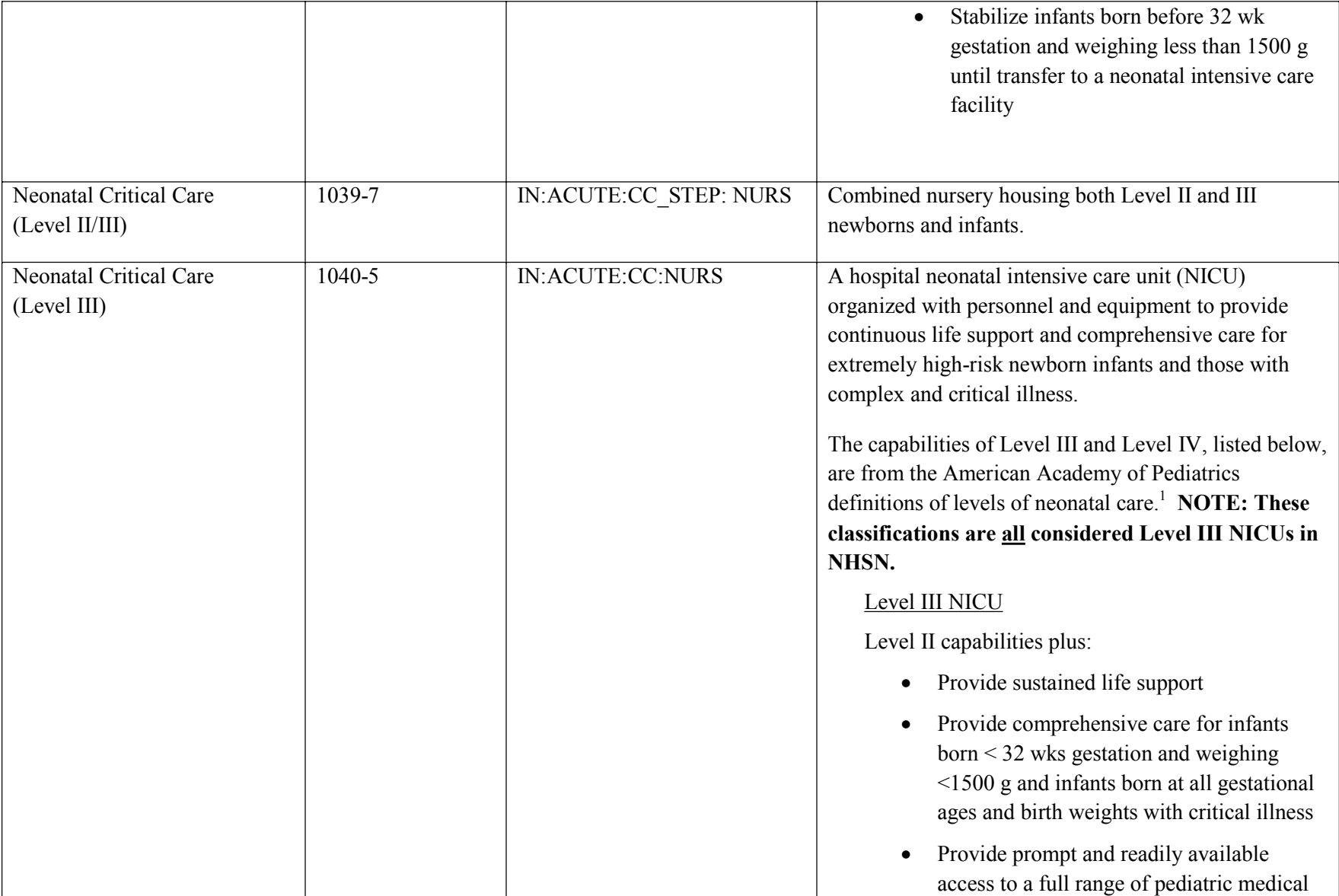

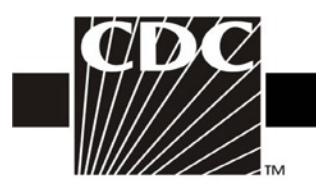

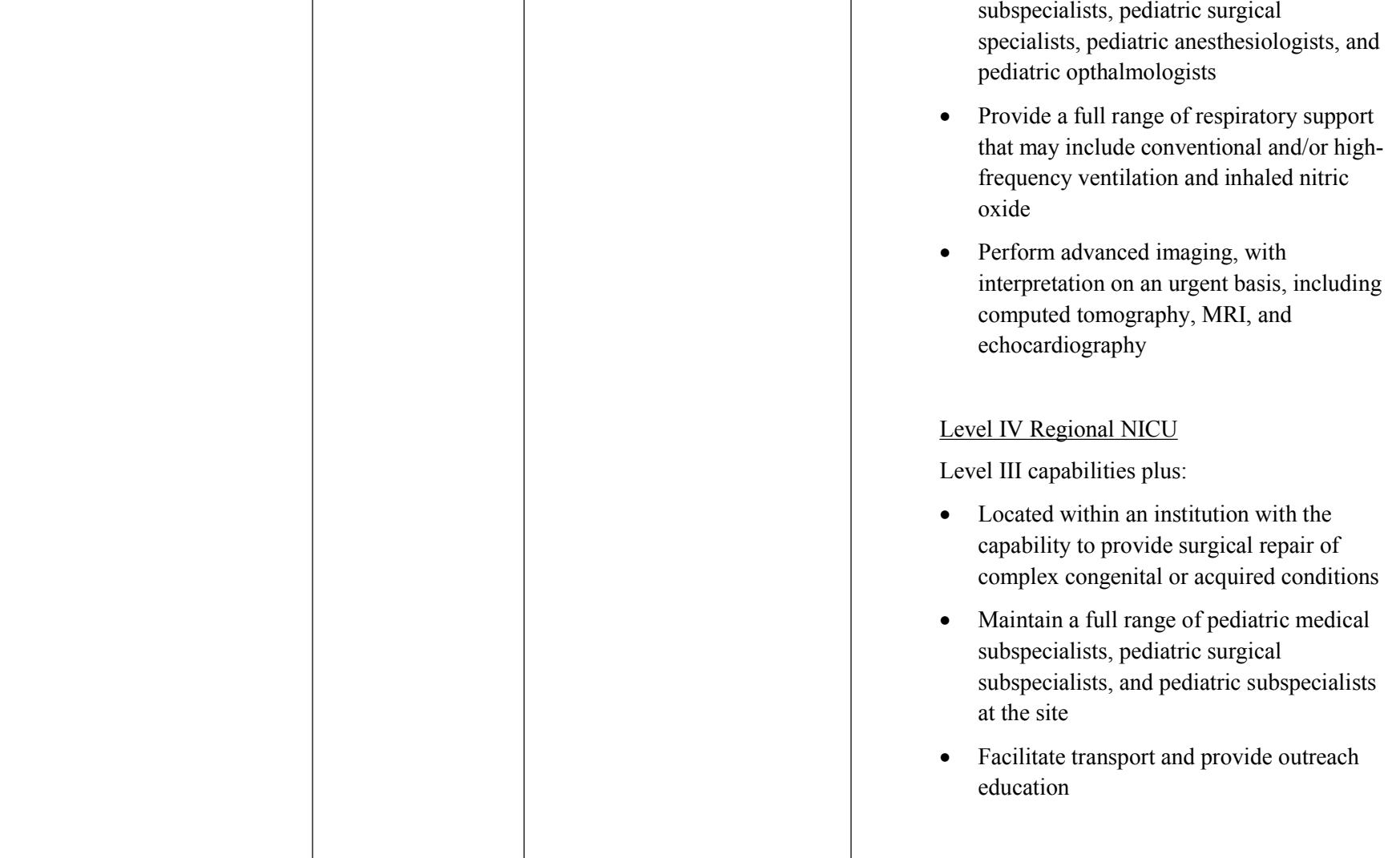

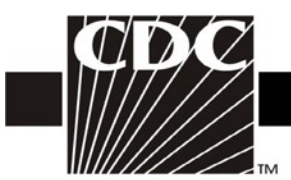

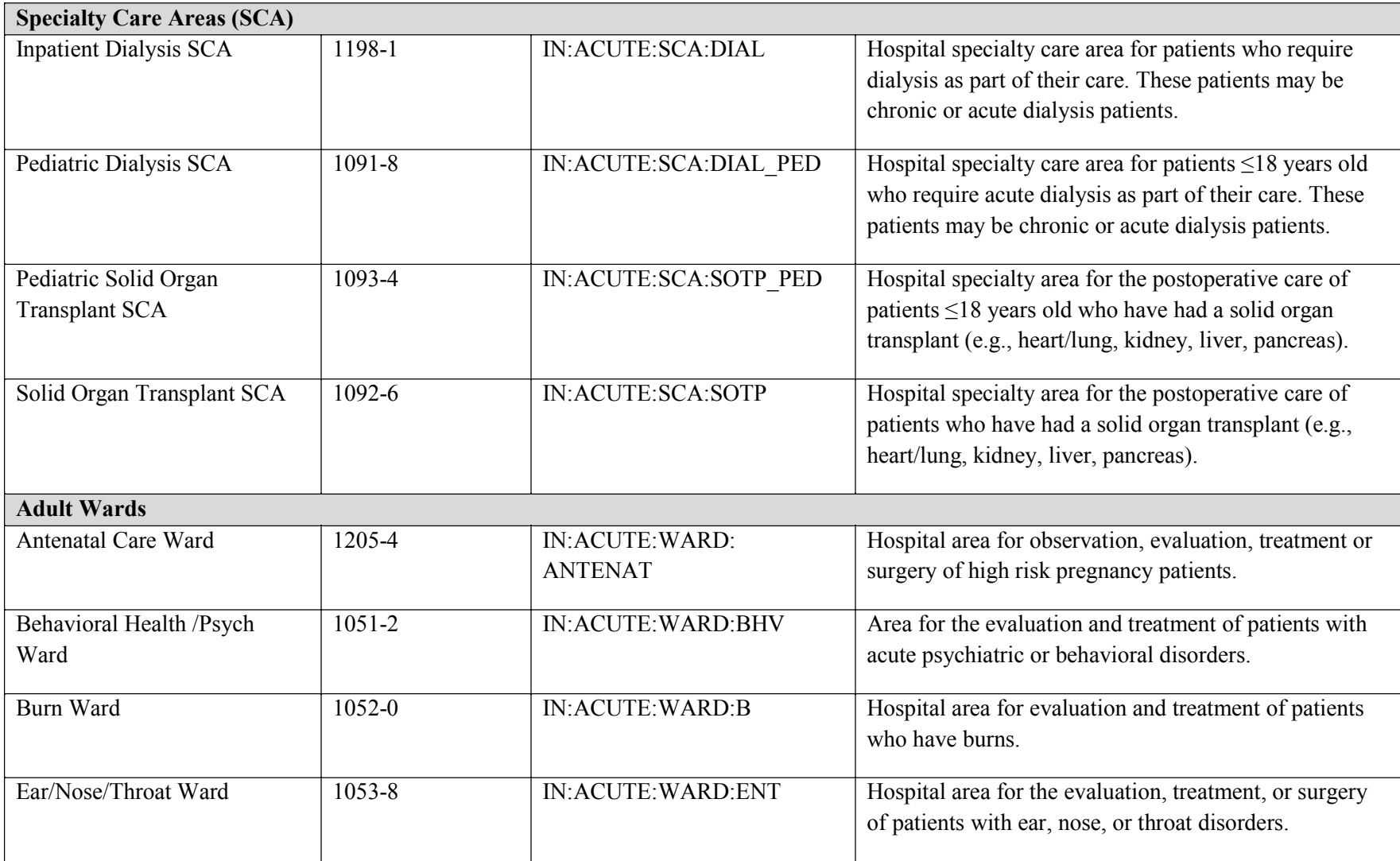
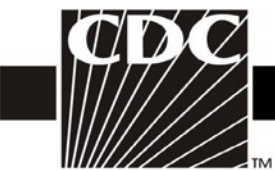

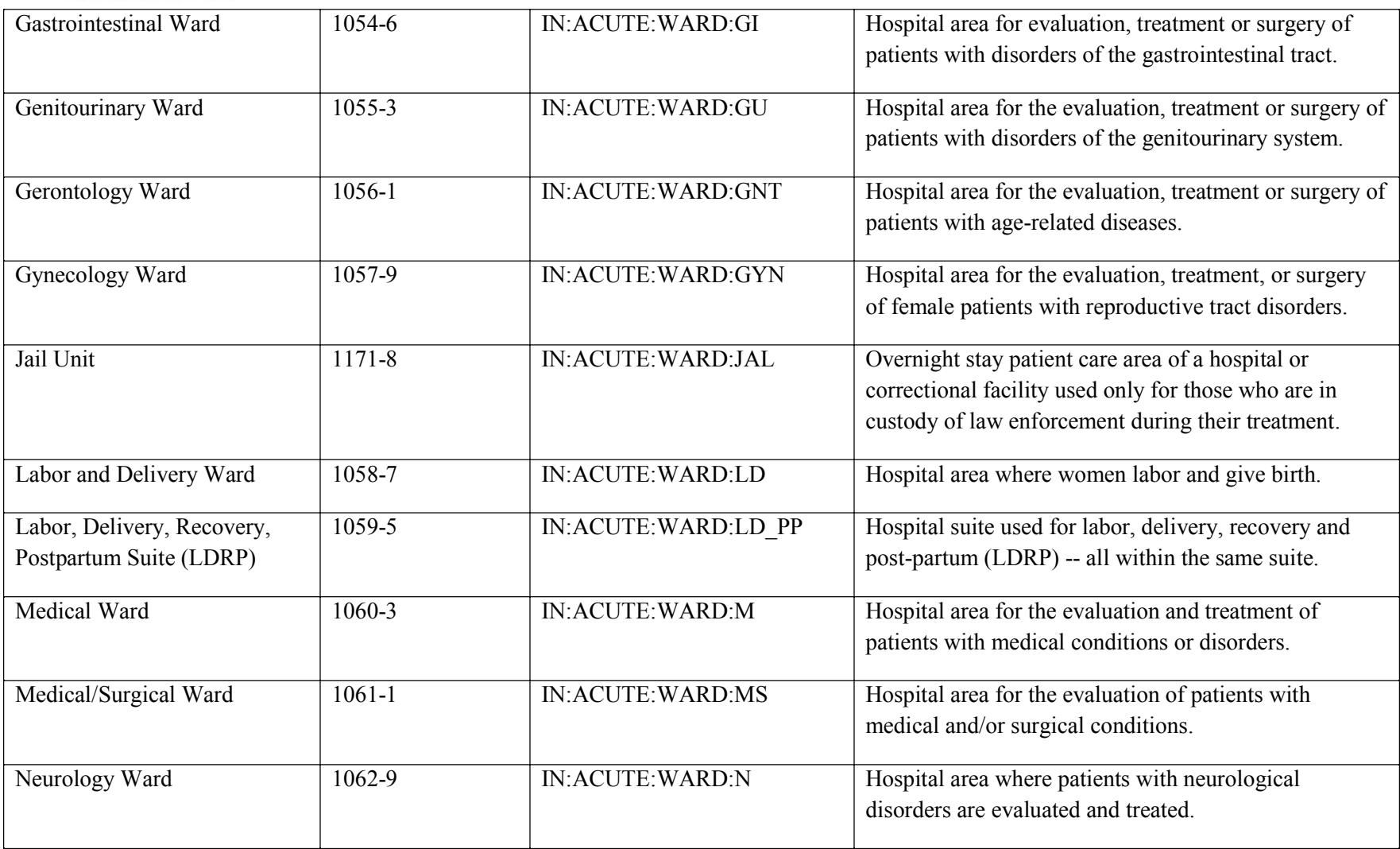

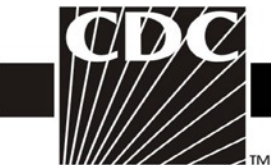

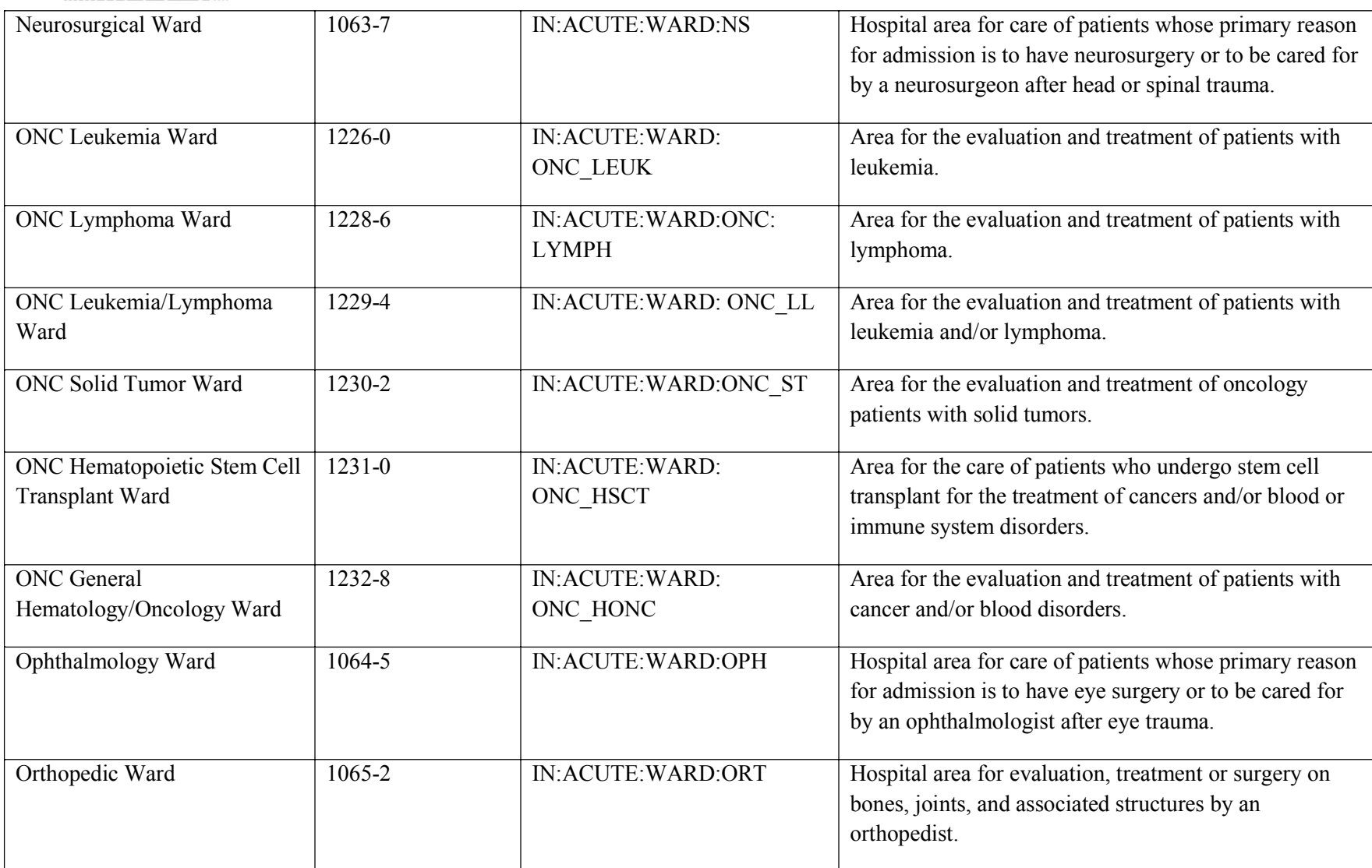

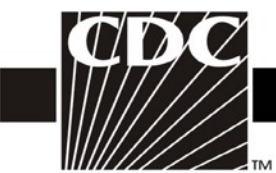

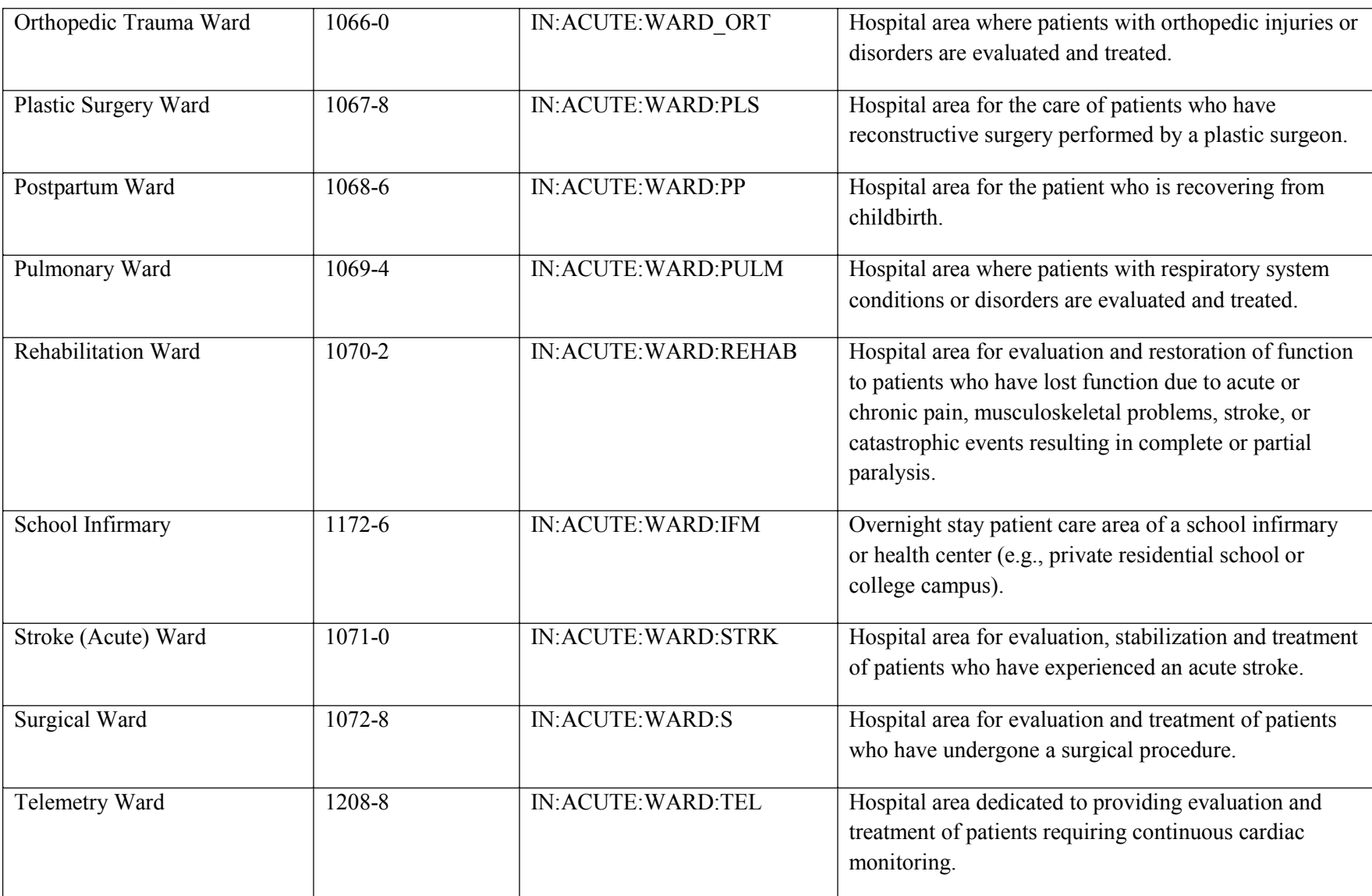

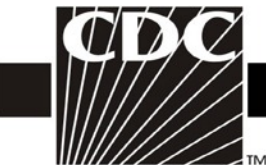

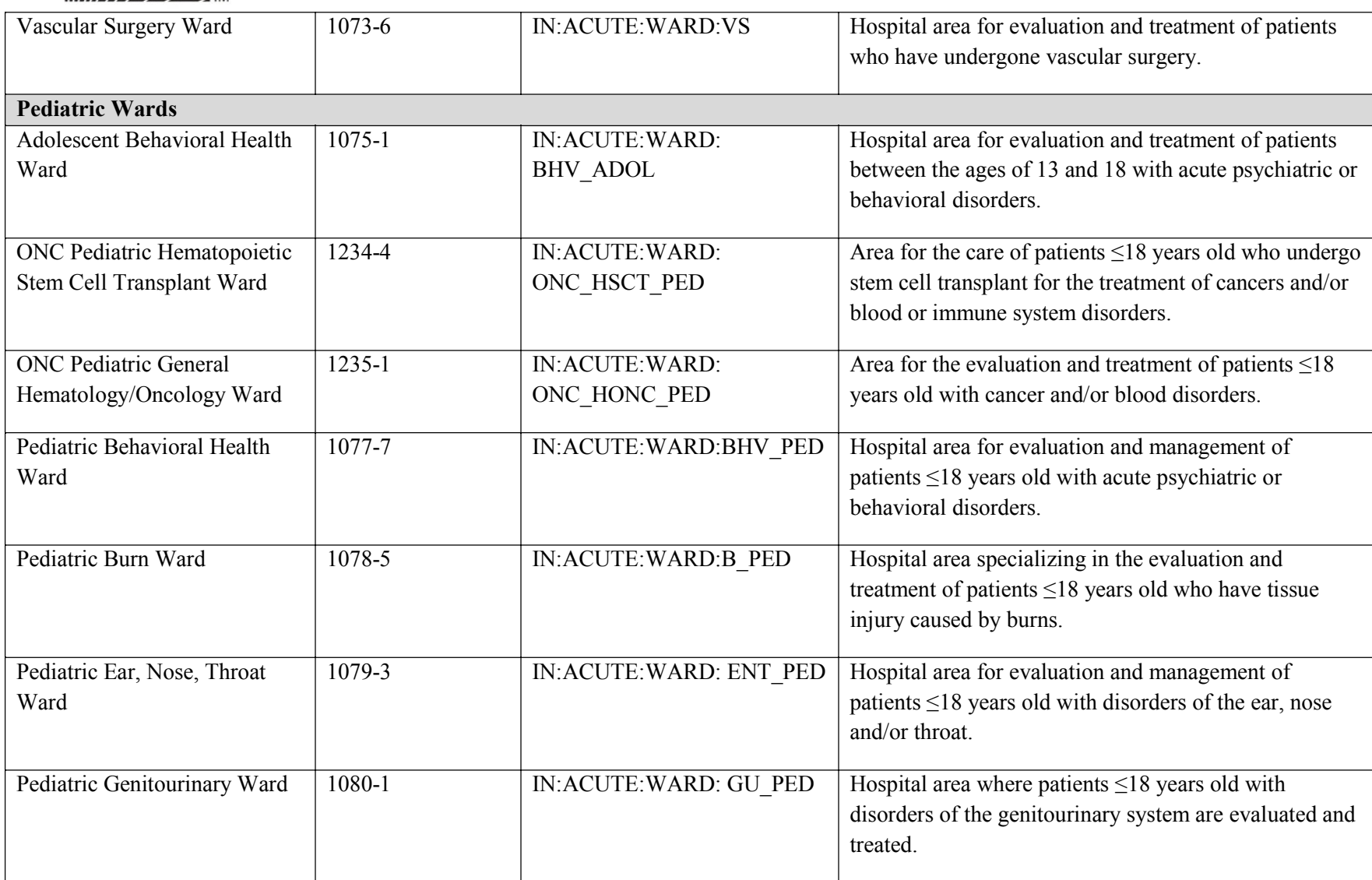

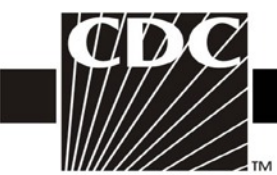

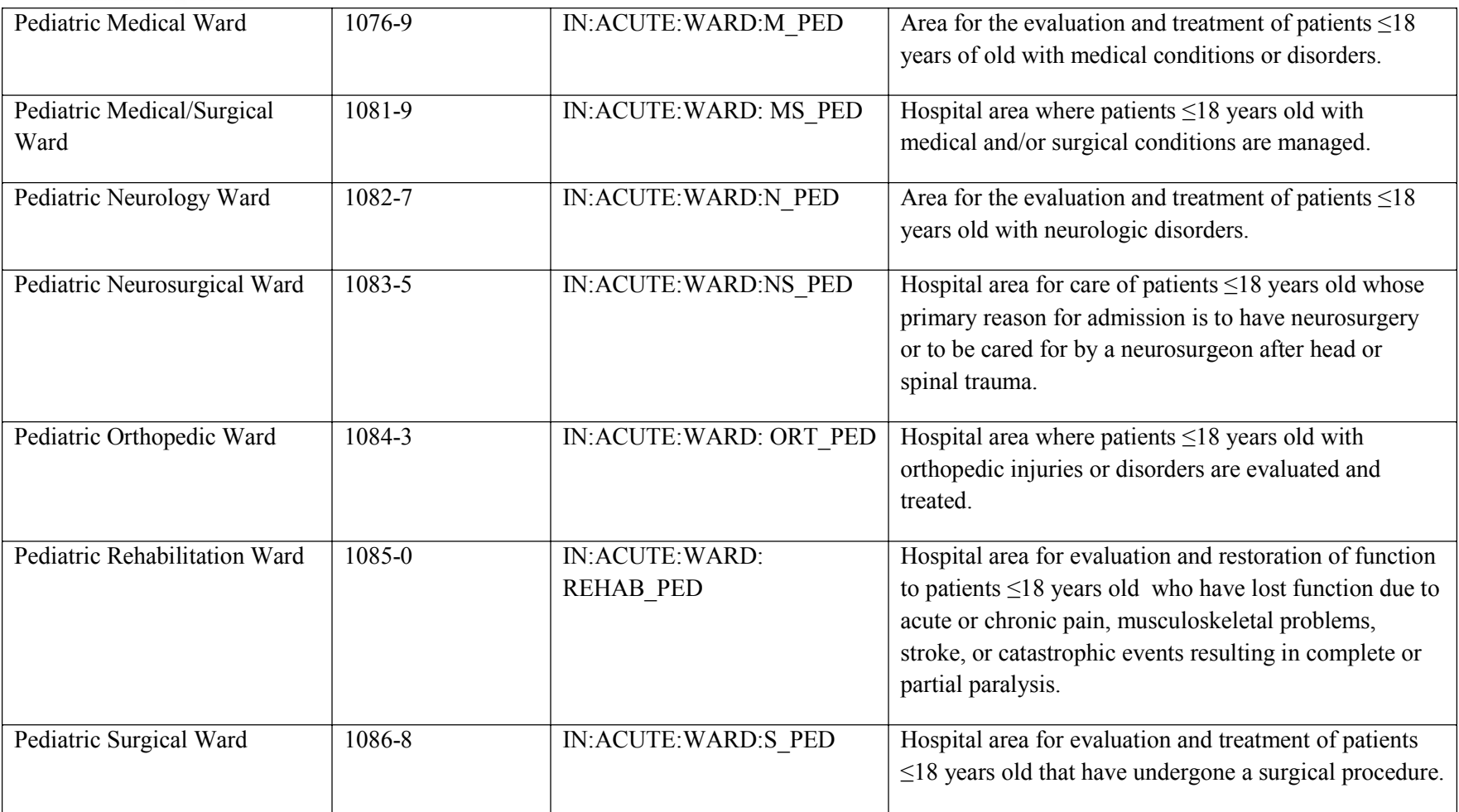

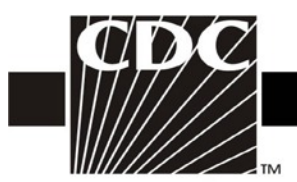

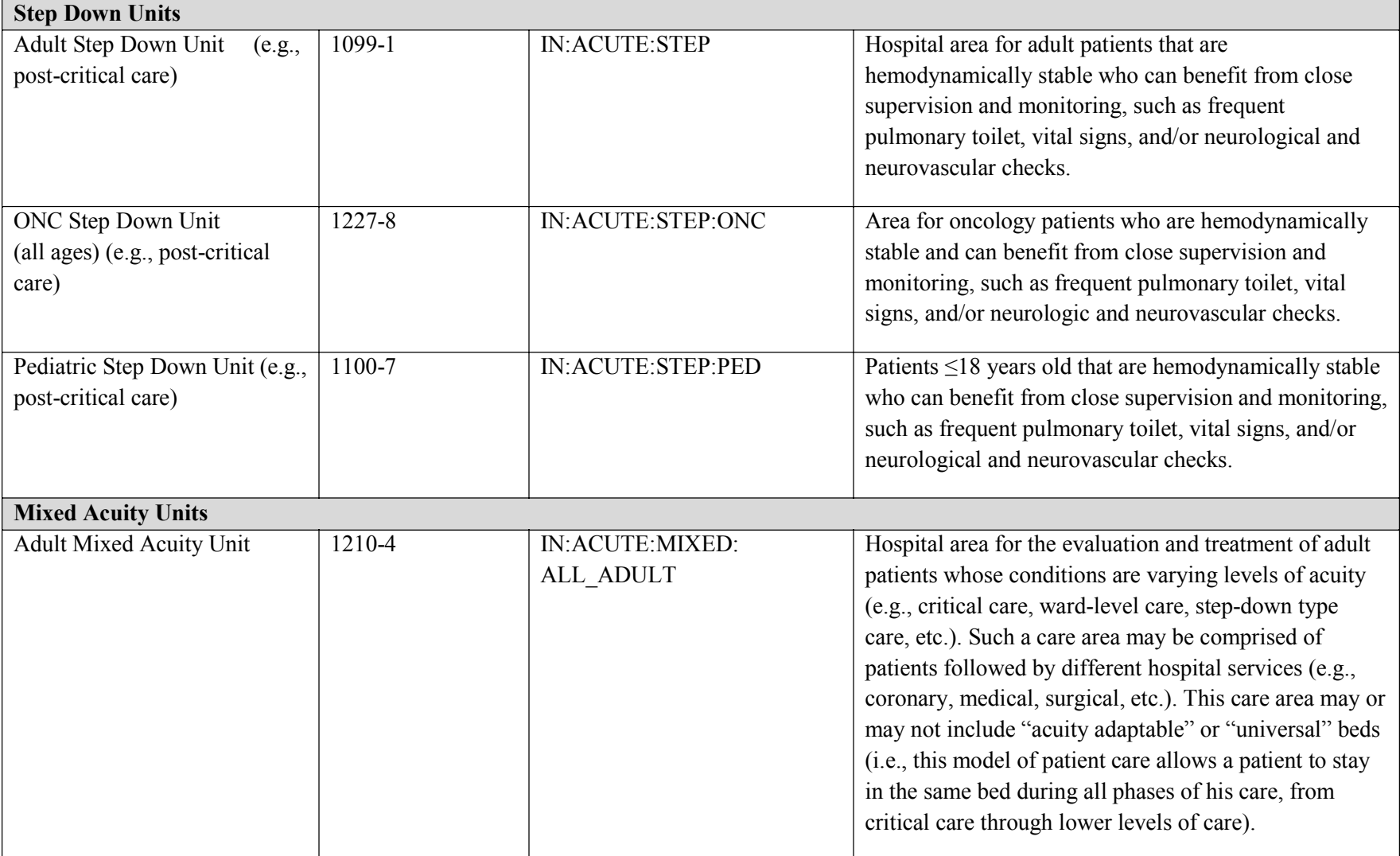

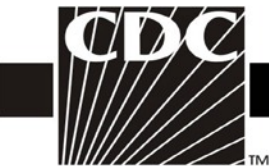

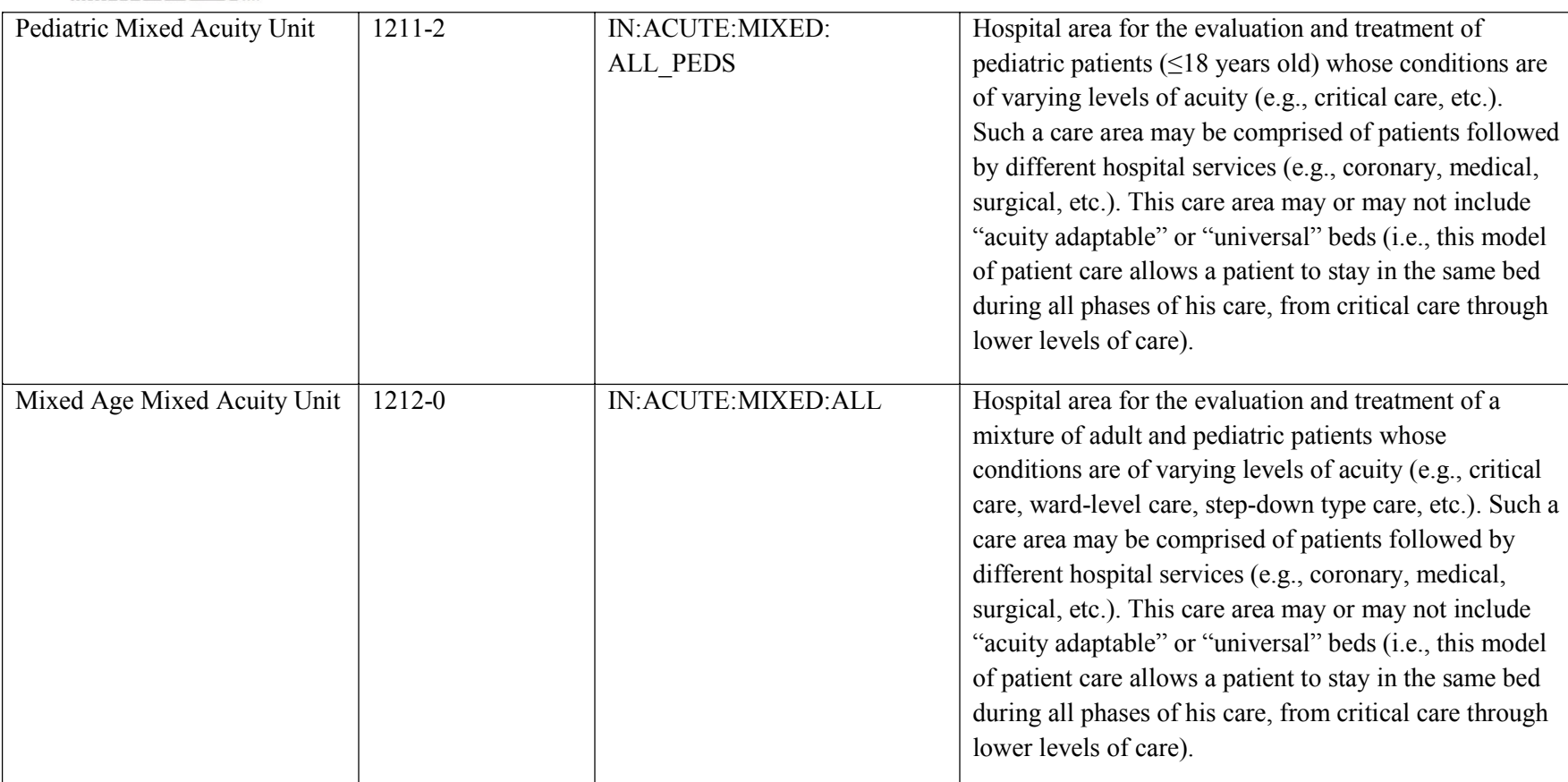

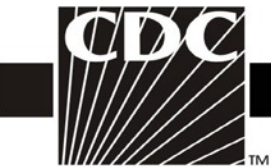

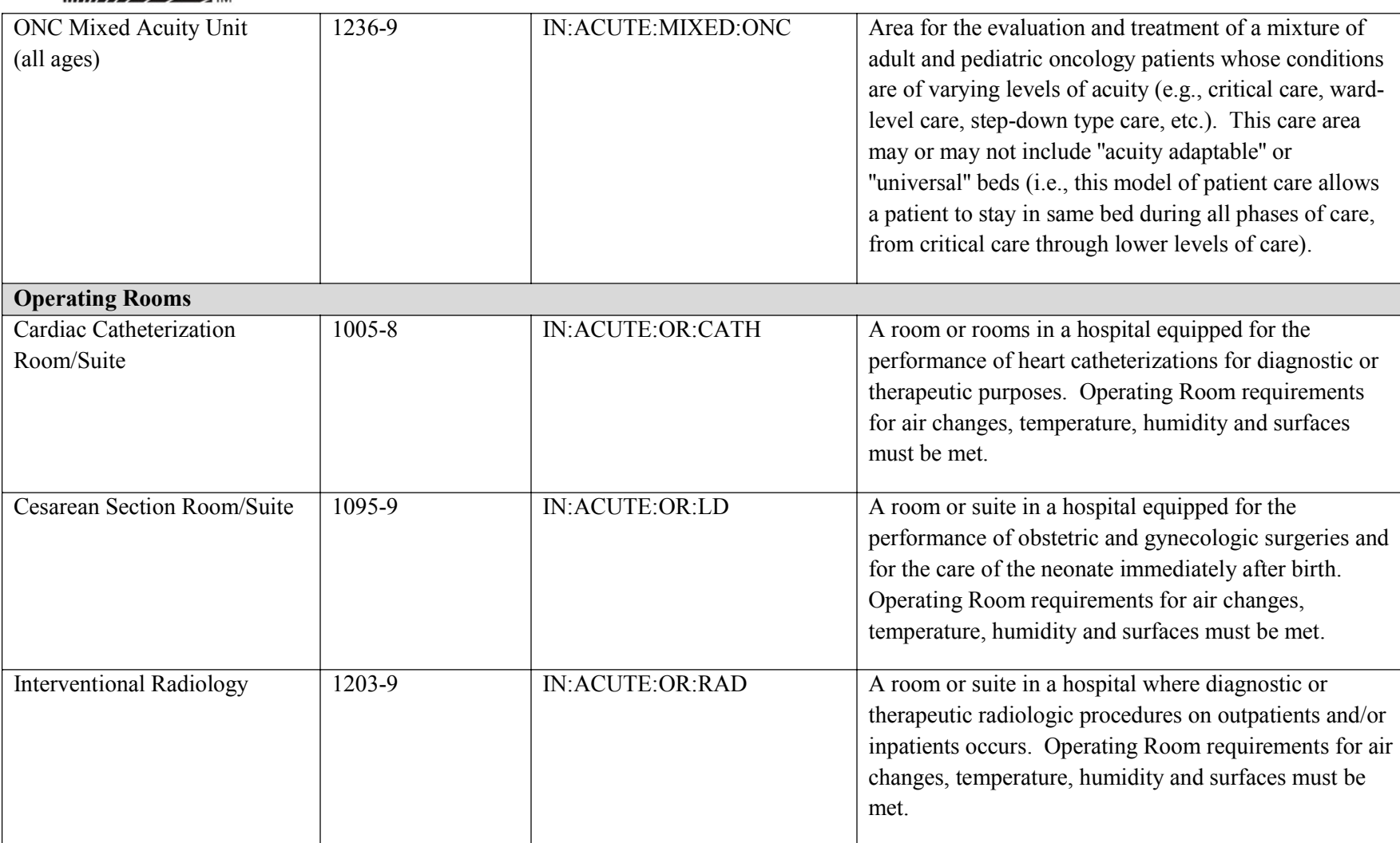

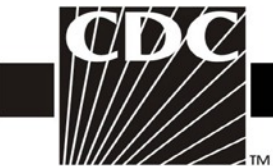

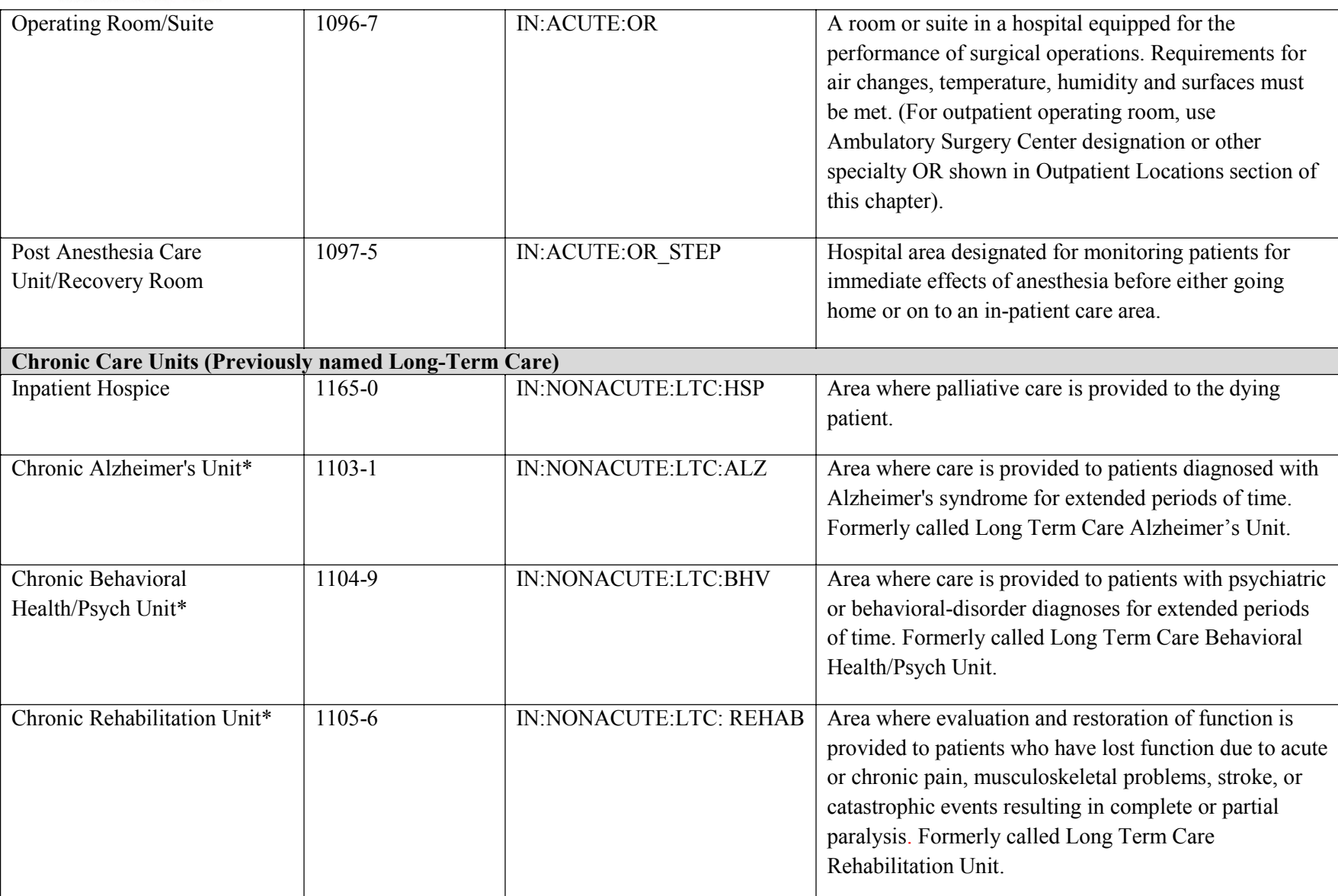

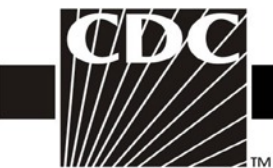

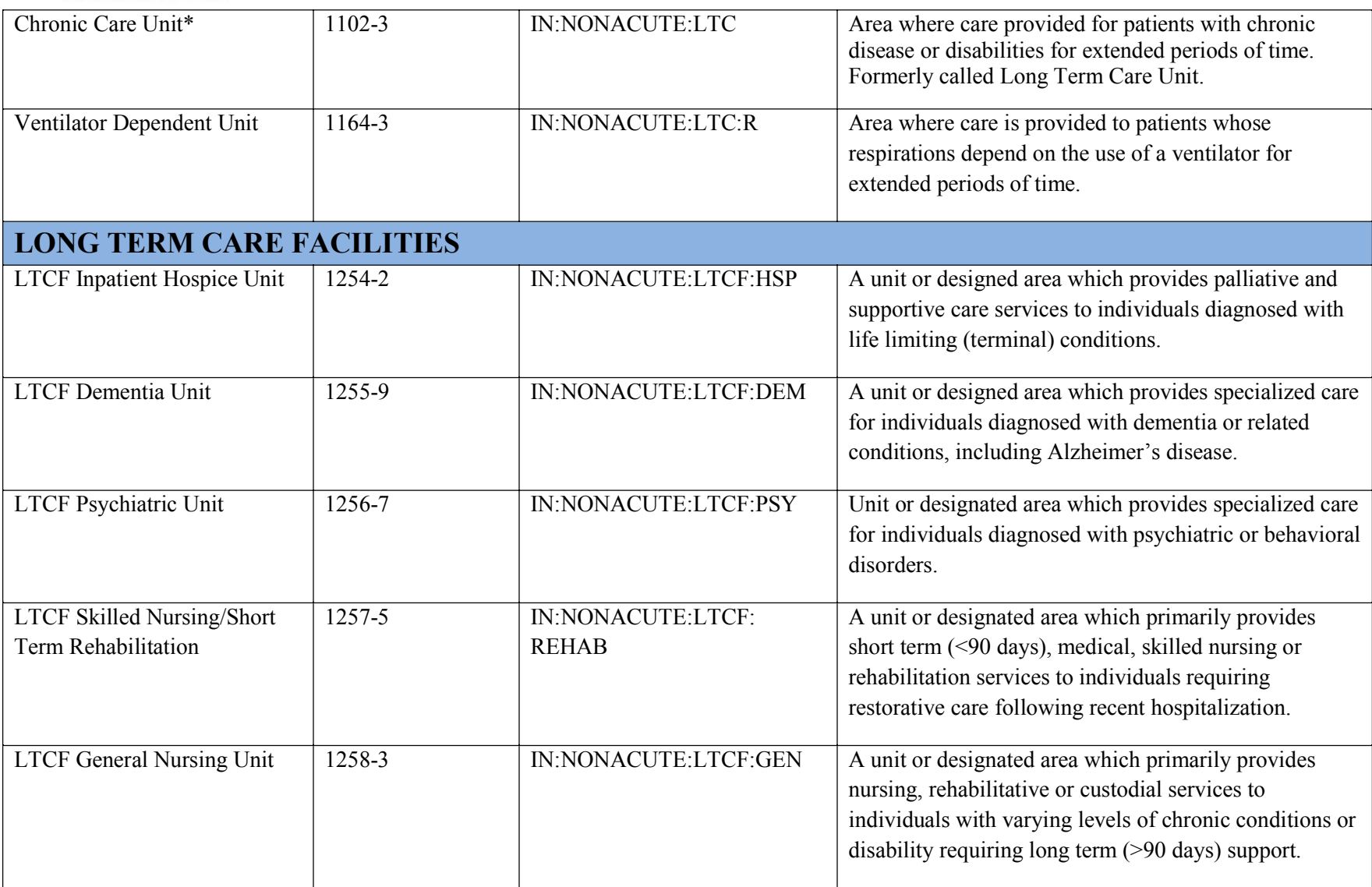

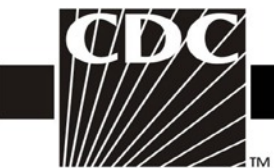

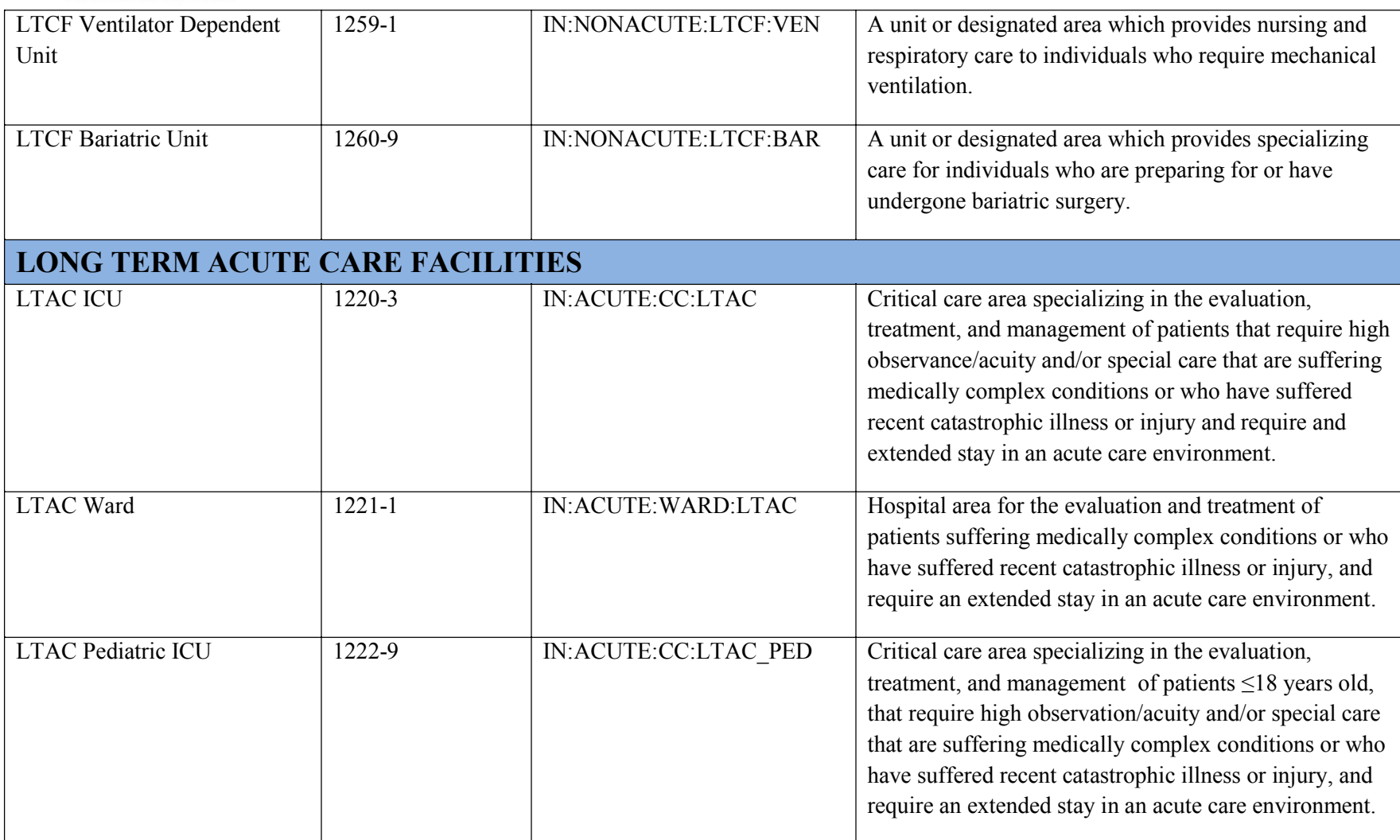

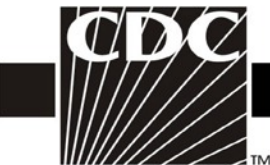

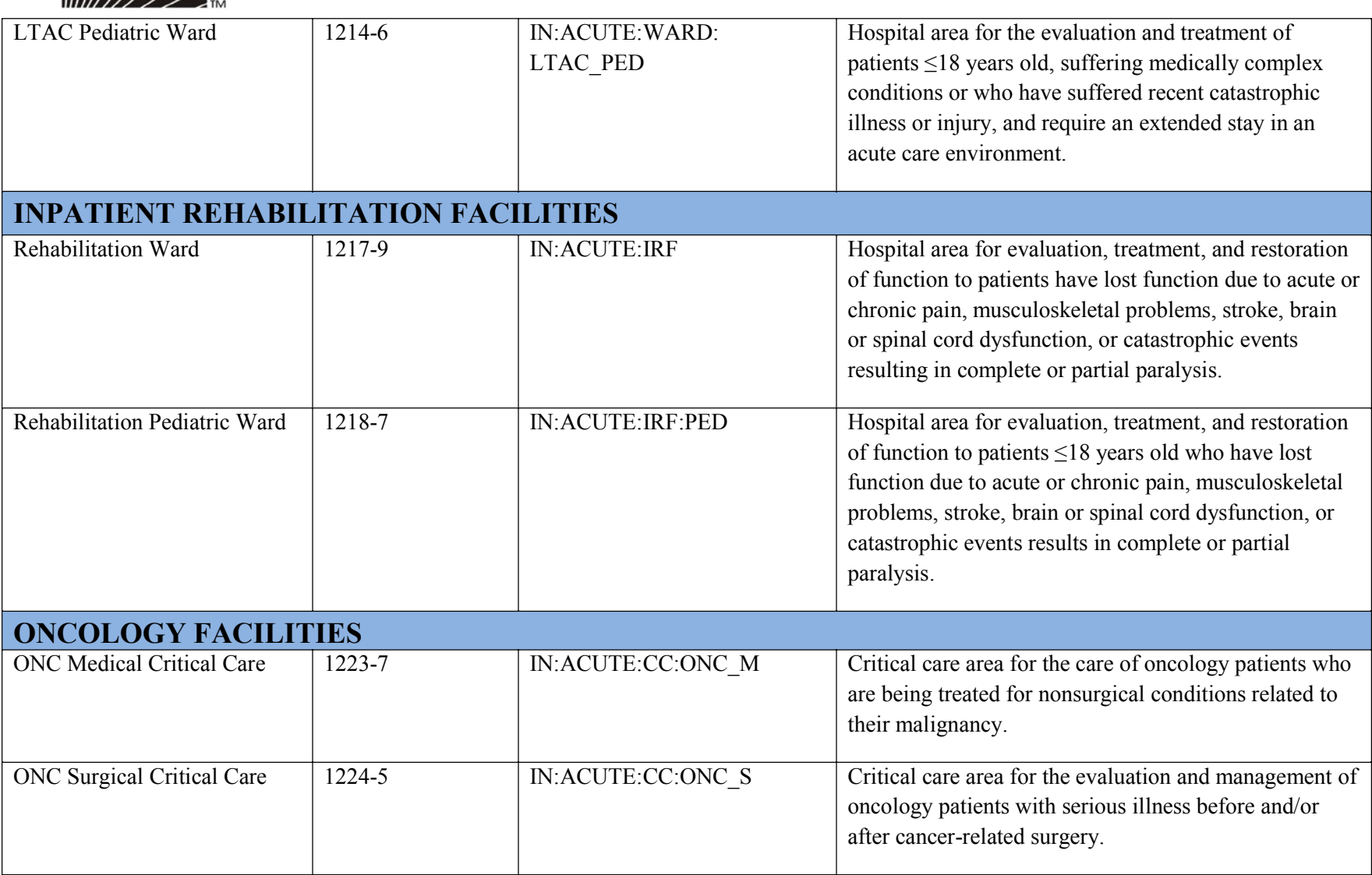

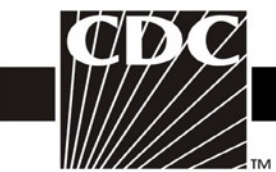

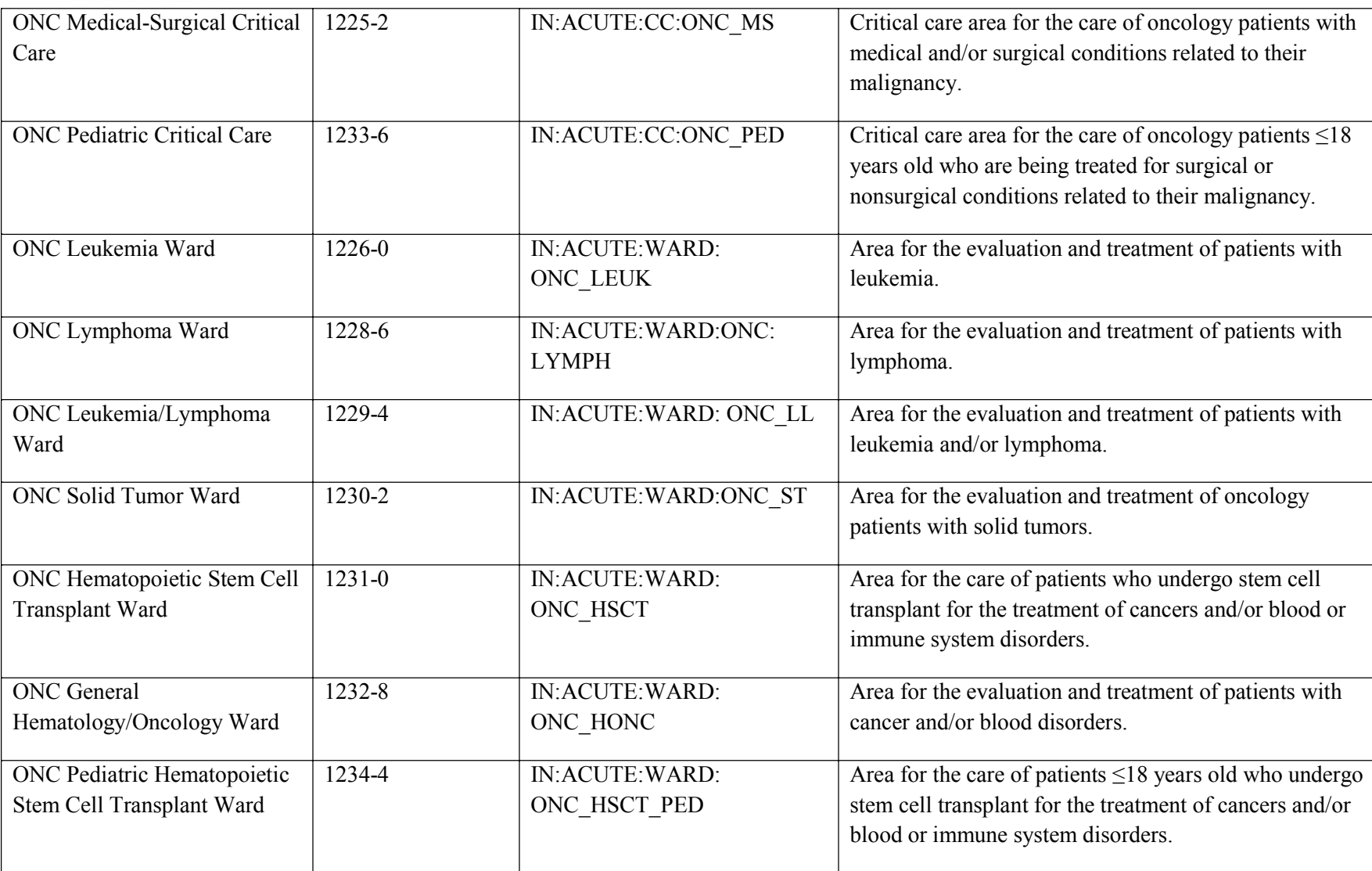

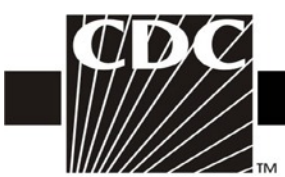

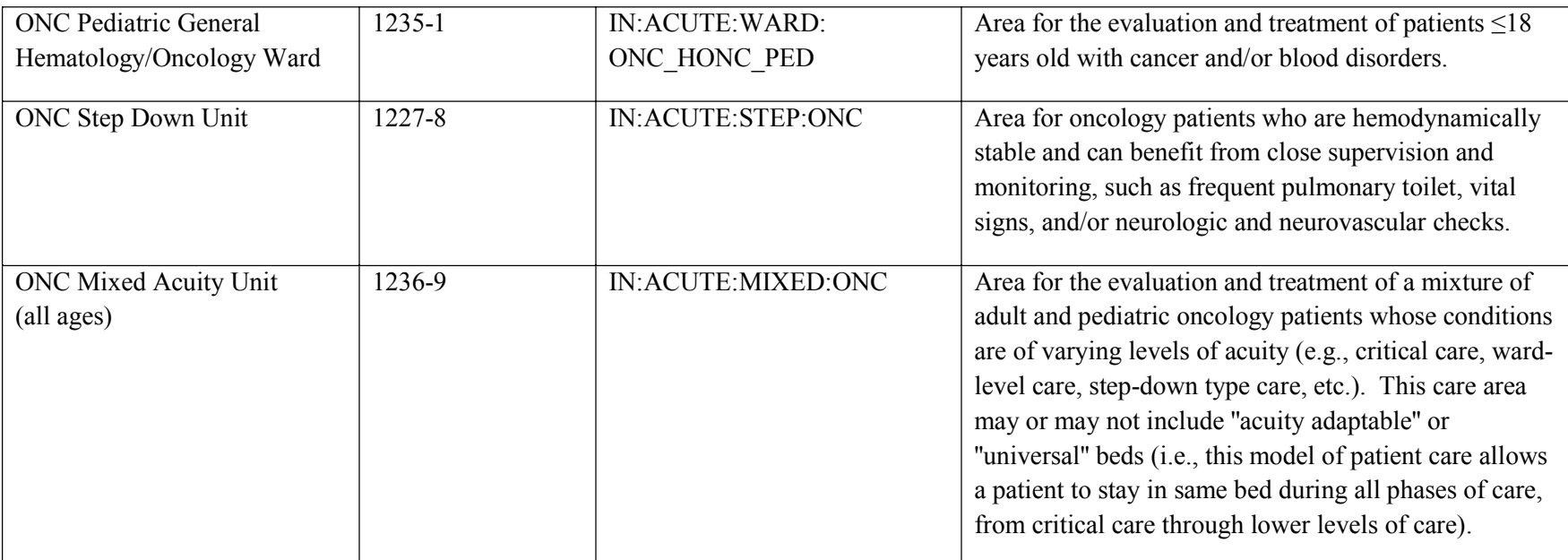

In addition to the 14 ONC specific locations, HOSP-ONC facilities can also use the following locations within NHSN (Location codes and descriptions can be found in the appropriate section of the master location table):

Inpatient Locations

- Operating Rooms:
	- · Cardiac Catheterization Room/Suite
	- Interventional Radiology
	- · Inpatient Operating Room/Suite
	- · Post-Anesthesia Care Unit/Recovery Room
- Facility-wide Areas:
	- · FACWIDEIN
- · Miscellaneous Areas:
	- Pulmonary Function Testing
	- · Treatment Room
	- Transport Service

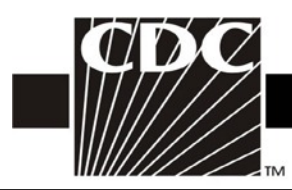

· Float

Outpatient Locations

- · Acute Care
	- 24-Hour Observation Area
	- Ambulatory Surgery Center
	- Emergency Department
	- · Outpatient Pediatric Surgery Center
	- · Outpatient Plastic Surgery Center
	- · Outpatient Surgery Recovery Room/Post-Anesthesia Care Unit
	- · Pediatric Emergency Department
- Clinic (Nonacute) Settings
	- Infusion Center
	- Occupational Health Clinic
	- · Outpatient Hematology/Oncology Clinic
	- · Pediatric Hematology/Oncology Clinic
	- · Radiology (includes Nuclear Medicine)
	- · Specimen Collection Area (Healthcare)
- Community Locations
	- Home Care
	- · Home-based Hospice
	- Location outside facility
- · All Non-Patient Care Locations as designated on page 41 in the location table

## **OUTPATIENT LOCATIONS**

## **ACUTE CARE FACILITIES GENERAL**

#### **Acute Settings**

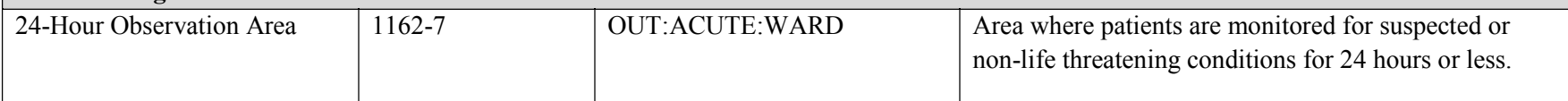

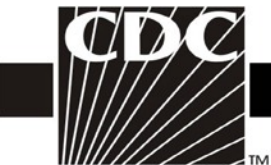

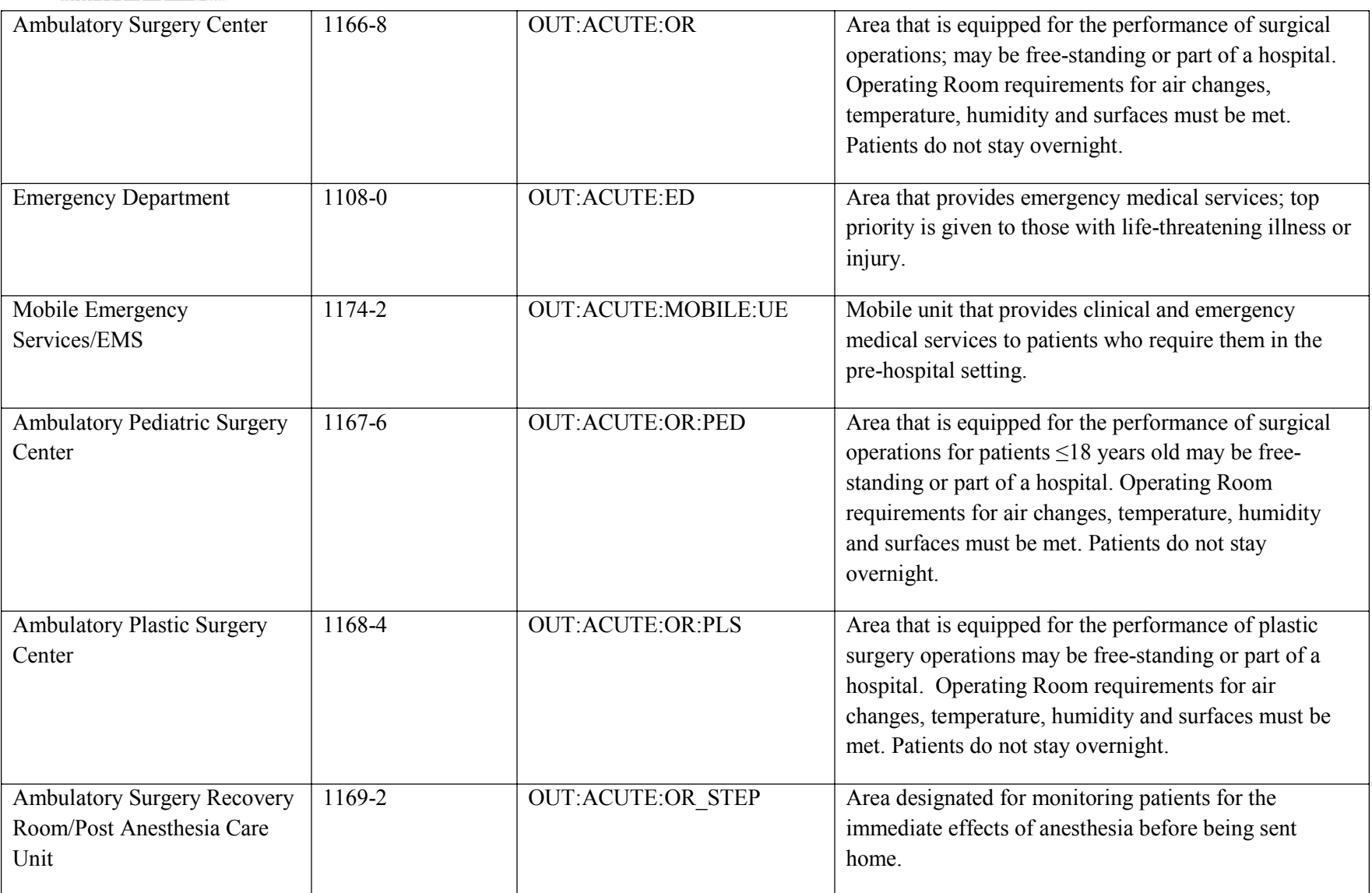

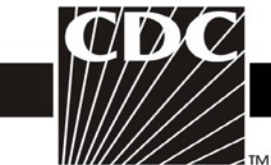

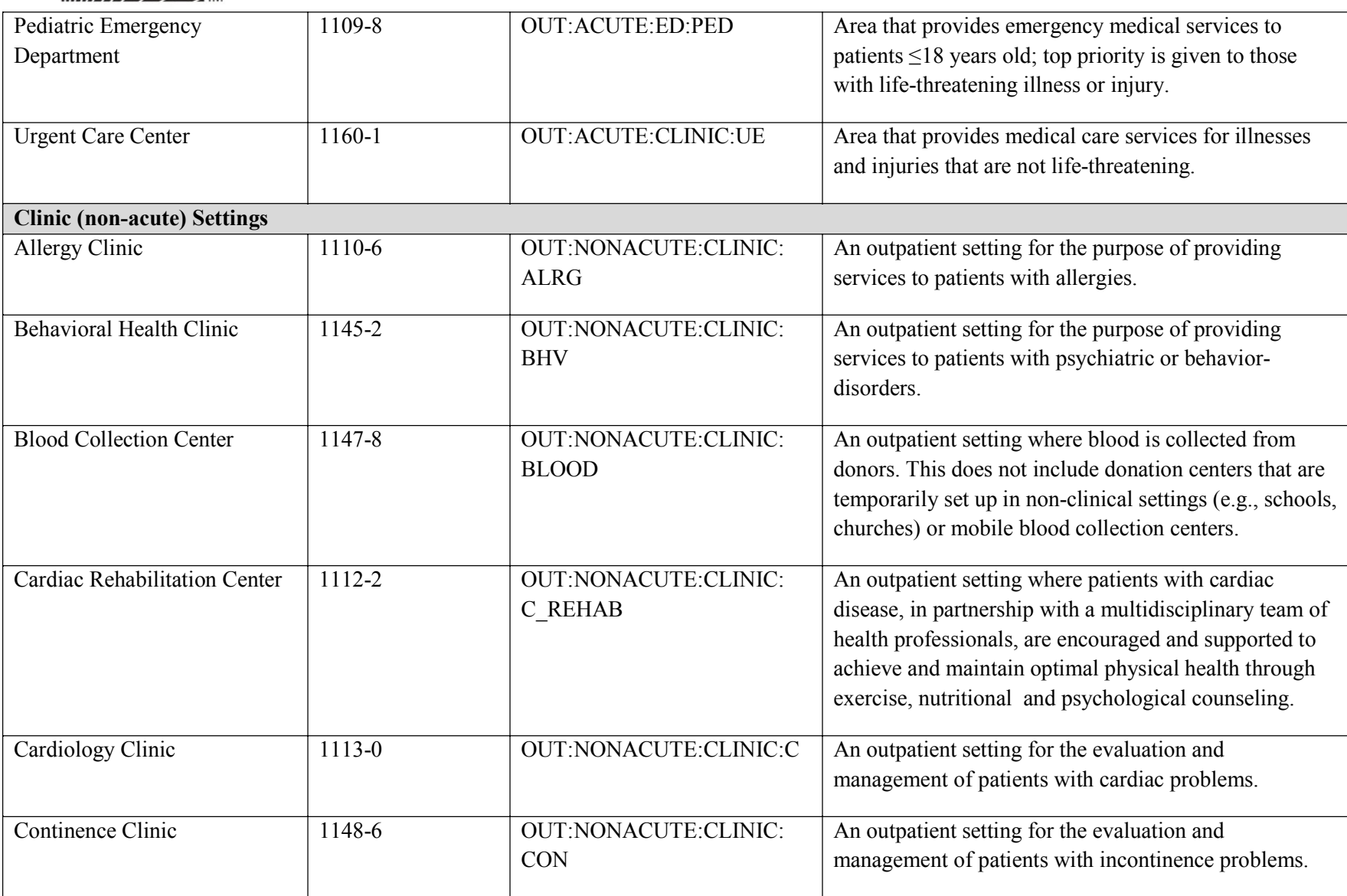

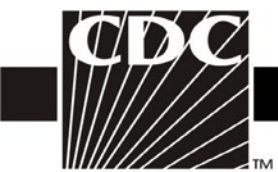

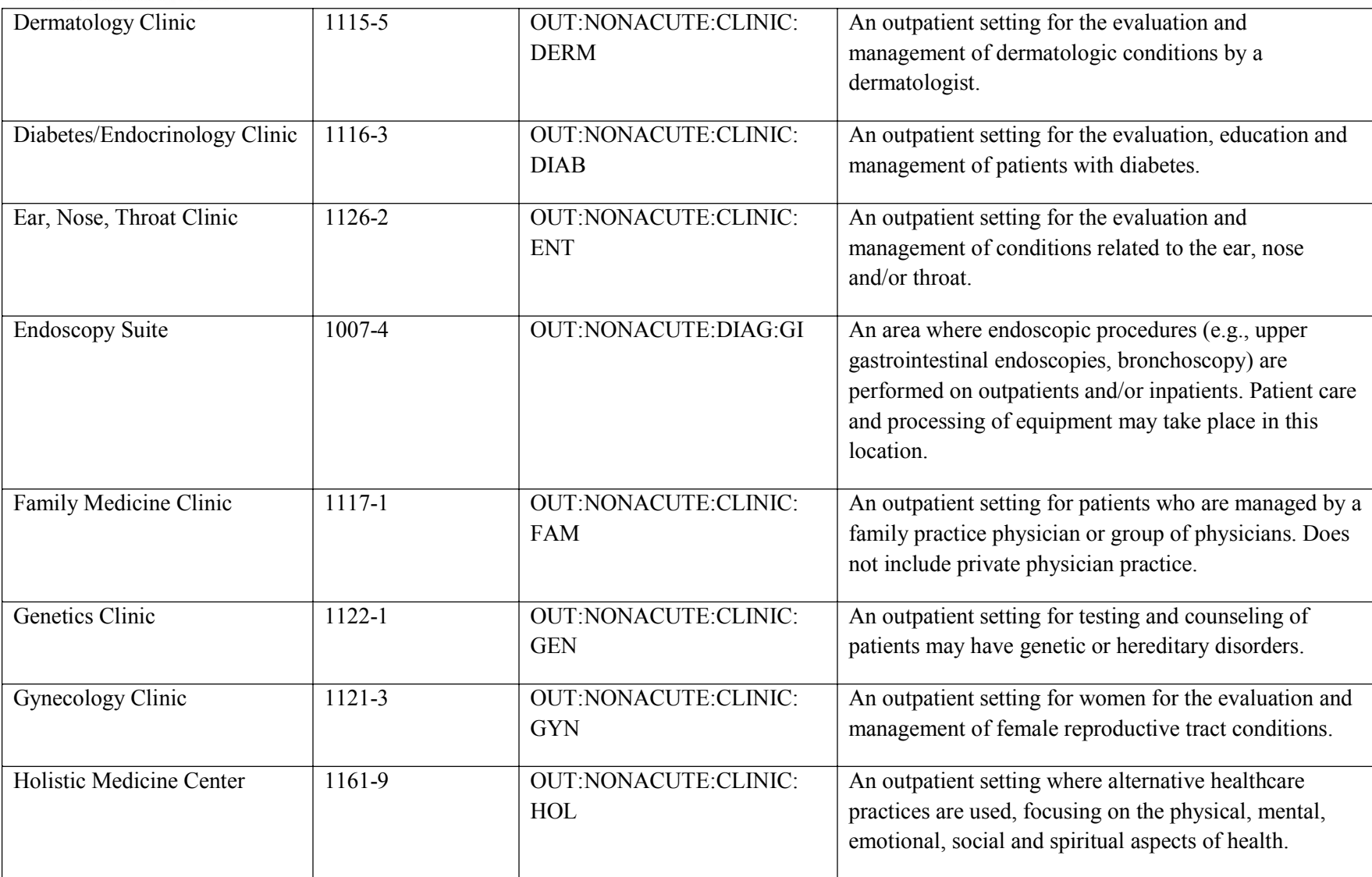

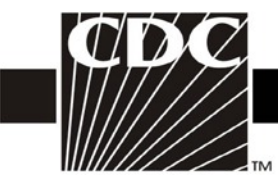

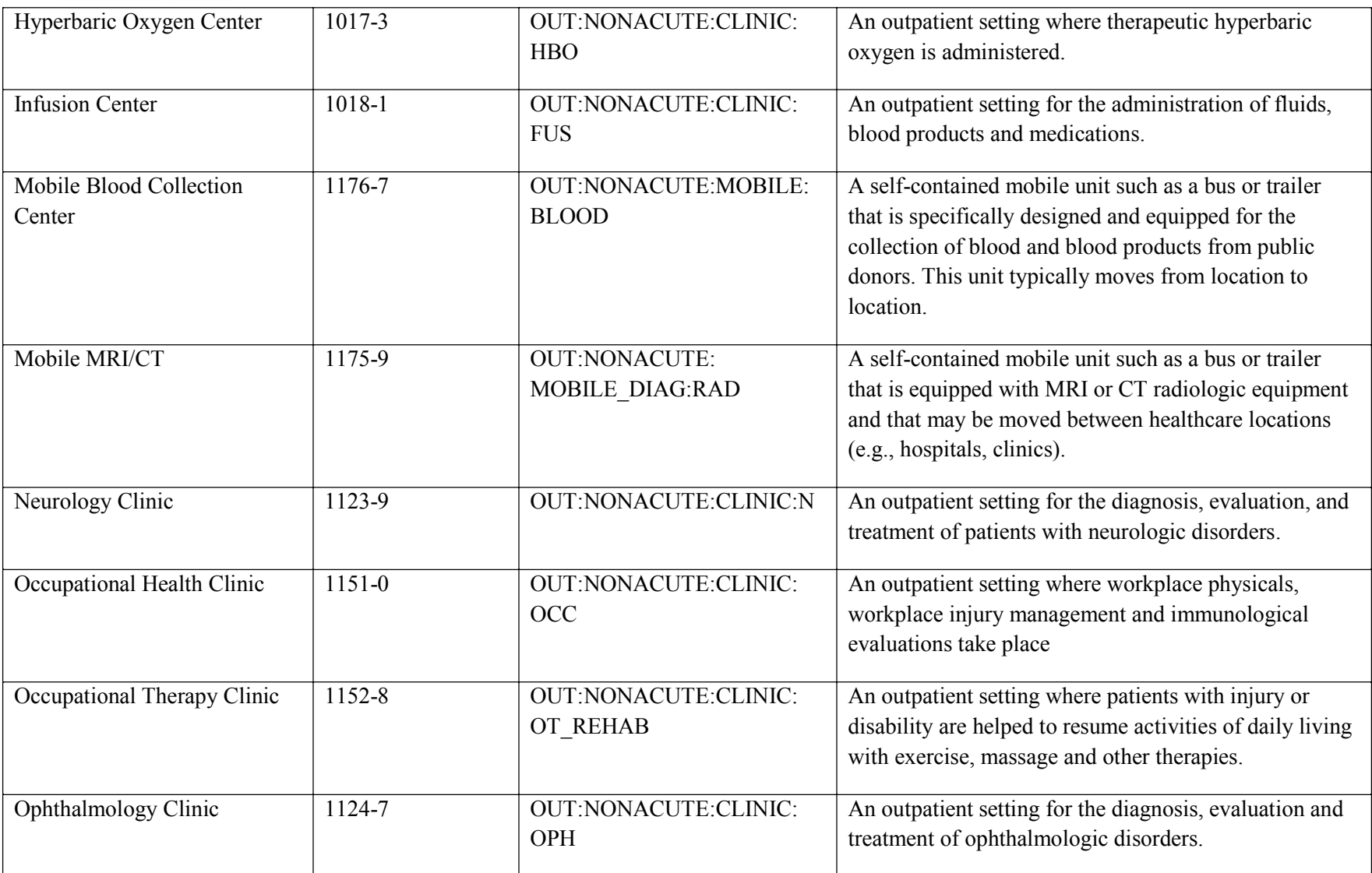

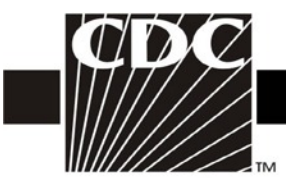

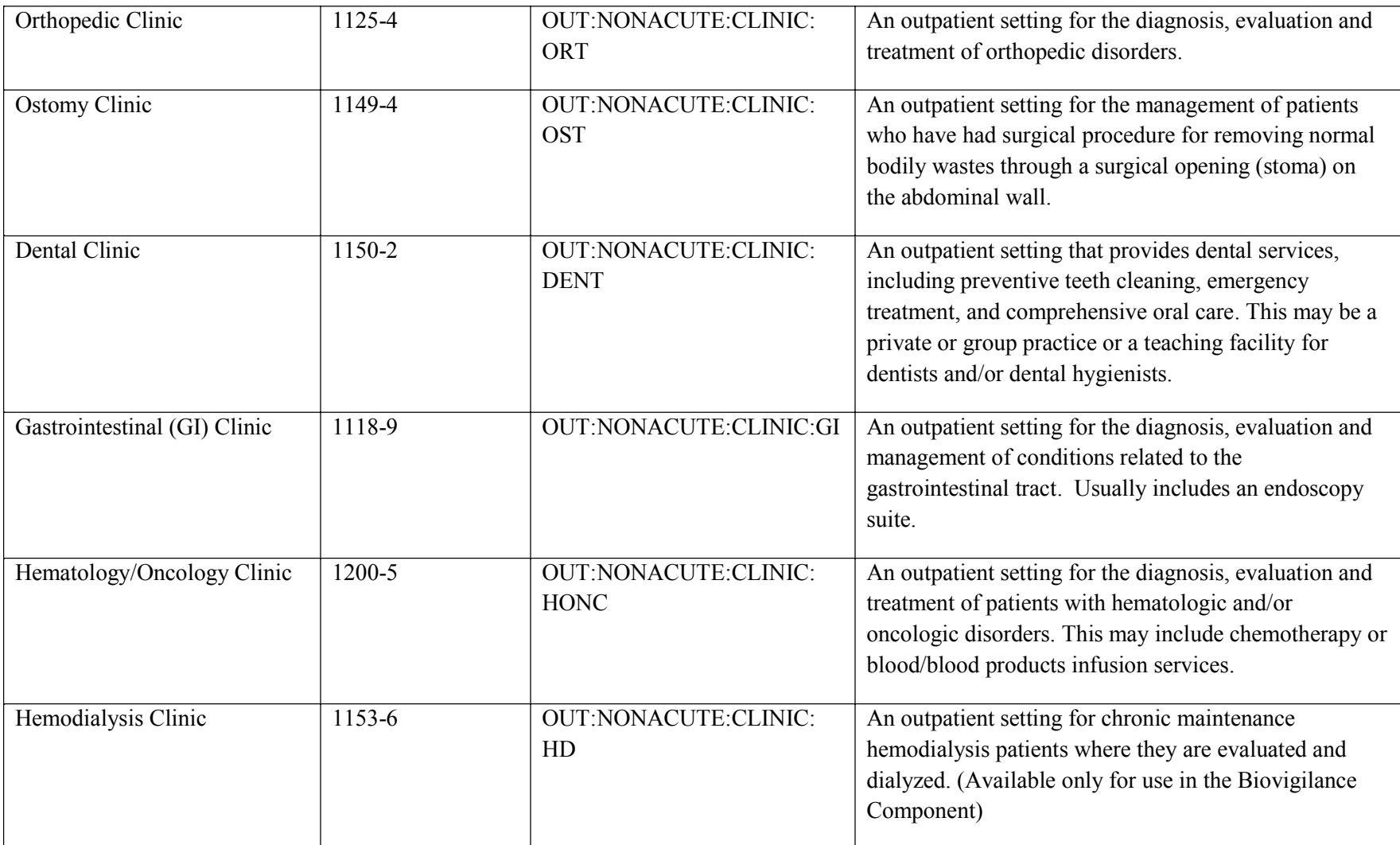

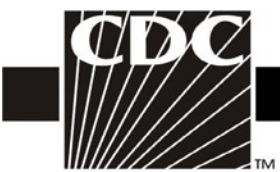

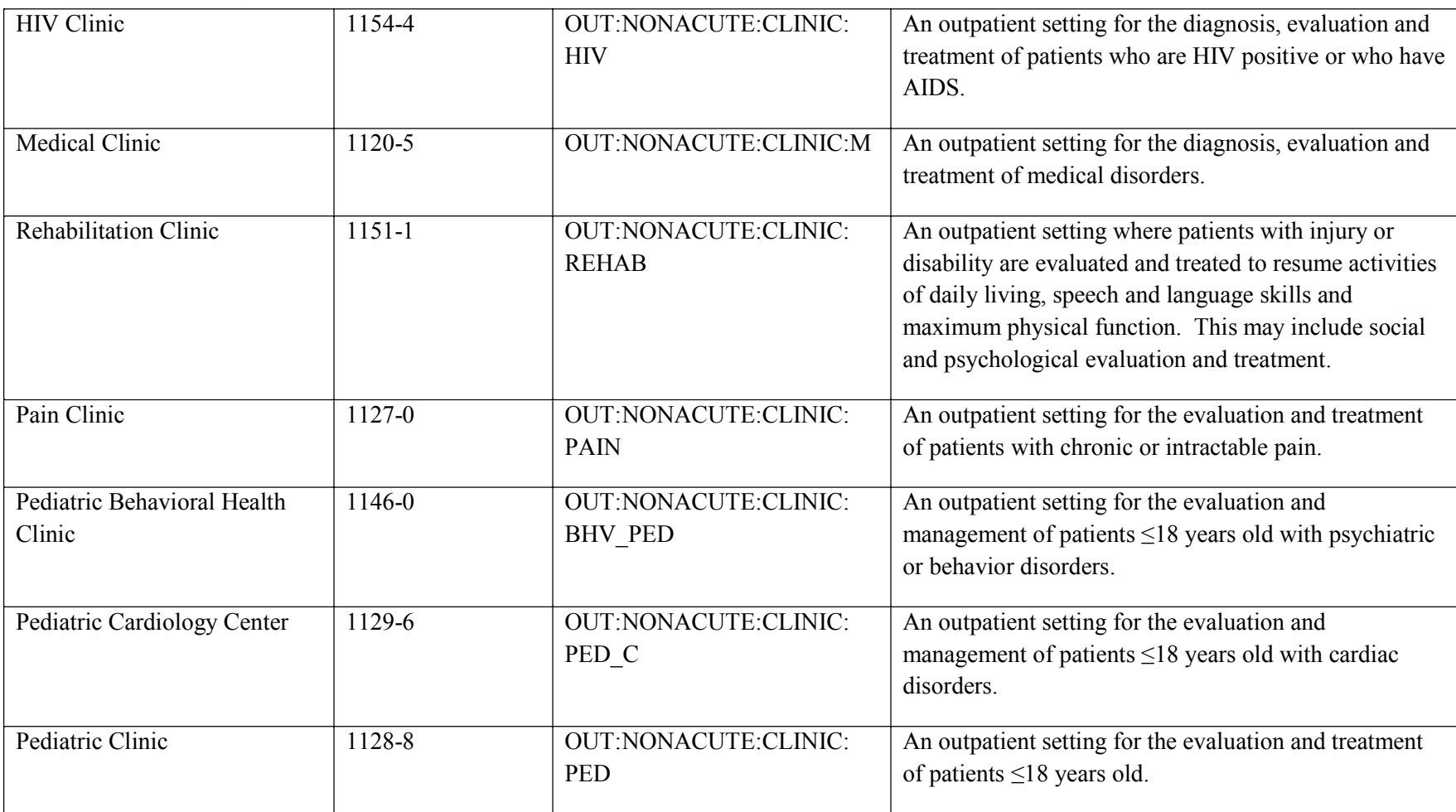

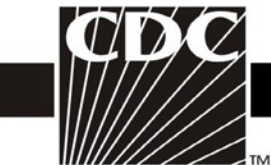

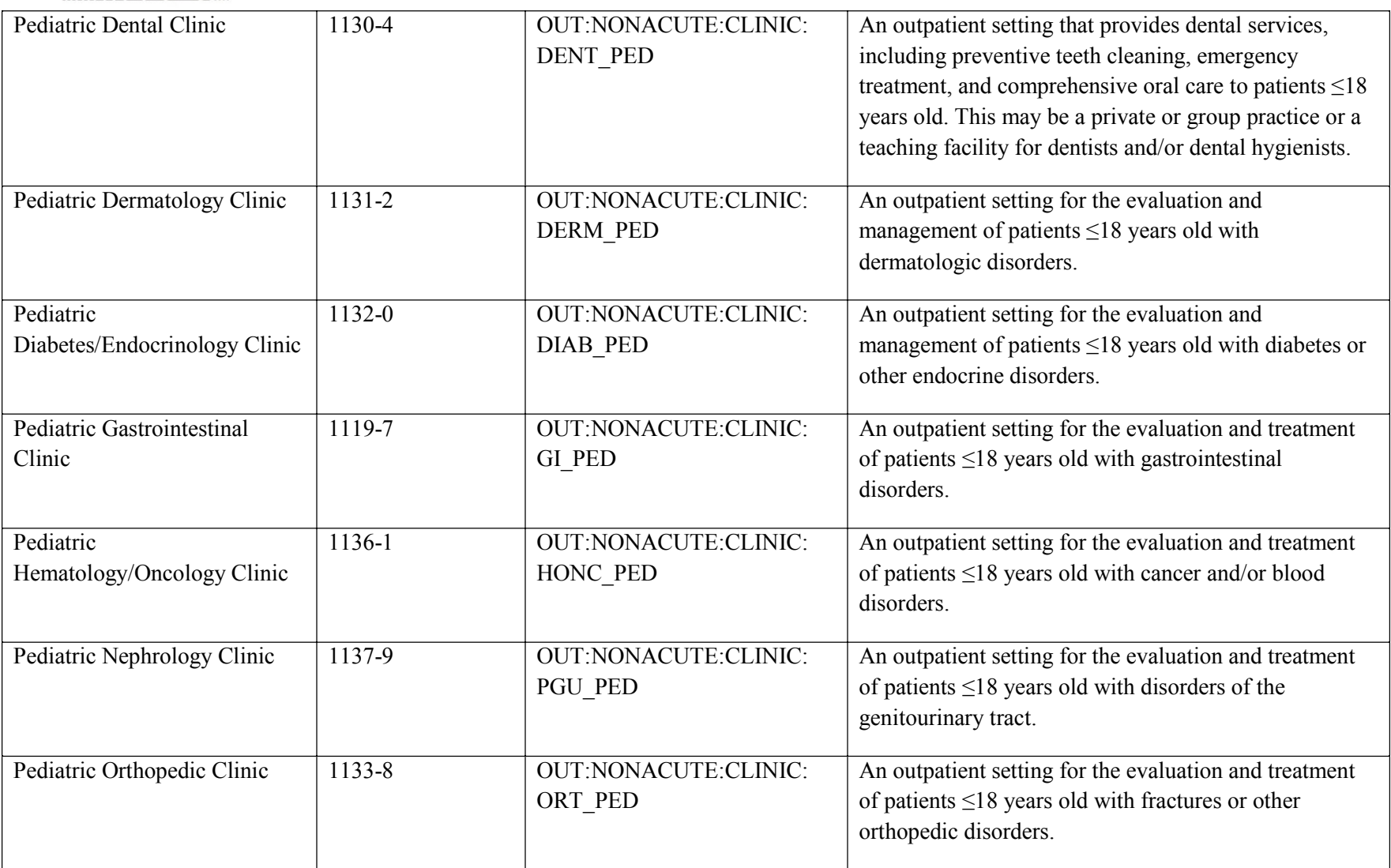

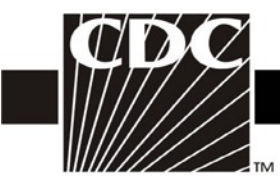

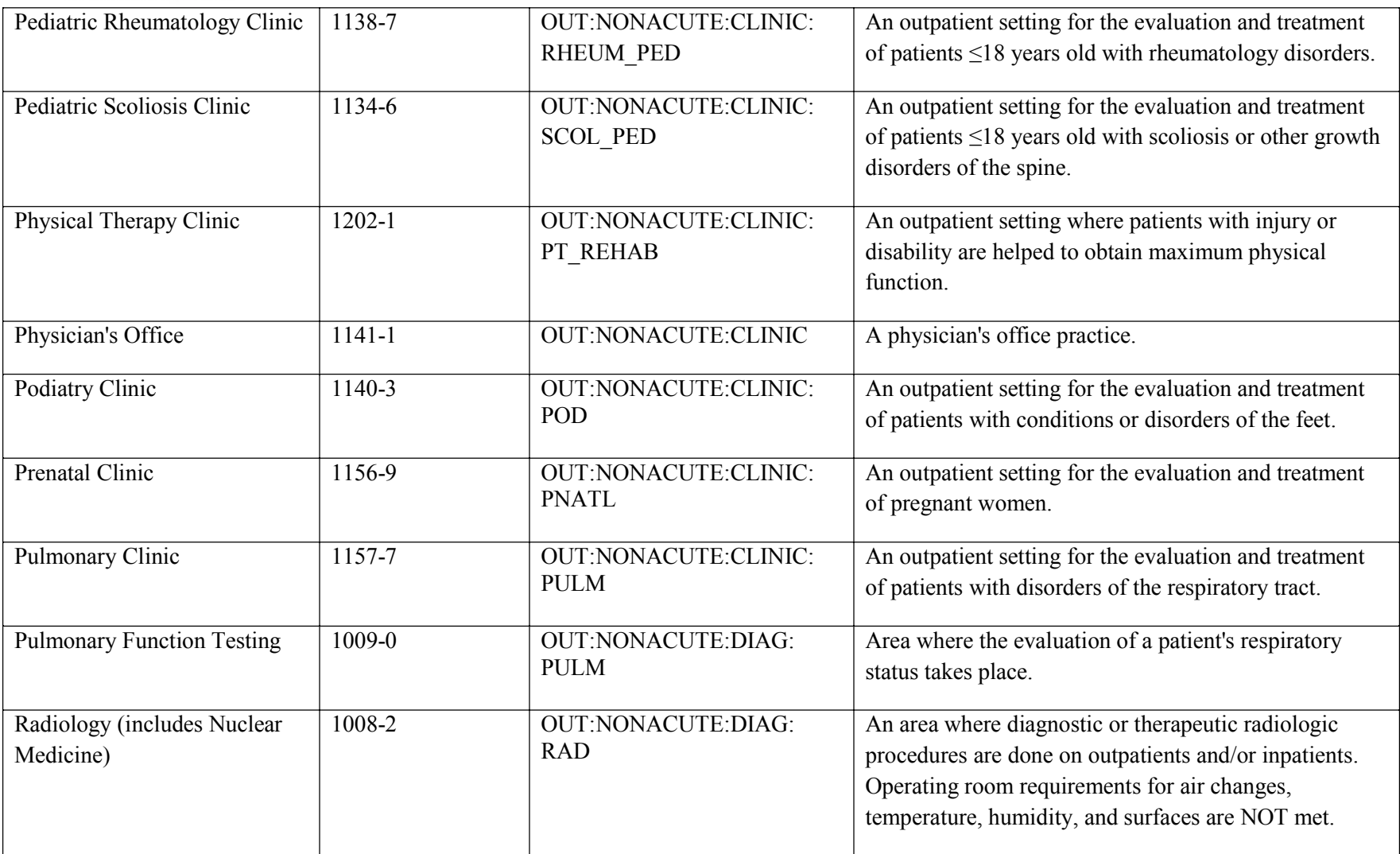

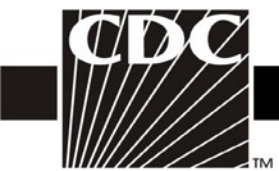

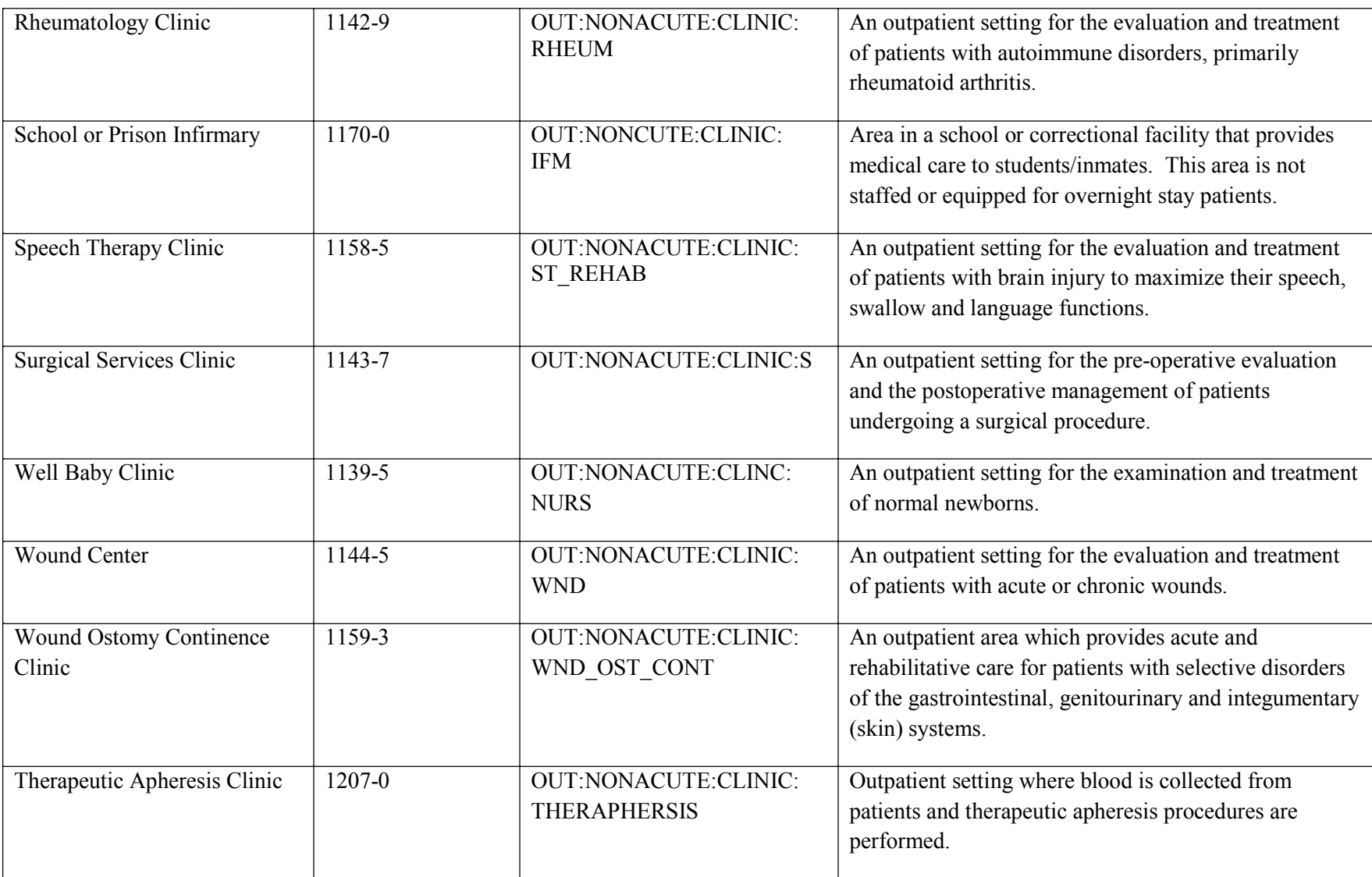

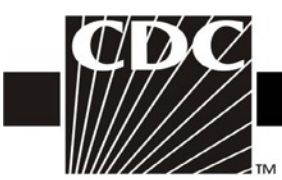

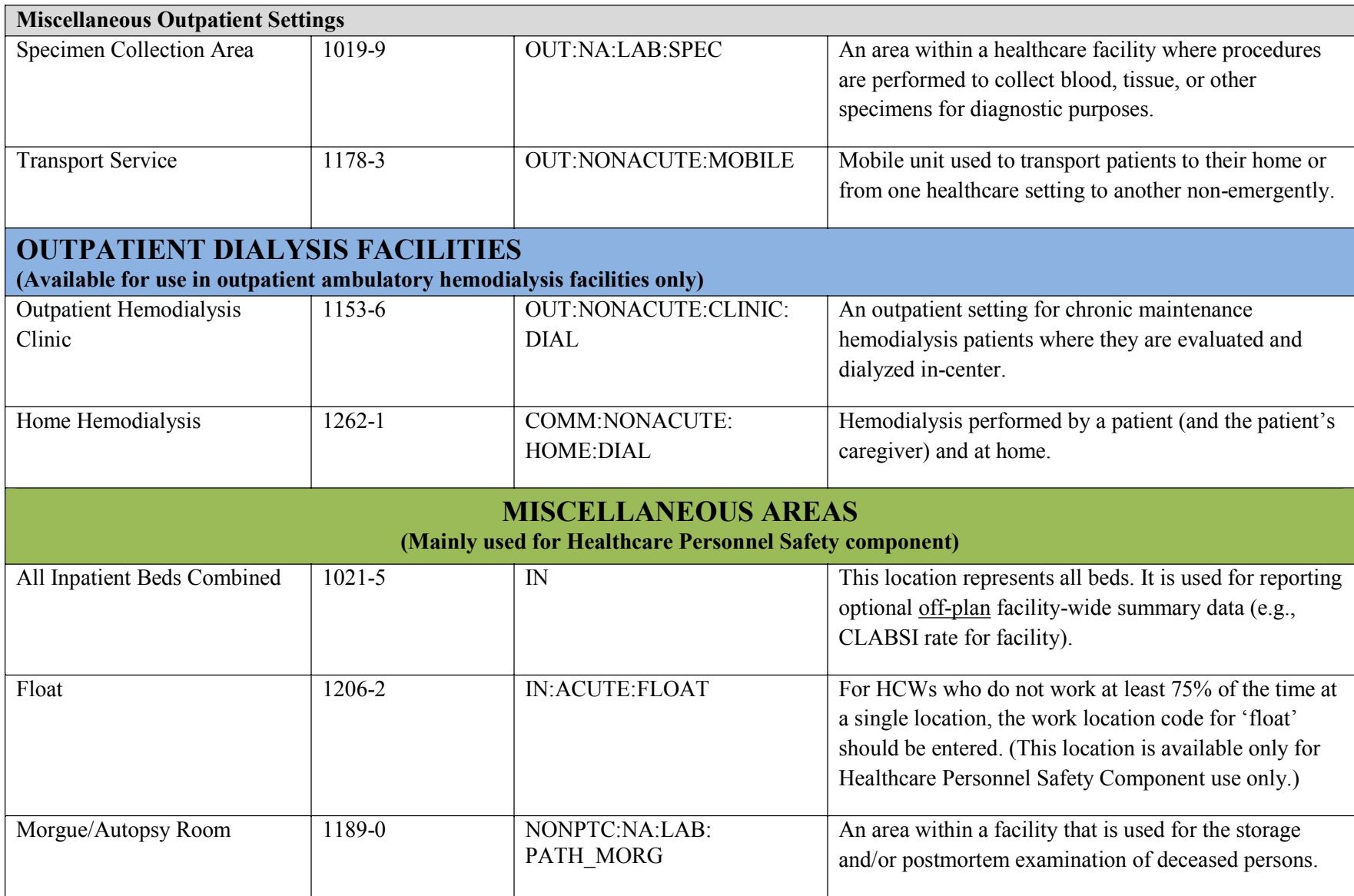

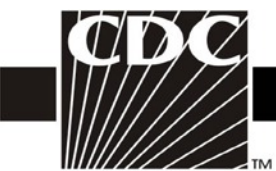

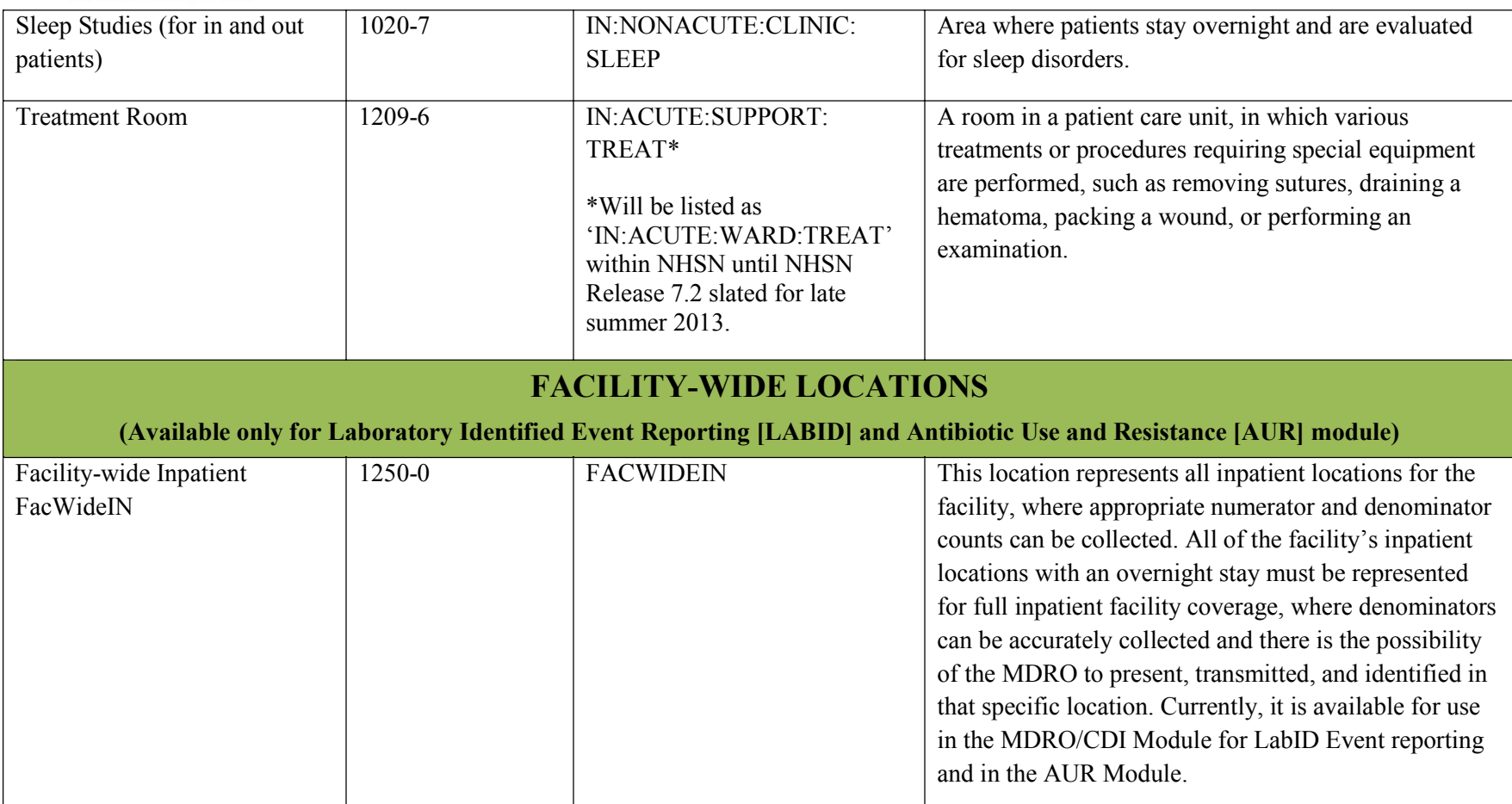

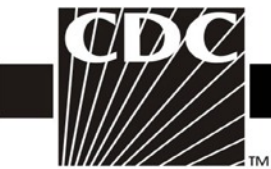

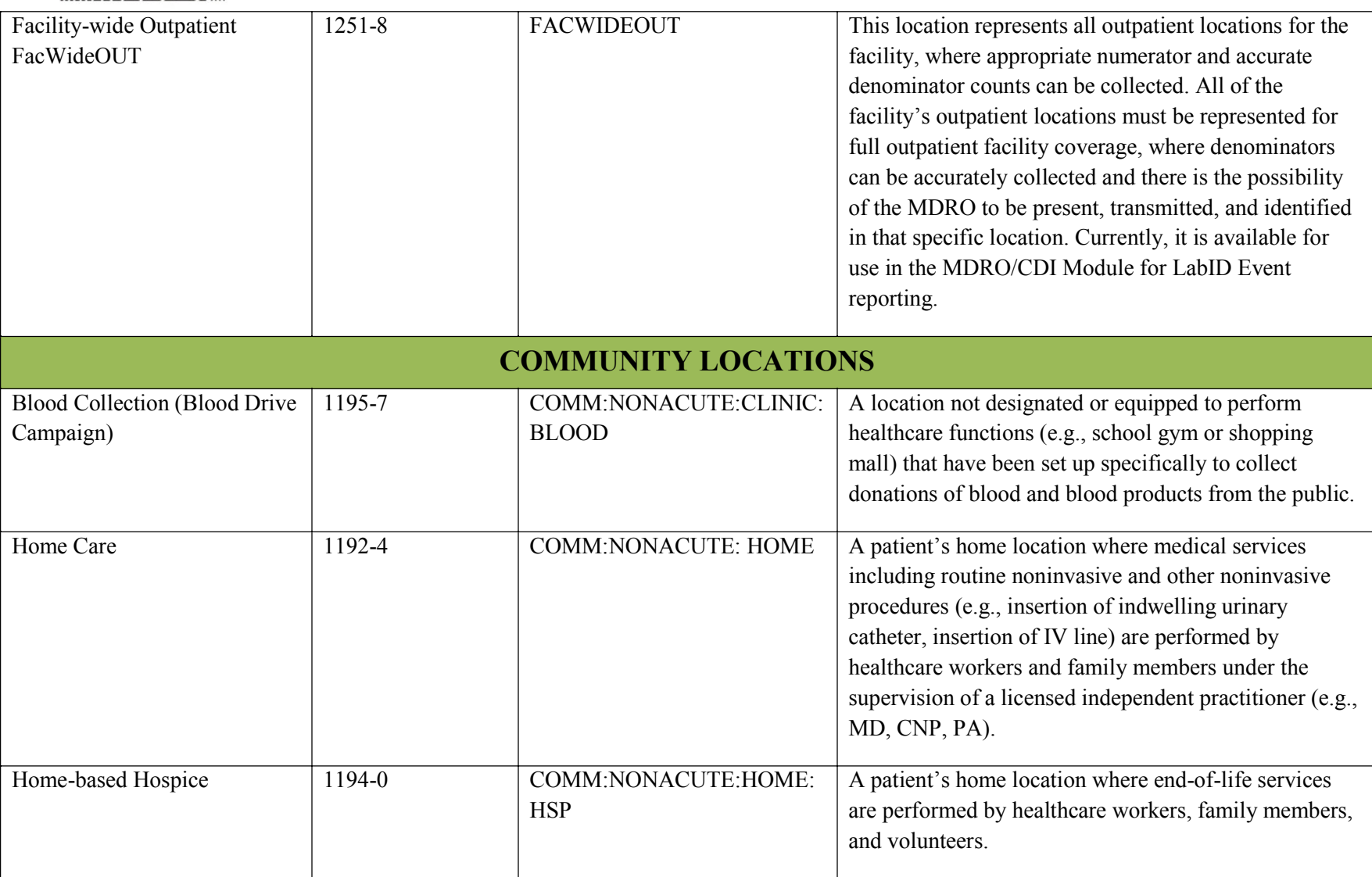

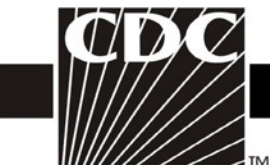

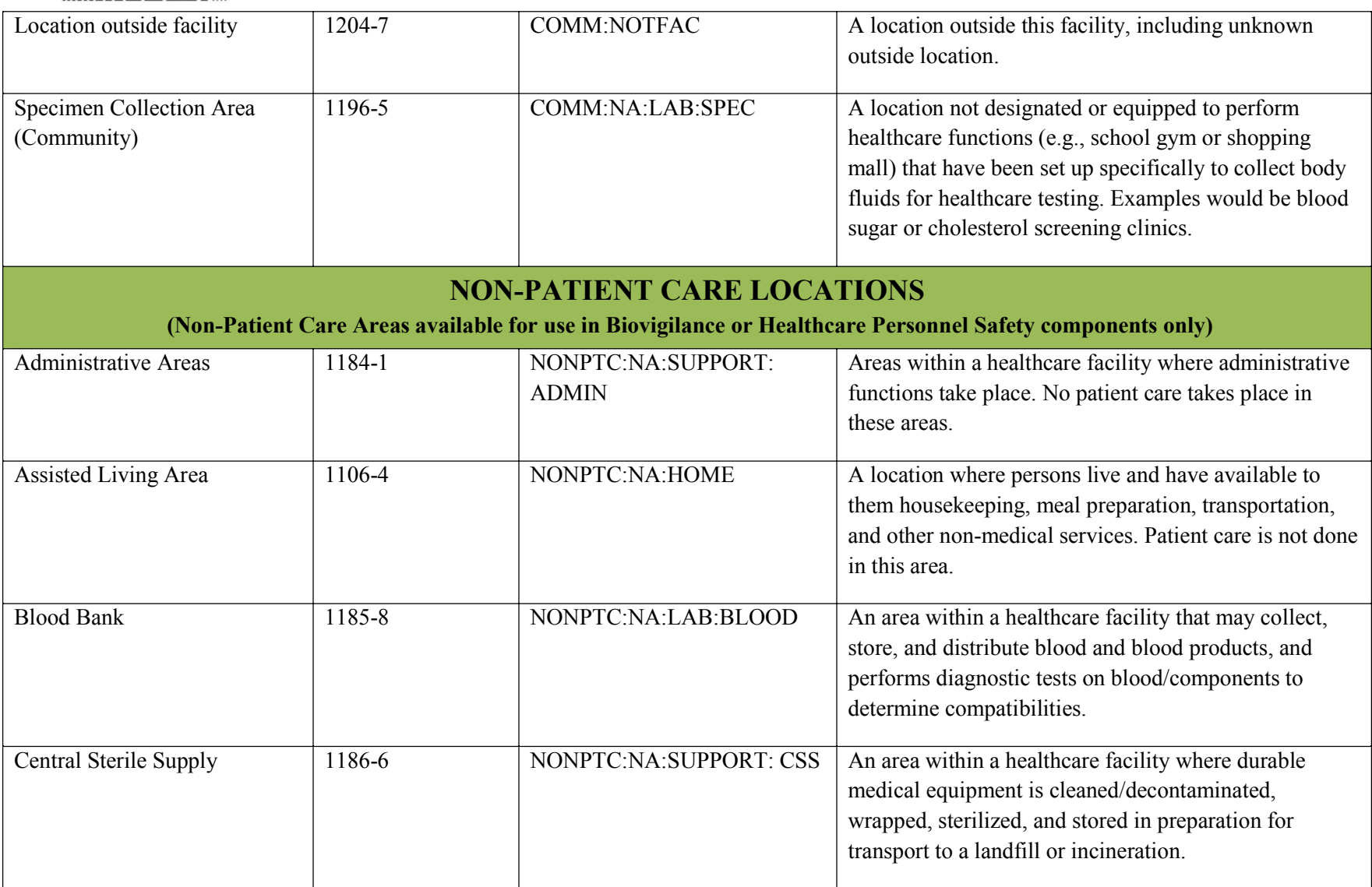

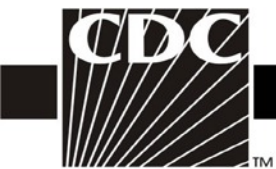

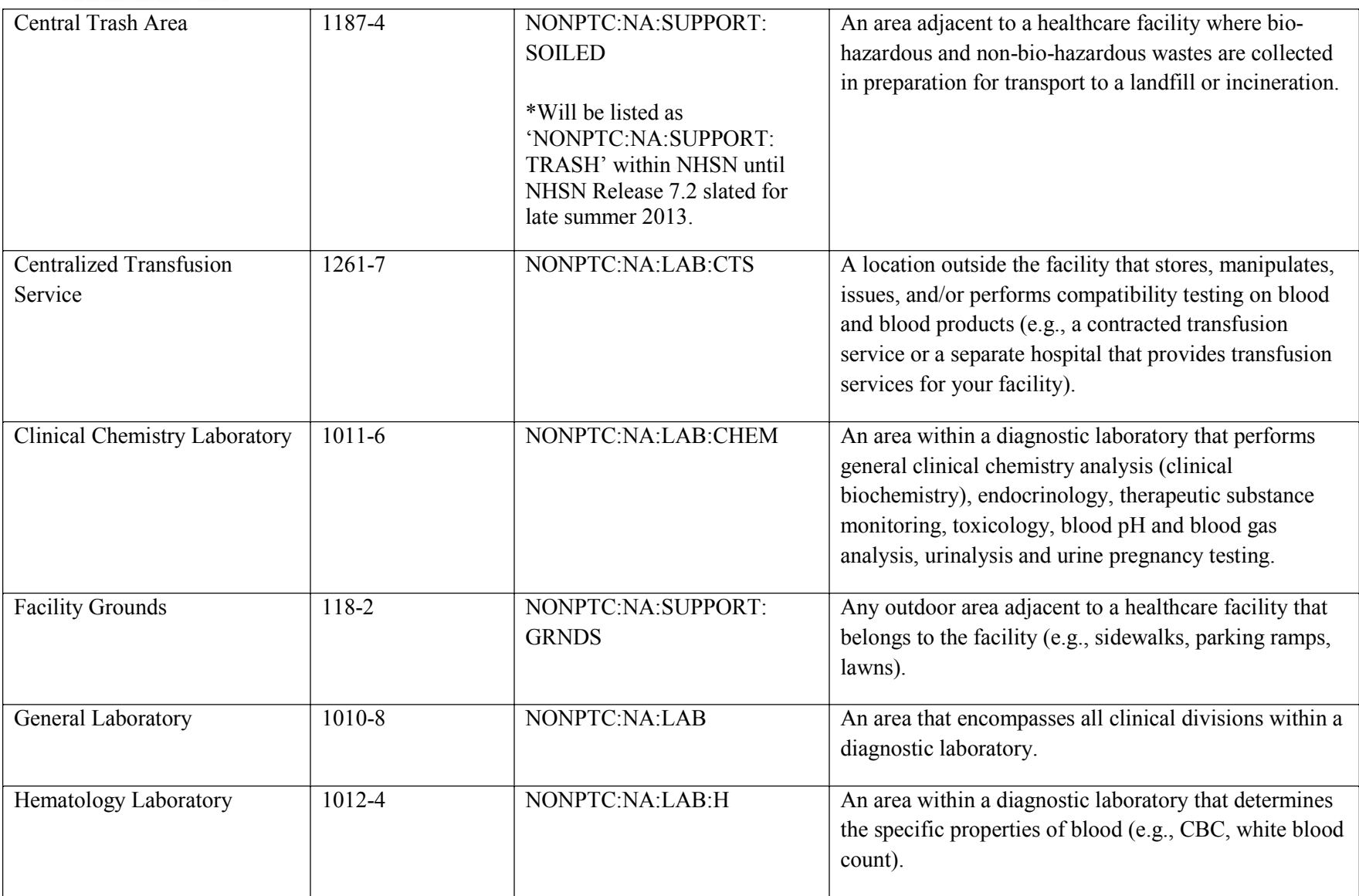

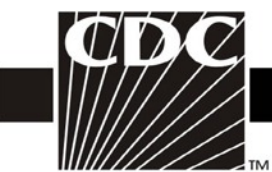

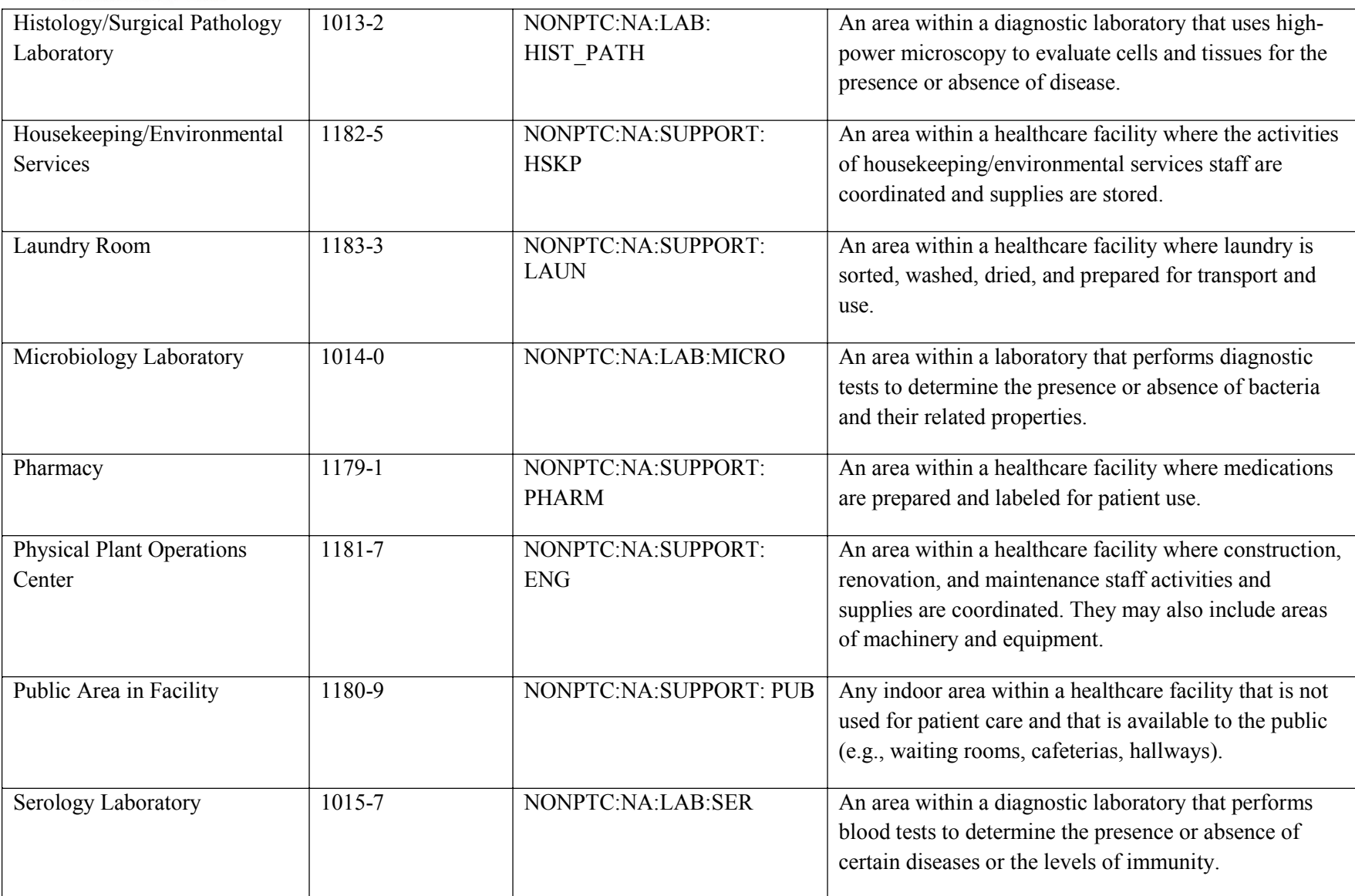

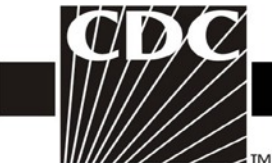

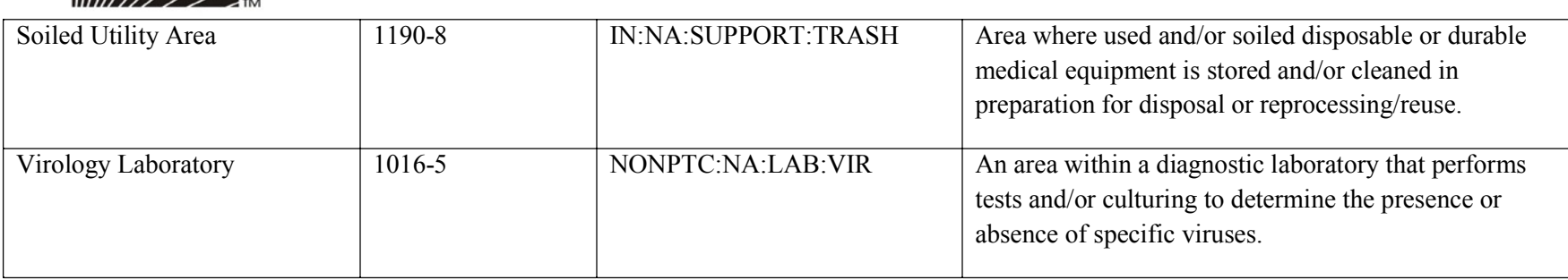

#### References

1. American Academy of Pediatrics. Policy Statement Levels of Neonatal Care. Pediatrics 2012;130 (3): 587-597.

This Page Intentionally Left Blank

**Appendix C**

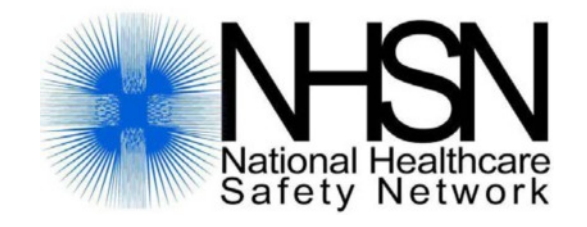

# *Protocols, Analysis, and Reporting: Getting the Most from NHSN*

*Resources*

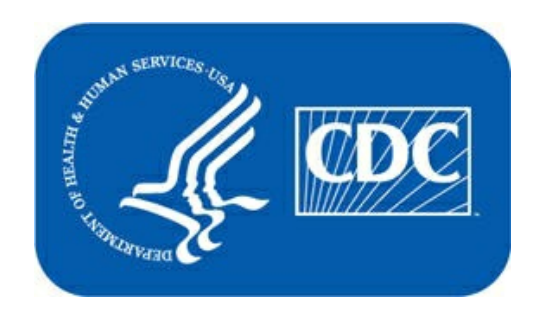

## **Protocols, Analysis, and Reporting: Getting the Most from National Healthcare Safety Network (NHSN) Resources:**

## **Table of Contents**

- **Tab 1:** Analysis Quick Reference Guides
- **Tab 2:** Standardized Infection Ratio
- **Tab 3:** SIRs for CMS IPPS
- **Tab 4:** Locations Decision Tree
- **Tab 5:** NHSN Surveillance Changes for 2013

# Line List

### Description

A line list is an organized, detailed list of each record entered into NHSN.

## Example

Suppose you are interested in looking at all CLABSI events in 2010 that occurred in the Pediatric ICU (22ICU) and the Orthopedic Unit (72ORTHO). You would like to produce a line list that includes basic patient demographics (patient ID, DOB, gender, and age at event), information on the event (date admitted, event ID, event date, and event type), as well as the location of the event. You would like the line list to be sorted by patient age at event.

# Modification Page

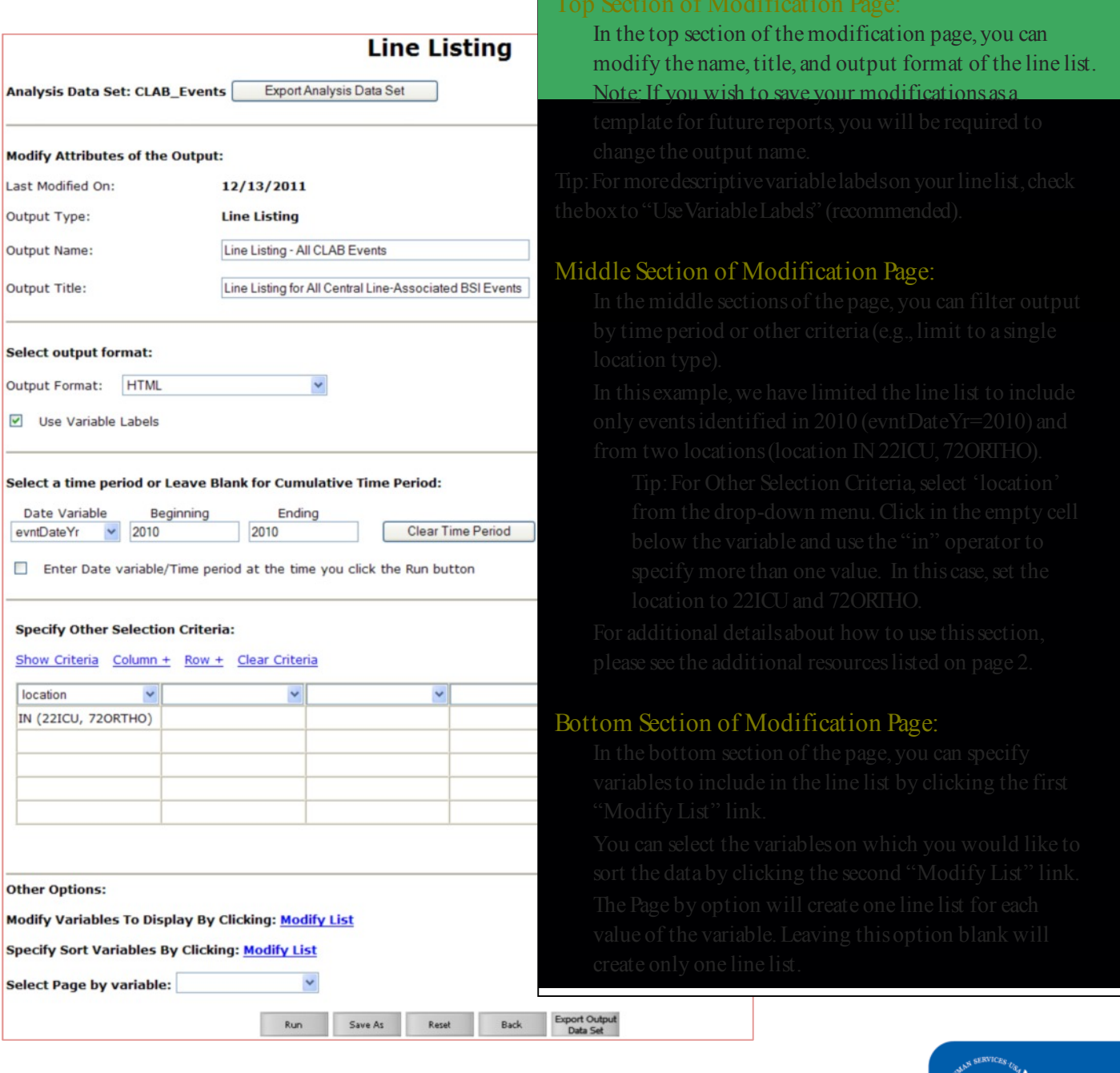

National Center for Emerging and Zoonotic Infectious Diseases Division of Healthcare Quality Promotion

# About " Modify List"

 Both "Modify List" links will produce a similar window, shown on the right, which allows you to move variables from the available list in the left column to the selected list in the right column by using the directional arrows in the center. You can also re-order the selected variablesusing the "up" and "down" buttons, found to the right of the selected variables list.

 Tip: Not sure of the meaning of the variables in the list? Use the variable reference list:

http://www.cdc.gov/nhsn/PDFs/pscManual/VarLabelXref6- 5-0-PS.pdf

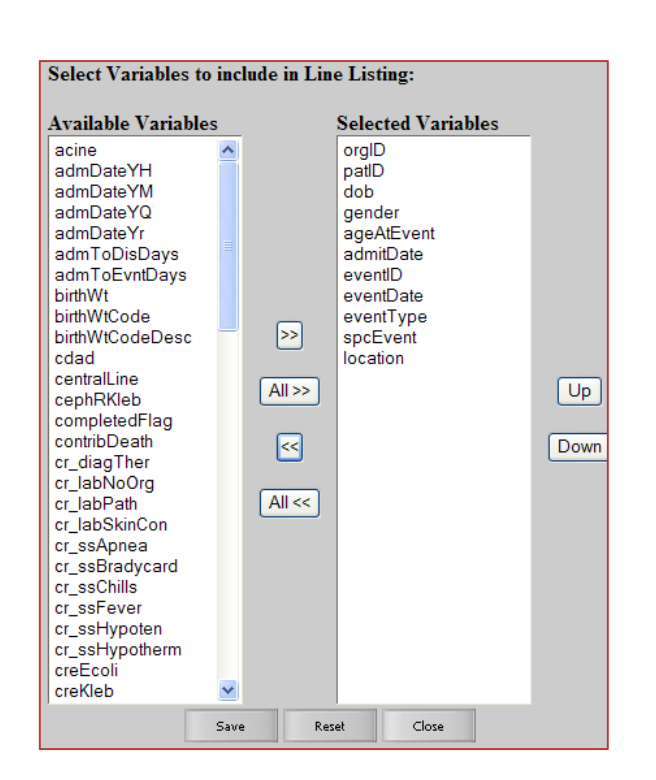

## Output/Results

The example line list shown below is the result of the example modifications on page 1 of this document. There is one row for each CLABSI event and one column for each variable. The events are sorted by ascending order based on the patient's age at event.

### National Healthcare Safety Network

#### Line Listing for All Central Line-Associated BSI Events

As of: April 2, 2012 at 1:54 PM Date Range: CLAB\_EVENTS evntDateYr 2010 to 2010

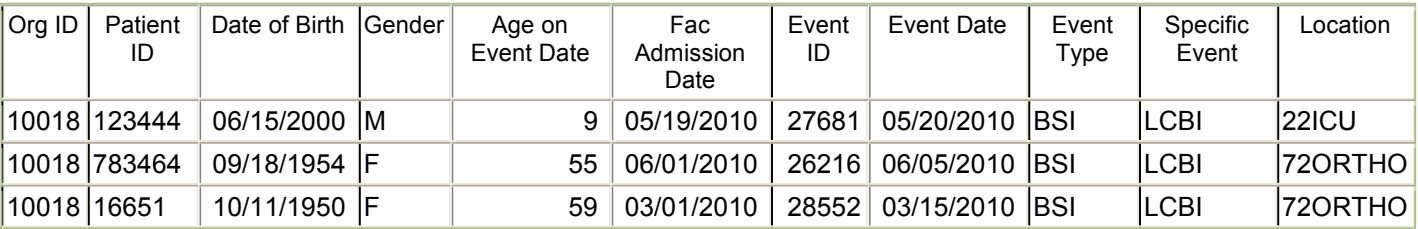

Sorted by ageAtEvent

Data contained in this report were last generated on March 21, 2012 at 10:33 AM.

Additional Resources: Introduction to NHSN Analysis:http://www.cdc.gov/nhsn/PDFs/training/intro-AnalysisBasics-PSC.pdf
# Frequency Table

### Description

A frequency table is an organized display of counts and percentages. The data are organized by a row variable and a column variable, and the frequency table provides a count of the number of observations in the data set that meet the specifications of both the row and column variables.

### Example

Suppose you are interested in looking at the distribution of each device-associated (DA) event across the different critical care locations in your facility, for all events that were identified in 2009 and 2010.

# Modification Page

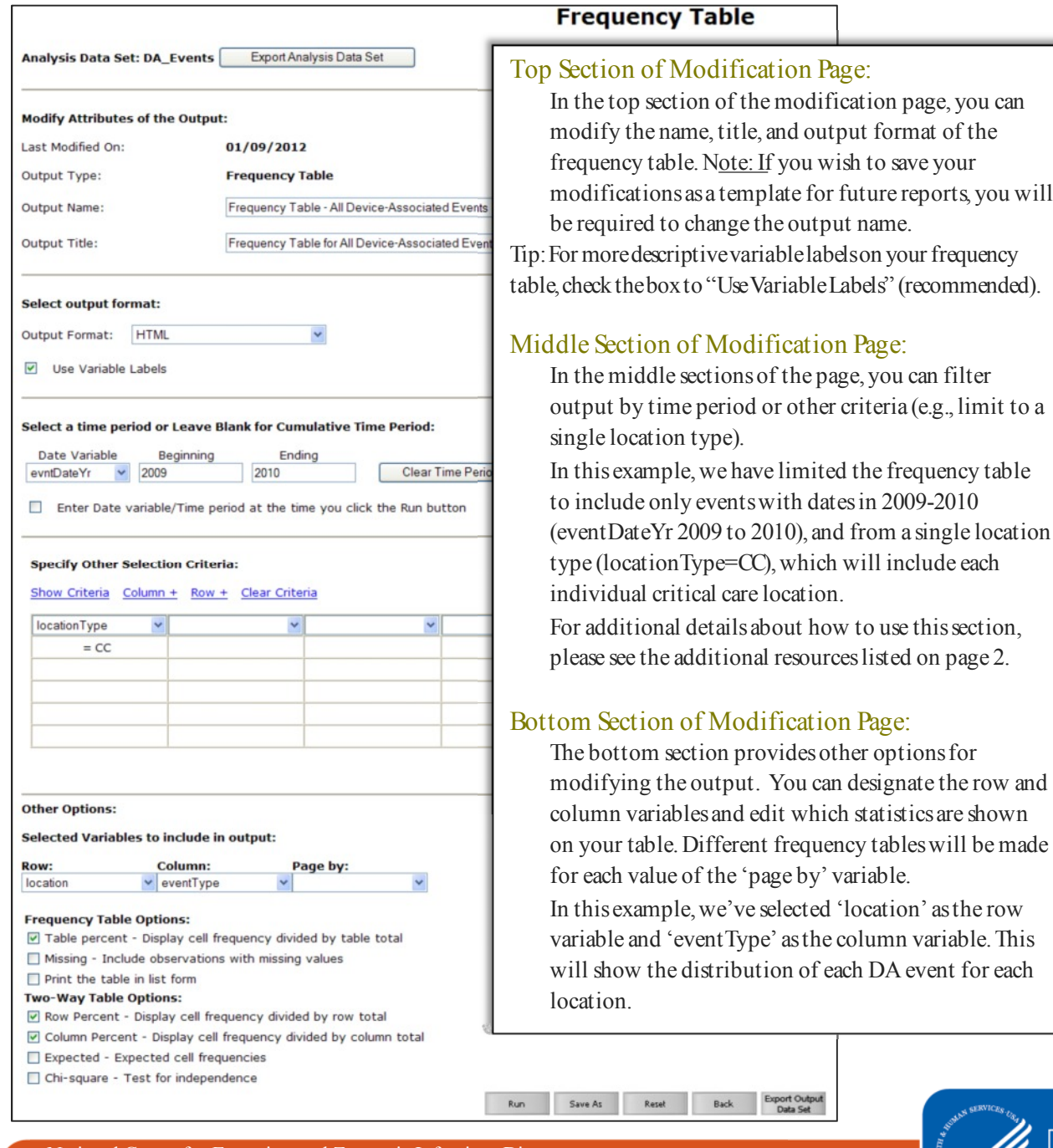

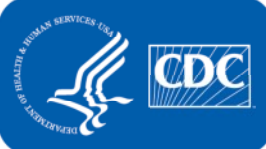

### Output/Results and Interpretation

This example frequency table is the result of the modifications shown on page 1. For each row/column combination, there are four cells of data. Let's look at the 71ICU location/BSI event type combination (boxed in red):

> NOTE: In the top left corner of the table, there is a "legend" explaining what each cell in the frequency table represents (boxed in green).

 The top cell of each combination provides a simple count of the number of events (frequency) that have occurred meeting both the row and column criteria. In this example, there were 8 bloodstream infections (BSI) in the 71ICU between 2009 and 2010.

 The second cell for the 71 ICU is the percent of all events in the dataset that meet both the row and column variables (percent of table total). For example, 21.62% of all deviceassociated events in 2009 and 2010 were BSIs in the 71ICU  $(8/37)$ .

 The third cell is the percent of events of a given type per total of a given row (row percent). In this example, 53.33% of all device-associated (DA) events in the 71ICU were bloodstream infections (BSI) (8/15).

 The fourth cell is the percent of events of a given type across all columns (Column Percent), and in this case shows the percent of each DA event type that occurred in a certain location. For example, 32% of all BSI events occurred in the 71ICU (8/25).

 The margins of the column and row variables (boxed in blue) contain the total counts (top cells) and total percentages (bottom cells) of data for each location (or strata). For example, in 71ICU, there were 15 DA events accounting for 40.54% (15/37) of all DA events reported

from these locations during 2009-2010. Similarly, there were 25 BSIs accounting for 67.57% (25/37) of all DA events reported from these locations during 2009-2010.

### Additional Resources:

Introduction to NHSN Analysis:http://www.cdc.gov/nhsn/PDFs/training/intro-AnalysisBasics-PSC.pdf

**National Healthcare Safety Network Frequency Table for All Device-Associated Events** As of: January 9, 2012 at 4:38 PM Date Range: DA\_EVENTS evntDateYr 2009 to 2010

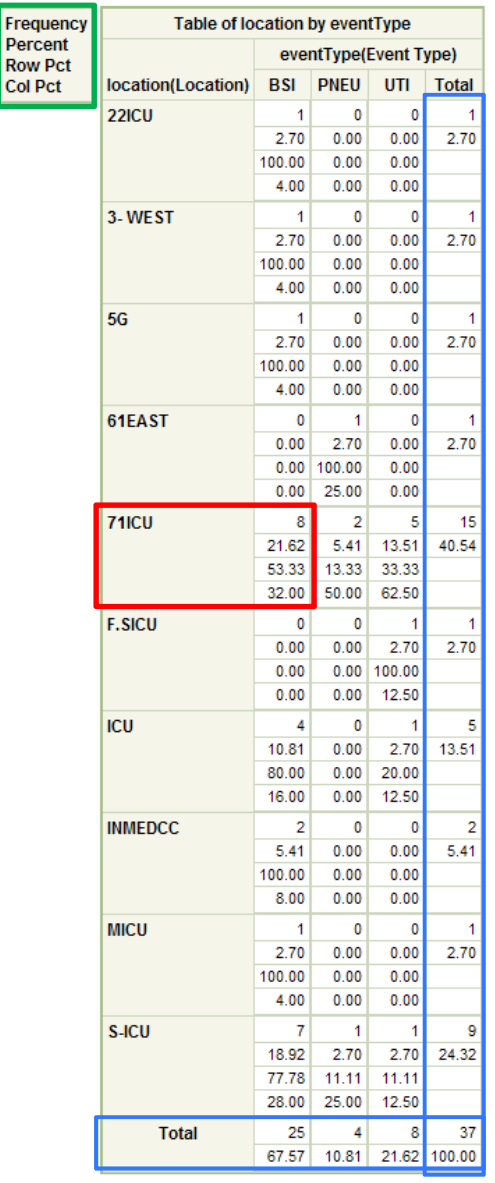

# Pie Chart

### Description

A pie chart is a graphical representation of data. The different slices of the pie represent different values of a variable, with the relative size of the slice representing the amount of data included in the slice.

### Example

You would like to create a pie chart showing the distribution of urinary tract infections (UTI) across different critical care locations in your facility during 2009 through 2010.

# Modification Page

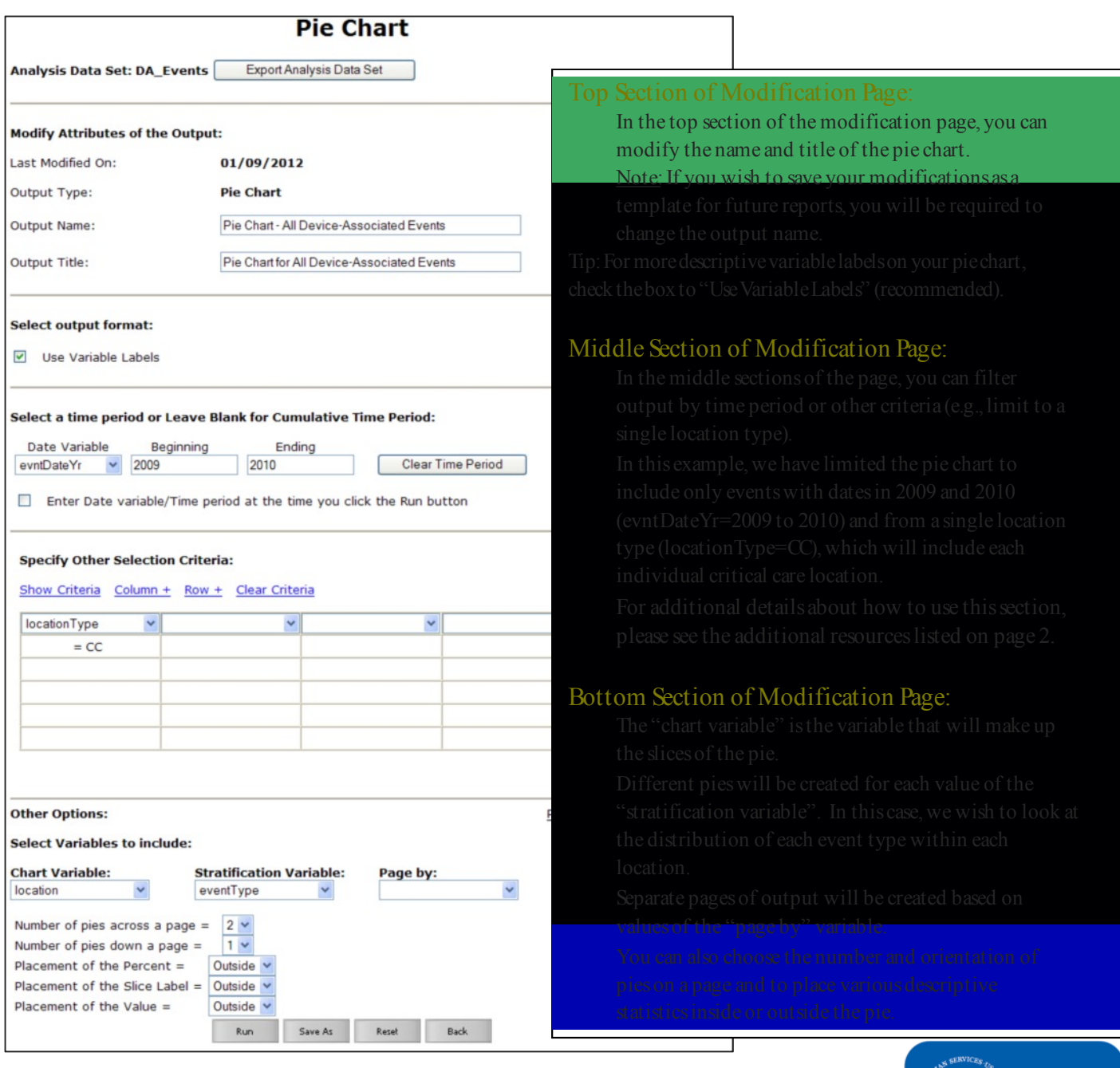

CDC

### Output/Results and Interpretation

In this example, location is the "chart variable" and event type is the "stratification variable". The output will include a different pie chart for each event type; only the UTI pie chart is shown below. Three values are given for each slice of the pie.

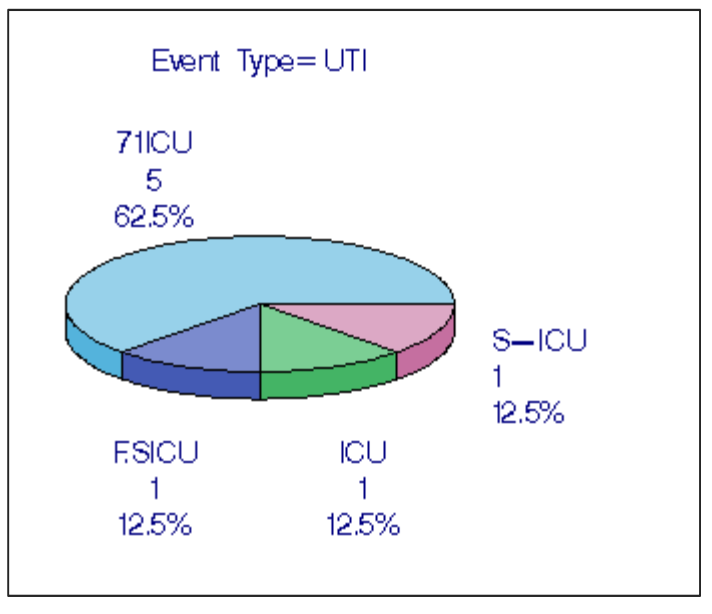

The top value for each slice is the value of the "chart variable" (e.g., location).

The second value is a count of the number of events included in each slice of the pie. Example: there were 5 UTIs in the 71ICU between 2009 and 2010.

The bottom number is a percent corresponding to this slice's percent of the entire pie. Example: 62.50% (5/8) of all UTIs were in the 71ICU.

### Additional Resources:

Introduction to NHSN Analysis:http://www.cdc.gov/nhsn/PDFs/training/intro-AnalysisBasics-PSC.pdf

# Bar Chart

### Description

A bar chart is a graphical representation of data where the length or height of the bars represents counts of records meeting the criteria. Bar charts can only be produced as HTML output and therefore, the results will appear in a popup window in your browser.

### Example

Suppose you are interested in using one bar chart to graphically represent the distribution of device-associated events identified in each critical care location in 2010.

# Modification Page

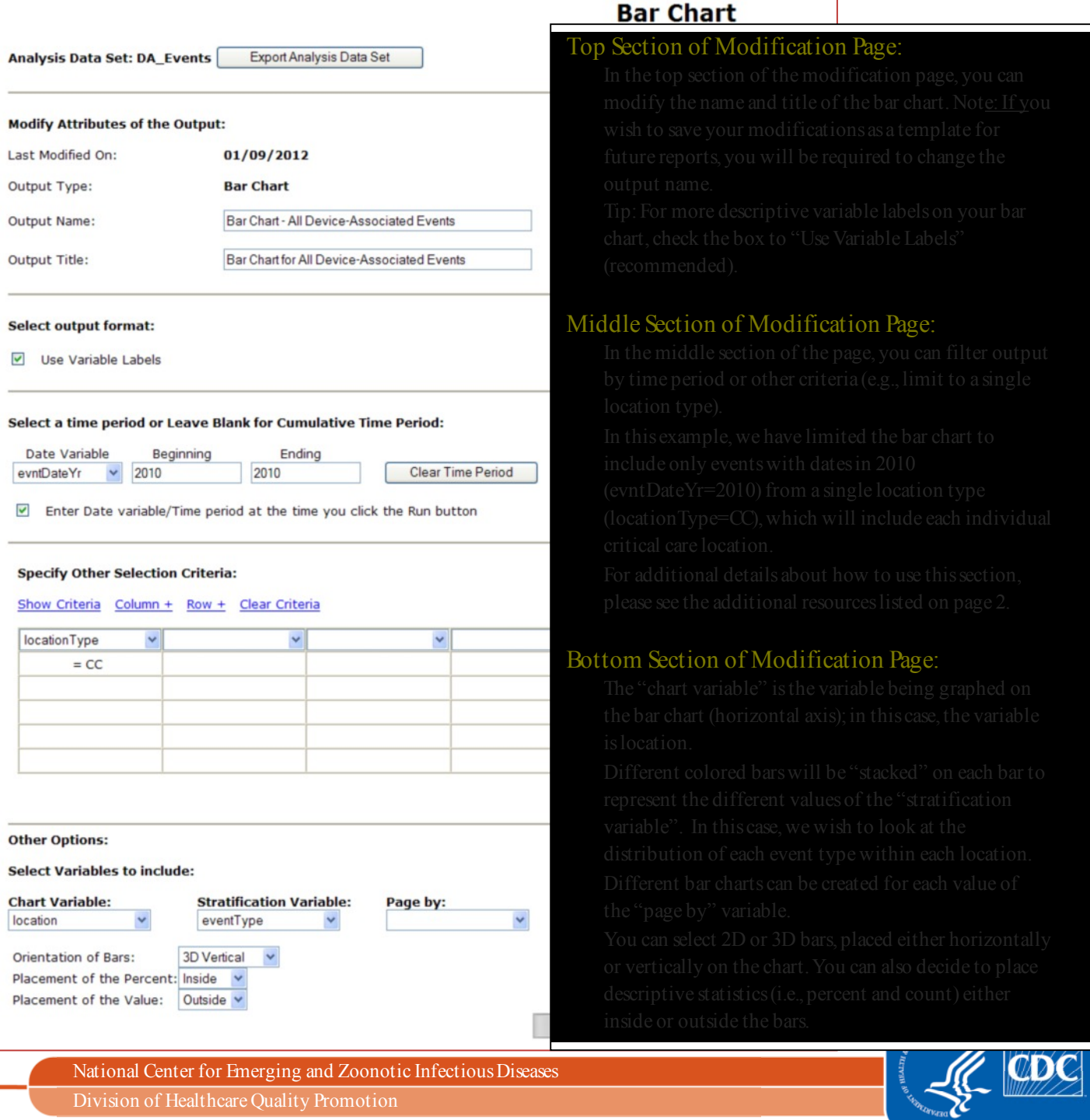

Division of Healthcare Quality Promotion

### Output/Results and Interpretation

 The count is the total number of events and is represented by the height of the bars (vertical axis). Look at the height of different colored bars separately.

 Because this chart is stratified on event type, BSIs are shown in dark brown, PNEUs are shown in lighter brown, and UTIs in green. Example: In the 71ICU, there were 3 BSI events and 3 UTI events in 2010. The total count of DA events in each location is shown at the top of each bar.

 The percent shown for each bar is the percent of all events (n=17) on this chart that are included in the specific bar. Example: Of all critical care patients with DA events reported in 2010, 17.65% (3/17) were BSIs in the 71ICU.

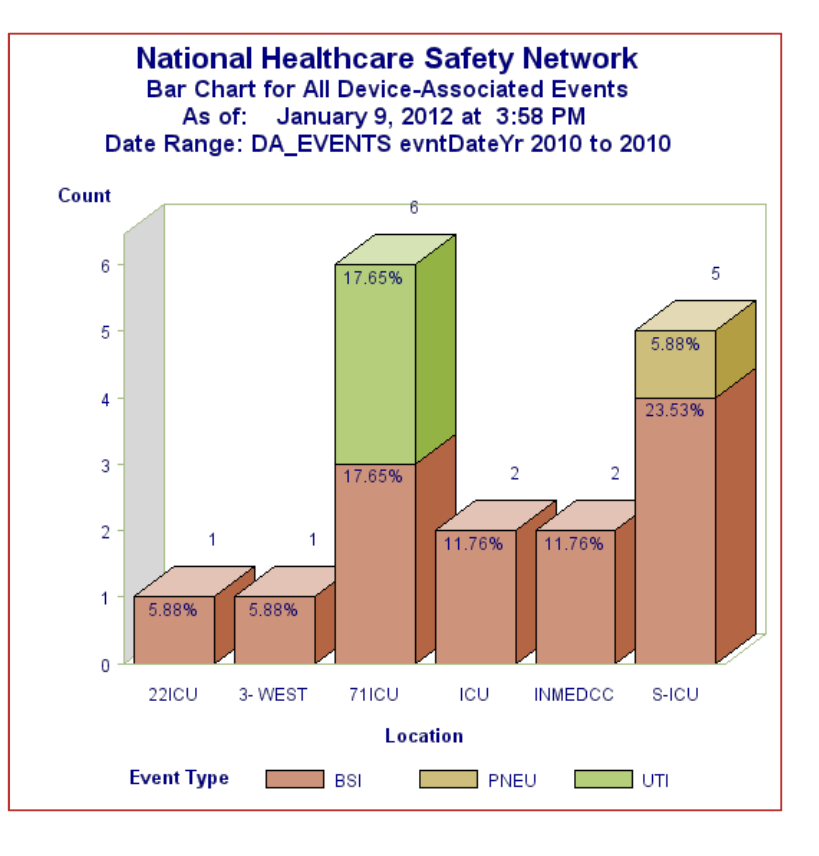

### Additional Resources:

Introduction to NHSN Analysis: http://www.cdc.gov/nhsn/PDFs/training/intro-AnalysisBasics-PSC.pdf

# Rate Table

### Description

Rate tables display a facility's calculated rates and device-utilization ratios (where appropriate). If available, rate tables also provide NHSN published pooled means and the comparison of the facility's rates and ratios to those pooled means. Descriptions of rates and ratios can be found in the event-specific chapters of the NHSN Patient Safety Component Manual.

### Example

You would like to create a rate table for CLABSI data reported in 2011 for the cardiothoracic ICU (71 ICU) in your facility. You would also like to see separate CLABSI rates for each month in 2011.

# Modification Page

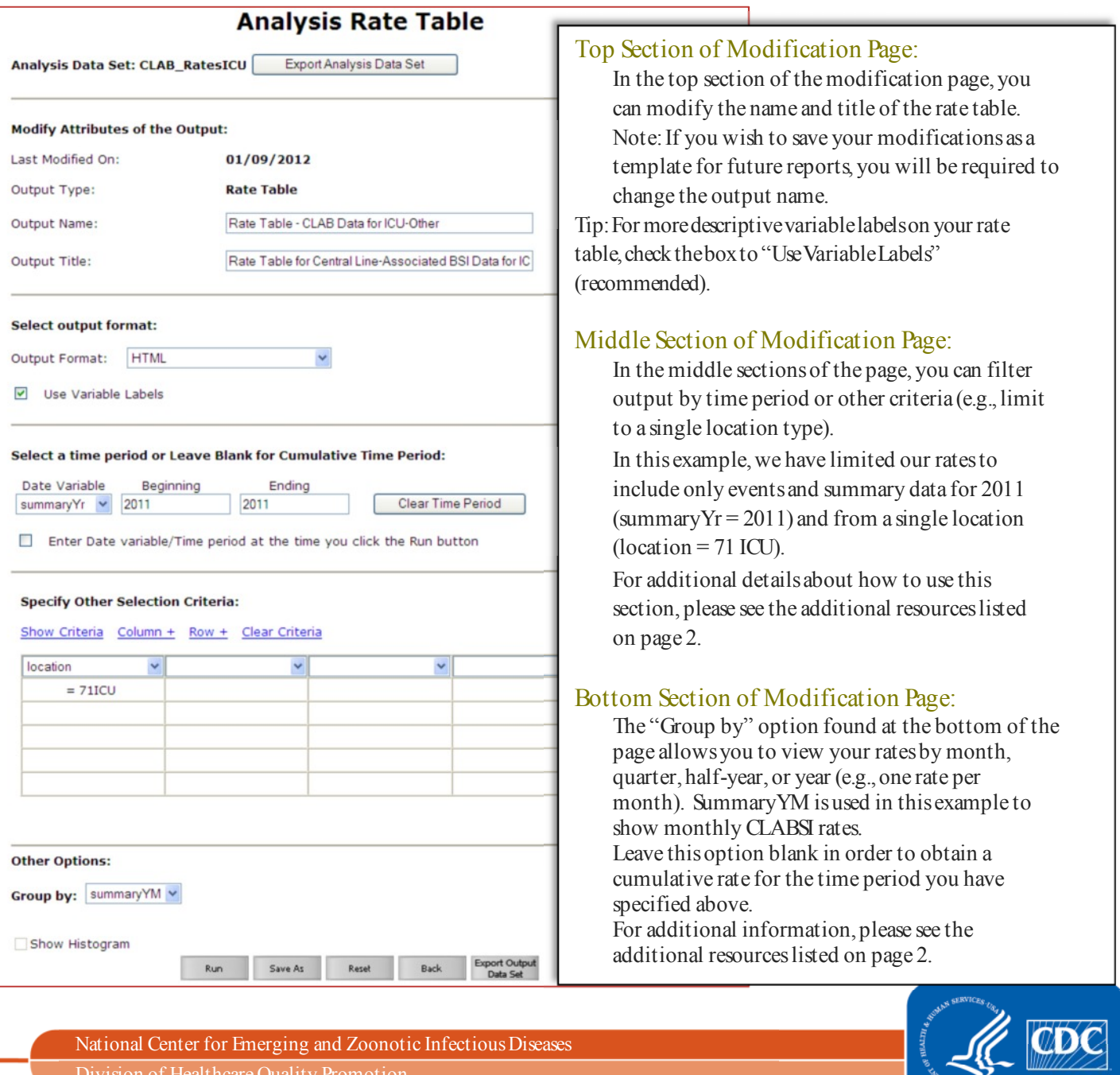

### Output/Results and Interpretation

Different rate tables for each location are automatically created. Below is the example of a rate table for CLABSI events, grouped by month in 2011 in 71 ICU of this facility (the result of modifications made on page 1 of this document).

### National Healthcare Safety Network

### Rate Table for Central Line-Associated BSI Data for ICU-Other

As of: February 15, 2012 at 9:54 AM Date Range: CLAB\_RATESICU summaryYr 2011 to 2011

### Org ID=10018 CDC Location=IN:ACUTE:CC:CT

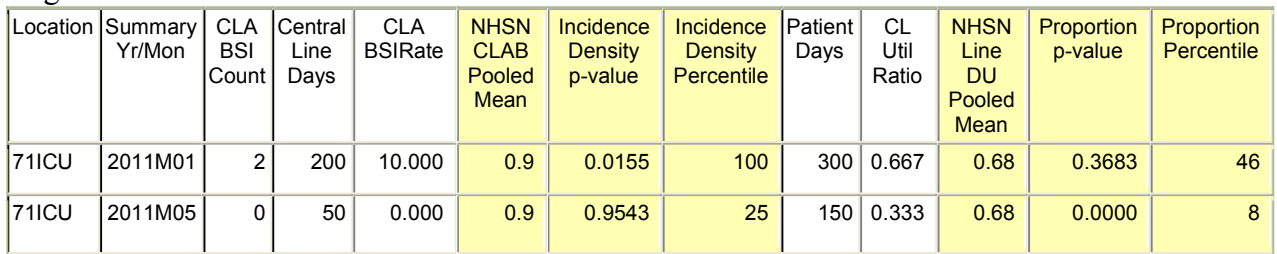

Source of aggregate data: Am J Infect Control 2011;39:798-816.

Data contained in this report were last generated on January 9, 2012 at 3:41 PM.

During 2011, the cardiac ICU (71ICU) reported two months of CLABSI data. In January (2011M01), this location reported 2 central line-associated BSIs ("CLABSI Count") and a total of 200 days in which patients had central lines ("Central Line Days").

 Dividing 2 (numerator) by 200 (denominator) and multiplying by 1000 gives this location a CLABSI rate of 10.000 per 1000 central line days (CLABSI Rate).

 The "NHSN CLAB Pooled Mean" is the published pooled mean rate. Note that the source of this pooled mean is referenced below the rate table as a footnote.

 The "Incidence Density p-value" is the statistical measure that compares your CLABSI rate to the NHSN pooled mean. A p-value less than 0.05 indicates that a statistically significant difference (higher or lower) exists between the facility's rate for that location and the NHSN pooled mean. In this example, the CLABSI rate in the cardiac ICU is statistically significantly higher than the NHSN pooled mean ( $p=0.0155$ ).

 The "Incidence Density Percentile" indicates the percent of all of similar-type locations contributing to the NHSN pooled mean that have a CLABSI rate lower than or equal to the facility's rate. In this example, the CLABSI rate for the cardiac ICU is at the  $100<sup>th</sup>$  percentile, indicating that  $100<sup>th</sup>$  of the cardiac ICU locations contributing to the NHSN pooled mean had a CLABSI rate at or below 10.0 per 1000 central line days. The device utilization (DU) ratio (CL Util Ratio) is calculated as the total number of central line days divided by the total number of patient days. The "NHSN Line DU Pooled Mean" is also shown in the table and is compared to your facility's DU ratio by the "Proportion p-value". This p-value (as well as the "Proportion Percentile") should be interpreted in the same manner as described above for the comparison of rates.

Note: There is a difference bet ween statistical significance and meaningful significance. Even if two measures are not st at ist ically different , t here may st ill be reason t o invest igat e a large increase or decrease in infect ion rat es or device ut ilizat ion rat ios.

### Additional Resources:

Introduction to NHSN Analysis:http://www.cdc.gov/nhsn/PDFs/training/intro-AnalysisBasics-PSC.pdf Annual Reports: http://www.cdc.gov/nhsn/dataStat.html

# Run Chart

### **Description**

A run chart (or control chart) is a line graph showing change in a variable over a selected time period. This is a useful output if you would like to view, for example, the change in CLABSI rate over time in each location at your facility.

### Example

Let's create a graphical representation of the change in CLABSI rates from 2009 through 2011 for each specific location in the facility. By checking the boxes to "Display Overlay Line(s)" and "NHSN Aggregated Pooled Mean" (at the bottom of the modification page), we are allowing a visual comparison of the facility's CLABSI rate with NHSN national aggregate data over the same time period.

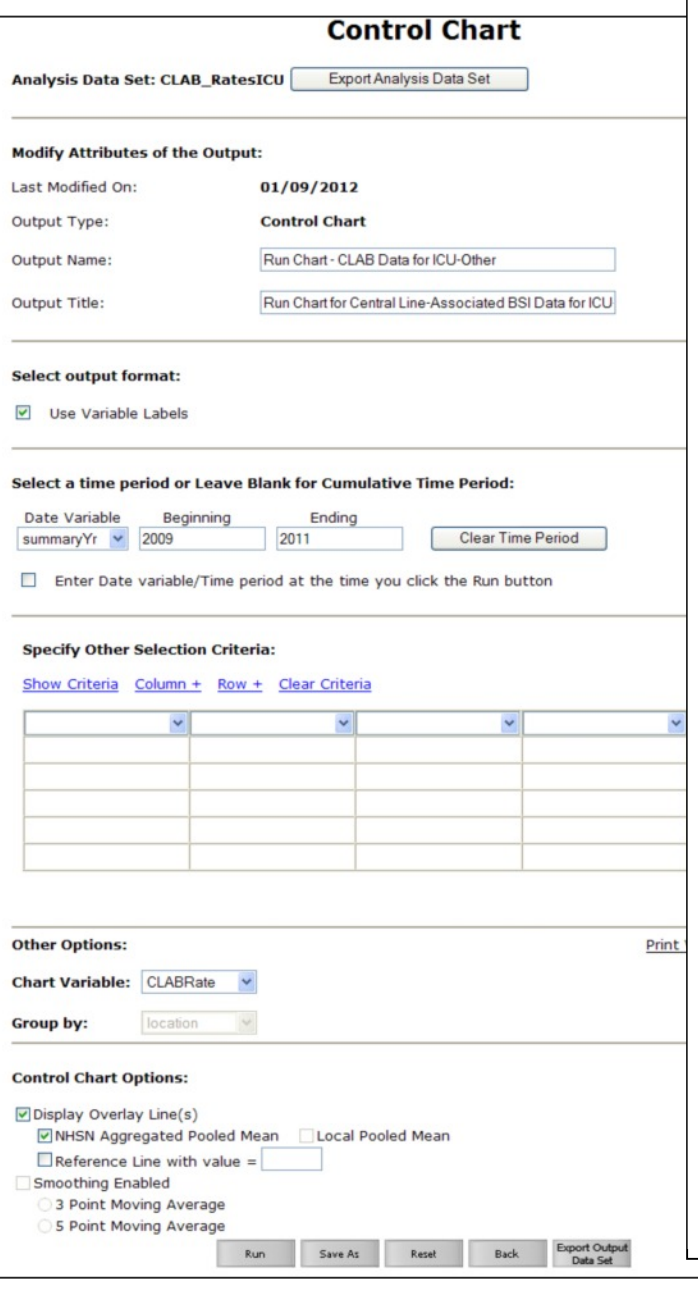

### Modification Page Top Section of Modification Page:

 In the top section of the modification page, you can modify the name and title of the run chart. Note: If you wish to save your modifications as a template for future reports, you will be required to change the output name.

Tip: For more descriptive variable labels on your run chart, check the box to "Use Variable Labels" (recommended).

### Middle Section of Modification Page:

 In the middle sections of the page, you can specify a time period and/or filter output by other criteria (e.g., limit to a single location type). In this example, we have limited the run chart to CLABSI rates during 2009 through 2011 (summaryYr=2009-2011). For additional details about how to use this section, please see the additional resources listed on page 2.

### Bottom Section of Modification Page:

 In the "Other Options" section on the bottom of the page, select the variable you wish to view on the run chart, such as CLABSI rate (CLABRate); this is considered the "chart variable".

 The "Group by" option is automatically set to create separate run charts for each location.

 Monthly rates will always be displayed in the run chart.

 The last section on the modification page shows additional chart options. For comparison purposes, you can insert an overlay line onto your run chart that shows the NHSN aggregated pooled mean, or you can create a reference line with a value of your choice.

 Note: If you define your own reference line, the same value will be used for each run chart in the output.

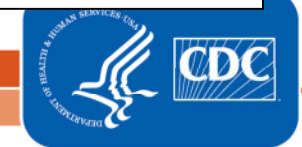

# Output/Results and Interpretation

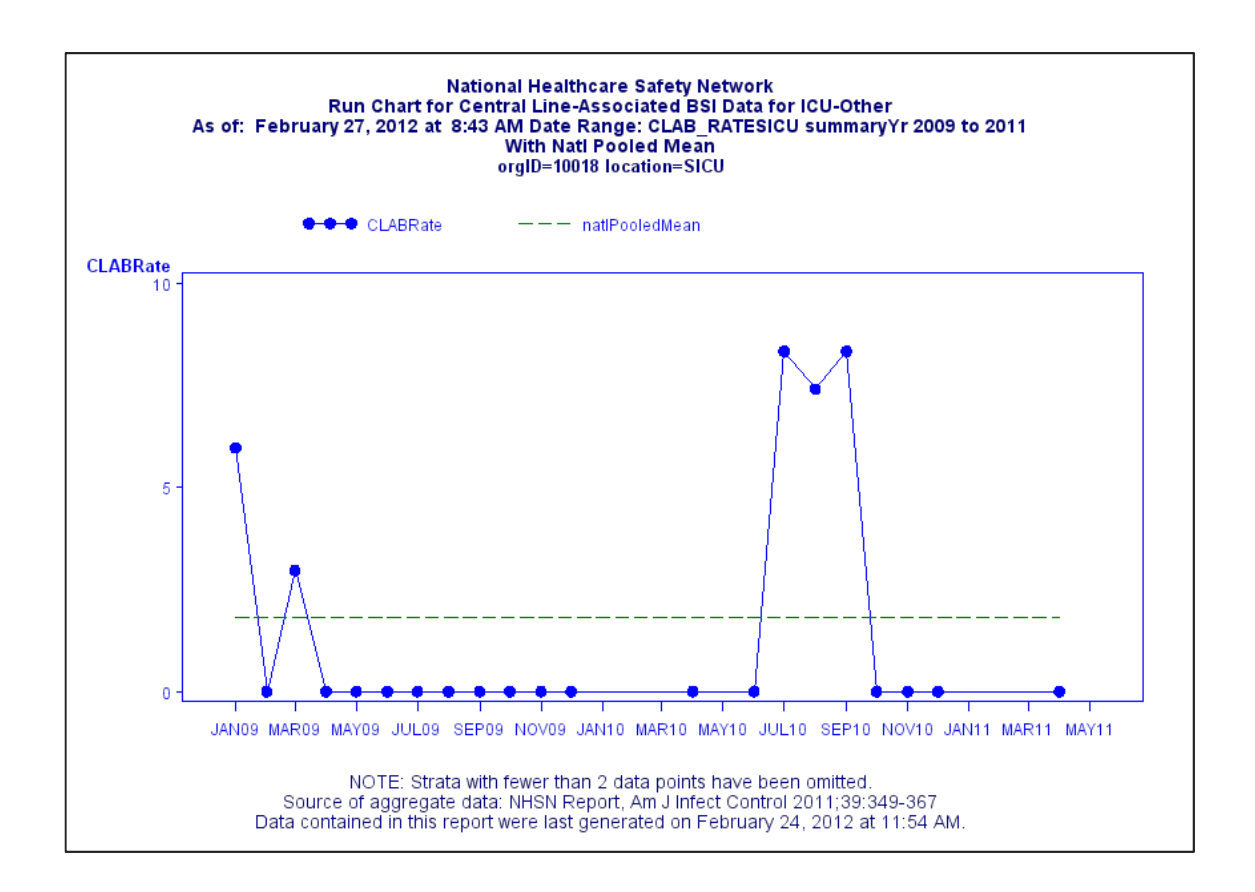

 The facility's monthly CLABSI rates in the surgical ICU are shown by the bolded points connected by the blue solid line during the time period 2009-2011. The NHSN Aggregate Pooled Mean CLABSI rate for this type of ICU is shown as the green dashed line. In this example, the facility was able to keep their CLABSI rate at zero for most of 2010 and at the beginning of 2011; however, there was a drastic increase, above the NHSN pooled mean, from July to September 2010.

Additional Resources: Introduction to NHSN Analysis: http://www.cdc.gov/nhsn/PDFs/training/intro-AnalysisBasics-PSC.pdf

# Standardized Infection Ratio (SIR) Table

## Device-Associated Infections

### Description

The standardized infection ratio is a risk-adjusted summary measure that compares the observed number of infections to the expected number of infections based on NHSN aggregate data. This document explains how to calculate and interpret the SIR for device-associated infections. The example below is for CLABSI, but the CAUTI SIR is calculated and interpreted in a similar manner.

### Example

Below is an example of an SIR table for CLABSI surveillance that occurred in neonatal critical care locations in 2011 grouped by half-year (6-month, calendar half-year).

### Modification Page

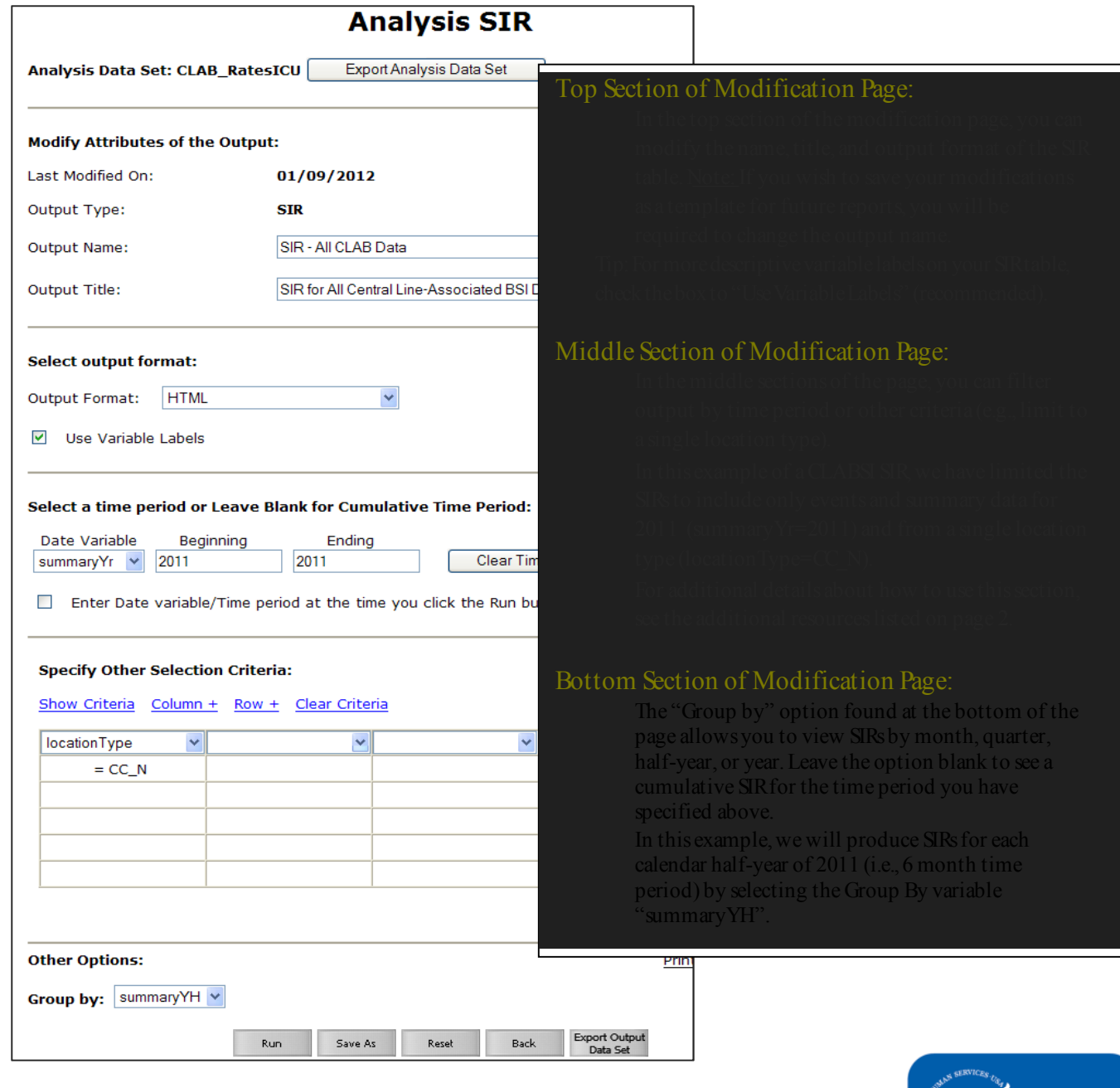

 $\mathcal{R}$  ODC

## Output/Results and Interpretation

National Healthcare Safety Network SIR for All Central Line-Associated BSI Data - By OrgID

As of: February 29, 2012 at 10:44 AM Date Range: CLAB\_RATESALL summaryYr 2011 to 2011  $if (((locationType = "CC_N") ))$ 

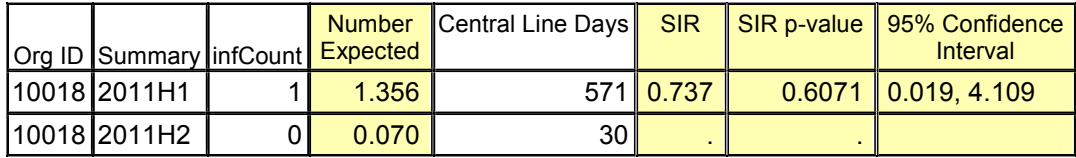

If infCount in this table is less than you reported, aggregate data are not available to calculate numExp. Lower bound of 95% Confidence Interval only calculated if infCount > 0. SIR values only calculated if numExp >= 1.

SIR excludes those months and locations where device days are missing.

Source of aggregate data: NHSN Report, Am J Infect Control 2009;37:783-805

Data contained in this report were last generated on January 9, 2012 at 3:41 PM.

 This facility reported 1 central line-associated BSI (infCount) in the neonatal critical care location (locationType="CC-N") during the first half of 2011. This is the observed number of CLABSIs.

 For each time period, the number of expected (or predicted) CLABSIs ("Number Expected") is calculated by multiplying each location's number of central line days by the NHSN pooled mean and dividing by 1000. The number expected for each location is then summed to result in the overall number expected.

 The SIR is the number of observed CLABSIs (numerator) divided by the number of expected CLABSIs (denominator); in this example,  $1/1.356 = 0.737$ . An SIR will only be calculated if the number of expected infections is  $\geq 1$ . When the expected number of infections is <1, it is considered too low to calculate a precise SIR and comparative statistics. Note that this is the case for the second half of 2011 in our example. When this occurs, you may wish to group your SIRs by a longer time period, such as calendar year (summaryYr).

 The SIR p-value is a statistical measure that tells you if the observed number of infections is significantly different from what was expected. A p-value less than 0.05 (an arbitrary and conveniently used cut point) indicates that the number of observed CLABSIs is statistically significantly different (higher or lower) from the number expected. In this example, the p-value for the first half of 2011 is greater than 0.05 and thus there is no significant difference between the number of infections observed and the number of infections expected.

 The 95% Confidence Interval is a range of values in which the true SIR is thought to lie, however the SIR reported under the SIR column is the most likely value. If the confidence interval includes the value of 1 (as in this example), then the SIR is not significant (the number of observed infections is not significantly different from the number expected, using the same convenient cut point). The statistical evidence should be interpreted as insufficient to conclude that the SIR is different than 1.

### Additional Resources:

Introduction to NHSN Analysis: http://www.cdc.gov/nhsn/PDFs/training/intro-AnalysisBasics-PSC.pdf NHSN Newsletter: Your Guide to the Standardized Infection Ratio: http://www.cdc.gov/nhsn/PDFs/Newsletters/NHSN\_NL\_OCT\_2010SE\_final.pdf

# Standardized Infection Ratio (SIR) Table Surgical-Site Infections

### Description

The standardized infection ratio is a risk-adjusted summary measure that compares the observed number of infections to the expected number of infections based on NHSN aggregate data. This document describes how to calculate and interpret the SSI SIR.

### Example

Below is an example of an SIR table for SSI surveillance that occurred for in-plan cesarean sections (CSEC) for 2011.

# Modification Page

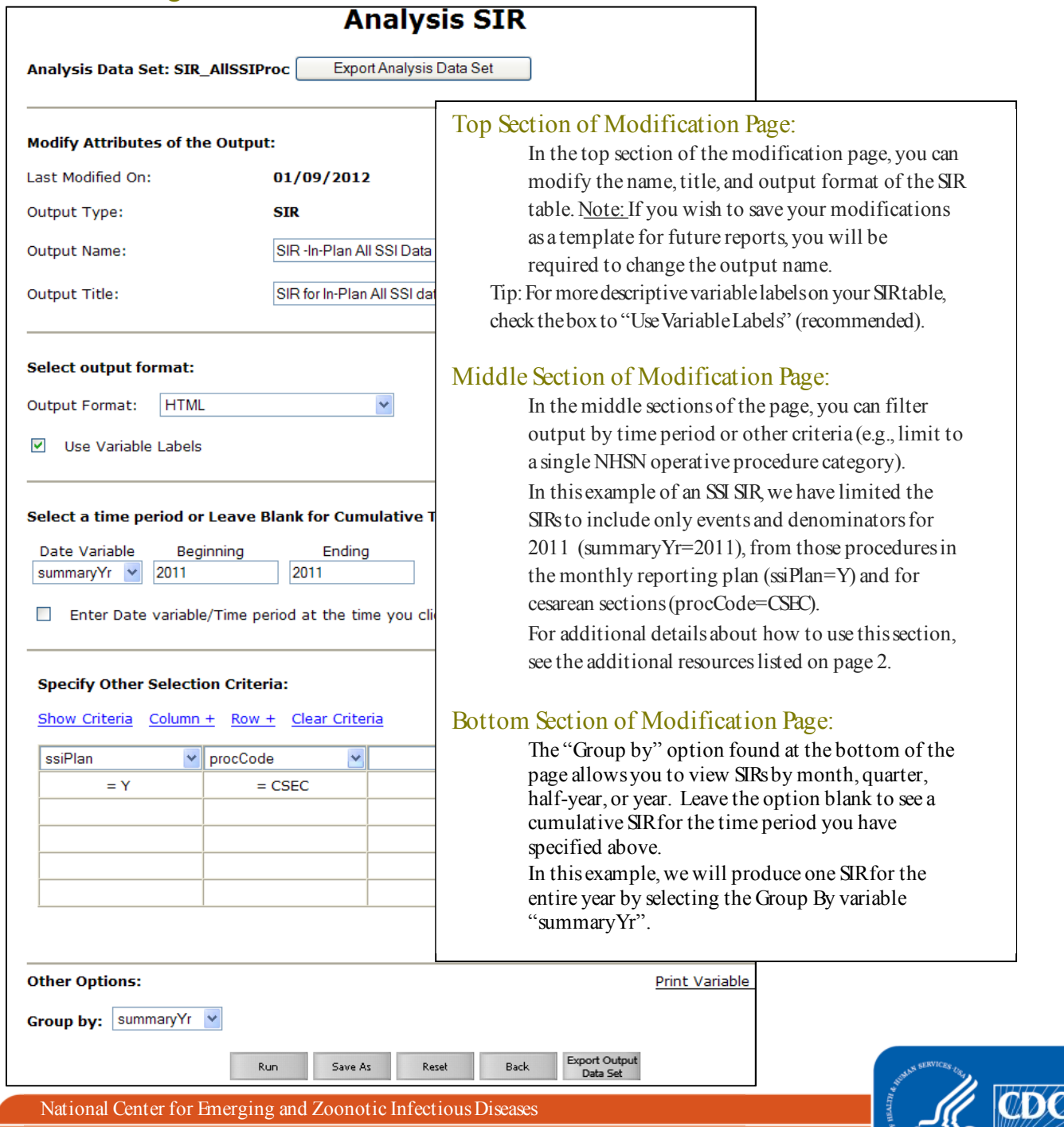

**DELIVERED CO** 

Division of Healthcare Quality Promotion

## Output/Results and Interpretation

### National Healthcare Safety Network SIR for In-Plan All SSI data by Procedure - By OrgID

As of: February 29, 2012 at 10:39 AM Date Range: SIR\_ALLSSIPROC summaryYr 2011 to 2011

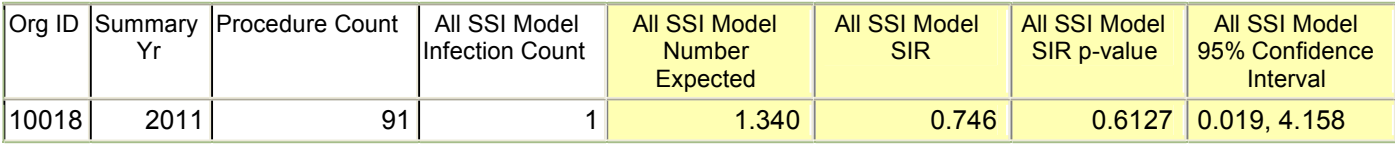

If infCount in this table is less than you reported, aggregate data are not available to calculate numExp. Excludes Superficial Incisional Secondary (SIS) and Deep Incisional Secondary (DIS) SSIs. Lower bound of 95% Confidence Interval only calculated if infCount > 0. SIR values only calculated if numExp >= 1.

Source of aggregate data: 2006-2008 NHSN SSI Data

Data contained in this report were last generated on January 9, 2012 at 3:41 PM.

This facility reported 91 CSECs (procedure count) and 1 SSI (All SSI Model Infection Count) during 2011.

 The number of SSIs expected (All SSI Model Number Expected) for this time period was 1.340. For each operative procedure category, the number of expected SSIs is calculated based on statistical modeling of a standard population's data during the baseline time period (2006-2008).

 The SIR is the number of observed SSIs (numerator) divided by the number of expected SSIs (denominator) (e.g.,  $1/1.340 = 0.746$ . An SIR will only be calculated if the number of expected infections is  $\geq 1$ . When the expected number of infections is <1, it is considered too low to calculate a precise SIR and comparative statistics. When this occurs, you may wish to group your SIRs by a longer time period, such as calendar year (summaryYr).

 The SIR p-value is a statistical measure that tells you if the observed number of infections is significantly different from what was expected. A p-value less than 0.05 (an arbitrary and conveniently used cut point) indicates that the number of observed SSIs is (statistically) significantly different (higher or lower) from the number expected. In this example, the p-value for the 2011 SIR is greater than 0.05 and thus there is no significant difference between the number of infections observed and the number of infections expected.

 The 95% Confidence Interval is a range of values in which the true SIR is thought to lie, however the SIR reported under the SIR column is the most likely value. If the confidence interval includes the value of 1 (as in this example), then the SIR is not significant (the number of observed infections is not significantly different from the number expected, using the same convenient cut point). The statistical evidence should be interpreted as insufficient to conclude that the SIR is different than 1.

Additional Resources:

Introduction to NHSN Analysis:http://www.cdc.gov/nhsn/PDFs/training/intro-AnalysisBasics-PSC.pdf SSI Risk Model Paper: http://www.cdc.gov/nhsn/PDFs/pscManual/SSI\_ModelPaper.pdf NHSN Newsletter: Your Guide to the Standardized Infection Ratio: http://www.cdc.gov/nhsn/PDFs/Newsletters/NHSN\_NL\_OCT\_2010SE\_final.pdf

# Description

 In the middle of the output modifications page for any output option, there is a section that allows you to "select a time period or leave blank for cumulative time period".

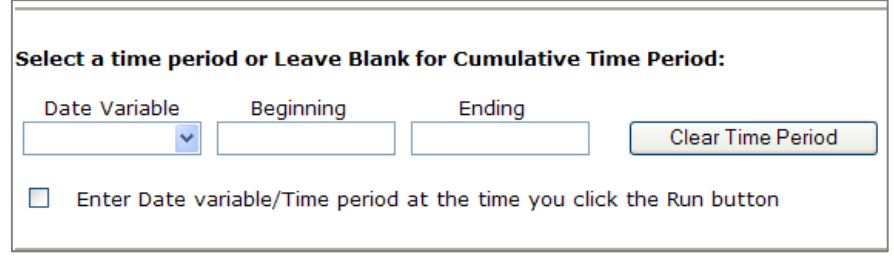

 To restrict output to a specific time period, select a date variable from the "Date Variable" drop down menu and specify the beginning and ending date for the desired time period.

Tip: If you plan to save this output, check the option to "enter the date variable/Time period at the time you click the Run button". This will allow you to specify the desired time period every time you generate the output without having to return to the Design Modification page.

 The available date variables can vary with each output option. The table below provides examples of date variables based on event date, along with the format of each variable. You can filter your output by year, half-year, quarter, or month. Date variables are based on the calendar year; if fiscal year is desired, specify time period by exact date or month range.

Tip: When entering Beginning and Ending dates, the computer will automatically enter the slash marks "/ " and letters (H, Q) when applicable.

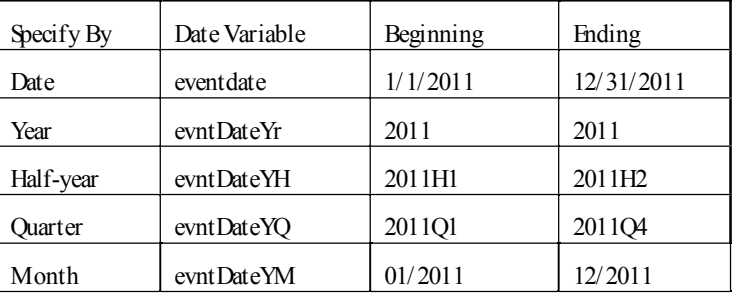

### Example

 Suppose you wish to analyze CLABSIs that occurred during the first six months of 2011. One way to do this would be to select the date variable "evntDateYH", indicating that you wish to restrict the output to data based on the event date by half-year. The beginning and ending value would be 2011H1; the only CLABSIs included in the analysis will be those where the event date was in the first half of 2011. (\*You only need to type "2011" and "1"; the H will be auto-entered).

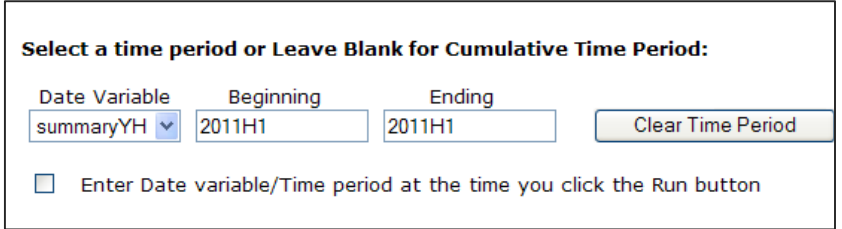

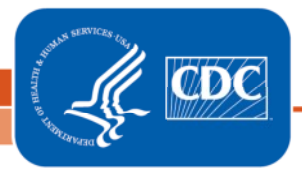

This Page Intentionally Left Blank

### Description

Each output option allows for additional filtering of the data that will be considered for the output. The middle section of the modification screen ("Specify Other Selection Criteria") allows you to adjust the results based on your needs. While the list of variables is dependent on the dataset used for the output option, the operation of this section remains the same across all output option types.

## How to Filter

The drop-down menus in the "Specify Other Selection Criteria" allow you to select a variable for filtering.

 After selecting a variable to filter, click in the empty cell below the variable to specify desired values of that variable that should be included in the output. **Specify Other Selection Criteria:** 

 A pop-up will allow you to specify values. Use an operator to modify the values (operators described below). After specifying values, remember to click Save!!

 After specifying criteria, you can double check your criteria selection by clicking "Show Criteria". This will display the parenthetical equation used to filter your data.

 The example shown indicates that the output would be restricted to events that occurred in the location, 5G – Cardiac ICU (location=5G).

### Show Criteria Column + Row + Clear Criteria location  $\checkmark$  $\vee$  $= 5G$ Specify an operator and value(s) for selection criteria: Variable Operator Value(s) SG - CARDIAC ICU  $location =$ Save Clear Close

### Descriptions of Operators

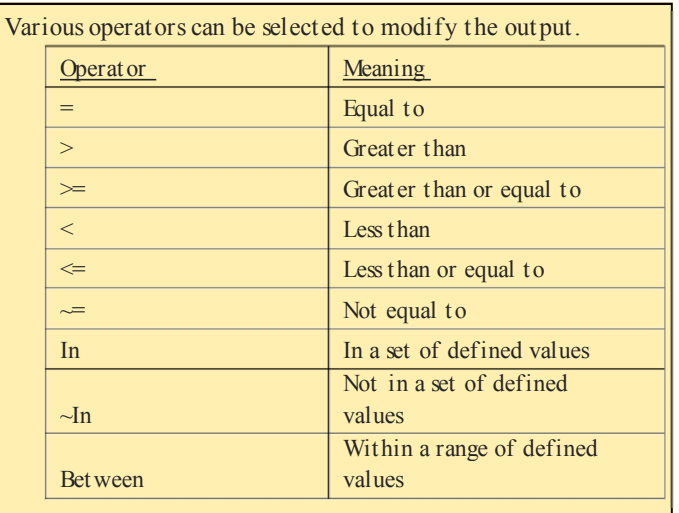

Tip: Use the "In" operator to select multiple values of a variable. For example, location In (22ICU, 72ORTHO) would include all records where the location is either 22ICU or 72ORTHO. Many variables, such as location, supply dropdown menus for selection; other variables, such as "age at event", allow a free text field for entry of values.

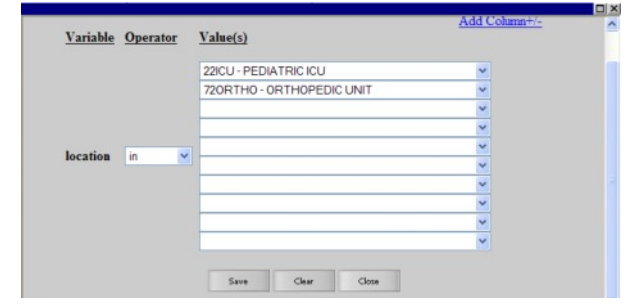

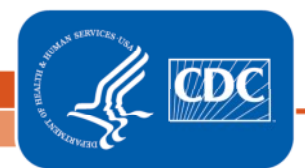

### Example 1:

Suppose you wish to view a line list of CAUTIs in which MRSA or VRE were identified.

 Because we wish to restrict the output to specific multi-drug resistant organisms, notice that the "mrsa" and "vre" variables were selected from the drop-down menus in the "Specify Other Selection Criteria" section of the page.

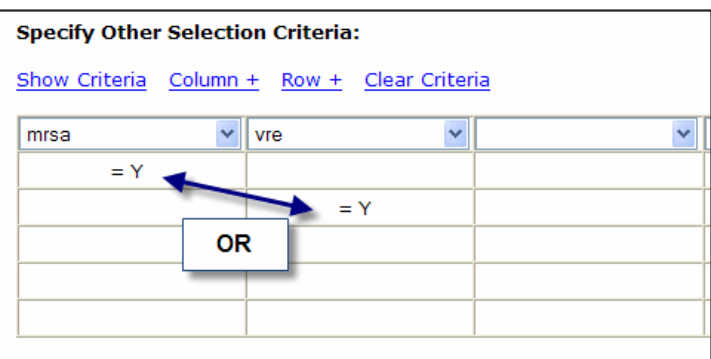

 Consider each row in the selection criteria grid its own equation/filter. Therefore, in this example, MRSA  $=$  Y and VRE  $=$  Y are on two separate rows.

### Example 2:

You would like to view all CAUTI events in select ICU locations and for patients who were 65 years old, or older, at the time of the event.

The operator ">=" was used so that the output would be restricted to those events where the age at event was greater than or equal to the desired age.

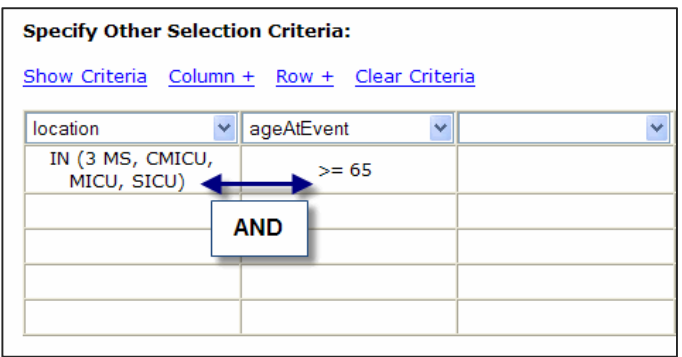

### Description

If you plan on running the same analysis in the future, you can save your modifications by clicking "Save as" on the bottom of the modification screen. This will save your modifications as a template; it will not save the results.Note: you must change the output name and title before saving. In this example, we have changed the output name to "Line Listing-CLABSIs in ICU locations".

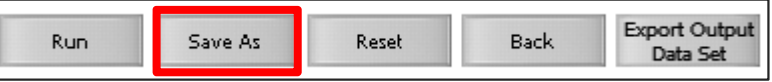

This will save your output option as a template under both:

a. "My Custom Output" folder in the full Analysis>Output Options menu.

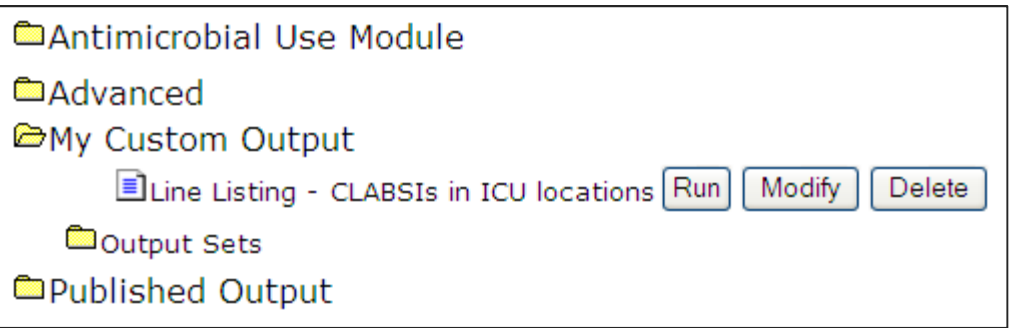

b. "Custom Output" folder in the original analysis folder that was used to create the output. In this example, it would be found under Analysis>Output Options>Device-Associated Module>Central Line-Associated BSI>Custom Output.

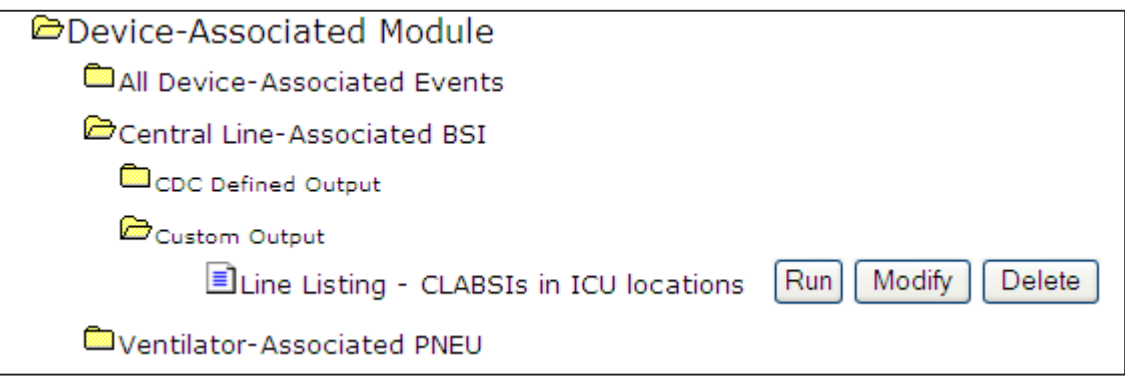

Note that you can run the custom output option as is, make additional modifications, or delete the custom output option by clicking on the appropriate button next to the name of the output.

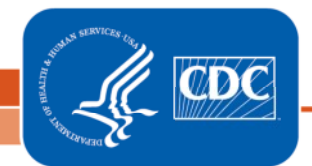

This Page Intentionally Left Blank

### Description

There are three ways to export your data from NHSN.

1. To export ALL data entered from your facility, click on the "Import/Export" option on the left navigation bar, then select "Export Facility Data" from the drop-down menu. You can then export the data into Excel or other available formats (SAS, .txt, etc.).

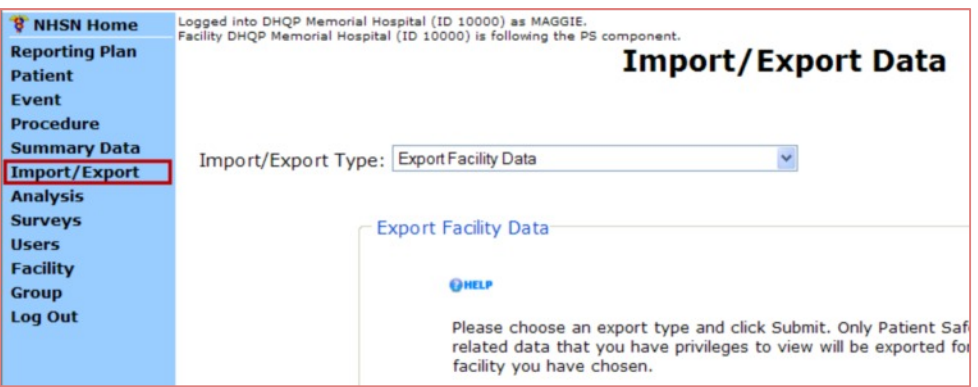

Note: This option is only available to facility users with administrative rights. The export will include multiple data tables that mirror the structure in NHSN.

2. To export a specific analysis data set, you must first generate datasets by selecting Analysis > Generate Data Sets on the left navigation bar (this may take a few minutes). Once this is done, go to Analysis > Output Options where you can find the specific output option of the data set you would like to export (e.g., Line Listing-All SSI Events). Click "Modify" next to the desired option; at the top of the modification page, click the button to "Export Analysis Data Set". You can then select the data export format, such as Excel or SAS.

Note: This option does not allow you to export calculated rates or SIRs. For rates or SIRs, export the output dataset, described below.

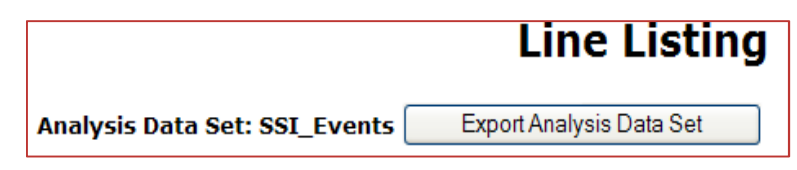

3. You can also export an output data set which would include any filtering options you have made, such as time period or location. On the bottom of the modification page, click "Export Output Data Set". You can then select the data export format, such as Excel or SAS.

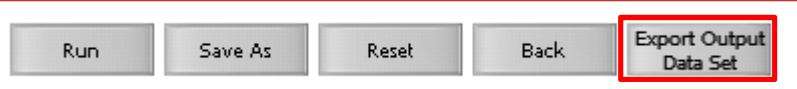

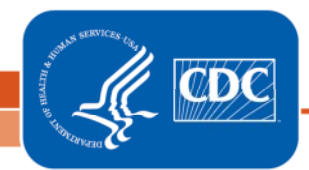

This Page Intentionally Left Blank

# How to Run Multiple Reports at Once

### Description

·

 You can run multiple output options at one time by creating a new output set. This option is found under Advanced > My Custom Output > Output Sets > Create New Output Set.

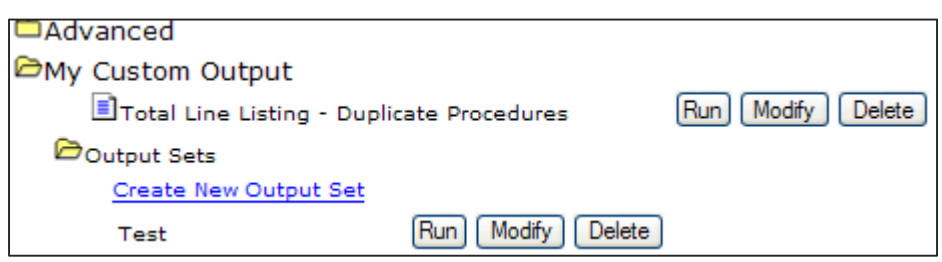

Create a name and title for the output set and click "Add Output Options".

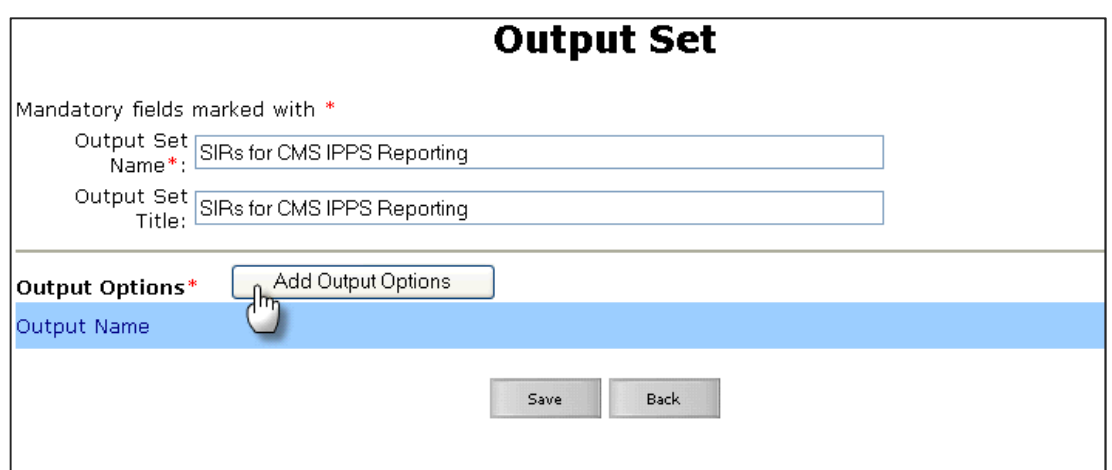

 The following screen will show a list of all CDC-defined and custom output options (shown below). You can sort this list by output name, the analysis dataset it was created from, or the date it was created by clicking on the appropriate column heading.

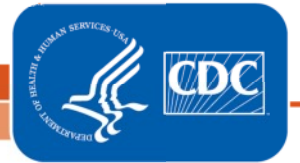

 For example, suppose your facility participates in the CMS IPPS program and reports all applicable CLABSI, CAUTI, and SSI data to NHSN for this program. Every month, you need to run the following output reports:

- o SIR Complex 30-Day SSI Data for CMS IPPS
- o SIR CLAB Data for CMS IPPS
- o SIR CAUTI Data for **CMS IPPS**

 Select these output reports by checking the box to the left of the output description, and click "Submit" at the bottom of the screen.

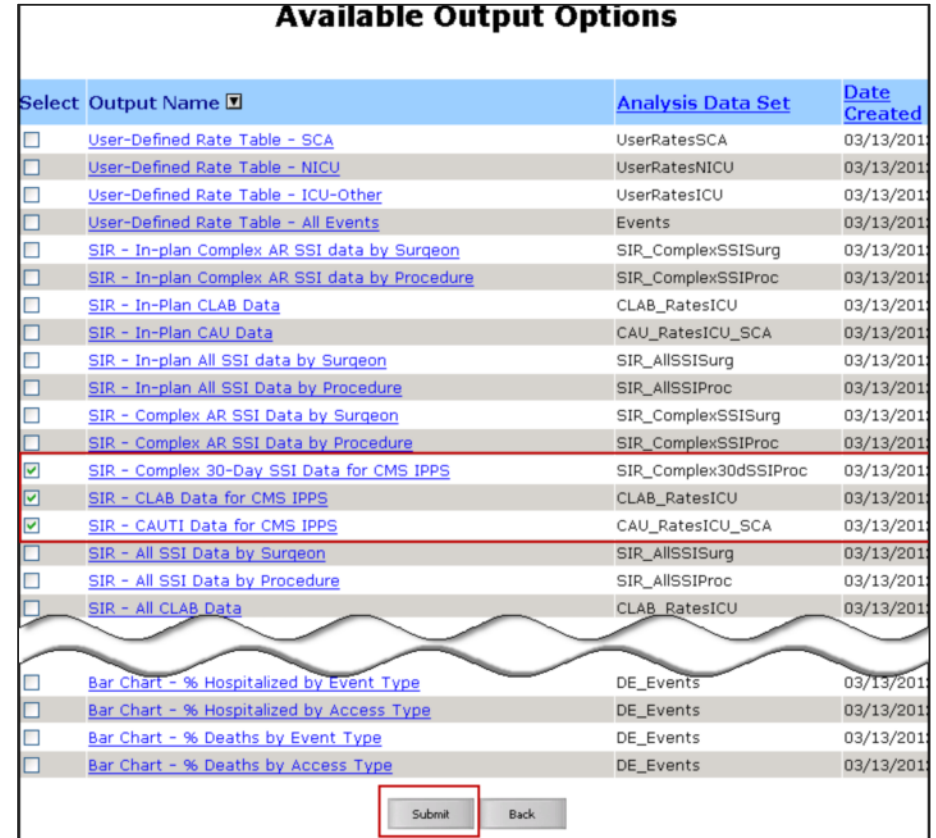

 After clicking submit, you can further modify the output options or change the order that the selected output appears by using the Up and Down buttons. When you have the desired output set in the right order, click "Save".

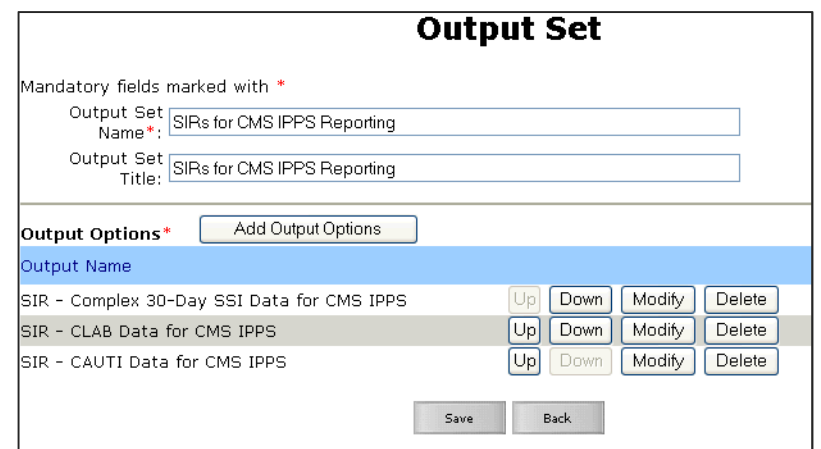

 This output set will now be saved under My Custom Output > Output Sets in the Advanced folder of the Analysis menu.

1. Navigate to the Advanced > Event-level output options folder and click the Modify button next to "Line Listing – All Infection Events".

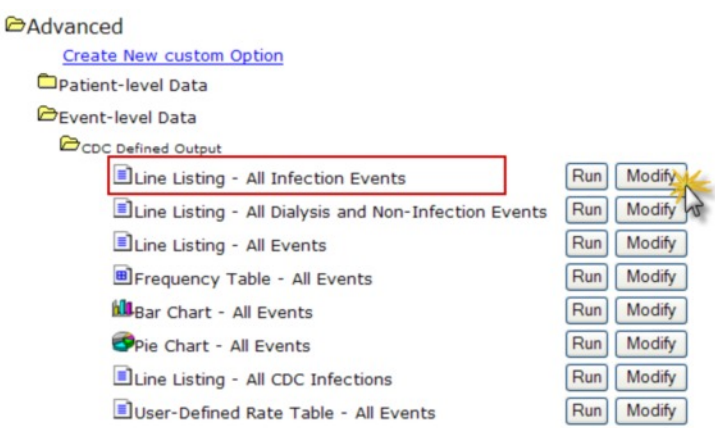

- 2. Make any desired modifications to time period and/or other criteria (e.g., limit to specific locations, limit to event types).
- 3. Scroll down to the "Other Options" section and click the first Modify List link.

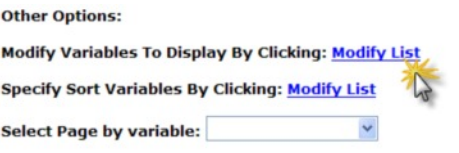

- 4. On the gray-pop up window that opens, select the appropriate pathogen variables from the list of Available variables and select the >> arrow to move the variables to the Selected Variables list. (NOTE: pathogen1-3 will provide the pathogen code; pathogenDesc1-3 will provide the pathogen code and description.) Click Save.
- 5. Make any additional modifications to your report and click the Run button. Your output will appear with all appropriate modifications, including the inclusion of the pathogen variable(s) selected.

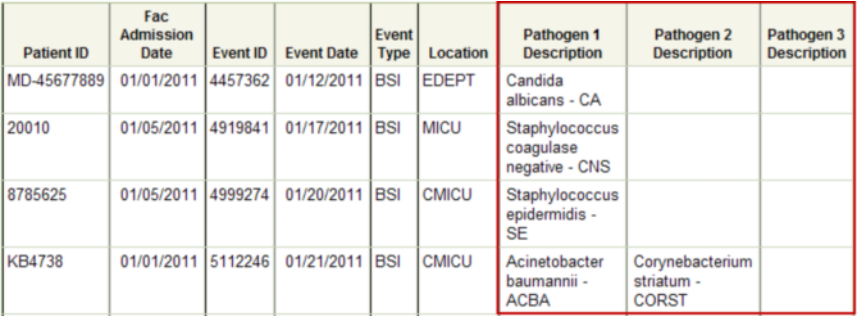

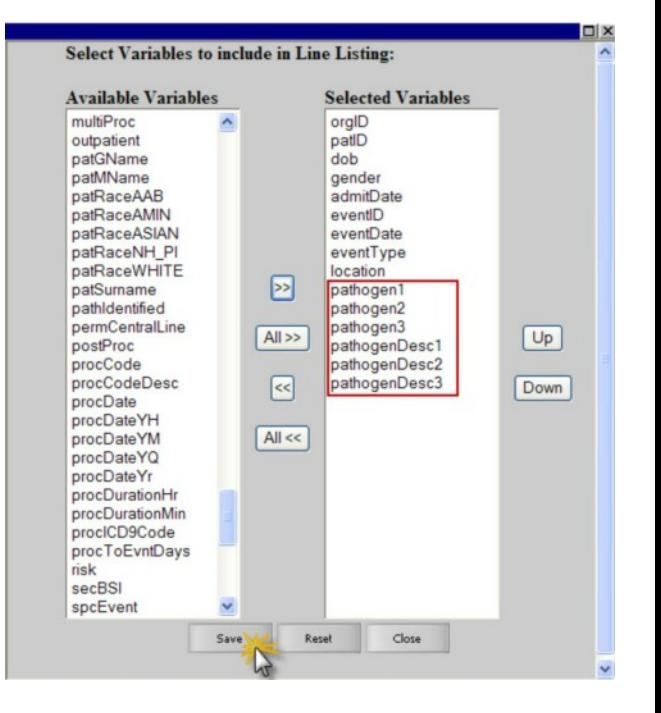

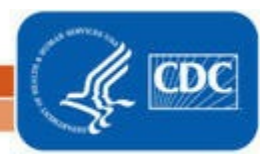

This Page Intentionally Left Blank

### NHSN Analysis FAQs: How do I create a line list of procedures?

1. Navigate to the Advanced > Procedure-level output options folder and click the Modify button next to "Line Listing – All Procedures".

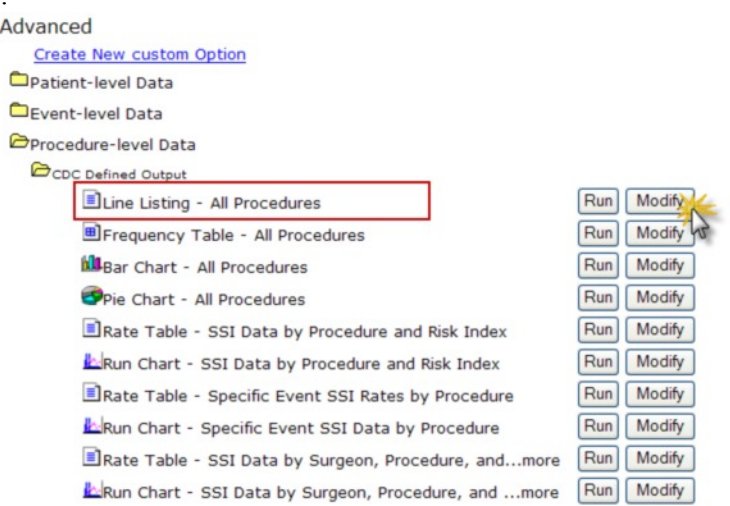

2. Make any desired modifications to time period and/or other criteria (e.g., limit to specific procedures).

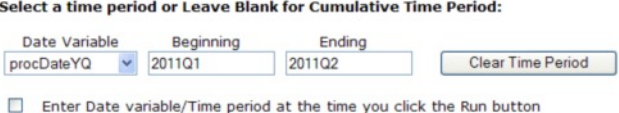

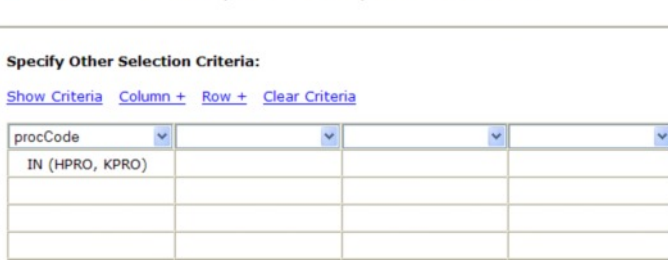

- 3. Scroll down to the "Other Options" section and use the options to select variables for your line list, sort your line list, and determine a page-by variable. TIP: the Page By variable will provide you with one list per value. For example, if surgeonCode is selected, you will obtain one line list per surgeon.
- 4. Make any additional modifications to your report and click the Run button. Your output will appear with all appropriate modifications.

**National Healthcare Safety Network Line Listing for All Procedures** As of: September 19, 2011 at 2:54 PM Date Range: PROCEDURES procDateYQ 2011Q1 to 2011Q2

Surgeon Code=2142

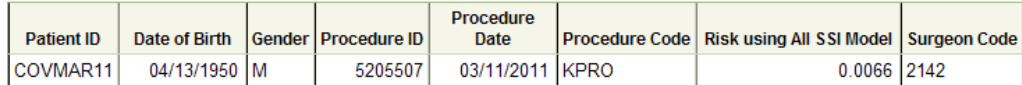

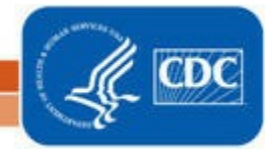

This Page Intentionally Left Blank

NHSN Analysis FAQs – How do I run a rate table or SIR report by fiscal year?

1. Navigate to the report you would like to run for the fiscal year and click the Modify button.

 $\bullet$ 

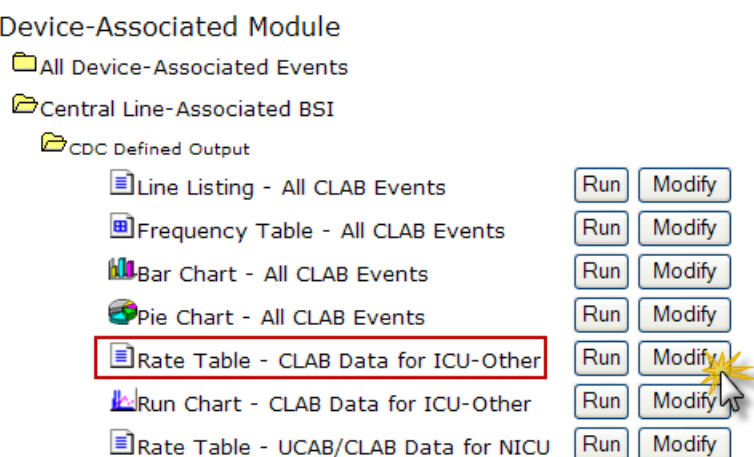

2. Scroll to "Select a Time Period" section of modification screen. Select Summary YM as the Date Variable. Enter the month that your fiscal year begins in the Beginning field and the month that your fiscal year ends in the End field.

### Select a time period or Leave Blank for Cumulative Time Period:

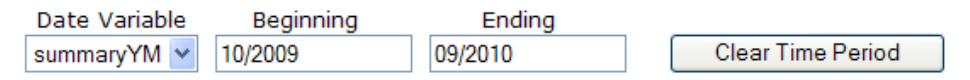

3. Scroll to the "Group By" section of the modification screen. Change the value of the dropdown menu from SummaryYM to blank.

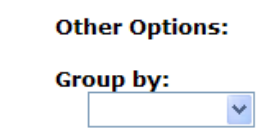

4. Make any additional modifications to your report and click the Run button. Your report will be displayed with one entry in each table for the fiscal year as a whole.

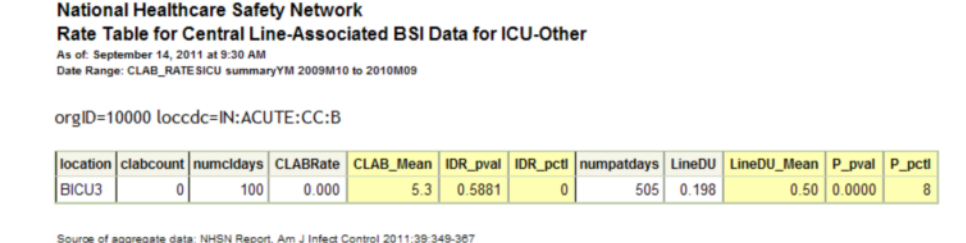

Source or aggregate data: NHSN Report, Am J Intect Control 2011;35:345-307<br>Data contained in this report were last generated on September 7, 2011 at 8:45 AM.

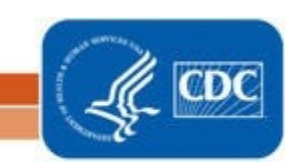

This Page Intentionally Left Blank

# Using the Statistics Calculator

### Description

The statistics calculator allows you to conduct statistical tests to determine whether there is a statistically significant difference between two measures. The statistics calculator can be accessed from the left navigation bar by selecting Analysis>Statistics Calculator.

### Options

There are four options available on this calculator, each described below.

### 1. Compare Two Proportions

Select this option when comparing proportions such as SSI rates and device utilization ratios. Run the appropriate analyses to find each proportion, and take note of the proportion's numerator and the denominator data. For example, suppose you wish to compare the January urinary catheter device utilization ratio in the orthopedic ward to the February ratio in the same location. In this example, you would need to run two CAUTI rate tables, one for each year.

 In January, you find that there were 300 catheter days and 500 patient days, giving a device utilization ratio of 0.60. In February, you find that there were 250 catheter days and 550 patient days, giving a device utilization ratio of 0.45.

Are these two ratios significantly different from each other?

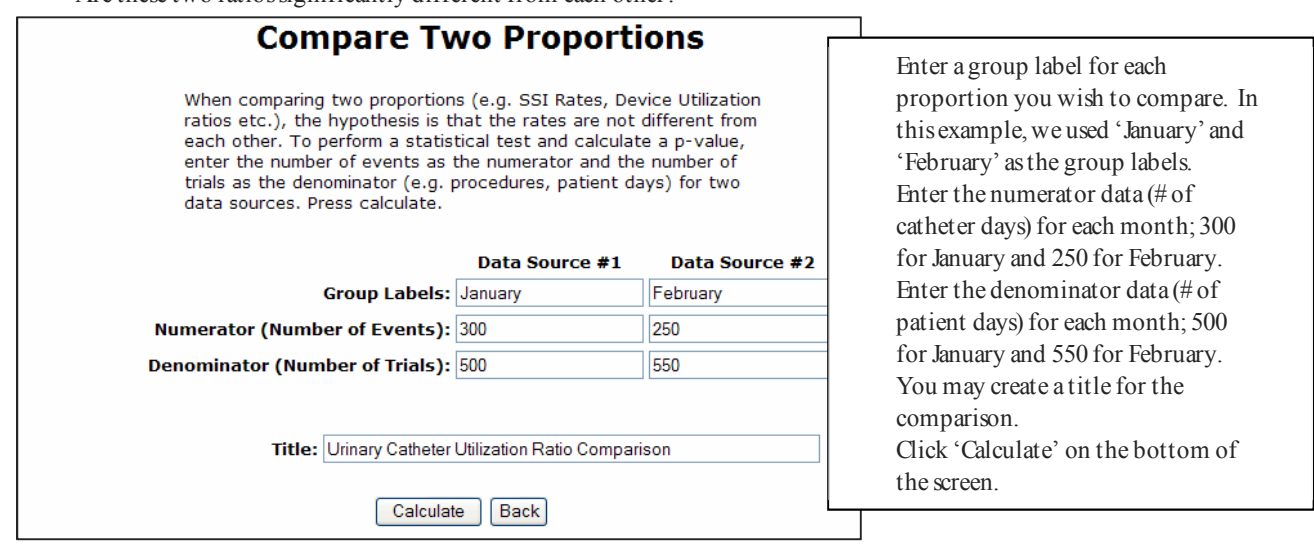

### Output/Results and Interpretation

The statistics calculator will calculate the proportions and a proportion p-value. If this p-value is less than 0.05 (a convenient cut point), then there is a significant difference (higher or lower) between the two proportions.

### National Healthcare Safety Network

### Urinary Catheter Utilization Ratio Comparison

As of: May 7, 2012 at 2:20 PM

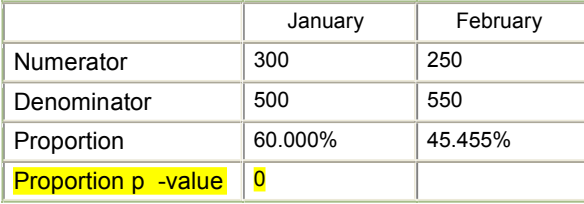

In this example, the proportion p-value is 0, indicating that the February urinary catheter device utilization ratio is significantly different (higher) from the January ratio.

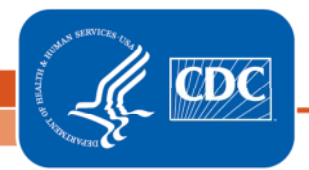

## 2. Compare Single SIR to 1

This option will allow you to compare a standardized infection ratio (SIR) to 1. Because an SIR is calculated as the number of infections observed divided by the number of infections expected, comparing this ratio to 1 will allow you to see whether the number of infections observed is statistically significantly different from the number of infections expected. NOTE: This comparison is made using NHSN aggregate data from the referenced published report when running the SIR output options within NHSN Analysis. Therefore, this option is recommended for those SIRs that are calculated using aggregate data from a source other than NHSN (e.g., state aggregate).

For example, you would like to test whether the number of ventilator-associated pneumonias (VAPs) in your MICU for the 4<sup>th</sup> quarter of 2011 is different from what would be expected based on the NHSN aggregate data.

Your facility observed 4 VAPs in Q4 of 2011, and the expected infection count was 2.874.

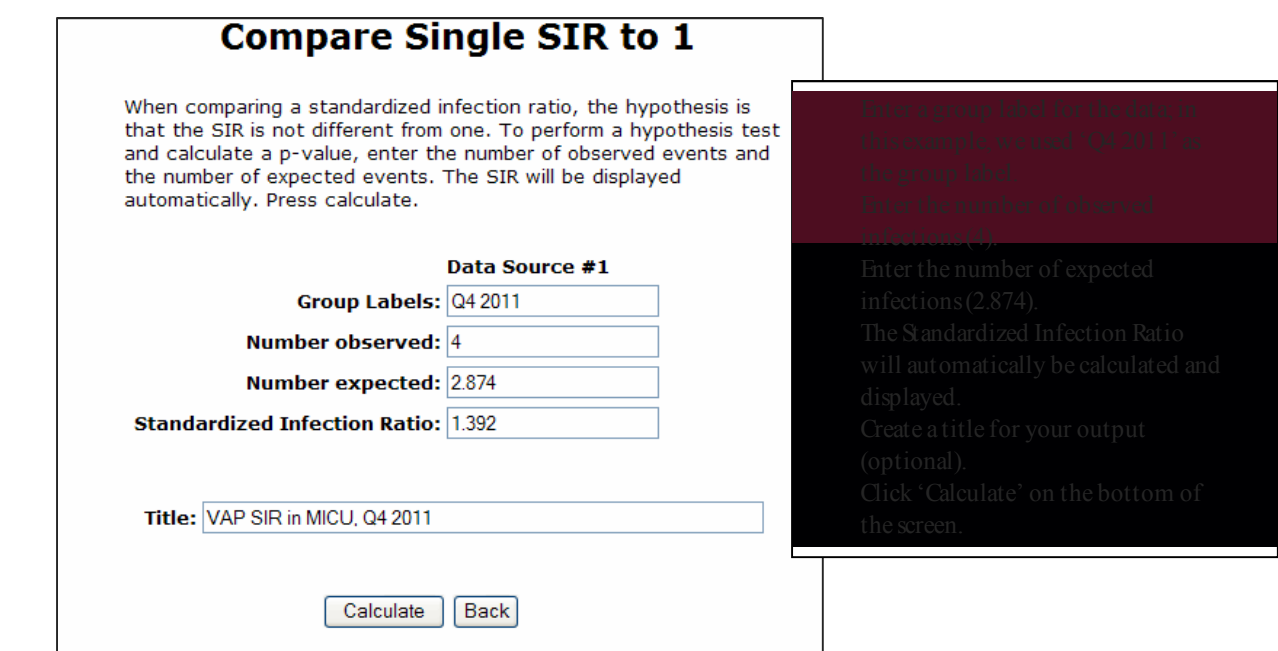

## Output/Results and Interpretation

National Healthcare Safety Network VAP SIR in MICU, Q4 2011

As of: March 1, 2012 at 1:37 PM

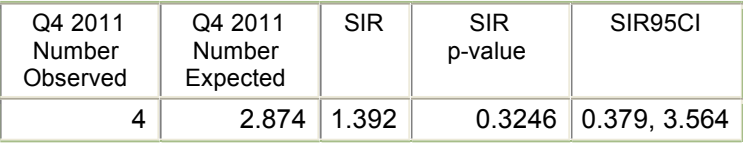

The statistics calculator will calculate the SIR and its p-value; if the p-value is less than 0.05, then the SIR is significantly different from 1 (and the number of observed infections is significantly different from the number expected). In this case, the SIR p-value is 0.3246, and the SIR is not statistically different from 1.

The output also includes a 95% confidence interval (SIR95CI). This gives the range of values for the SIR. If the confidence interval includes the value of 1 (as it does in our example), then SIR is not significantly different from 1. Note: the p-value and the 95% confidence interval should lead you to draw the same conclusion regarding the significance of the SIR.

### 3. Compare Two Standardized Infection Ratios

This option will allow you to compare two SIRs to each other. You must first run SIR tables from NHSN Analysis and take note of the numerator (# of observed infections) and the denominator (# of expected infections) for both SIRs.

For example, you are interested to know whether your surgical site infection (SSI) SIR in 2011 is significantly different from the SSI SIRin 2010.

> In 2010, your facility observed 3 SSIs. Based on NHSN aggregate data, the number expected was 5.523. In 2011, your facility observed 4 SSIs, and 4.407 infections were expected.

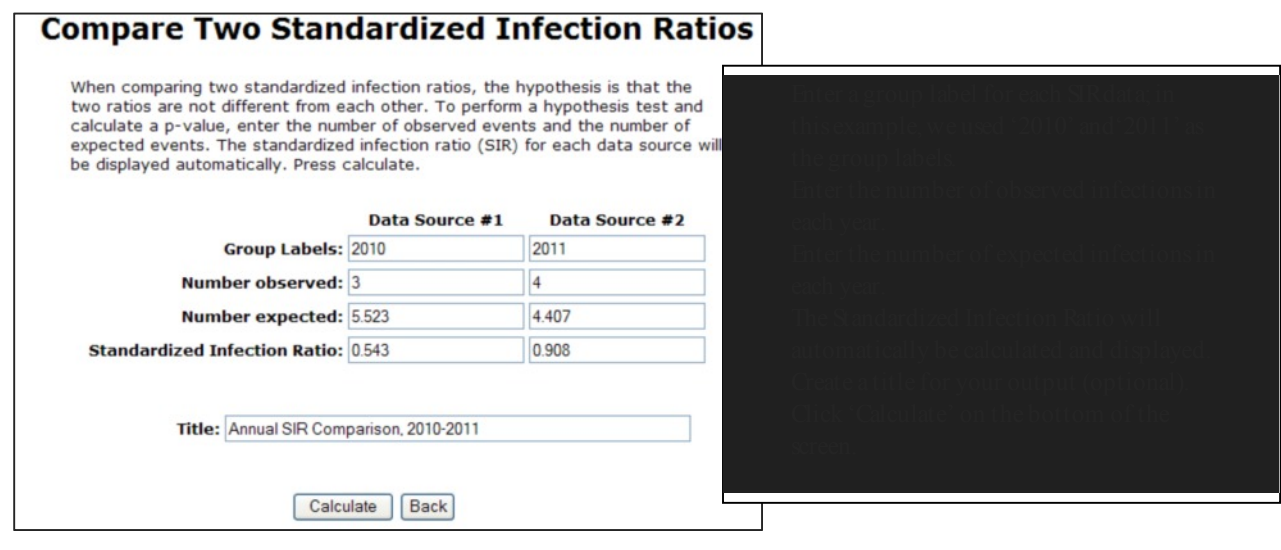

### Output/Results and Interpretation

National Healthcare Safety Network Annual SIR Comparison, 2010-2011 As of: March 5, 2012 at 1:52 PM

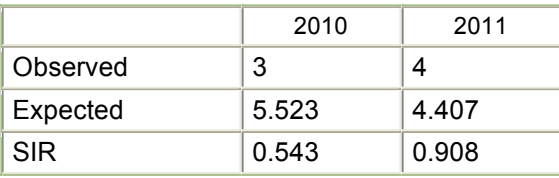

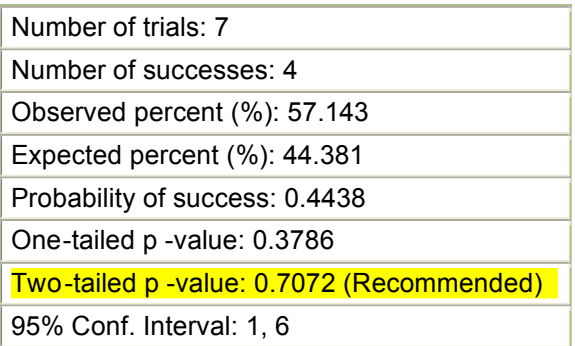

 The output will include several statistics, however, the recommended statistic is the two-tailed p-value. In this example, the two-tailed p-value is greater than 0.05, and thus the two SIRs are not significantly different from each other.

### 4. Compare Two Incidence Density Rates

Using this option will allow you to compare two incidence density rates (e.g., CLABSI or CAUTI rates) from different time periods or groups. The following example will compare CLABSI rates from two surgical ICUs.

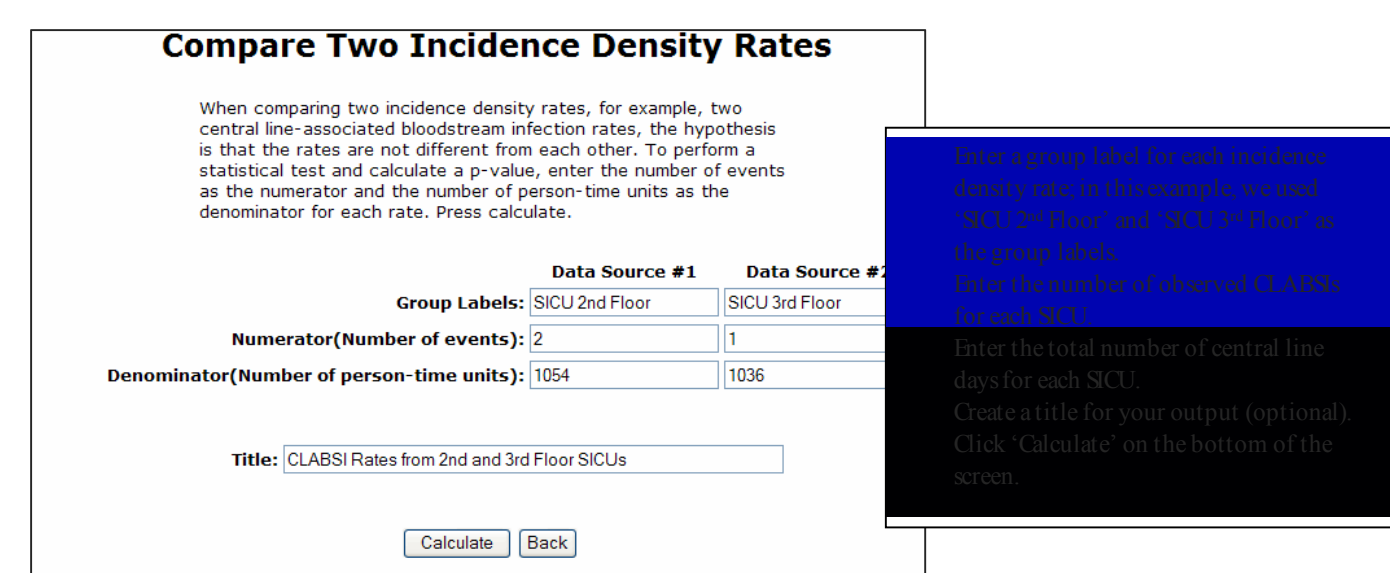

### Output/Results and Interpretation

### National H ealth care Safety N etw o<br>rk rk n and  $\ulcorner$  Floor SIC

As of: March 5, 2012 at 2:46

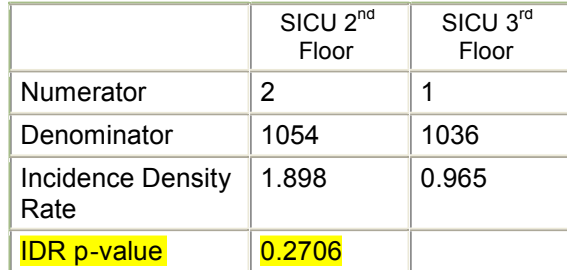

 The output will include incidence density rates; in this example, this is the CLABSI rate for each SICU in the comparison.

The IDR p-value is a comparison of the two rates; if the p-value is less than 0.05, then the two rates are significantly different from each other. In this case, the 2 SICU CLABSI rates are not significantly different from each other.

### Description

Custom fields are variables that a user can create for event or procedure-specific data. The list of custom fields can be found under the Custom Options page accessed by selecting Facility> Customize Forms from the left navigation bar.

 In this example, we have created three custom fields (variables) for the CBGB procedure form (scrub nurse, 1st assistant, and number of vessels) and have been entering data into these fields in NHSN.

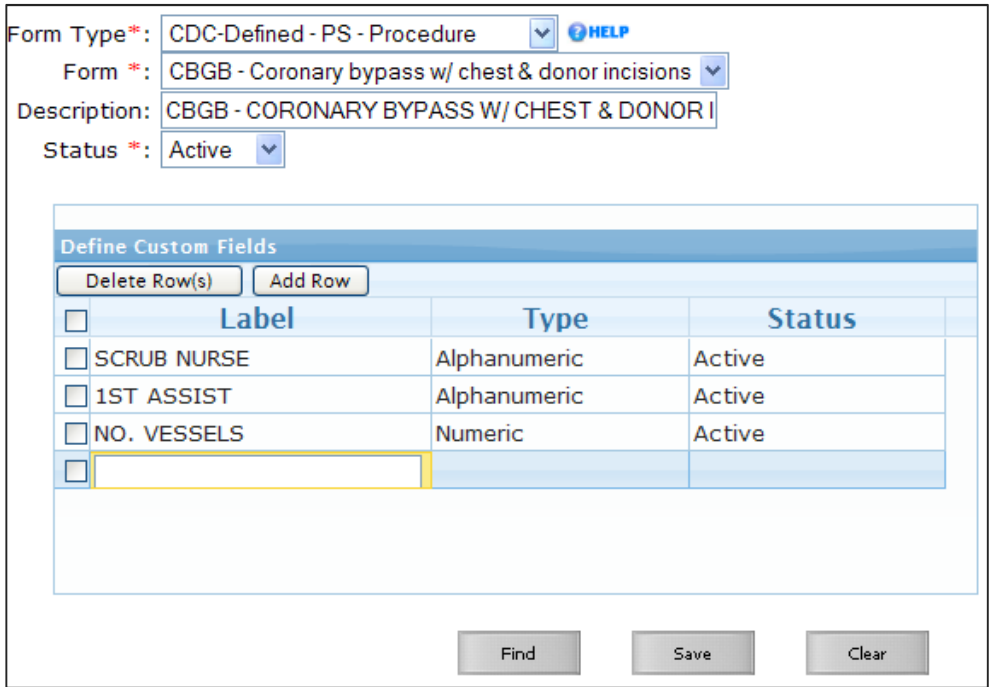

 To analyze data from these custom fields, analysis must be done from the Advanced folder (Analysis>Output Options>Advanced). In this example, because the custom fields are entered for a defined procedure (CBGB), we will use the procedure-level data analysis option.

 It is important to note that for analysis, NHSN will label the custom field variables as "custom 1", "custom 2", etc. rather than the labels you have created. NHSN will number the variables based on the order they appear in custom options manager. For help on how to re-order the variables, select the NHSN help icon found next to the form type.

In this example, scrub nurse will be "custom 1", 1<sup>st</sup> assist will be "custom 2", and no. vessels will be "custom 3".

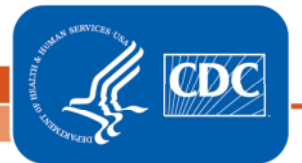

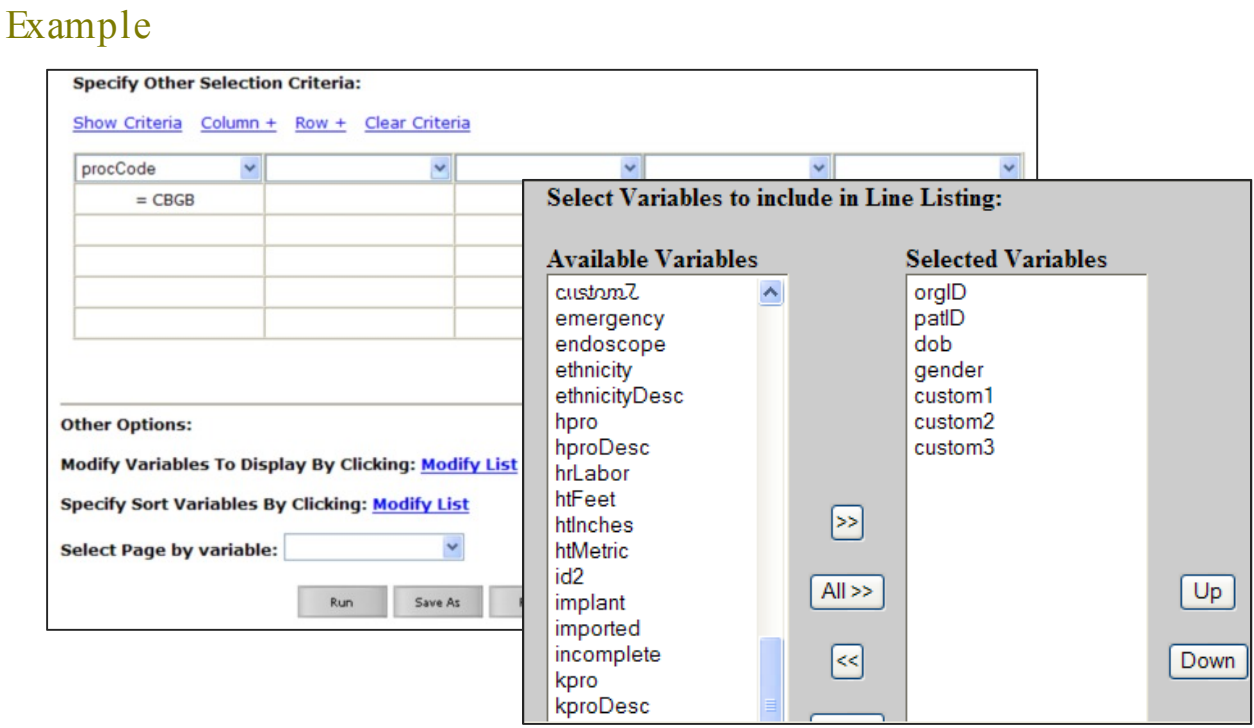

 To look at these variables in a line list, select the "modify variables to display" link at the bottom of the line list modification screen. Move "custom 1", "custom 2" and "custom 3" from the Available Variables column to the Selected Variables column.

### Output

 In the ouput, the custom variables will be labeled custom 1, 2, and 3 rather than the variable labels you have designated.

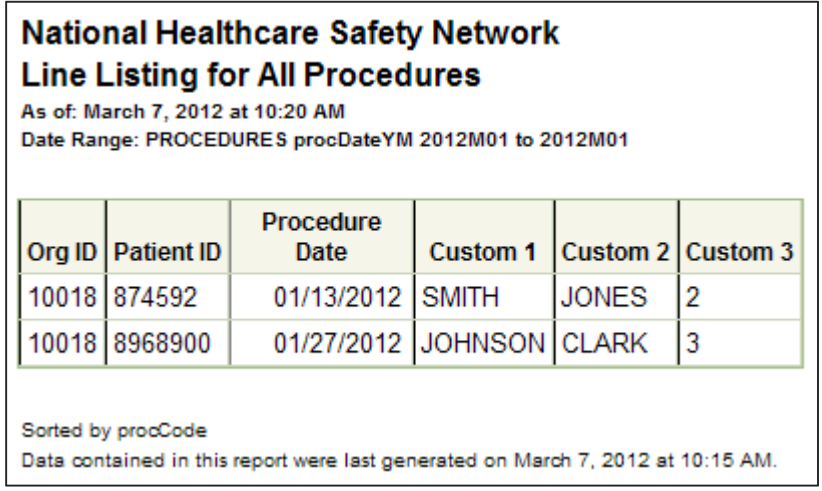

Tip: Change the output format to RTF (Rich Text Format) and replace the numbered custom labels with your descriptive label.
# **NHSN Patient Safety Component Measures and Source of Aggregate Data Used for Comparisons**

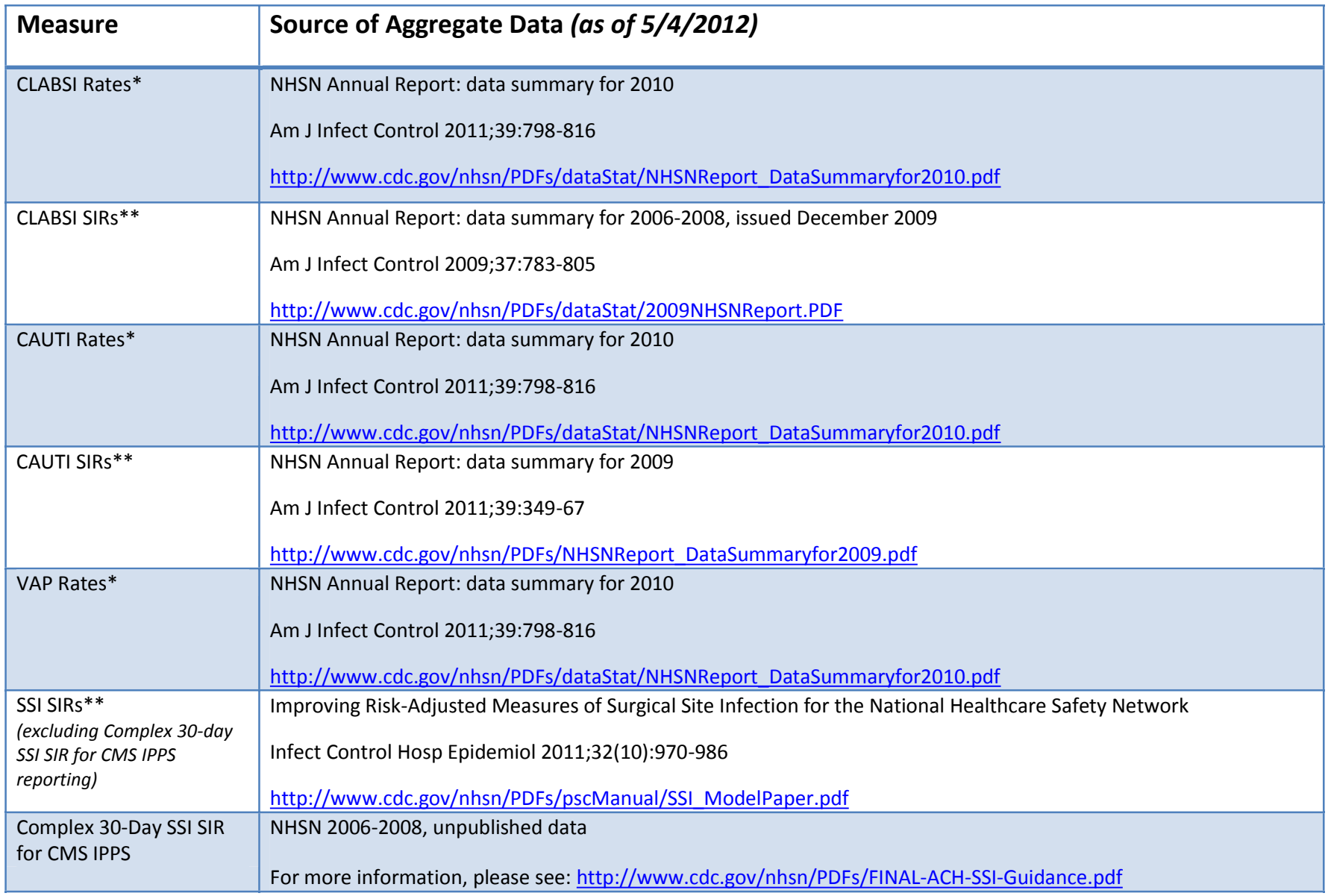

\*Comparisons (e.g., pooled means, percentiles) within NHSN Analysis are updated with each publication of the NHSN Annual Report.

\*\* SIR baselines remain consistent in order to measure progress as part of the HHS Action Plan to Prevent Healthcare-associated Infections.

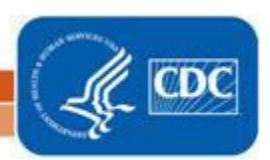

This Page Intentionally Left Blank

## **Special Edition!**

**October 2010, Updated December 2010**

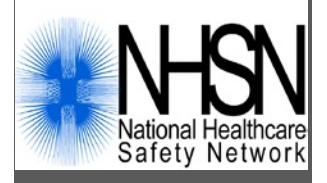

# Your Guide to the Standardized Infection Ratio (SIR)

With the new version of NHSN (version 6.3), new output options are available that will permit the calculation of standardized infection ratios (SIRs) for central lineassociated bloodstream infection (CLABSI) and surgical site infection (SSI) data. Each of these measures fall in line with the State-Specific Healthcare-associated Infections Summary Data Report, published by CDC. For SSIs, we will make the transition from SSI rates to the SSI SIR with this new version of the NHSN tool. The SSI SIR is the result of logistic regression modeling that considered all procedure-level data collected by NHSN facilities in order to provide better risk adjustment than afforded by the risk index. In addition, the SSI SIR provided to facilities within NHSN will be more precise and be calculated only if appropriate for comparisons. As we make this transition, we understand that you will have numerous questions, including how to operationalize this new statistic in your facility to drive prevention practices. This guide is intended to answer some of these questions.

### *STANDARDIZED INFECTION RATIO (SIR)*

# *What is a standardized infection ratio (SIR)?*

The standardized infection ratio (SIR) is a summary measure used to track HAIs at a national, state, or local level over time. The SIR adjusts for patients of varying risk within each facility. The method of calculating an SIR is similar to the method used to calculate the Standardized Mortality Ratio (SMR), a summary statistic widely used in public health to analyze mortality data. In HAI data analysis, the SIR compares the actual number of HAIs reported with the baseline U.S. experience (i.e., NHSN aggregate data are used as the standard population), adjusting for several risk factors that have been found to be significantly associated with differences in infection incidence. In other words, an SIR greater than 1.0 indicates that more HAIs were observed than predicted, accounting for differences in the types of patients followed; conversely, an SIR less than 1.0 indicates that fewer HAIs were observed than predicted.

### *\*\*\*\*Important Take Away Points\*\*\*\**

- The new SSI SIRs provide improved risk adjustment and replace risk-stratified SSI rates.
- The SIRS use 2006-2008 as the baseline period, and therefore, SIRs are calculated for 2009 and forward.
- $\pm$ To allow for more precise comparisons, SIRs are calculated only if the number of expected HAIs (numExp) is ≥1.

### *Inside this issue:*

Central Line-associated Bloodstream Infection (CLABSI) SIRs 2 Surgical Site Infection (SSI) SIRs  $\frac{4}{5}$ Samples of SIR Output and List of SIR Risk Factors 3 and 2 3 and 3 and 3 and 3 and 3 and 3 and 3 and 3 and 3 and 3 and 3 and 3 and 3 and 3 and 3 and 3 and 3 and 3 and 3 and 3 and 3 and 3 and 3 and 3 and 3 and 3 and 3 and 3

### *CENTRAL LINE-ASSOCIATED BLOODSTREAM INFECTION (CLABSI) SIRS*

# *How is the SIR calculated for CLABSI?*

The SIR is calculated by dividing the number of observed infections by the number of expected infections. The number of expected infections, in the context of statistical prediction, is calculated using CLABSI rates from a standard population during a baseline time period. The baseline period for CLABSI SIR calculations is 2006-2008

NHSN aggregate as reported in the NHSN Report. Therefore SIRs are calculated for CLABSI data in 2009 and forward.

**NOTE: The SIR will be calculated only if the number of expected HAIs (numExp) is**  $\geq$  **1.** When the numExp is <1, this indicates that, based on the NHSN aggregate rates, the central line-day count in your facility or location is too low to calculate a precise SIR and comparative statistics. When this is

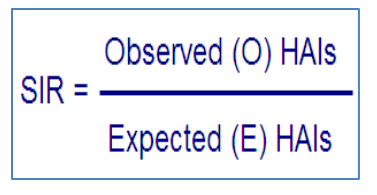

the case, you may wish to group your SIRs by a longer time period, such as year (summaryYr).

This table provides an example of how a facility's CLABSI data from four different locations can be "rolled up" into a single risk-adjusted summary statistic, i.e., the SIR. The expected number of CLABSI for each location is calculated by multiplying the location's number of central line days by the NHSN rate and dividing by 1,000. Then, the expected number of CLABSI are summed and used as the denominator for the overall SIR across these locations.

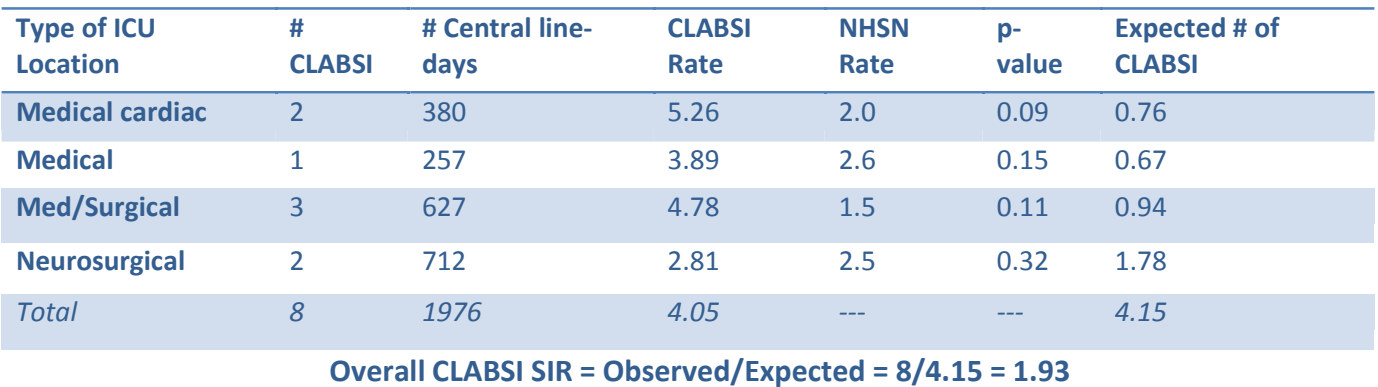

# *What is the advantage of using CLABSI SIRs instead of CLABSI rates?*

The CLABSI SIR allows you to summarize your data by more than a single location, adjusting for differences in the incidence of infection among the location types. For example, you will be able to obtain one CLABSI SIR adjusting for all locations reported. Similarly, you can obtain one CLABSI SIR for all specialty care areas in your facility.

Additionally, the CLABSI SIR may be an easier measure to discuss among internal and external stakeholders.

Location-specific CLABSI rates will continue to be a useful tool in your prevention efforts. CLABSI rates will provide the information needed to identify granular, temporal changes in CLABSI occurrence and device utilization.

# *What CLABSI SIR options are available?*

There are two CLABSI SIR output options available – one for in-plan CLABSI data only and one for all CLABSI data.

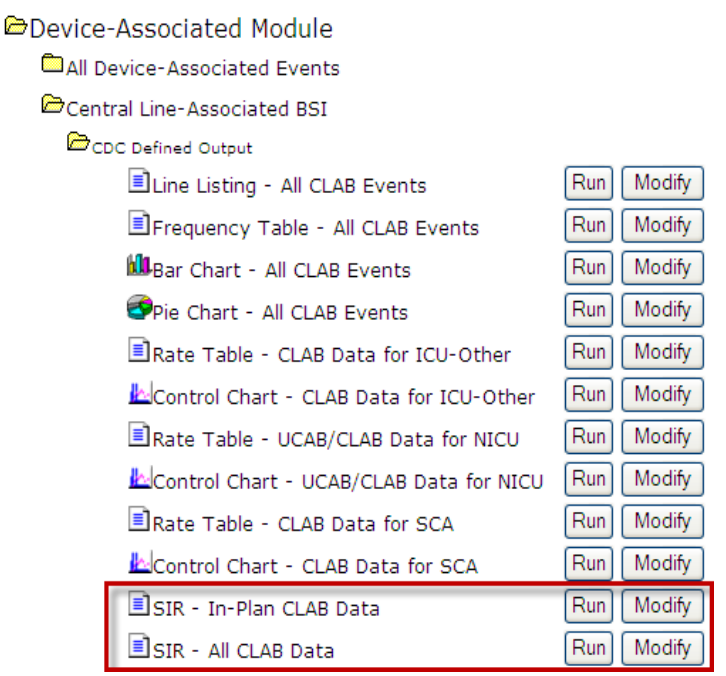

Each CLABSI SIR output option will produce SIRs by half-year (summaryYH) for 2009 and forward. The following tables will be included with each output option to allow analyses from a "big picture" overall level to a granular location level:

- · Overall SIR
- · SIR for each location group (e.g., all ICUs and Wards [non-NICU or SCA] combined)
- SIR for each CDC location type (e.g., all Surgical ICUs combined)
- SIR for each individual location (e.g., 22ICU)

For a detailed explanation of a sample CLABSI SIR output, please see Appendix A.

# *How do I interpret the CLABSI SIR?*

### Example: Overall CLABSI SIR

The below SIR table is an example of an Overall CLABSI SIR. This facility reported CLABSI data for four locations of different types during 2009. Note that while the infection count and central line days are provided, this information should not be used for comparison of a crude CLABSI rate. Instead, the central line days are provided to inform you of the precision of the SIR.

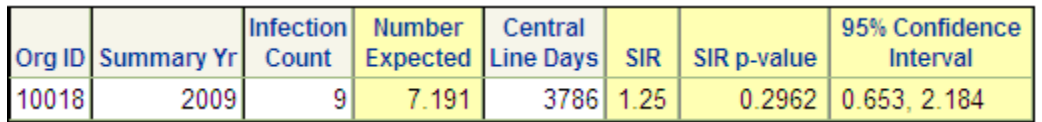

- · During 2009, there were 9 CLABSIs identified in our facility, and we observed 3786 central line days from the locations from which the CLABSIs were reported.
- · Based on the NHSN 2006-2008 baseline data, 7.191 CLABSIs were expected.
- · This results in an SIR of 1.25 (9/7.191), signifying that during this time period our facility identified 25% more CLABSIs than expected.
- · The p-value and 95% Confidence Interval indicate that the number of observed CLABSIs is not significantly higher than the number of expected CLABSIs.

When the infection count is 0, the lower bound of the 95% Confidence Interval will not be calculated. When analyzing these data as a group user, an additional overall CLABSI SIR will be calculated for all facilities reporting these data to the group.

### *SURGICAL SITE INFECTION (SSI) SIRS*

# *How is the SIR calculated for SSIs?*

The SIR is calculated by dividing the number of observed infections by the number of expected infections. For a given operative procedure category, the number of expected infections, in the context of statistical prediction, is derived from a logistic regression model using a baseline time period. The baseline for the SIR calculations uses 2006-2008 data, and therefore SSI SIRs are calculated for procedure data in 2009 and forward.

**NOTE: The SIR will be calculated only if the number of expected HAIs (numExp) is ≥ 1.** When the numExp is <1, this indicates that the number of procedures performed is too low to calculate a precise SIR and comparative statistics. When this is the case, you may wish to group your SIRs by a longer time period, such as year (summaryYr).

# *What SSI SIR options are available?*

There are eight different SSI SIR output options available – four output options by procedure and four output options by surgeon.

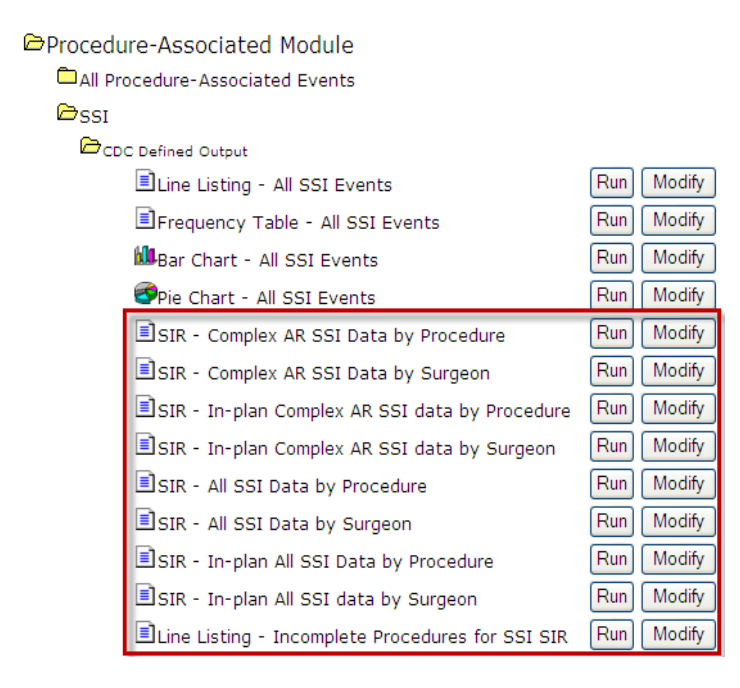

For a detailed explanation of sample output, please see Appendix B.

Each SSI SIR output option will produce SIRs by half-year (summaryYH) for 2009 and forward. The following tables will be included with each output option:

- · Overall SIR
- SIR for each procedure
- SIR for each procedure, by outpatient (Y or N) (All SSI SIRs only)
- · Incomplete and Custom Procedures not Included in SIR

The All SSI SIRs will include all procedures and superficial incisional primary, deep incisional primary, and organ/space SSIs. Secondary SSIs are not included.

The Complex AR SIRs will include only inpatient procedures and Deep Incisional Primary and Organ/Space SSIs that were identified during admission (A) or readmission to your facility (R), as defined in the NHSN Manual.

The In-Plan SIRs will include only those procedures that were included in your monthly reporting plans.

# *How do I interpret the SSI SIR?*

Example #1: Overall SSI SIR

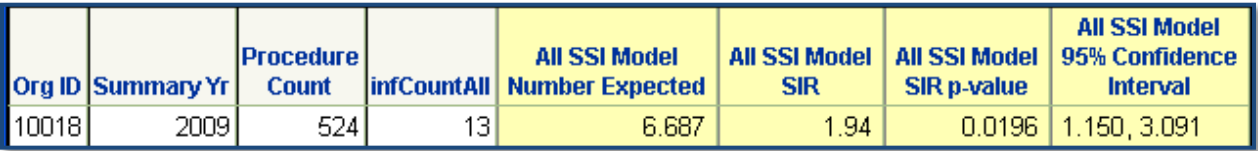

- · During 2009, there were 524 procedures performed and 13 SSIs identified.
- · Based on the NHSN 2006-2008 baseline data, 6.687 SSIs were expected.
- · This results in an SIR of 1.94 (13/6.687), signifying that during this time period our facility identified 94% more SSIs than expected.
- The p-value and 95% Confidence Interval indicate that the number of observed SSIs is significantly higher than the number of expected SSIs.

Example #2: SSI SIR by Procedure and Half-Year with Number Expected < 1

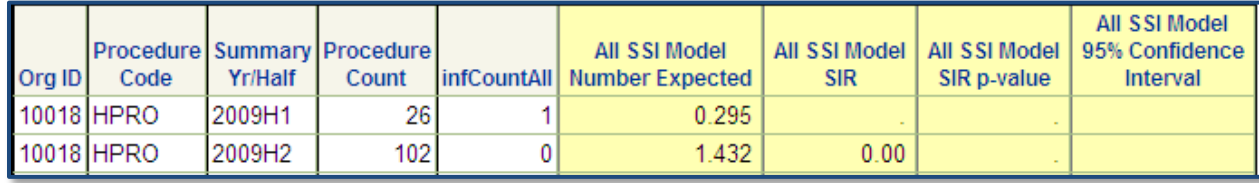

- · During the first half of 2009 (2009H1), there were 26 HPRO procedures performed and 1 SSI identified.
- · Based on the NHSN 2006-2008 baseline data, <1 SSI was expected and therefore, a precise SIR could not be calculated.

When the number expected is less than 1, you should check your data for procedures that were excluded from the SIR, as described in Appendix C.

# *Will any procedures be excluded from the SIRs?*

Yes. The All SSI SIR will exclude any procedure record that meets the exclusion criteria defined in Appendix C, as well as custom procedures. The Complex A/R SSI SIR will exclude all outpatient procedures in addition to those procedures meeting the exclusion criteria, and custom procedures.

You will be able to obtain a detailed list of all non-Custom excluded procedures that meet the exclusion criteria, by using a new output option: "Line Listing – Incomplete Procedures for SSI SIR." For an explanation of this output option, please see Appendix C.

In addition, SIRs will not be calculated for the current time period. For example, if running the SIRs in November, 2010 by half-years, the 2010H2 data will not be calculated or displayed, as the time period is not yet complete.

# *Will any SSIs be excluded from the SIRs?*

Yes. All superficial incisional secondary (SIS) and deep incisional secondary (DIS) SSIs will be excluded from all SIR calculations. In addition, any SSI will be excluded if its corresponding procedure is excluded from the SIR.

# *How is this different from the current SSI SIRs in NHSN?*

The previous SSI SIRs were based on the basic risk index and published risk-stratified SSI rates. The new SSI SIRs will use improved risk adjustment calculated through logistic regression modeling. Not only does this allow for all available risk factors to be considered, but it also allows for the risk factors to be procedure-specific. Note that each risk factor's contribution will vary according to its significant association with risk. Based on this logistic regression modeling, it was determined that for all NHSN procedures, the models predicted SSI risk better than the basic risk index, and as a result, the basic risk index will no longer be used when analyzing SSI data at a national level.

Please see Appendix D for a list of predictive risk factors obtained from the logistic regression models for each of the NHSN operative procedures.

### **Example: Logistic Regression Model**

This table lists the risk factors found to be significant for a particular NHSN operative procedure category. Note that each risk factor's contribution varies, as represented by the parameter estimate for each factor.

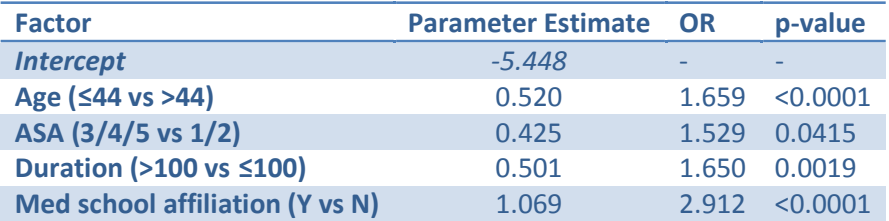

*The model represented in this table is for teaching purposes only and should not be considered an actual model from which to calculate a patient's risk of SSI.*

The parameter estimates above can be plugged into the following formula:

 $logit (\hat{p}) = \alpha + \beta_1 X_1 + \beta_2 X_2 + \beta_3 X_3 + \beta_4 X_4$ 

 $= -5.448 + 0.520$  (Age  $\leq 44$ <sup>\*</sup>) + 0.425 (ASA 3/4/5<sup>\*</sup>) +0.501 (Duration >100<sup>\*</sup>) + 1.069 (Med school affiliation\* )

*\*For these risk factors, if present = 1; if not = 0* \_\_\_\_\_\_\_\_\_\_\_\_\_\_\_\_\_\_\_\_\_\_\_

### **Example: Applying the Logistic Regression Model to Determine Each Patient's Risk**

The probability of SSI is calculated using the logistic regression model above. For example, the probability of SSI for Patient 1 in the table below can be calculated as:

 $logit (p) = -5.448 + 0.520(1) + 0.425(1) + 0.501(1) + 1.069(1) = -2.934$ 

Solve for  $\hat{p}$  :  $\hat{p} = e^{\log it}(\hat{p})/(1 + e^{\log it}(\hat{p}))$ 

 $\hat{p}$  = e<sup>-2934</sup>/1+e<sup>-2934</sup> = 0.050= probability of SSI for Patient 1

Note that this can also be interpreted as a 5.0% risk of infection for Patient 1.

The probability of SSI is calculated for each patient and then summed to give the expected number of SSIs for this population.

This table represents a partial list of 100 hypothetical patients who have undergone this particular procedure, and the risk factors present for each.

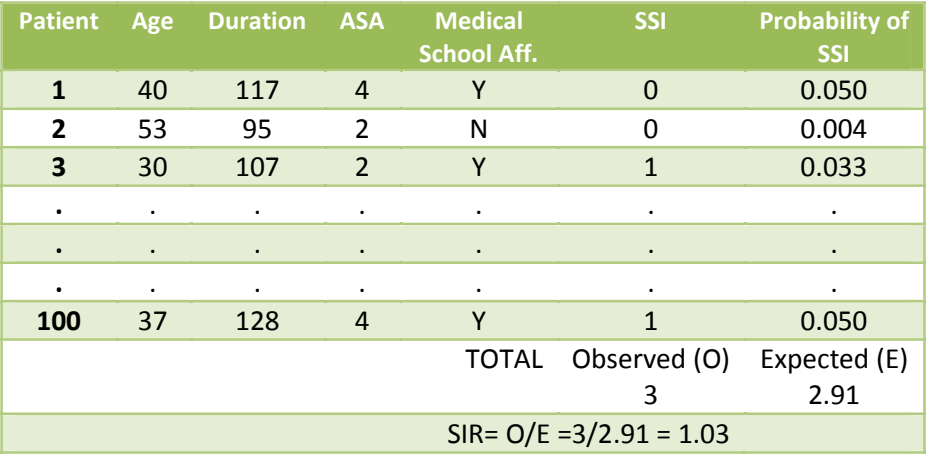

# *Will I still be able to obtain SSI rates from NHSN?*

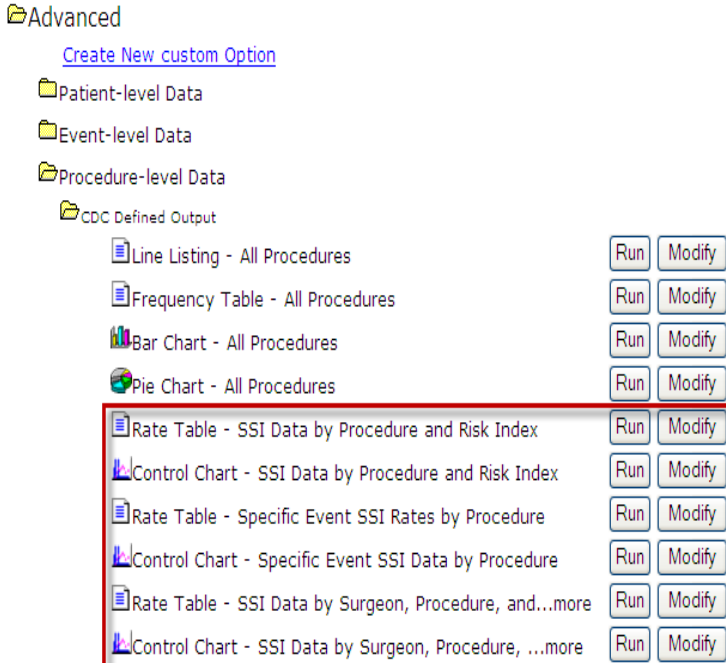

You will still be able to obtain SSI rates, using the legacy basic risk index, within NHSN analysis. These rates have been moved to the "Advanced" section of the output options. Note that while these options are available, you will be able to obtain only your facility's SSI rates; comparison to the previously-published NHSN SSI pooled means will no longer be available.

# *Where can I find more information?*

First State-Specific Healthcare-Associated Infections Summary Data Report CDC's National Healthcare Safety Network (NHSN) January-June, 2009, available at: http://www.cdc.gov/HAI/statesummary.html

2009 NHSN Report, available at: http://www.cdc.gov/nhsn/PDFs/dataStat/2009NHSNReport.PDF

For in-depth Analysis Training, please visit: http://www.cdc.gov/nhsn/training.html

For a Basic Analysis Quick Tips guide, please visit: http://www.cdc.gov/nhsn/PDFs/AnalysisBasics.pdf

For questions, please email us at: nhsn@cdc.gov

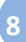

### *APPENDICES A-E: SIR OUTPUT AND RISK FACTOR SAMPLES*

### **Appendix A: Sample CLABSI SIR Output**

National Healthcare Safety Network SIR for All Central Line-Associated BSI Data - By OrgID As of: September 15, 2010 at 12:18 PM Date Range: CLAB\_RATESICU summaryVr 2009 to 2009

#### Drg ID=10018

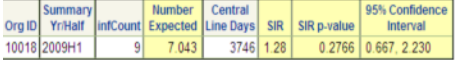

If infCount in this table is less than you reported, aggregate data are not available to calculate numExp. Lower bound of 95% Confidence Interval only calculated if infCount > 0. SIR values only calculated if numExp >= 1. Source of aggregate data: NHSN Report, Am J Infect Control 2009;37:783-805 Data contained in this report were last generated on September 15, 2010 at 12:03 PM.

#### National Healthcare Safety Network

SIR for All Central Line-Associated BSI Data - By OrgID/Location Type As of: September 15, 2010 at 12:18 PM Date Range: CLAB\_RATESICU summaryYr 2009 to 2009

#### Org ID=10018

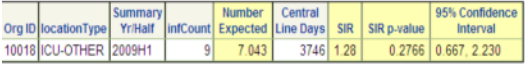

If infCount in this table is less than you reported, aggregate data are not available to calculate numExp. Lower bound of 95% Confidence Interval only calculated if infCount > 0. SIR values only calculated if numExp >= 1. Source of aggregate data: NHSN Report, Am J Infect Control 2009;37:783-805 Data contained in this report were last generated on September 15, 2010 at 12:03 PM

#### National Healthcare Safety Network

SIR for All Central Line-Associated BSI Data - By OrgID/CDC Location Code As of: September 15, 2010 at 12:18 PM Date Range: CLAB\_RATESICU summaryVr 2009 to 2009

#### Drg ID=10018

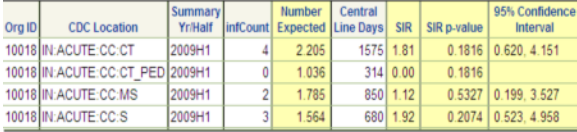

If infCount in this table is less than you reported, aggregate data are not available to calculate numExp. Lower bound of 95% Confidence Interval only calculated if infCount > 0. SIR values only calculated if numExp >= 1. Source of aggregate data: NHSN Report, Am J Infect Control 2009;37:783-805 Data contained in this report were last generated on September 15, 2010 at 12:03 PM.

#### National Healthcare Safety Network

SIR for All Central Line-Associated BSI Data - By OrgID/Location As of: September 15, 2010 at 12:18 PM Date Range: CLAB\_RATESICU summaryYr 2009 to 2009

Org ID=10018

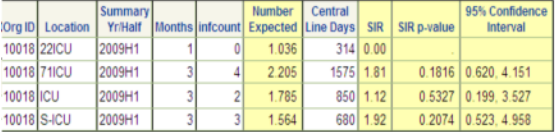

If infCount in this table is less than you reported, aggregate data are not available to calculate numExp. Lower bound of 95% Confidence Interval only calculated if infCount > 0. SIR values only calculated if numExp >= 1. .<br>Source of aggregate data: NHSN Report, Am J Infect Control 2009;37:783-805 Data contained in this report were last generated on September 15, 2010 at 12:03 PM.

The first table represents an overall SIR for those locations for which CLABSIs were monitored in your facility during the specified time period(s). In this example, there is an overall SIR for the first half of 2009 (2009H1).

The second table provides an SIR by location type and the time period(s) specified. The following are location types that may appear in this table: **ICU-OTHER** (all ICUs and Other non-NICU and non-SCA locations), **SCA**, and **NICU**. All locations would be grouped into one of these defined types.

The third table provides an SIR by CDC Location and time period(s) specified. For example, if your facility reported CLABSIs for two Medical ICUs, this table would show one SIR for the two locations represented by that CDC Location designation (IN:ACUTE:CC:M).

The fourth table is the most granular table, as it provides an SIR for each individual location and time period(s) specified. Using the previous example, if your facility reported CLABSIs for two Medical ICUs, each of those locations would have an SIR calculated in this last table.

### **Appendix B: Sample SSI SIR Output**

National Healthcare Safety Network SIR for All SSI Data by Procedure - By OrgID As of: October 7, 2010 at 7:23 AM Date Range: SIR\_ALLSSIPROC summary/fr 2009 to 2009 if (((procCode IN ("CBGB", "HPRO", "KPRO" )) ) )

#### Org ID=10018

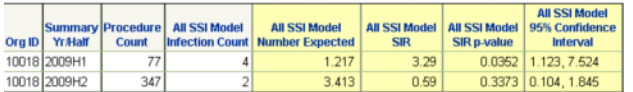

If infCount in this table is less than you reported, aggregate data are not available to calculate numExp. Lower bound of 95% Confidence Interval only calculated if infCount > 0. SIR values only calculated if numExp >= 1. ource of aggregate data: 2006-2008 NHSN SSI Data Data contained in this report were last generated on October 7, 2010 at 7:20 AM

National Healthcare Safety Network SIR for All SSI Data by Procedure - By OrgID/ProcCode As of: October 7, 2010 at 7:23 AM Date Range: SIR\_ALLSSIPROC summary/r 2009 to 2009 if (((procCode IN ("CBGB", "HPRO", "KPRO" )) ) )

#### Org ID=10018

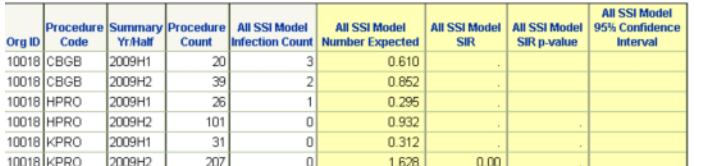

If infCount in this table is less than you reported, aggregate data are not available to calculate numExp. Lower bound of 95% Confidence Interval only calculated if infCount > 0. SIR values only calculated if numExp >= 1. Source of aggregate data: 2006-2008 NHSN SSI Data Data contained in this report were last generated on October 7, 2010 at 7:20 AA

National Healthcare Safety Network SIR for All SSI Data by Procedure - By OrgID/ProcCode/Outpatient As of: October 7, 2010 at 7:23 AM Date Range: SIR\_ALLSSIPROC summary/r 2009 to 2009 if (((procCode IN ("CBGB", "HPRO", "KPRO" )) ) )

#### Org ID=10018

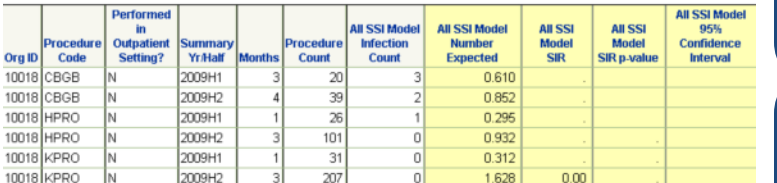

If infCount in this table is less than you reported, aggregate data are not available to calculate numExp. Lower bound of 95% Confidence Interval only calculated if infCount > 0. SIR values only calculated if numExp >= 1. ource of aggregate data: 2006-2008 NHSN SSI Data Data contained in this report were last generated on October 7, 2010 at 7:20 AM

National Healthcare Safety Network SSI Data Not Included in SIR As of: October 7, 2010 at 7:23 AM Date Range: SIR\_ALLSSIPROC summary/r 2009 to 2009 if (((procCode IN ("CBGB", "HPRO", "KPRO")) ) )

#### Org ID=10018

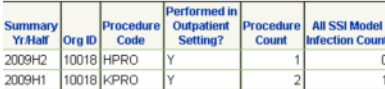

urce of aggregate data: 2006-2008 NHSN SSI Data

Data contained in this report were last generated on October 7, 2010 at 7:20 AM

The first table represents an overall SIR for those operative procedures for which SSI were monitored in your facility, during the specified time period(s). In this example, there is an overall SIR for the first and second halves of 2009 (2009H1 and 2009H2).

The second table provides an SIR by NHSN operative procedure category and the time period(s) specified. The SIRs that appear in this table will group inpatient and outpatient procedures within each category.

The third table provides an SIR by NHSN operative procedure category and outpatient status, as well as the time period(s) specified. Note that this table will be available only in the "All SSI SIR" output options.

The fourth table provides a count of the number of procedures and SSIs that were excluded from the SIRs above. Note that this will list only those procedures that were excluded from the SIR due to the exclusion criteria. For detailed information on these excluded procedures, you may review the "Line Listing – Incomplete Procedures for SSI SIR" (see Appendix C).

### **Appendix C: Sample Line List of Procedures Excluded from SIR**

Procedures will be excluded from the SIR if they meet any of the following exclusion criteria:

- · Missing one or more of the risk factors as defined in Appendix D.
- Procedure duration is <5 minutes or >IQR5, which is defined as five times the interquartile range above the  $75<sup>th</sup>$  percentile. For example, if the interquartile range is 30 minutes (Q3-Q1) and the 75<sup>th</sup> percentile is 100 minutes, the IQR5 would be 100 +(5\*30) = 250 minutes. Please see Appendix E for a list of IQR5 values for each NHSN Operative Procedure.
- · Procedure date is ≤ patient date of birth.
- · Patient's age at procedure is ≥ 109 years.
- Wound Class (swClass) =  $'U'$ .
- Approach = 'N' (for FUSN and RFUSN only.)
- Spinal Level = 'N' (for FUSN only.)

**TIP:** When obtaining a line list of procedures excluded from the SIR, it's best to modify this output option in order to limit to the procedure, time period, and risk factors in question. The example below was limited to CBGB procedures in May, 2010, and includes only those variables of interest to this procedure category.

National Healthcare Safety Network

Line Listing for Incomplete Procedures for SSI SIR

As of: September 28, 2010 at 9:10 AM

Date Range: PROCEDURES procDateYM 2010M05 to 2010M05

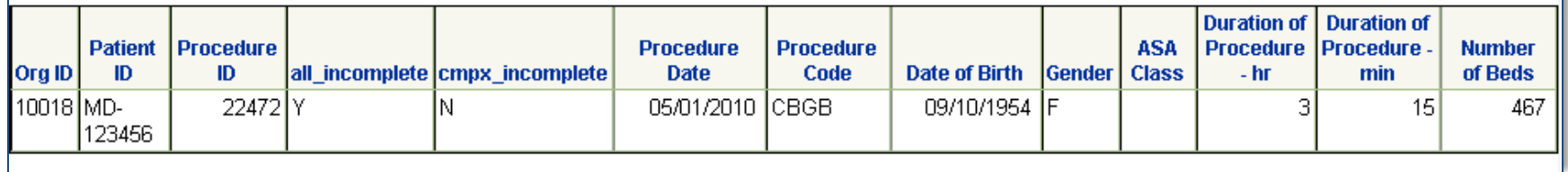

After reviewing this line list, the following steps are recommended:

- 1. Obtain the missing information or correct data. In the example above, the ASA class would need to be obtained.
- 2. Edit the procedure record in NHSN to include this information. Save the edited record.
- 3. Re-generate datasets.
- *4.* Run the desired SSI SIR output option.

# **Appendix D: Predictive Risk Factors from the All SSI† Logistic Regression Models**

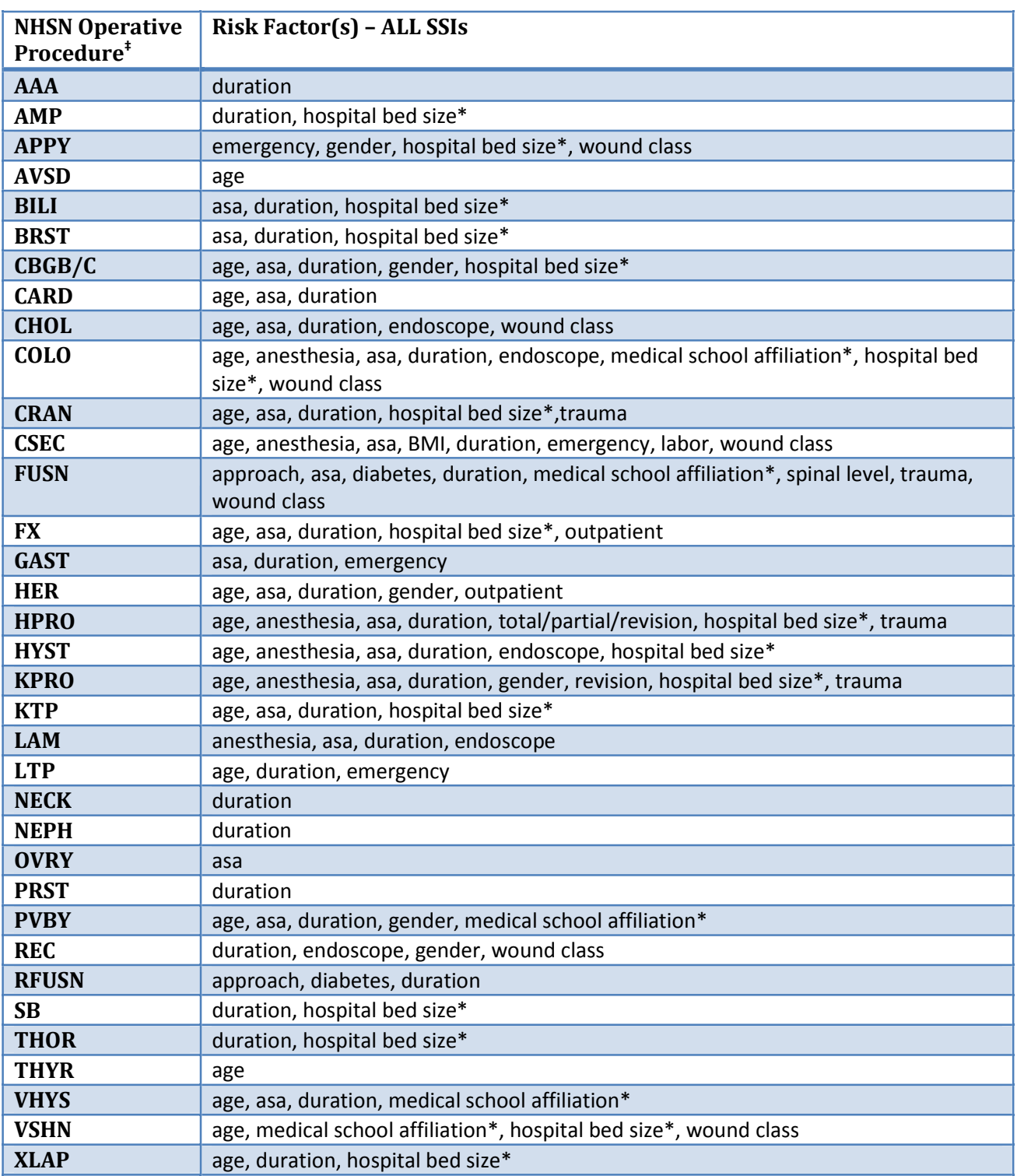

\*These risk factors originate from the Patient Safety Annual Facility Survey.

† All SSI = superficial incision, deep incisional, and organ/space SSI detected during admission, readmission, or post-discharge

‡ There were insufficient data for the following procedures in order to detect significant differences in risk, thus overall incidence will be used in the SIR calculations: CEA, HTP, PACE, SPLE.

# **NHSN Operative Procedure‡ Risk Factor(s) – Complex A/R SSIs^ AAA** duration, wound class **APPY** emergency, gender, hospital bed size\*, wound class **AVSD** age **BILI** asa, duration, hospital bed size<sup>\*</sup> **BRST** asa, duration, hospital bed size\* **CBGB/C** age, asa, duration, gender, medical school affiliation\*, age-gender (interaction) **CARD** age, duration, emergency **CHOL** age, asa, duration, hospital bed size\* **COLO** age, asa, duration, endoscope, medical school affiliation\*, hospital bed size\*, wound class **CRAN** age, duration, hospital bed size\* **CSEC** age, anesthesia, asa, BMI, duration, labor, hospital bed size\*, wound class **FUSN** approach, asa, diabetes, duration, medical school affiliation\*, spinal level **FX** age, duration, hospital bed size\* GAST age, duration **HER** age, asa, duration, gender, hospital bed size\* HPRO age, anesthesia, asa, duration, total/partial/revision, medical school affiliation\*, hospital bed size\*, trauma **HYST** age, asa, duration, hospital bed size\* KPRO age, asa, duration, gender, revision, medical school affiliation\*, hospital bed size\*, trauma **KTP** asa, duration **LAM** asa, duration, medical school affiliation\*, hospital bed size\* **LTP** age, duration **NECK** duration **PVBY** age, asa, duration, medical school affiliation\* **REC** duration, gender, hospital bed size<sup>\*</sup> **RFUSN** duration **SB** duration, hospital bed size\* **THOR** duration **VHYS** age, duration, medical school affiliation\* **VSHN** age, medical school affiliation<sup>\*</sup>, hospital bed size<sup>\*</sup>, wound class **XLAP** duration

# **Appendix D (cont'd.): Predictive Risk Factors from the Complex A/R SSI^ Logistic Regression Models**

\*These risk factors originate from the Patient Safety Annual Facility Survey.

^Includes only inpatient procedures and deep incisional and organ/space SSIs identified during admission or readmission to the facility, as defined in the NHSN Manual.

‡ There were insufficient data for the following procedures in order to detect significant differences in risk, thus overall incidence will be used in the SIR calculations: AMP, CEA, HTP, NEPH, OVRY, PACE, PRST, SPLE, THYR.

### **Appendix E: IQR5 Values, in minutes, for NHSN Operative Procedures**

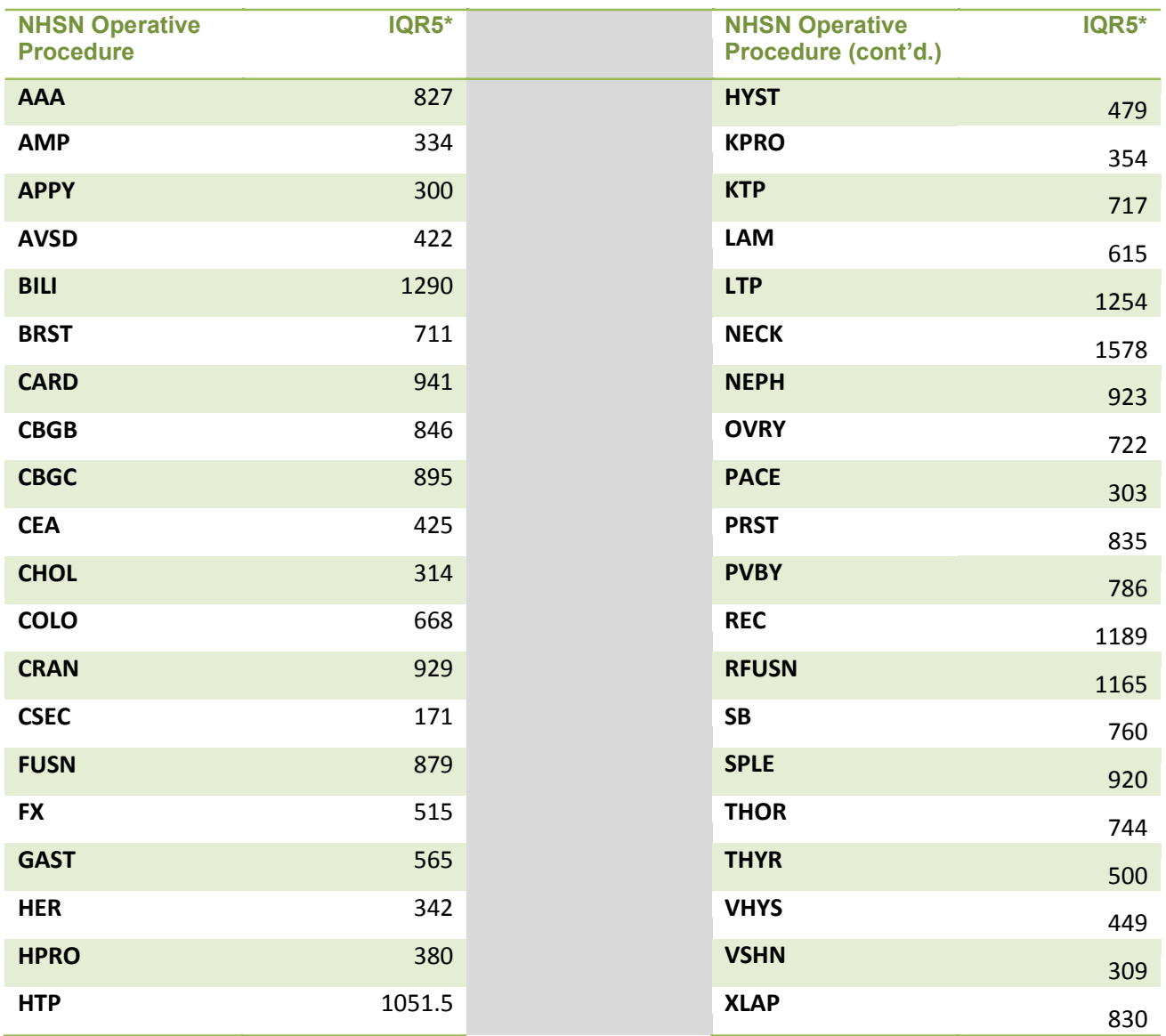

\*The IQR5 is used as an indicator of an extreme outlier for procedure durations when calculating the SSI SIRs. The IQR5 is calculated as five times the interquartile range (Q1-Q3) above the 75<sup>th</sup> percentile. For example, if the interquartile range is 30 minutes, and the 75<sup>th</sup> percentile is 100 minutes, the IQR5 would be calculated as: 100 + (30\*5) = 250 minutes. Procedures with a duration greater than the IQR5 were excluded from the baseline data and will be excluded from all SSI SIR calculations for your facility.

# **Using the "SIR - CLAB Data for CMS IPPS" Output Option**

The NHSN Analysis Output Option, "SIR - CLAB Data for CMS IPPS" was created in order to allow facilities to review those data that would be submitted to CMS on their behalf. It's important to keep in mind the following as you begin to use this report:

- a. These data will only be submitted for those facilities that are participating in the CMS IPPS Hospital IQR Program, as indicated by their CCN recorded in NHSN.
- b. This report will only include **in-plan CLABSI data for each adult, pediatric, and neonatal ICU beginning with 2011 data**. Other locations/earlier years for which you may have reported CLABSI data will not be included in this output.
- c. **IMPORTANT!** Beginning with 2012 data, facilities must appropriately **Report No Events** for those locations and months for which no events of each type under surveillance were identified.
- d. This output option represents an SIR for each hospital, not each CCN. If your hospital shares a CCN, this SIR will only represent the data that your hospital has contributed to the overall SIR for all hospitals that share the CCN. You may wish to use the Group feature in NHSN to obtain a single SIR for all the hospitals that share a CCN. More information about the Group feature can be found here: http://www.cdc.gov/nhsn/library.html#group .
- e. The data in this report will represent data current as of the last time you generated datasets. Note that data in the Provider Participation Report are not updated simultaneously with your data in NHSN. Data changes made in NHSN will be reflected in the next monthly submission to CMS. **EXCEPTION:** Quarterly data are frozen as of the final submission date for that quarter (e.g., Q1 data will be frozen as of 1am ET on August 16th); any changes made to these data in NHSN after the final submission deadline will not be reflected in later months on the Provider Participation Report or on Hospital Compare. If you have specific questions about the data appearing on your APU dashboard, please contact your QIO or the QIOSC at hrpqiosc@iaqio.sdps.org.
- f. To learn more about the standardized infection ratio (SIR), including how it is calculated for CLABSI data, please see the SIR Newsletter at: http://www.cdc.gov/nhsn/PDFs/Newsletters/NHSN\_NL\_OCT\_2010SE\_final.pdf .
- g. The information in this document should be used in conjunction with the document, "Helpful Tips for CLABSI Reporting for the Centers for Medicare and Medicaid Services' Hospital Inpatient Quality Reporting Program (CMS Reporting Program)", available at: http://www.cdc.gov/nhsn/PDFs/CMS/Helpful-Tips-for-CLABSI-Reporting.pdf .

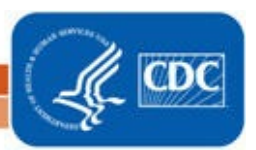

### **Example of the "SIR – CLAB Data for CMS IPPS": Interpretation and Data Checking**

*Before running this output option, remember to generate your datasets for the most up-to-date data reported to NHSN by your facility! To generate datasets, go to Analysis > Generate Data Sets, then click "Generate New".*

1. After selecting Analysis > Output Options, navigate through the following folders: Advanced > CMS Reports > CDC-Defined Output. Click "Run" next to "SIR – CLAB Data for CMS IPPS", as shown below:

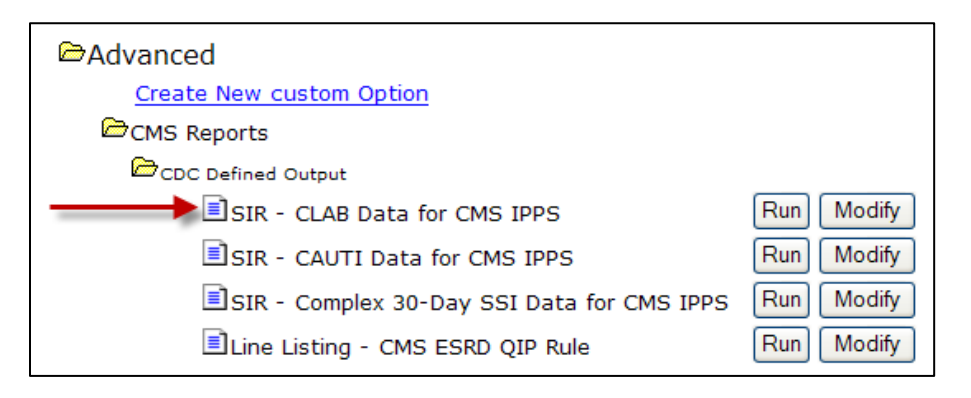

2. By default, the results will appear in an HTML window. If a second window does not pop-up, please be sure to check your pop-up blocker and allow pop-ups from \*.cdc.gov.

Within the output, there will be 4 tables, each described below:

i. SIR CLAB Data for CMS IPPS – **By OrgID**

The first table represents an overall, single SIR for your facility, per calendar-year quarter, as shown below. This is the information that will be submitted to CMS for each IPPS-participating facility, as indicated by the facility's CCN.

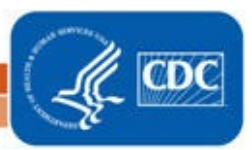

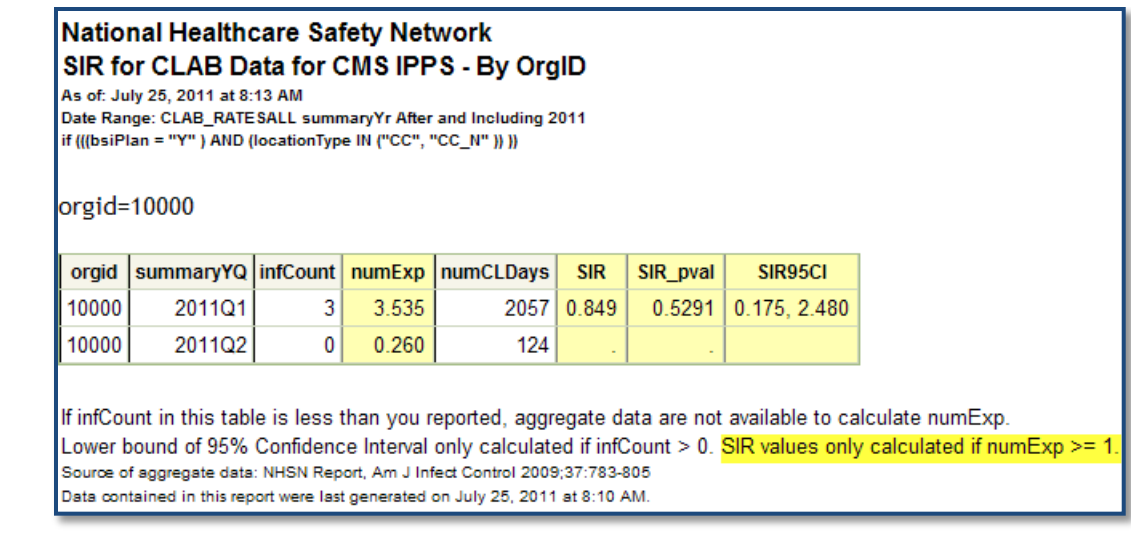

Notice that the SIR will not be calculated if the number of expected infection (numExp) is <1. Using the above table, one can conclude the following:

- a. This facility identified 3 CLABSIs (infCount) among 2057 central line days (numCLDays) during the  $1<sup>st</sup>$  quarter of 2011 (2011Q1).
- b. The number of CLABSIs expected (numExp), based on national data, was 3.535.
- c. The overall SIR for this facility during this time period is 0.849, indicating that this facility observed approximately 15% fewer infections than expected.
- d. Based on the p-value (SIR\_pval) and the 95% confidence interval (SIR95CI), the SIR for this facility is not statistically different from 1, indicating that there were not significantly fewer infections identified than were expected.

### ii. SIR CLAB Data for CMS IPPS – **By OrgID/Location Type**

The second table provides an SIR for each quarter and location type (e.g., ICU, NICU). "ICU-OTHER" in this table will represent all adult and pediatric ICUs with reported in-plan CLABSI data during each time period; NICU will include all level 2/3 and level 3 neonatal ICUs with reported in-plan CLABSI data during each time period.

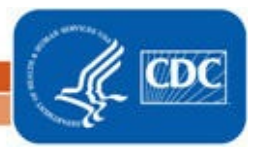

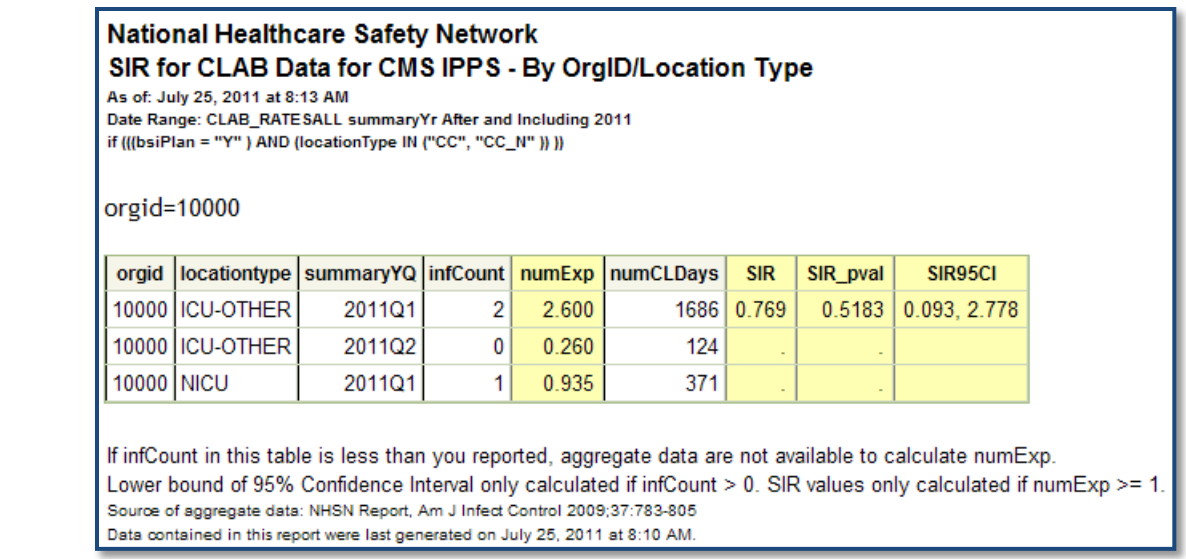

The data in this table can be interpreted similar to the first SIR table, described above. Note that this table will allow you to see the how many CLABSIs and device days were reported in each location type, as defined by CDC.

### iii. SIR for CLAB Data for CMS IPPS – **By OrgID/CDC Location Code**

The third table provides an SIR for each quarter and CDC location (e.g., adult medical ICU, pediatric medical/surgical ICU). Note that if your facility reports data for more than one location of the same CDC type (for example, 2 medical ICUs), these locations will be grouped into one SIR in this table.

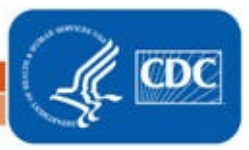

# **National Healthcare Safety Network**

SIR for CLAB Data for CMS IPPS - By OrgID/CDC Location Code As of: July 25, 2011 at 8:13 AM

Date Range: CLAB\_RATESALL summaryYr After and Including 2011 if (((bsiPlan = "Y") AND (locationType IN ("CC", "CC\_N")) ))

### orgid=10000

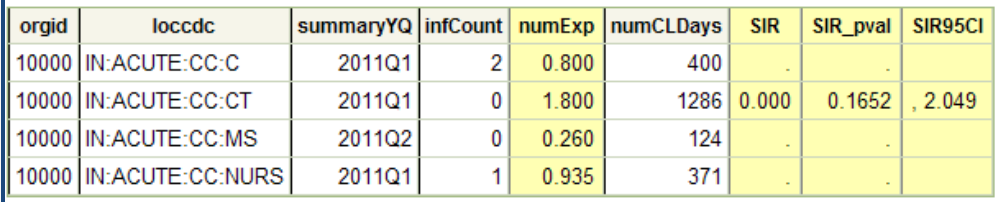

If infCount in this table is less than you reported, aggregate data are not available to calculate numExp. Lower bound of 95% Confidence Interval only calculated if infCount > 0. SIR values only calculated if numExp >= 1. Source of aggregate data: NHSN Report, Am J Infect Control 2009;37:783-805 Data contained in this report were last generated on July 25, 2011 at 8:10 AM.

### iv. SIR for CLAB Data for CMS IPPS – **By OrgID/Location**

The fourth table provides an SIR for each quarter and individual location within your facility. This is also the only table that will allow you to see how many months of data are included in each location's quarterly SIR.

For example, looking at the CMICU location below, we can see that the "months" column shows a value of 2, indicating that only 2 months of data have contributed to the quarterly SIR for this location. This will indicate that the SIRs in this output option are incomplete and additional data checking is needed.

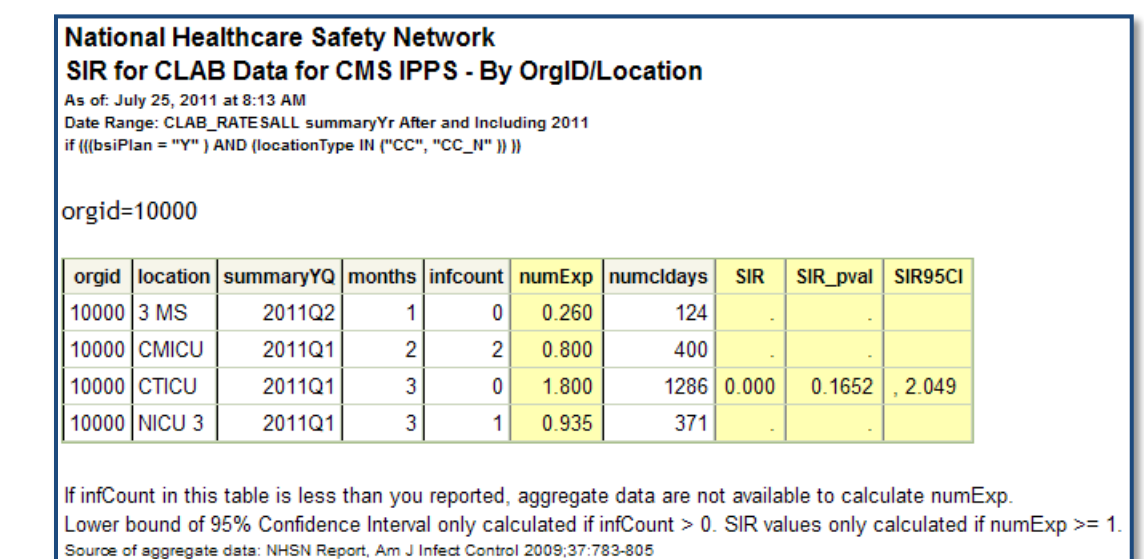

Data contained in this report were last generated on July 25, 2011 at 8:10 AM.

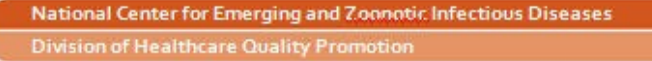

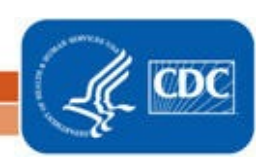

- 3. What can be done if data are incomplete, as in the CMICU example above, or if the number of infections or central line days is incorrect?
	- i. Check that the summary data for this location have been entered for each month in the quarter. This includes central line days and patient days.
	- ii. If summary data have been entered, double-check your monthly reporting plan for each month in the quarter. Check to make sure that each location is included in your monthly reporting plan, with the CLABSI box checked.
	- iii. If summary data have been entered and no CLABSIs have been identified, be sure to check the 'Report No Events' box on the summary record, next to the Central Line days count.
	- iv. If the number of infections is less than you reported *and* you've confirmed that the summary data have been entered in-plan, double check the BSI events in NHSN: if central line is entered as "No", the event is *not* considered a CLABSI and will not appear in this report. Note that you can edit the event with the correct information.

REMEMBER: If you have made any changes to your data, regenerate your datasets in order to review your output options with the most up-to-date data in NHSN.

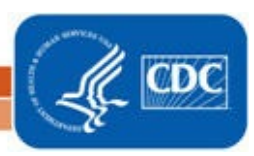

# **Using the "SIR – CAUTI Data for CMS IPPS" Output Option**

The NHSN Analysis Output Option, "SIR – CAUTI Data for CMS IPPS" was created in order to allow facilities to review those CAUTI data that would be submitted to CMS on their behalf. It's important to keep in mind the following as you begin to use this report:

- a. These data will only be submitted for those facilities that are participating in the CMS IPPS Hospital IQR Program, as indicated by their CCN recorded in NHSN.
- b. This report will only include **in-plan CAUTI data for each adult and pediatric ICU beginning with 2012 data**. Other locations/earlier years for which you may have reported CAUTI data will not be included in this output.
- c. **IMPORTANT!** Beginning with 2012 data, facilities must appropriately **Report No Events** for those locations and months for which no events of each type under surveillance were identified.
- d. This output option represents an SIR for each hospital, not each CCN. If your hospital shares a CCN, this SIR will only represent the data that your hospital has contributed to the overall SIR for all hospitals that share the CCN. You may wish to use the Group feature in NHSN to obtain a single SIR for all the hospitals that share a CCN. More information about the Group feature can be found here: http://www.cdc.gov/nhsn/library.html#group .
- e. The data in this report will represent data current as of the last time you generated datasets. Note that data in the Provider Participation Report are not updated simultaneously with your data in NHSN. Data changes made in NHSN will be reflected in the next monthly submission to CMS. **EXCEPTION:** Quarterly data are frozen as of the final submission date for that quarter (e.g., Q1 data will be frozen as of 1am ET on August 16th); any changes made to these data in NHSN after the final submission deadline will not be reflected in later months on the Provider Participation Report or on Hospital Compare. If you have specific questions about the data appearing on your APU dashboard, please contact your QIO or the QIOSC at hrpqiosc@iaqio.sdps.org.
- f. To learn more about the standardized infection ratio (SIR), including how it is calculated for device-associated data, please see the SIR Newsletter at: http://www.cdc.gov/nhsn/PDFs/Newsletters/NHSN\_NL\_OCT\_2010SE\_final.pdf .
- g. The information in this document should be used in conjunction with the document, **"Helpful Tips for CAUTI Reporting for the Centers for Medicare and Medicaid Services' Hospital Inpatient Quality Reporting Program (CMS Reporting Program)"**, available at: http://www.cdc.gov/nhsn/PDFs/CMS/Helpful-Tips-for-CAUTI-Reporting.pdf

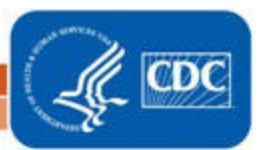

### **Example of the "SIR – CAUTI Data for CMS IPPS": Interpretation and Data Checking**

*Before running this output option, remember to generate your datasets for the most up-to-date data reported to NHSN by your facility! To generate datasets, go to Analysis > Generate Data Sets, then click "Generate New".*

1. After selecting Analysis > Output Options, navigate through the following folders: Advanced > CMS Reports > CDC-Defined Output. Click "Run" next to "SIR – CAUTI Data for CMS IPPS", as shown below:

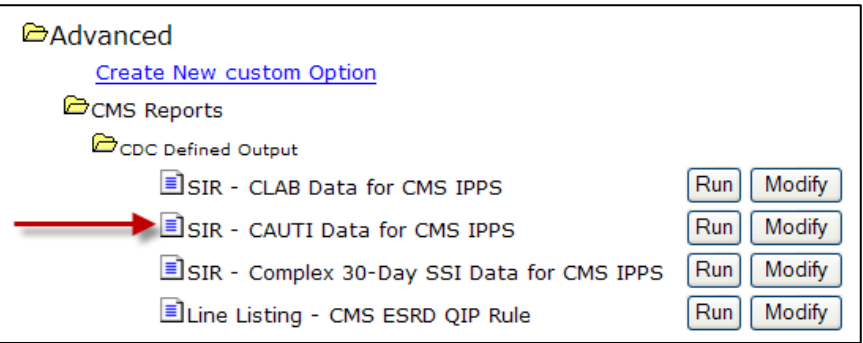

2. By default, the results will appear in an HTML window. If a second window does not pop-up, please be sure to check your pop-up blocker and allow pop-ups from \*.cdc.gov.

Within the output, there will be 4 tables, each described below:

i. SIR CAUTI Data for CMS IPPS – **By OrgID**

The first table represents an overall, single SIR for your facility, per calendar-year quarter, as shown below. This is the information that will be submitted to CMS for each IPPS-participating facility, as indicated by the facility's CCN.

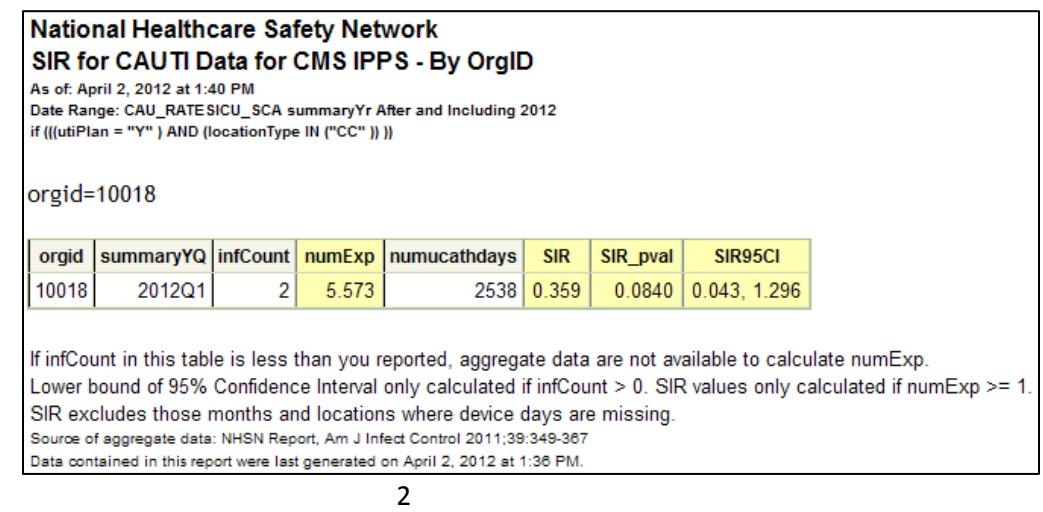

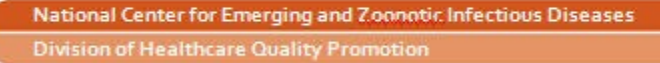

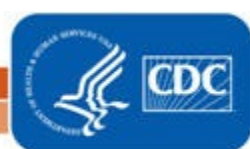

Using the above table, one can conclude the following:

- a. This facility identified 2 CAUTIs (infCount) among 2538 urinary catheter days (numucathDays) during the  $1<sup>st</sup>$  quarter of 2012 (2012Q1).
- b. The number of CAUTIs expected (numExp), based on national data, was 5.573.
- c. The overall SIR for this facility during this time period is 0.359, indicating that this facility observed approximately 66% fewer infections than expected.
- d. Based on the p-value (SIR\_pval) and the 95% confidence interval (SIR95CI), the SIR for this facility is not statistically different from 1, indicating that there were not significantly fewer infections identified than were expected.

### ii. SIR CAUTI Data for CMS IPPS – **By OrgID/Location Type**

The second table provides an SIR for each quarter and location type (e.g., ICU). "ICU-OTHER" in this table will represent all adult and pediatric ICUs with reported in-plan CAUTI data during each time period.

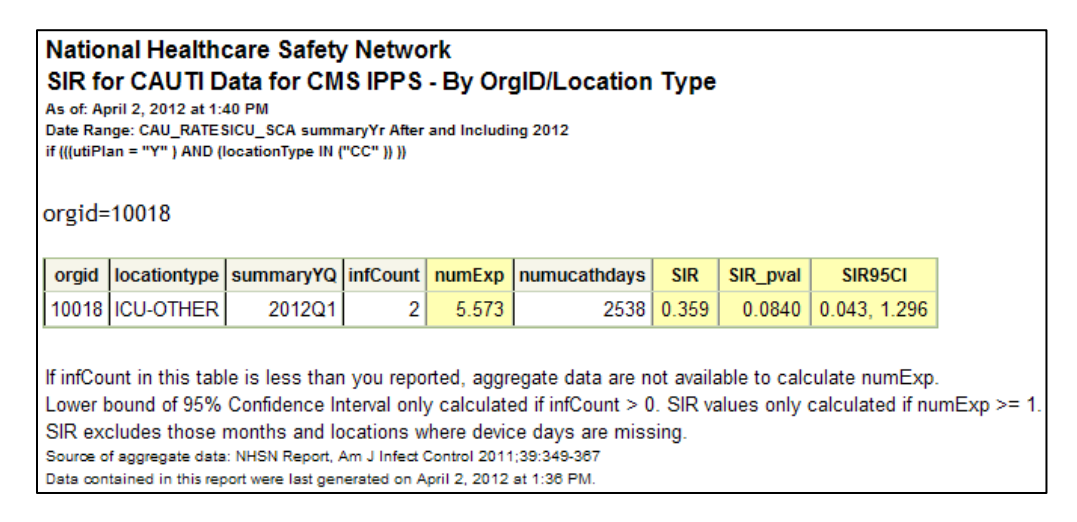

The data in this table can be interpreted similar to the first SIR table, described above. Note that this table will allow you to see the how many CAUTIs and device days were reported in each location type, as defined by CDC.

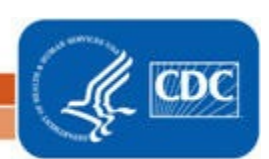

### iii. SIR for CAUTI Data for CMS IPPS – **By OrgID/CDC Location Code**

The third table provides an SIR for each quarter and CDC location (e.g., adult medical ICU, pediatric medical/surgical ICU). Note that if your facility reports data for more than one location of the same CDC type (for example, 2 medical ICUs), these locations will be grouped into one SIR in this table.

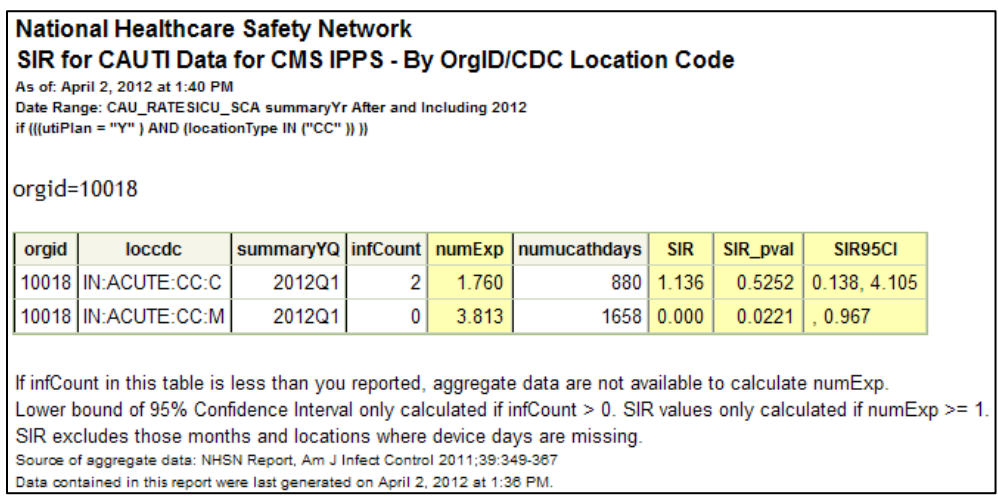

### iv. SIR for CAUTI Data for CMS IPPS – **By OrgID/Location**

The fourth table provides an SIR for each quarter and individual location within your facility. This is also the only table that will allow you to see how many months of data are included in each location's quarterly SIR.

For example, looking at the MICU location below, we can see that the "months" column shows a value of 3, indicating that 3 months of data have contributed to the quarterly SIR for this location (as one would expect). If less than 3 months contribute to a quarterly SIR, than this will indicate that the SIRs in this output option are incomplete and additional data checking is needed.

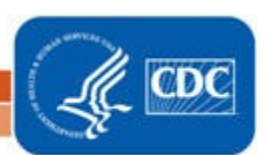

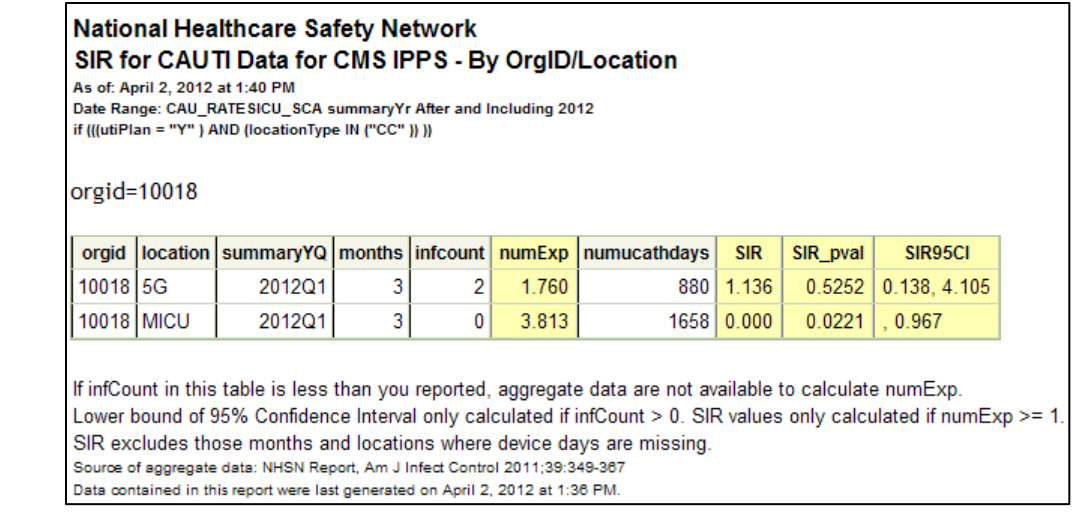

- 3. What can be done if data are incomplete or if the number of infections or urinary catheter days is incorrect?
	- i. Check that the summary data for this location have been entered for each month in the quarter. This includes urinary catheter days and patient days.
	- ii. If summary data have been entered, double-check your monthly reporting plan for each month in the quarter. Check to make sure that each location is included in your monthly reporting plan, with the CAUTI box checked.
	- iii. If summary data have been entered and no CAUTIs have been identified, be sure to check the 'Report No Events' box on the summary record, next to the Urinary Catheter days count.
	- iv. If the number of infections is less than you reported *and* you've confirmed that the summary data have been entered in-plan, double check the UTI events in NHSN: if urinary catheter is entered as "NEITHER", the event is *not* considered a CAUTI and will not appear in this report. Note that you can edit the event with the correct information, if necessary.

REMEMBER: If you have made any changes to your data, regenerate your datasets in order to review your output options with the most up-to-date data in NHSN.

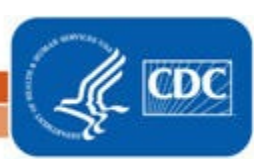

This Page Intentionally Left Blank

# **Using the "SIR – Complex 30-Day SSI Data for CMS IPPS" Output Option**

The NHSN Analysis Output Option, "SIR – Complex 30-Day SSI Data for CMS IPPS" was created in order to allow facilities to review those SSI data that would be submitted to CMS on their behalf. It's important to keep in mind the following as you begin to use this report:

- a. These data will only be submitted for those facilities that are participating in the CMS IPPS Hospital IQR Program, as indicated by their CCN recorded in NHSN.
- b. While facilities performing SSI surveillance for COLO and HYST must report to NHSN all types of SSIs identified from all COLO and HYST procedures performed, this report will only include the following SSI and procedure data beginning with procedures performed on or after January 1, 2012, per the CMS requirements:
	- i. In‐plan, inpatient COLO and HYST procedures in adult patients (i.e., ≥ 18 years of age at the time of the procedure)
	- ii. Deep incisional primary and organ/space SSIs with an event date (i.e., identified) within 30 days of the operative procedure
- c. **IMPORTANT!** Beginning with 2012 data, facilities must appropriately **Report No Events** for those procedures and months for which no SSIs were identified.
- d. This output option represents SIRs for each hospital, not each CCN. If your hospital shares a CCN, the SIRs will only represent the data that your hospital has contributed to the overall SIR for all hospitals that share the CCN. You may wish to use the Group feature in NHSN to obtain a single SIR for all the hospitals that share a CCN. More information about the Group feature can be found here: http://www.cdc.gov/nhsn/library.html#group .
- e. The data in this report will represent data current as of the last time you generated datasets. Note that data in the Provider Participation Report are not updated simultaneously with your data in NHSN. Data changes made in NHSN will be reflected in the next monthly submission to CMS. **EXCEPTION:** Quarterly data are frozen as of the final submission date for that quarter (e.g., Q1 data are frozen as of 1am ET on August 16th); any changes made to these data in NHSN after the final submission deadline will not be reflected in later months on the Provider Participation Report or on Hospital Compare. If you have specific questions about the data appearing on your APU dashboard, please contact your QIO or the QIOSC at hrpqiosc@iaqio.sdps.org.
- f. To learn more about the standardized infection ratio (SIR), including how it is calculated for SSI data, please see the SIR Newsletter

at: http://www.cdc.gov/nhsn/PDFs/Newsletters/NHSN\_NL\_OCT\_2010SE\_final.pdf .

g. The information in this document should be used in conjunction with the document, **"Helpful Tips for SSI Reporting for the Centers for Medicare and Medicaid Services' Hospital Inpatient Quality Reporting Program (CMS Reporting Program)",** available at: http://www.cdc.gov/nhsn/PDFs/CMS/Helpful-Tips-for-SSI-Reporting.pdf

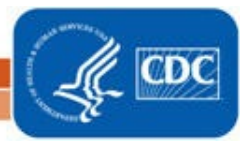

### **Example of the "SIR – Complex 30-Day SSI Data for CMS IPPS": Interpretation and Data Checking**

*Before running this output option, remember to generate your datasets for the most up-to-date data reported to NHSN by your facility! To generate datasets, go to Analysis > Generate Data Sets, then click "Generate New".*

1. After selecting Analysis > Output Options, navigate through the following folders: Advanced > CMS Reports > CDC-Defined Output. Click "Run" next to "SIR – Complex 30-Day SSI Data for CMS IPPS", as shown below:

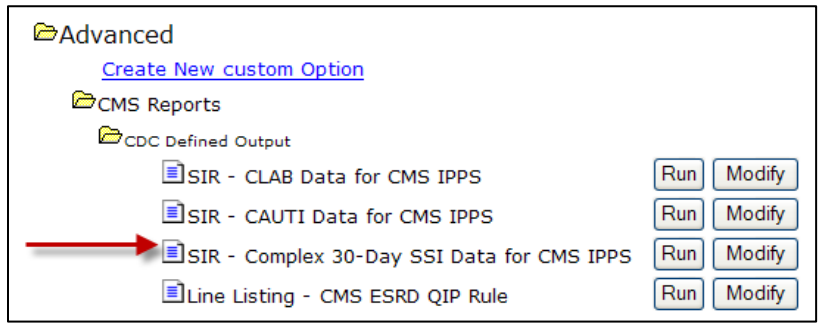

2. By default, the results will appear in an HTML window. If a second window does not pop-up, please be sure to check your pop-up blocker and allow pop-ups from \*.cdc.gov.

Within the output, there will be up to 2 tables, each described below:

i. SIR for Complex 30-Day SSI Data for CMS IPPS – By OrgID/ProcCode

The first table represents 2 SIRs for your facility (one for COLO and one for HYST), per calendar-year quarter, as shown below. This is the information that will be submitted to CMS for each IPPS-participating facility, as indicated by the facility's CCN.

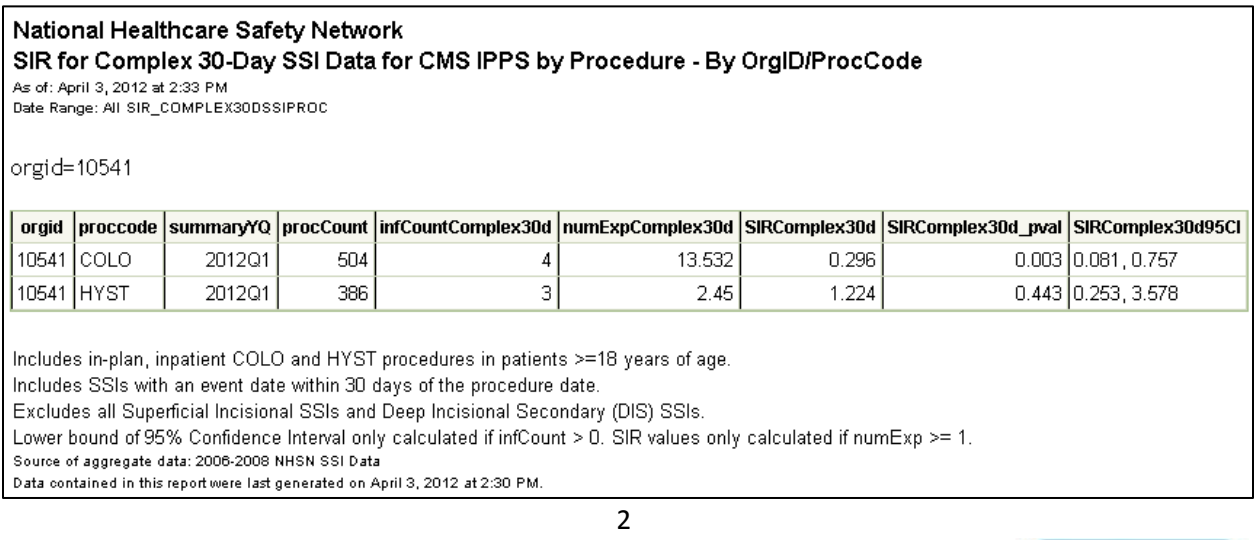

National Center for Emerging and Zoonotic Infectious Diseases **Division of Healthcare Quality Promotion** 

Using the above table, one can conclude the following:

- a. This facility identified 4 SSIs (infCountComplex30d) among 504 COLO procedures (procCount) during the  $1<sup>st</sup>$  quarter of 2012 (2012Q1).
- b. The number of SSIs expected (numExpComplex30d), based on national data, was 13.532.
- c. The SIR for COLO procedures during this time period is 0.296, indicating that this facility observed approximately 70% fewer SSIs than expected.
- d. Based on the p-value (SIRComplex30d\_pval) and the 95% confidence interval (SIRComplex30d95CI), the SIR for COLO procedures in this facility is statistically different from 1, indicating that there were significantly fewer SSIs identified than were expected.
- ii. Incomplete Procedures Not Included in SIR

The second table provides a count of the number of procedures and SSIs that were excluded from the SIRs above. Note that this will list only those procedures that were excluded from the SIR due to either incomplete data or those meeting the exclusion criteria for SSI SIRs.

- 3. What can be done if data are incomplete, missing, or if the number of infections or procedures is incorrect?
	- i. Check that all procedure records for the operative procedure category have been entered for each month in the quarter.
	- ii. If all procedures have been entered, double-check your monthly reporting plan for each month in the quarter. Check to make sure that each procedure category (COLO and HYST) is included in your monthly reporting plan for INPATIENT SSI surveillance.
	- iii. If all procedures have been entered and no SSIs have been identified, make sure that you have checked "Report No Events" for SSIs for that month and procedure category on the 'Missing PA Events' tab of the Alerts screen.

REMEMBER: If you have made any changes to your data, regenerate your datasets in order to review your output options with the most up-to-date data in NHSN.

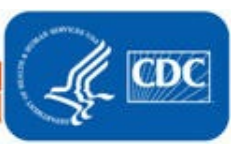

This Page Intentionally Left Blank

# **Instructions for Mapping Patient Care Locations in NHSN**

NHSN requires that facilities map each patient care area in their facility to one or more locations as defined by NHSN in order to report surveillance data collected from these areas. This document functions as a decision-making tool when determining the appropriate CDC location for NHSN surveillance, as defined in the NHSN Manual. This process should be followed when adding any new unit to NHSN for surveillance and should be repeated for any unit when there has been a significant change in patient mix (e.g., merging of units, taking on a new service).

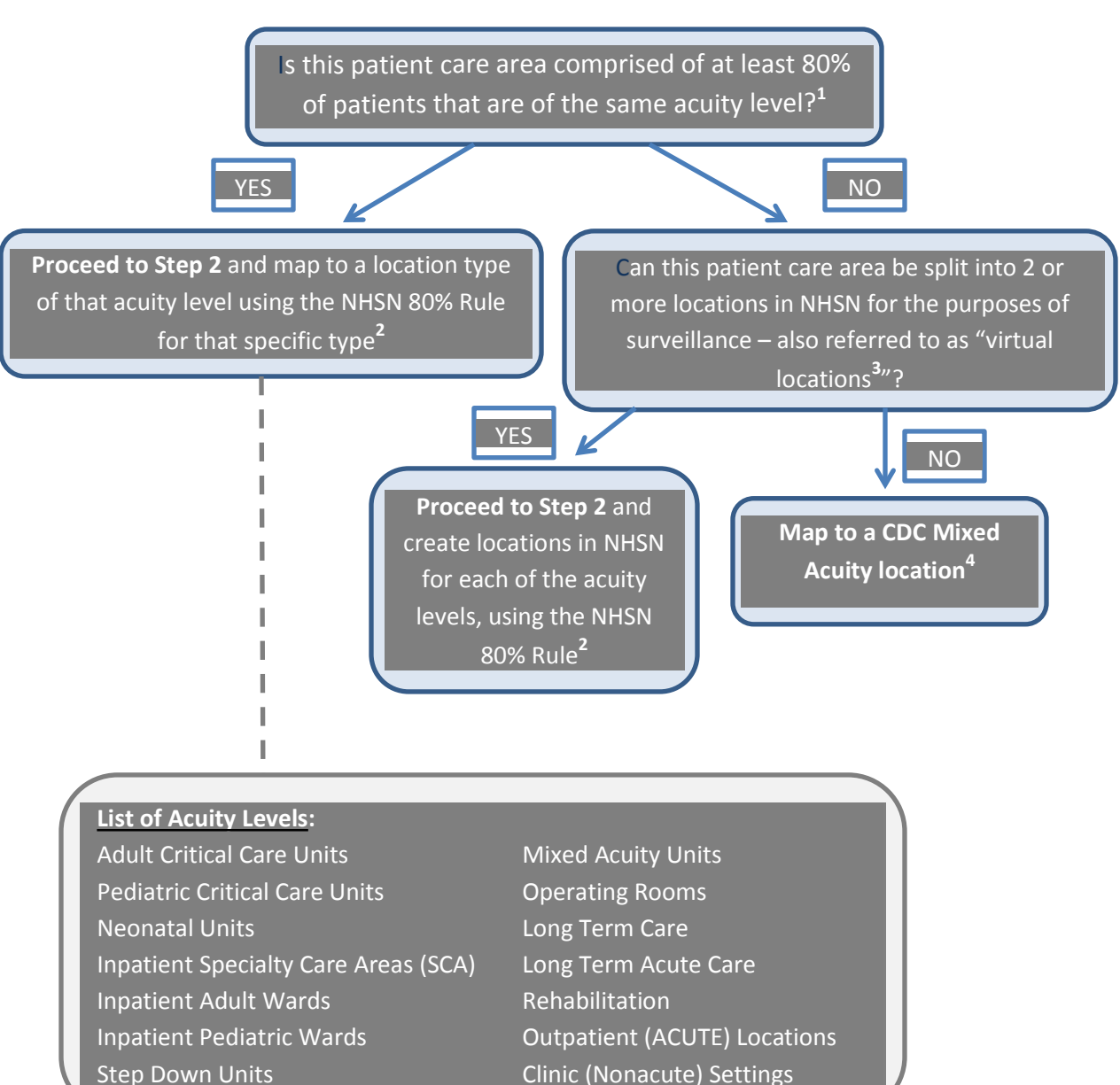

# **Step 1:** Define the acuity level for the location

National Center for Emerging and Zoonotic Infectious Diseases **Division of Healthcare Quality Promotion** 

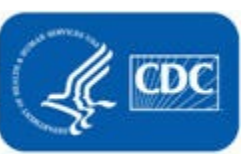

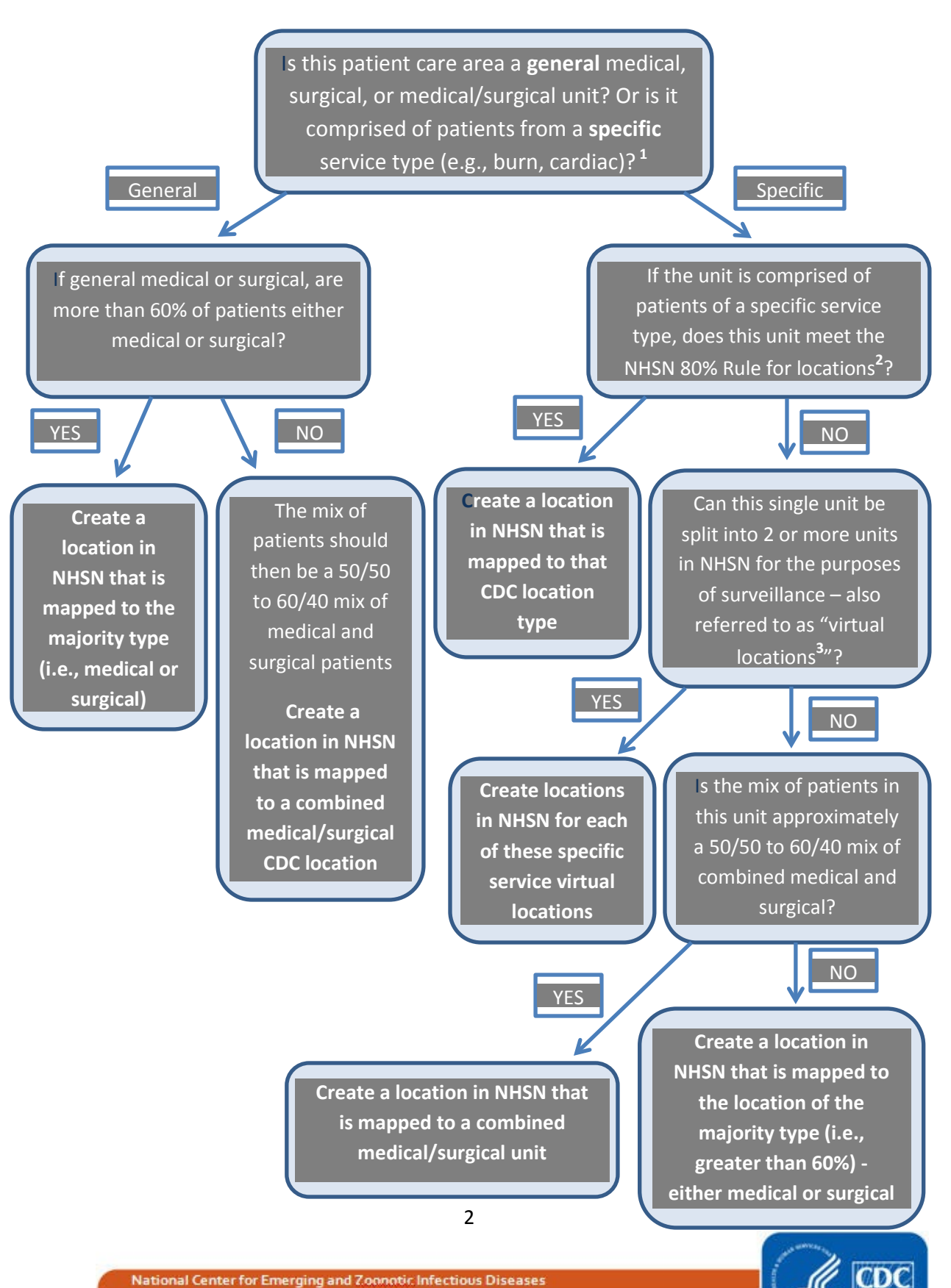

**Step 2:** Define the type of service for the location

**Division of Healthcare Quality Promotion** 

### Instructions for Mapping Patient Care Locations in NHSN October 2012

### **Please see the CDC Location descriptions listed in this document for definitions of each CDC Location used for NHSN surveillance.**

**1. Patient mix:** When determining the appropriate CDC Location mapping for a unit, facilities should review the patient mix in that unit for the last full calendar year. If a full year is not available, facilities should review patient mix based on the data they have available for that unit.

**2. NHSN 80% Rule**: Each patient care area in a facility that is monitored in NHSN is "mapped" to one or more CDC Locations. The specific CDC Location code is determined by the type of patients cared for in that area according to the 80% Rule. That is, if 80% of patients are of a certain type (e.g., pediatric patients with orthopedic problems) then that area is designated as that type of location (in this case, an Inpatient Pediatric Orthopedic Ward).

**3. Virtual locations**: Virtual locations are created in NHSN when a facility is unable to meet the 80% rule for location designation in a single physical unit but would like to report their NHSN surveillance data for each of the major, specific patient types in that unit. For example, a facility has an ICU – called 5 West – that is comprised of approximately 50% neurology patients and 50% neurosurgery patients. Rather than map as a medical/surgical critical care unit, the facility decides to create 2 new locations in NHSN:

5WEST\_N: Neurologic Critical Care 5WEST\_NS: Neurosurgical Critical Care

This facility will collect and enter data for 5WEST\_N and 5WEST\_NS separately. The facility will also to be able to obtain rates and standardized infection ratios (SIRs) for each location separately. The option of creating virtual locations may be easier for those physical units that are geographically split by patient service or those in which beds are designated by service. For those facilities that use an electronic source for collecting their data, we recommend that you discuss compatibility of virtual locations in NHSN with your facility's EHR contact prior to reporting data for these locations.

**4.Mixed Acuity Unit**: This location is intended for those units comprised of patients with varying levels of acuity. Because of the varying range of risk in mixed acuity units, CDC does not have plans to publish national pooled mean rates for this location type. Therefore, if your facility chooses to use this location designation for reporting, you will not be able to compare your mixed acuity unit rates to an NHSN pooled mean, nor will these data be included in any SIR analyses.

NOTE: Mapping a location in NHSN to the CDC "Mixed Acuity" designation may have implications on data that your facility reports for the CMS Hospital Inpatient Quality Reporting Program and/or your state's reporting mandate(s). Although a Mixed Acuity location may have ICU beds and ICU patients, it is not considered an ICU location type for the purposes of NHSN reporting and therefore, would not be included in any ICU-specific reporting requirements. For information about how this location designation may impact your facility's compliance with CMS HAI reporting measures, please contact your Quality Improvement Organization (QIO). For information about how this location designation may impact your facility's compliance with your state mandate (if applicable), please contact your state HAI coordinator: http://www.cdc.gov/HAI/state-based/index.html .

Instructions for Mapping Patient Care Locations in NHSN October 2012

## **Examples**

Example 1: An ICU that is 85% Burn patients, 15% Trauma

CDC Location: Burn Critical Care (IN:ACUTE:CC:B)

**Why?** Meets 80% rule for critical care acuity level and 80% rule for specific service (burn)

Example 2: An ICU that is 55% medical and 45% Surgical

CDC Location: Medical/Surgical Critical Care (IN:ACUTE:CC:MS)

**Why?** Meets 80% rule for critical care acuity level and does not meet the 60% rule for designation as either medical or surgical service level alone, therefore, use combined medical/surgical designation

Example 3: An ICU that is 40% Neurosurgical, 40% Surgical, and 20% Medical

Option 1 - Single CDC Location: Surgical Critical Care

**Why?** Meets 80% rule for critical care acuity level and does not meet the 80% rule for a specific service level alone, but when surgical patients are combined, that total does equal 80%.

Option 2 - Multiple CDC Virtual Locations: Neurosurgical Critical Care and Surgical Critical Care, with the medical patients reported with the Surgical Critical Care location since the general surgical designation is the least specific of the two

**Why?** By splitting this unit into 2 virtual locations, each meets the 80% rule for critical care acuity level and one meets the 80% rule for designation as Neurosurgical Critical Care, while the other meets the 60% rule as general surgical service (when combining surgical and medical patients).

Example 4: A unit that is comprised of 60% Medical ICU and 40% Step-Down patients

Option 1 - Single CDC Location: Mixed Acuity Unit

**Why?** This location is not comprised of at least 80% of the patients of the same acuity level and therefore meets the single location definition of a mixed acuity unit. Note that this location is not considered an ICU location type for the

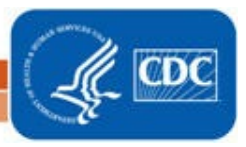
Instructions for Mapping Patient Care Locations in NHSN October 2012

> purposes of NHSN reporting and therefore, would not be included in any ICUspecific reporting requirements.

Option 2 - Multiple CDC Virtual Locations: Medical Critical Care and Step-Down Unit

**Why?** By splitting this unit into 2 virtual locations, each meets the 80% rule for the appropriate acuity level and each meets the 80% rule for type of service.

Example 5: A pediatric ward that is comprised of 70% neurosurgical patients and 30% orthopedic patients

Option 1 - Single CDC Location: Pediatric Surgical Ward

**Why?** Meets 80% rule for ward-level acuity and does not meet the 80% rule for a specific service level alone, but meets the 60% rule for general surgical service.

Option 2 - Multiple CDC Virtual Locations: Pediatric Neurosurgical Ward and Pediatric Orthopedic Ward

**Why?** By splitting this unit into 2 virtual locations, each meets the 80% rule for the appropriate acuity level and each meets the 80% rule for type of service.

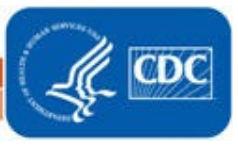

This Page Intentionally Left Blank

## **Appendix D**

## *NHSN Surveillance Changes January, 2013*

## **SURGICAL SITE INFECTION SURVEILLANCE:**

- 1) The definition of primary closure will be changed to include procedures where devices remain extending through the incision at the end of the surgical procedure. New terminology:
	- i) "\*NOTE: Primary closure is defined as closure of all tissue levels, regardless of the presence of wires, wicks, drains, or other devices or objects extruding through the incision. However, if there is nothing extruding from the incision but the skin edges are not fully reapproximated for the entire length of the incision (e.g., is loosely closed with gaps between suture/staple points), the incision is not considered primarily closed and therefore the procedure would not be considered an operation. In such cases, any subsequent infection would not be considered an SSI, although it may be an HAI if it meets criteria for another specific infection site (e.g., skin or soft tissue infection)."
- 2) NHSN will no longer collect information on "implants" utilized during operative procedures as part of surgical site infection surveillance.
- 3) Duration of SSI surveillance will no longer be determined by presence of surgical implant, nor type of SSI, but instead will be determined by the NHSN Procedure Category only. 30 or 60 day surveillance will be required as follows:
	- a) 30-day: AAA, AMP, APPY, AVSD, BILI, CEA, CHOL, COLO, CSEC, GAST, HTP, HYST, KTP, LAM, LTP, NECK, NEPH, OVRY, PRST, REC, SB, SPLE, THOR, THYR, VHYS, XLAP
	- b) 90-day: BRST, CARD, CBGB, CBGC, CRAN, FUSN, FX, HER, HPRO, KPRO, PACE, PVBY, RFUSN, VSHN.
- 4) Deep Incisional SSI and Organ/Space SSI criteria will no longer include the phrase "appears to be
- 5) "Endoscope" will be referred to as "Scope" on Denominator for Procedure form (57.121) and within NHSN manual.
- 6) NHSN Principal Operative Procedure Category Selection Lists in SSI manual chapter will be updated to reflect more current NHSN SSI data. Main changes are: COLO will be higher on list than SB in abdominal operations list; will insert CRAN after RFUSN in NS (Spine) operations list; will add RFUSN, FUSN, and LAM to NS (Brain) operations list as follows: VSHN, RFUSN, CRAN, FUSN, LAM.
- 7) Several specific site criteria for organ/space SSI and for nonsurgical HAI events (as found in Chapter 17 of the NHSN Patient Safety Component Manual) will be updated to change the criterion "Radiographic evidence of infection" to "Imaging testing evidence of infection" and change "Other evidence of infection found on direct exam, during surgery, or by diagnostic tests" to "Other evidence of infection found on direct exam, during invasive procedure, or by diagnostic tests". This will bring the definitions more in line with current diagnostic and treatment practices.
- 8) If a patient has a documented POA infection\* in the organ/space being operated on in the first 2day period of hospitalization, subsequent continuation of this infection type during the remainder of that hospitalization is not considered an organ/space SSI. However, if SSI becomes evident >2 calendar days after discharge\*\* and within the surveillance period for the operative procedure, it is reportable as an organ/space SSI. If at any time during the surveillance period the incision becomes

involved, report either SI or DI SSI as appropriate. Note: A *Denominator for Procedure* form must still be completed for every procedure performed which is included in the operative procedure category under surveillance, regardless of POA status.

\*POA infection: occurs on day of admission or next day and fully meets a CDC/NHSN site-specific infection criterion.

\*\*Day of discharge is Day 1

## **DEVICE ASSOCIATED INFECTION SURVEILLANCE (CLABSI, CAUTI, VAE)**

- **1)** New/Updated Key Terms:
	- **a)** Present on Admission (POA): An infection is considered POA if it occurs on the day of admission to the hospital or the next day and fully meets a CDC/NHSN site-specific infection criterion.
	- b) Healthcare-associated Infection (HAI): An infection is considered an HAI if it occurs on or after the 3rd hospital day and meets a CDC/NHSN site-specific infection criterion. The onset of the HAI (e.g. fever) may occur during the initial 2-day period of hospitalization as long as the infection criterion is not fully met during that period.
	- c) Device-associated Infection: An infection is considered device-associated if the device has been in place for > 2 calendar days and meets a CDC/NHSN site-specific infection criterion. The onset of the infection ( e.g. fever) may occur during the initial 2-day period of device placement as long as the infection criterion is not fully met during that period. Infections occurring on Day 1 or 2 following device discontinuation, with day of discontinuation = Day 1, are device-associated infections.
	- d) Transfer Rule: If an HAI develops ≤ 2 calendar days of transfer from one inpatient location to another in the same facility, it is attributed to the transferring location (i.e., it occurs on the day of transfer or the next day). Likewise, if an HAI develops ≤ 2 calendar days of transfer from one inpatient facility to another, it is attributed to the transferring facility. Receiving facilities should share information about such HAIs with the transferring facility to enable reporting. Day of transfer = Day 1
- 2) Discontinuation of Ventilator-associated Pneumonia (VAP) Surveillance in Adults:
	- a) Ventilator-associated Events (VAE) surveillance will replace VAP surveillance in patients ≥ 18 years of age.